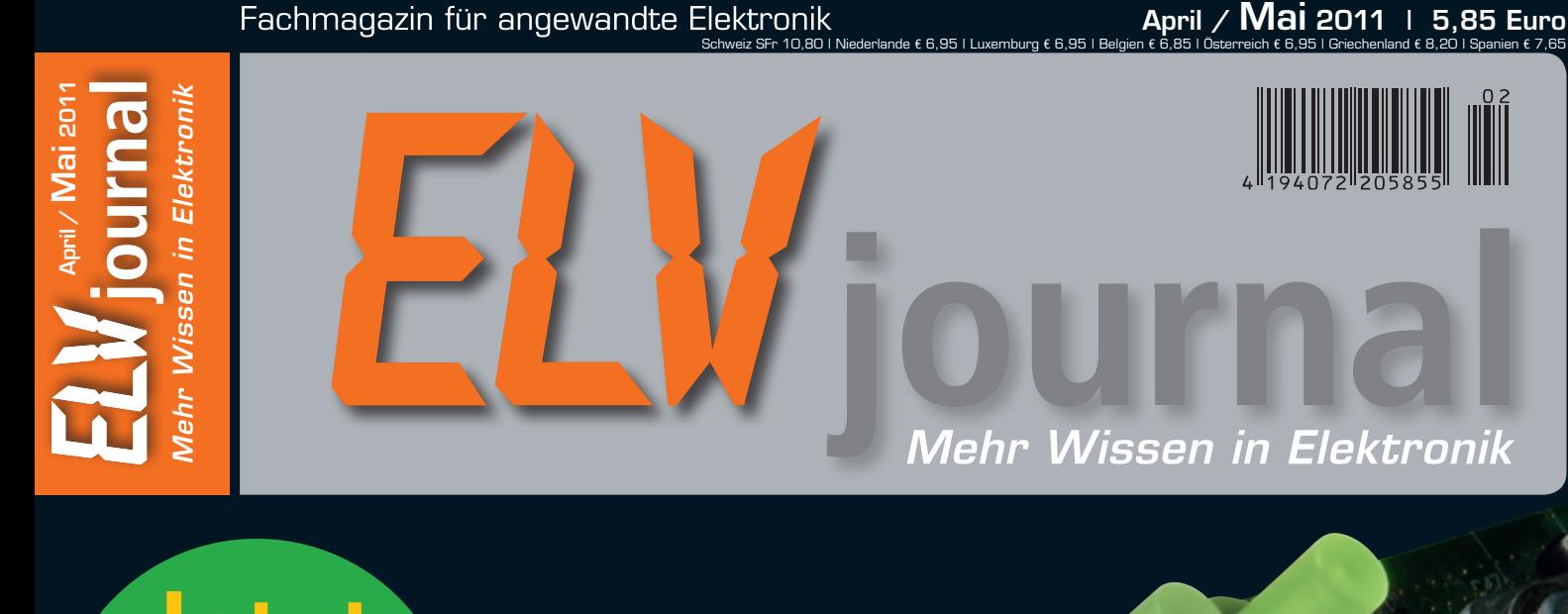

### **Jetzt teilnehmen Leser testen**

Eremen! Uien, Ger Error **8x devolo Wireless N Starter-Kit und 5x Findoo Endoskopkamera**

**PC-Technik**

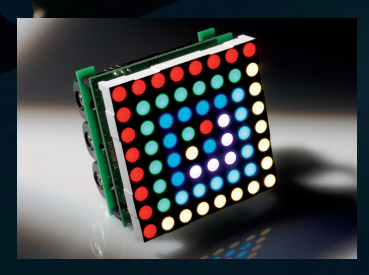

**RGB-LED-8x8-Matrix-Modul** Kompaktes, anreihbares und autark arbeitendes LED-Display-Modul zur Wiedergabe von per PC entworfener und im Modul gespeicherter Animationen, Bilder, Meldungen oder Lichtmuster

# **Musik weltweit!**

**Das ELV-Internetradio mit Stereo-Endstufe arbeitet vollkommen autark und PC-unabhängig. Einfache und intuitive Bedienung mit direktem Zugriff auf mehrere tausend Rundfunksender weltweit in Top-Qualität.** 

### **Satellitenempfang auf Umwegen**

**Das digitale Fernsehen über Satelliten nimmt in den meisten Fällen seinen Weg durch die Hausverteilung über ein Koaxial-Kabel zum Sat-Receiver. Aber es geht auch anders – Stichwort IPTV oder genauer DVB over IP.**

## Bleiben Sie gebührenfrei in Verbindung!

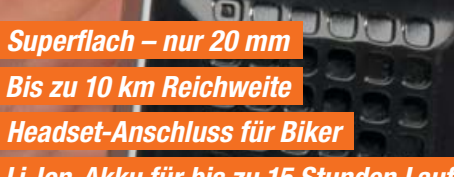

**Frequenz** 446 MHz **Reichweite** 10 km (Freifeld) **Anzahl Kanäle** 8 **CTCSS-Ruf-Subkanäle** 38 **VOX-Sprachsteuerung** ja **Roger Beep (Quittungston)** ja **Dual Watch (Zweikanal-Scan)** ja **Tastensperre** ja **Abm. (B x H x T)** 45 x 128 x 18 mm **Gewicht** 85 g inkl. Akku

Reichweite und einer sehr guten Übermittlungs-Qualität! Das

Produkt ist sehr empfehlenswert!

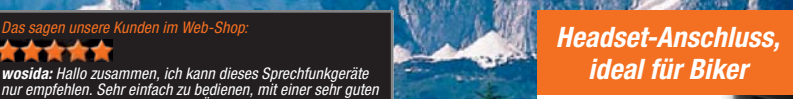

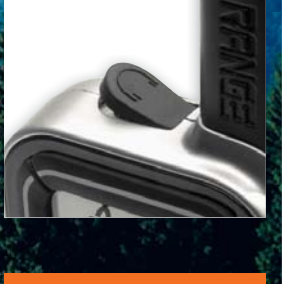

*Lieferung als 2er-Set*

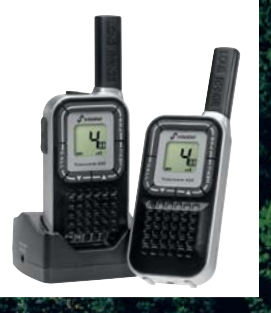

*Sstabo* 

*Li-Ion-Akku für bis zu 15 Stunden Laufzeit*

**JG-09 45 00**

**€ 59,95**

**360°**

**ONLINE VIDEO**

#### **Slimline-PMR-Funk-Handy stabo FC 600**

**Genau das richtige Kommunikationsmittel für die gemeinsame Auto- oder Bike-Tour, für Gebirgstouren, Wassersport, Geocaching: flach, leicht, weit reichend und gebührenfrei! Das superkompakte und angenehm flache Funk-Handy ermöglicht individuelle Funkverbindungen über eine Distanz von bis zu 10 km – das spart Kosten, die Sie bei einem Handy-Gespräch zu zahlen hätten.**

**Das sagen unsere Kunden im Web-Shop: ONLINE** 

á

ı ENU

**Sstaba** 

freecomm 600

- $\bullet$  Long-Range-Technologie: bis 10 km Reichweite, 8 wählbare Kanäle
- $\bullet$  Individuelle Anrufmöglichkeiten mit 38 CTSS- und 83 DCS-Anruftönen
- VOX-Freisprechfunktion, Empfindlichkeit 3fach einstellbar
- 10 verschiedene Rufton-Melodien
- 
- Headset-Anschluss (2,5-mm-Klinke) zusammen mit VOX<br>die ideale Lösung für Biker • Roger-Beep, Rauschsperre, Monitor, Zweikanalüberwachung • Suchlauf-Funktion
- Beleuchtetes Display, Stoppuhr, Batteriesparschaltung
- 
- Leistungsfähiger Li-Ion-Akku für bis zu 15 Stunden Laufzeit<br>Lieferung als Gerätepaar mit Doppelladeschale,inklusive Netzteil und Lithium-Akkus (3,7 V/720 mAh)

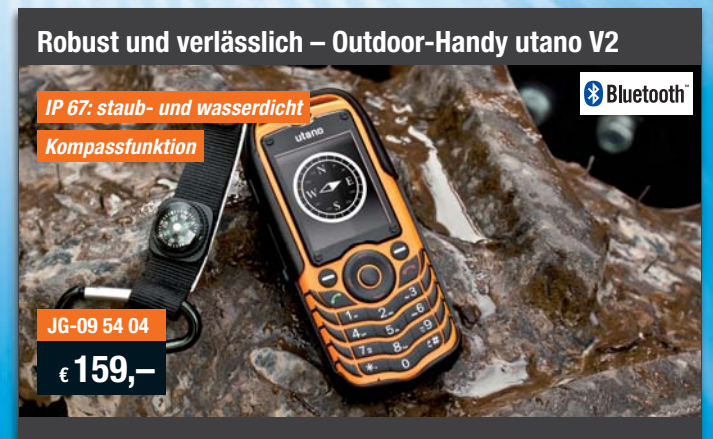

**Das utano V2 verfügt über eine SOS-Taste, besten Musikempfang dank FM-Radio und sorgt im Fall der Fälle für Licht dank integrierter Taschenlampe.**

- Dual-Band 900/1800 MHz
- så5,1-cm-Farbdisplay, 262.000 Farben
- SOS-Notruftaste Telefonbuch für bis zu 500 Einträge
- laute Klingel bis zu 100 dB
- microSD-Kartenslot (bis 4 GB)
- · Bluetooth, FM-Radio
- 1,3-Megapixel-Kamera mit LED • MMS- und SMS-Funktion,
- Datenübertragung via GPRS • optische Rufanzeige
- integrierte Taschenlampe
- 256 MB interner Speicher • Stand-by bis zu 400 Stunden,<br>Sprechzeit bis zu 20 Stunden

● Kein Sim-Lock, ohne Vertrag<br>Abm. (B x H x T): 57 x 125 x 20 mm Inkl. 1400-mA-Li-Ion-Akku, 230-V-Ladegerät und Headset.

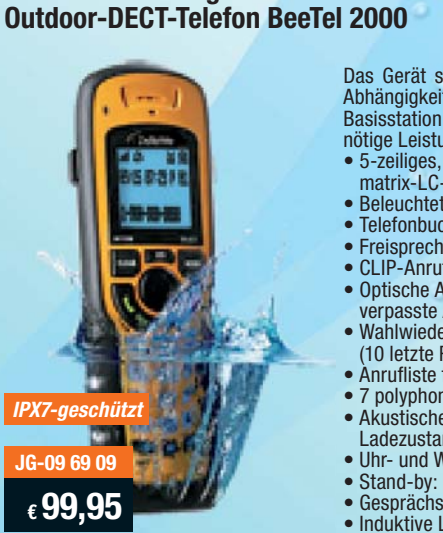

**Das hält was aus – das BeeTel 2000 ist besonders robust, gegen zeitweises Untertauchen im Wasser geschützt und schwimmt auf dem Wasser.** 

**Mit Schwimmzeugnis – wasserdichtes DeleWe** Das Gerät senkt die Sendeleistung in Abhängigkeit der Entfernung von der Basisstation ab, strahlt also keine unnötige Leistung ab (ECO-Mode). så5-zeiliges, beleuchtetes Punkt-matrix-LC-Display • Beleuchtete Tastatur • Telefonbuch für 200 Einträge • Freisprechfunktion CLIP-Anruferanzeige Optische Anrufanzeige für verpasste Anrufe • Wahlwiederholung (10 letzte Rufnummern) såAnrufliste für 30 Einträge så7 polyphone Klingeltöne skaakustische Reichweiten- und Ladezustandswarnung • Uhr- und Weckfunktion<br>• Stand-by: bis zu 168 St • Stand-by: bis zu 168 Stunden

- Gesprächszeit: bis zu 12 Stunden
- Induktive Ladefunktion

Wasserdicht nach IPX7

Abm. Mobilteil (B x H x T): 60 x 176 x 36 mm, Gewicht mit Akku: 210 g

Inkl. Akku, Gürtelclip, TAE-Kabel

# **ELV intern**

#### Lieber Elektronik-Freund,

die Leser des ELVjournals verbindet vor allem eines: das Interesse für Technik, Elektronik und natürlich das Umsetzen eigener Ideen in diesen Bereichen. Begeistern Sie andere mit Ihren Ideen – nehmen Sie an unserem Leserwettbewerb teil! Ein Beispiel: Sie besitzen einen smarten Stromzähler, der auch eine Schnittstelle zur Datenauswertung vor Ort hat. Da läge es doch nahe, dass Ihre HomeMatic-Hauszentrale diese Daten auswertet, ausgibt und selbst intelligent die Abläufe im Haus steuert. Etwa indem energieintensive Verbraucher zu Zeiten geschaltet werden, in denen Strom günstiger ist. Vielleicht haben Sie hierfür eine Lösung parat? Dann reichen Sie sie ein und lassen Sie andere Leser daran teilhaben. Alle Infos zum Leserwettbewerb finden Sie unter www.elvjournal.de.

Das HomeMatic-System, insbesondere die Zentrale CCU 1, beherbergt weit mehr Intelligenz, als man zur Steuerung einiger Lichtszenarien benötigt. Dies beweisen die Netz-Diskussionen in den einschlägigen User-Foren ebenso wie beeindruckende Anwendungsbeispiele auch in der kommerziellen Gebäudeautomation.

Im ELVjournal 4/2010 hat der Artikel zur XML-RPC-Schnittstelle bereits aufgezeigt, was man alles mit den Software-Schnittstellen der CCU 1 realisieren kann. In dieser Ausgabe geht es in die nächste Runde. Wir stellen Ihnen vor, wie Sie eigene Zusatz-Software für individuelle Lösungen für Ihre HomeMatic-Zentrale erstellen können. Das eröffnet dem kreativen Anwender ganz neue Möglichkeiten: Die HomeMatic-Zentrale wird zum Gehirn des Hauses. Dank einer benutzerfreundlichen Bedienoberfläche fungieren auch iPhone & Co. als "pocket Home"-Bedien- und -Anzeigeterminal (neu unter www.3D-Haus.elv.de). Dadurch erschließen sich alle relevanten Bedienfunktionen auch Technik-Laien. So soll es sein! Die Tendenz geht immer mehr

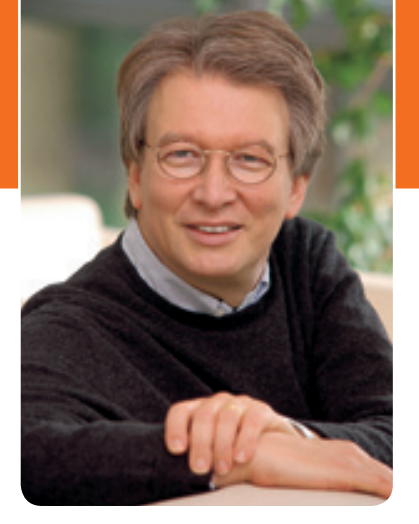

in Richtung komplexer, aber unauffällig arbeitender Haustechnik, die einfach zu bedienen ist.

Wie effizient diese Technik arbeiten kann, beweist der Einsatz des HomeMatic-Systems im eigenen Haus der Unternehmensgruppe ELV/eQ-3. Dafür erhielten wir 2010 den Energieeffizienz-Sonderpreis "Innovatives Unternehmen". Allein der Einsatz des Systems senkte den Energiebedarf um bis zu 30 Prozent, sowohl an Heiz- als auch an Elektroenergie.

Auch der Spaß an der Elektronik kommt in dieser Ausgabe nicht zu kurz – mit der interessanten Binäruhr und dem neuen RGB-LED-8x8-Modul stellen wir zwei Elektronik-Highlights vor, die sich im wahrsten Wortsinn sehen lassen können und richtig Spaß machen.

Und schließlich widmet sich ein Schwerpunkt dieses ELVjournals moderner Media- und Fernsehtechnik. Wir zeigen Tendenzen und aktuelle Lösungen auf diesem Gebiet.

Viel Spaß beim Lesen und Nachbauen – und bleiben Sie neugierig!

Heinz. G Cecletce

### ELVjournal online

Das ELVjournal online ist jeden Tag einen Klick wert. Lesen Sie in den vielen neu eingestellten Artikeln, erfahren Sie aktuelle Nachrichten aus der Technikwelt als Erster und freuen Sie sich auf informative Produktvideos und 360°-Ansichten.

**Als Abonnent ist dieser Service für Sie kostenlos.** 

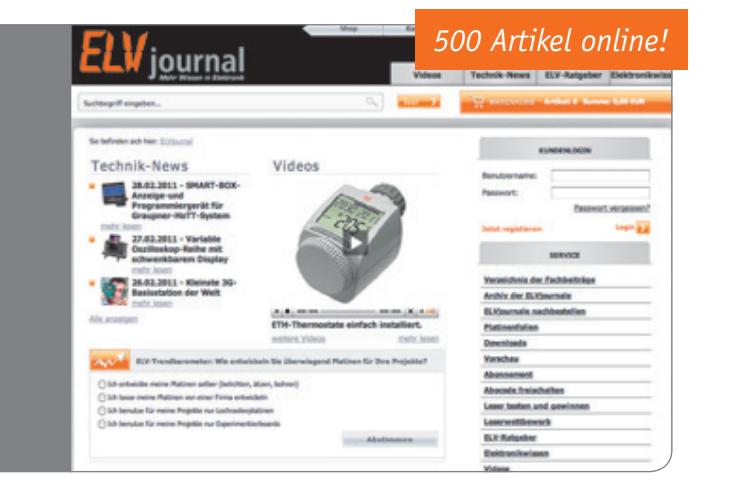

**www.elvjournal.de**

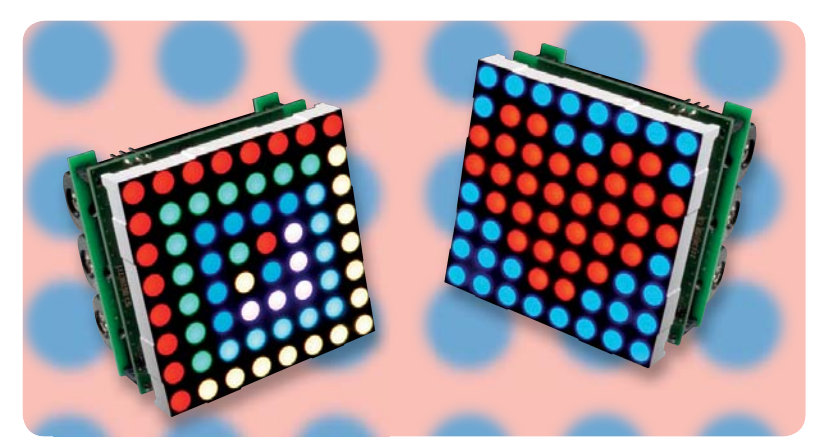

### **Das kleine Bunte – RGB-LED-8x8-Matrix-Modul**

Für Signalisierung, Spaß, Laufschrift ... Speichert bis zu 10.000 Einzelbilder und Bildsequenzen und gibt diese auf einem superhellen LED-Matrixdisplay wieder Seite 13

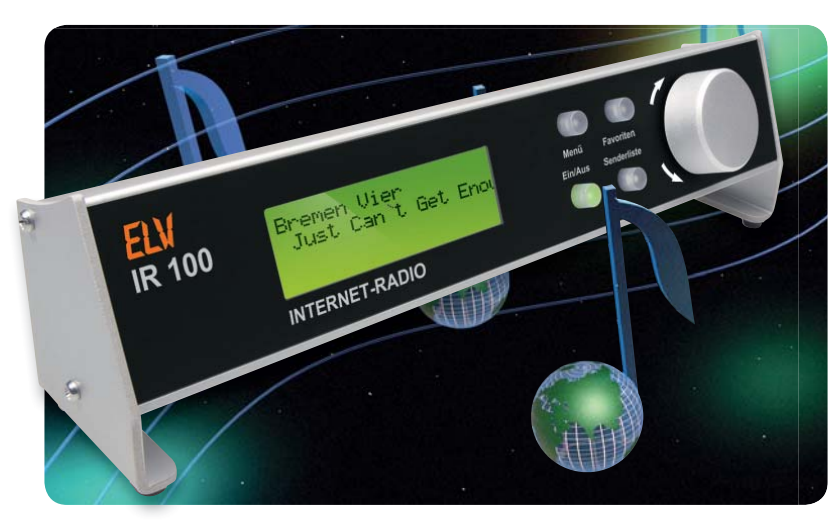

### **Das ELV Internetradio Teil 2**

Tausende Radiosender aus aller Welt - Stand-alone-Internetradio mit LAN-Anbindung, WebUI und integriertem Stereo-Verstärker. Im zweiten Teil: der Nachbau und die Inbetriebnahme Seite 58

#### **Hausautomation**

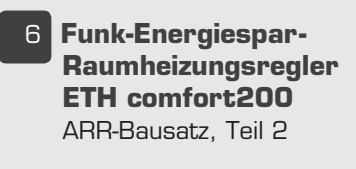

Îä **Multifunktionelle FS20-RGB-Statusanzeige, Teil 2** 

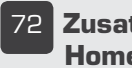

ÇÓ **Zusatz-Software für HomeMatic®-Zentrale**

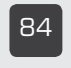

n{ **HomeMatic®-MP3- Funk-Gong**

#### **Haustechnik**

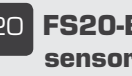

**20 FS20-Bodenfeuchtesensor**

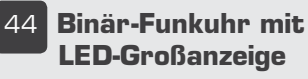

95 LED-Uhr mit Zeit**und Datumsanzeige,** Teil 2

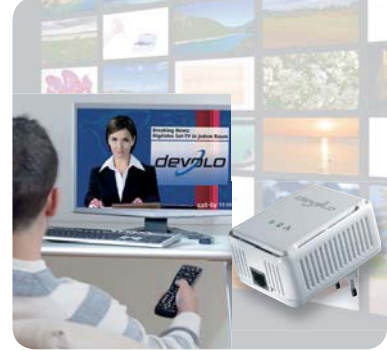

#### **Satellitenempfang auf Umwegen – DVB over IP over Stromnetz**

Digital-Satellitenempfang an jeder Steckdose im Haus via PLC – der flexible Ersatz für das Antennenkabel! Seite 88

#### **Prüfung der Gerätesicherheit**

Schick aber unsicher -MP3-Mini-Röhrenverstärker **Seite 35**

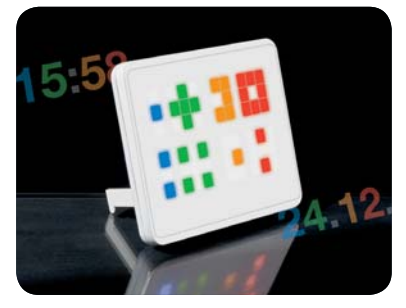

**Cooles Design, einfach abzulesen – Binäruhr** Schnell entschlüsseltes Zeit-Geheimnis - Binär-Funkuhr mit wechselnder LED-Großanzeige **Seite 44**

#### **PC-Technik**

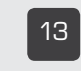

£Î **RGB-LED-8x8- Matrix-Modul**

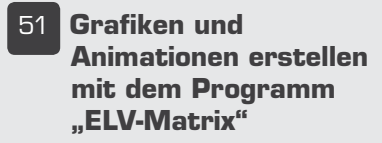

#### **Messtechnik**

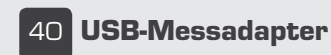

www.elvjournal.de

#### **FS20-RGB-Statusanzeige mit LED-Matrixmodul, Teil 2**

Reagiert auf FS2O-Funkbefehle und stellt FS2O-Statusmeldungen mit farbigen, selbst erstellbaren Grafiken oder Animationen dar **Seite 30**

#### **Universal-Melder – HomeMatic®-MP3-Funk-Gong**

Neuer Funk-Gong mit SD-Kartenslot, für die Zuordnung individueller MP3-Soundfiles zu Ereignissen und mit mehrfarbiger optischer Anzeige Seite 84

#### **LED-Uhr mit Datumsanzeige, Teil 2**

Zur Funkuhr aufrüstbare, optisch attraktive Digitaluhr Seite 95

#### Kreativität großgeschrieben - "ELV-Matrix"!

Grafiken und Animationen für die FS2O-RGB-Statusanzeige und das RGB-LED-Matrixmodul ganz einfach erstellen mit dem Programm<br>"ELV-Matrix" **Seite 51** "ELV-Matrix"

#### **Praxiswissen – der Weg zum sicheren Produkt**

Wie man Elektronikgeräte sicher klassifiziert und für den sicheren Einsatz entwickelt Seite 67

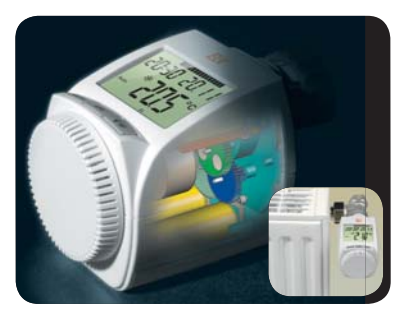

**Heizen und Energie sparen**  Ökonomisch und mit Komfort heizen – Funk-Elektronik-Thermostat ETH comfort200 als Bausatz, Teil 2 **Seite 6** 

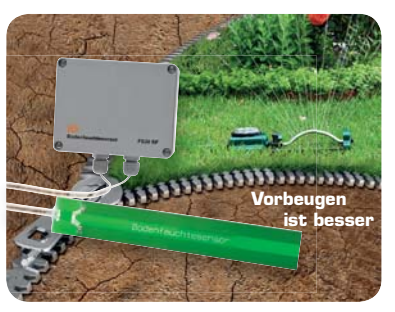

**FS20-Bodenfeuchtesensor** Zuverlässig kapazitiv die Bodenfeuchte messen und via Funkschalter automatisch die Bewässerung steuern **Seite 20** 

**Special**

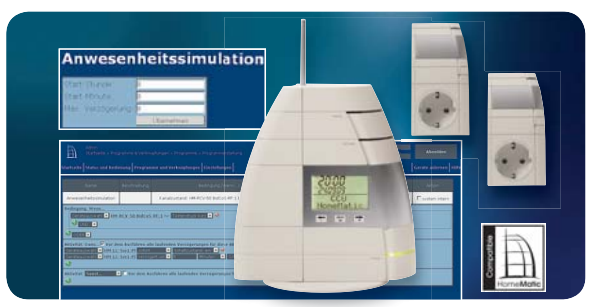

#### **HomeMatic®-Zentrale individuell**

Der Weg zur eigenen Zusatz-Software für Home-Matic-Anwendungen Seite 72

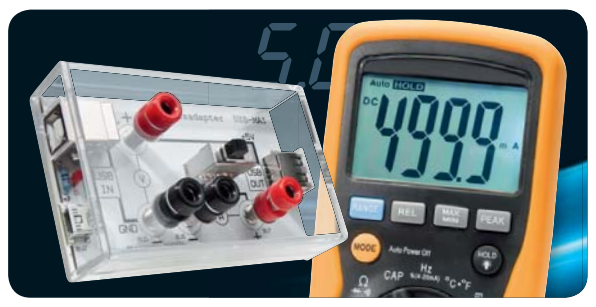

#### **USB-Messadapter**

Strombedarf von per USB versorgten Geräten ganz einfach ermitteln Seite 40

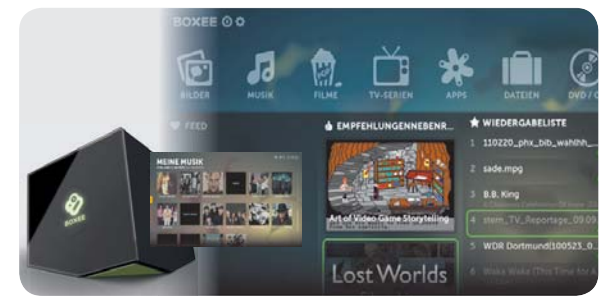

#### **Mediacenter mit BOXEE**

Die universelle Mediacenter-Software mit direkter Internet-Anbindung für Windows, Mac OS und Linux - einfach für jeden nutzbar **Seite 76**

#### **Audiotechnik**

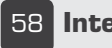

**58 Internetradio IR 100** 

#### **So funktioniert's**

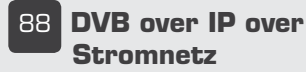

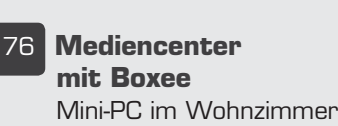

nä **Leser testen**

**28 Experten antworten** Im Dialog mit dem El V-Kundenservice

Çä **Technik-News** Aktuelle Trends aus der Technik-Welt

#### Ihre Meinung zu unseren Produktangeboten

#### **Praxiswissen**

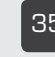

Îx **Prüfung der Gerätesicherheit in der Entwicklungsphase**

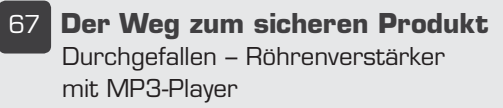

#### **Rubriken**

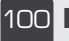

£ää **Die Neuen**

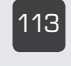

££Î **Bestellhinweise, Kundendienst, Impressum**

££{ **Vorschau**

ELVjournal 2/2011

Per Gutachten bestätigt:

## **Spart bis zu 30 % Heizenergie**

*Komfortabel, intelligent und ökonomisch heizen*

## **Sparen Sie Heizenergie**

### Funk-Energiespar-Raumheizungsregler ETH comfort200 ARR **Teil 2**

**Die ELV-Energiespar-Raumheizungsregler sparen wertvolle Heizenergie und somit Geld und steigern gleichzeitig den Komfort. Nach der Beschreibung von Bedienung, Funktion und Schaltung wird nun ausführlich der recht einfach durchzuführende praktische Aufbau dieses interessanten ARR-Bausatzes beschrieben.** 

#### Nachbau des ETH-Energiespar-Reglers

Im Gegensatz zu üblichen Bausätzen werden bei diesem ARR-Bausatz (Almost Ready to Run) alle Platinen bereits vollständig bestückt und getestet geliefert. Der Aufbau wird dadurch sehr einfach, ist schnell erledigt und es besteht kaum die Gefahr eines Bestückungsoder Lötfehlers auf der Leiterplatte. Es bleiben dann nur noch wenige Aufbauschritte bis zum funktionsfertigen Gerät.

Im ersten Arbeitsschritt sind die Versorgungsspannungsleitungen, wie in Bild 7 zu sehen, anzulöten (rote Leitung an ST 47, schwarze Leitung an ST 46). An der Platinenoberseite erfolgt eine Sicherung mit Heißkleber.

Im nächsten Arbeitsschritt erfolgt die Montage des Getriebes, wobei das Basisteil mit Stiftantrieb und Überwurfmutter (Bild 8) bereits werkseitig vorgefertigt ist. In der Reihenfolge wie in Bild 9 bis Bild 14 dargestellt sind nacheinander die Getriebezahnräder

mit den zugehörigen Achsen einzusetzen. Je nach Hersteller der Zahnräder sind die Achsen fest mit den Zahnrädern verbunden oder einzeln einzusetzen. Für einen leisen und einwandfreien Lauf ist es erforderlich, die Laufflächen der Zahnräder sorgfältig einzufetten.

Wichtig! Im Bereich der silbernen Reflexionspunkte auf dem zuletzt einzusetzenden Getrieberad darf sich kein Fett befinden. Die reflektierenden Markierungen dieses Getrieberades werden später vom Optorefl exkoppler der Elektronik abgefragt. Danach ist der Motor mit den 3 zugehörigen Senkkopfschrauben (M1,7 x 2,3 mm) in das Getriebeoberteil einzubauen, wie in Bild 15 zu sehen. Wichtig! Die Motor Anschlussleitungen müssen unbedingt zur richtigen Seite weggeführt werden (Bild 16).

Der Optoreflexkoppler zur Abfrage des Zahnrades mit den reflektierenden Markierungen ist bereits werkseitig moniert. Bild 17 und 18 zeigen dieses Bauelement im Detail. Vorsicht, die Anschlussleitungen können bei zu starker Belastung leicht abbrechen.

Nachdem alle Getrieberäder montiert sind und sich der Motor bereits im oberen Getriebegehäuseteil befi ndet, werden die Gehäusehälften zusammengefügt und mit 4 Schrauben 1,8 x 6 mm entsprechend Bild 19 und 20 verschraubt.

Zur Montage des Displays im Gehäuseoberteil ist zuerst die Schutzfolie vom Display abzuziehen. Das Display wird dann so in das Gehäuseoberteil gelegt, dass der Anguss (Glasnase am Display) in die dafür vorgesehene Aussparung ragt (Bild 21).

Auf die Rückseite des transmissiven Displays wird

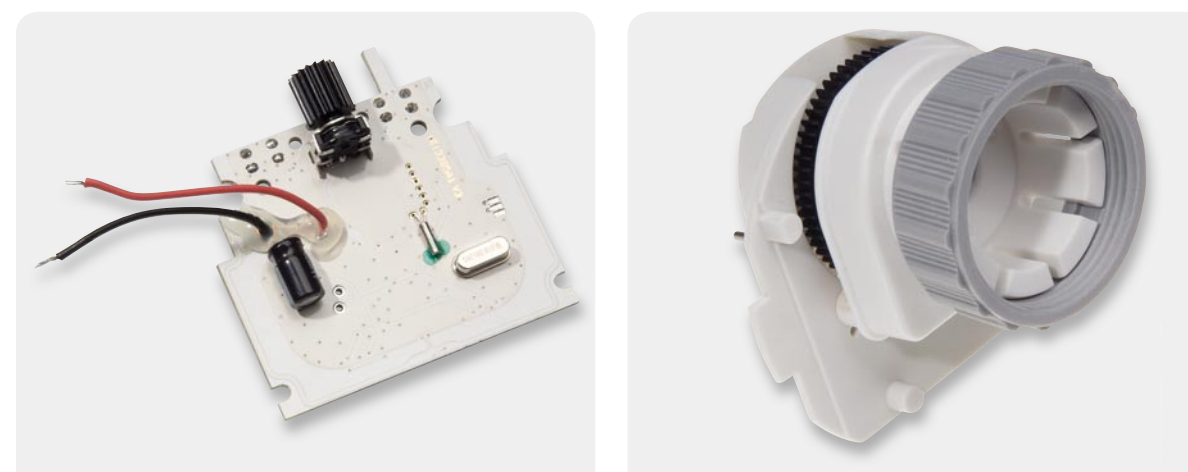

*Bild 7: Anlöten und Sichern der Versorgungsspannungs-Leitungen Bild 8: Vorgefertigtes Getriebeteil mit Stiftantrieb*

*Bild 9 bis 14: Einsetzen der Getriebezahnräder mit den zugehörigen Achsen. Die Lauffl ächen der Zahnräder sind einzufetten.*

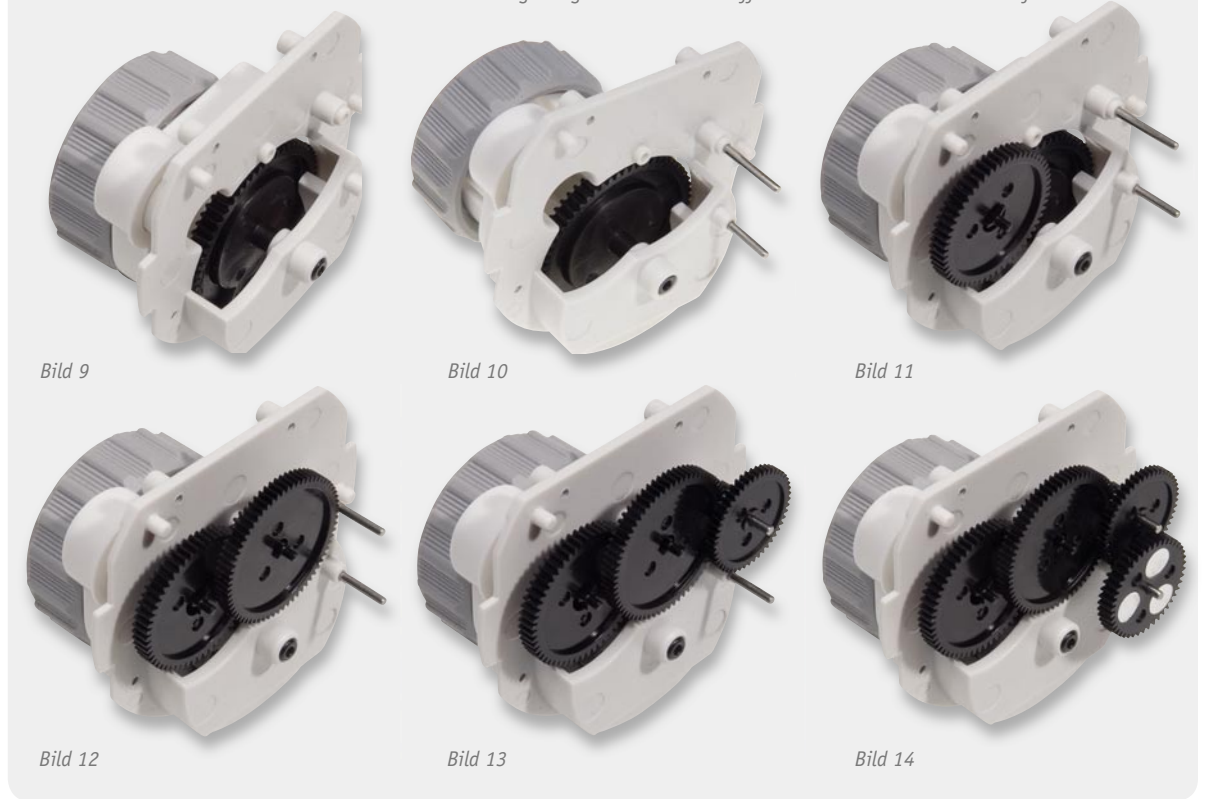

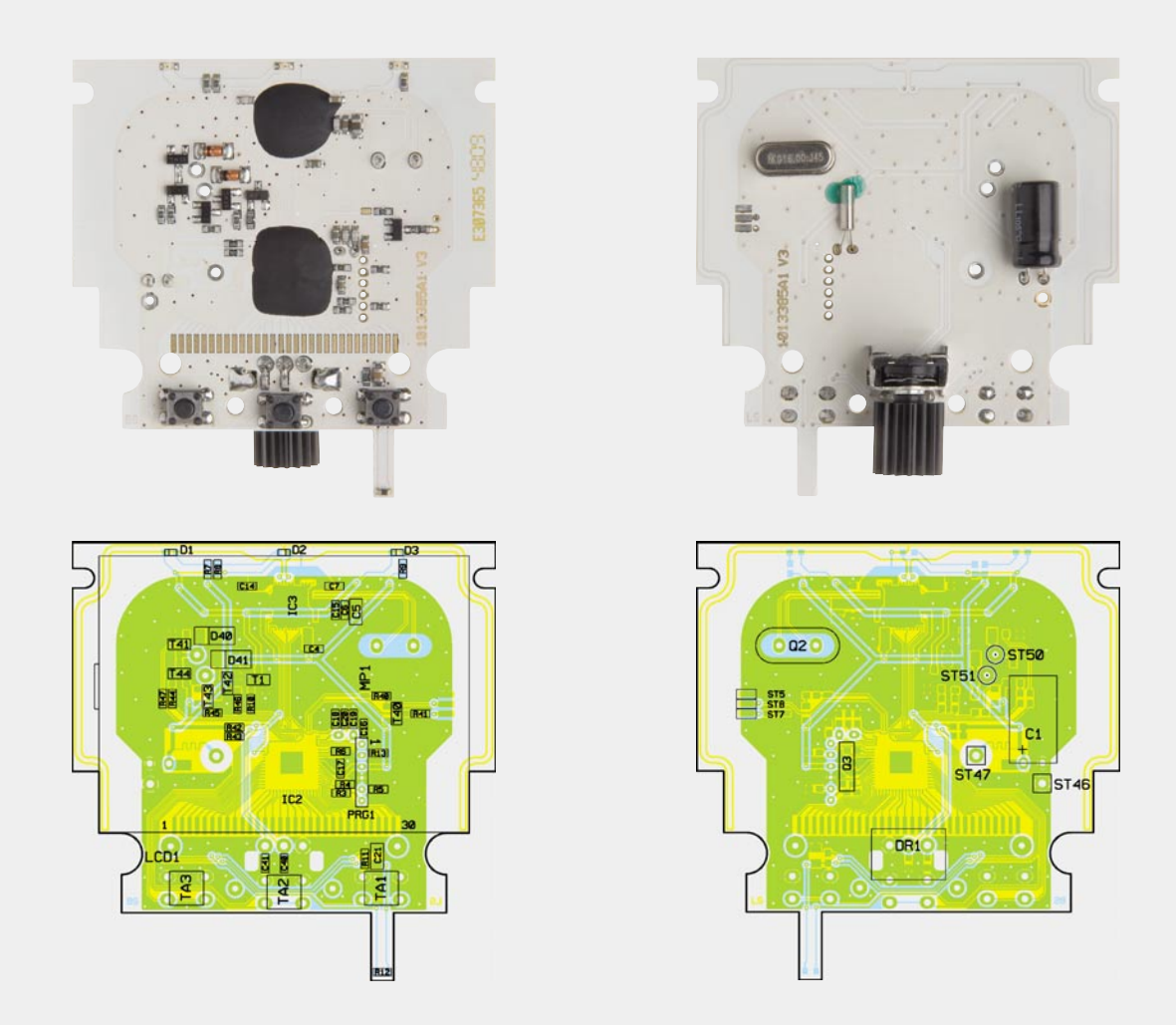

*Fertige Platine mit Bestückungsplan (links Prozessorseite, rechts Seite der konventionellen Bauteile)* 

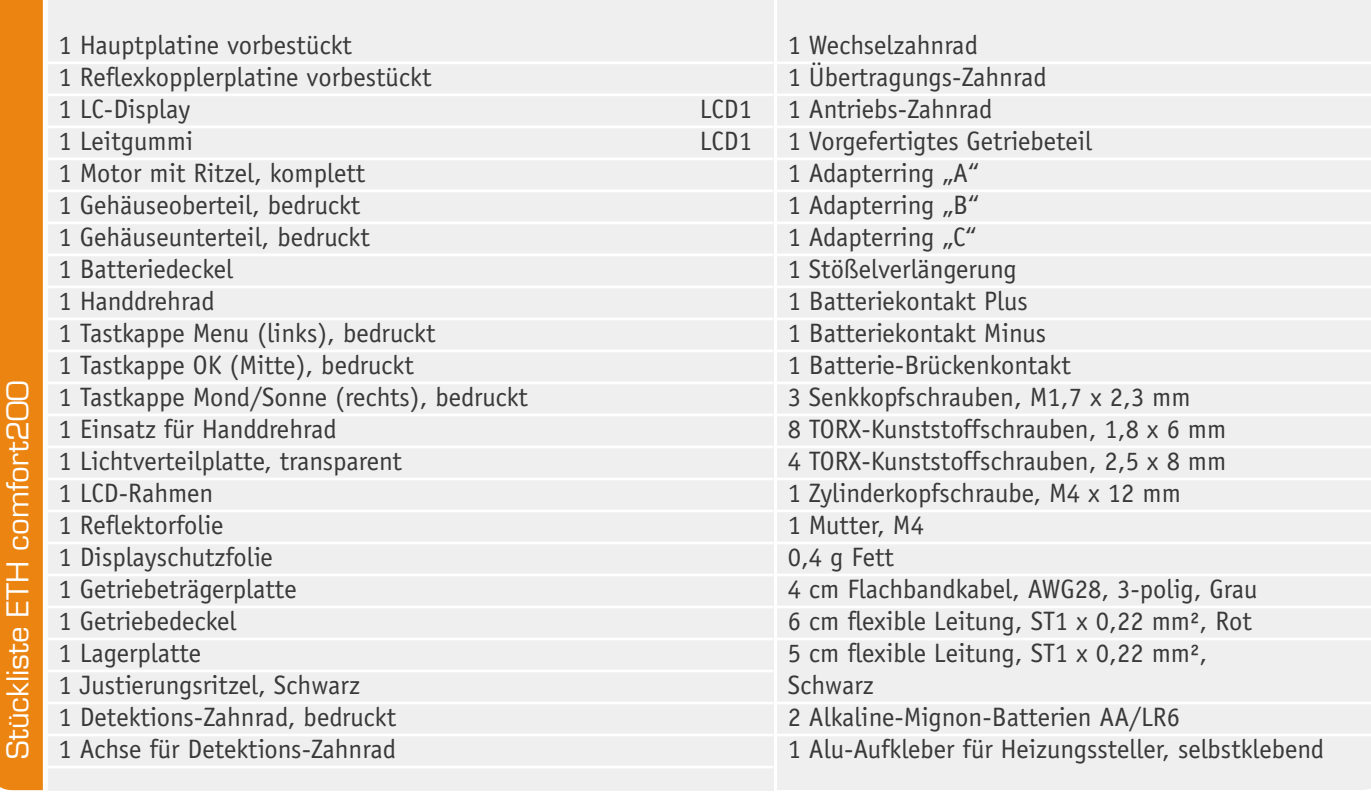

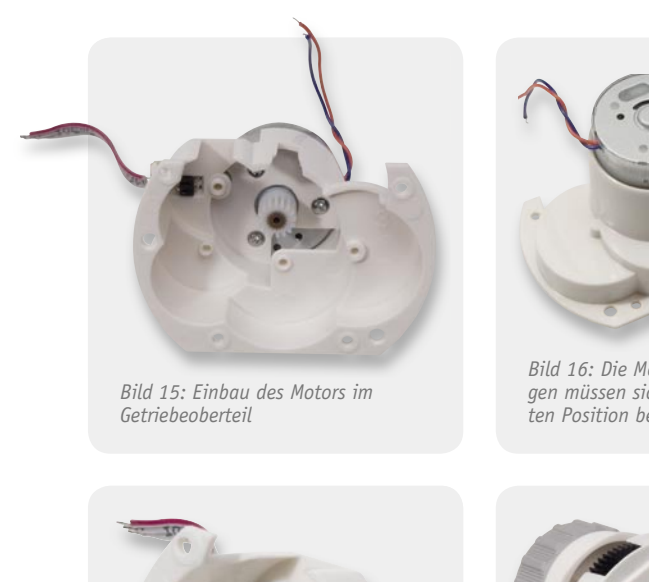

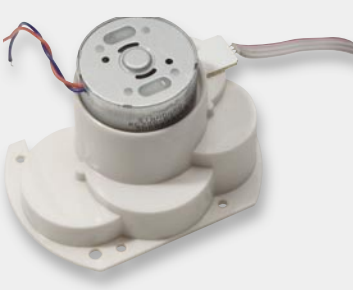

*Bild 16: Die Motor-Anschlussleitungen müssen sich an der abgebilde* $ten$  Position befinden.

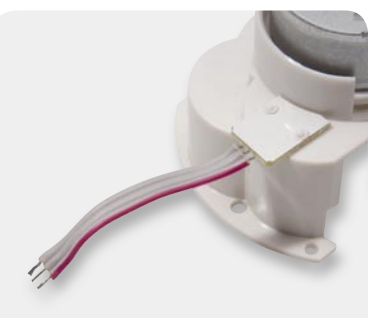

Bild 17: Optoreflexkoppler, *gesehen von der Oberseite des Getriebeoberteils*

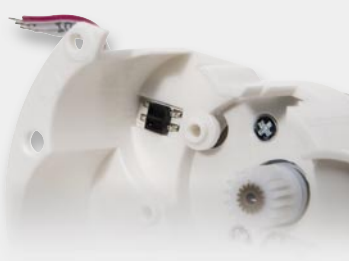

*Bild 18: Optorefl exkoppler, gesehen von der Getriebeinnenseite*

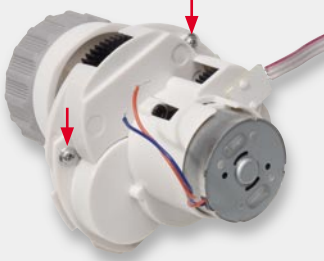

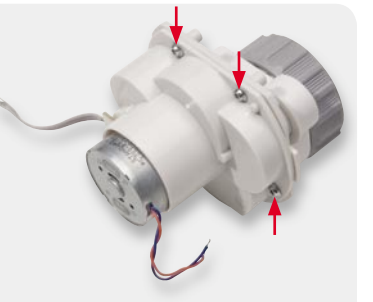

*Bild 19 und 20: Komplett verschraubtes Getriebe. Die Position der Befestigungsschrauben ist gekennzeichnet.*

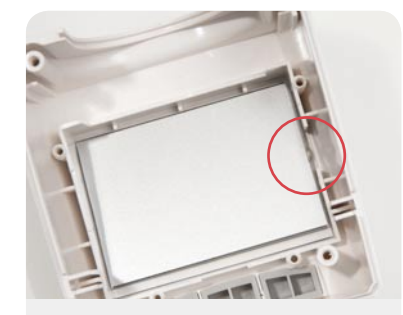

*Bild 21: Einsetzen des Displays im Gehäuseoberteil*

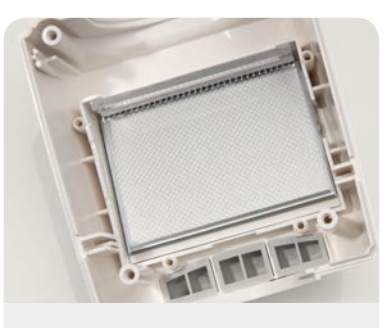

*Bild 22: Auf das Display wird die Lichtverteilplatte gelegt.*

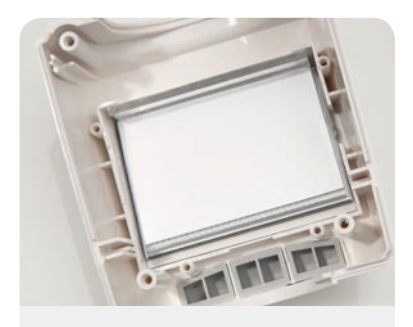

*Bild 23: Auf die Lichtverteilplatte ist die Refl ektorfolie zu legen.*

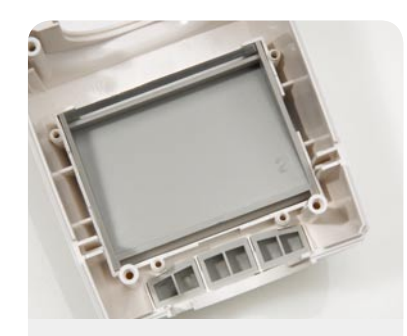

*Bild 24: Beim Einsetzen des Halterahmens darf die Refl ektorfolie nicht verrutschen.*

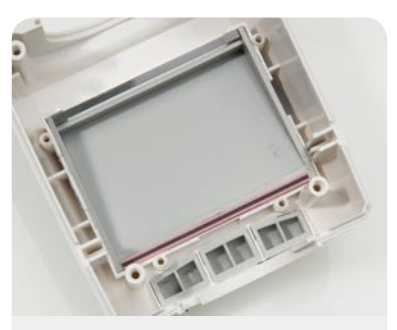

*Bild 25: Das Leitgummi ist wie abgebildet in den Schlitz des Halterahmens* 

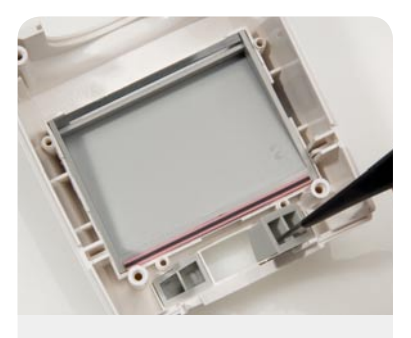

*einzulegen. Bild 26: Einsetzen der Bedientasten*

die Lichtverteilplatte entsprechend Bild 22 gelegt, gefolgt von der Reflektorfolie in Bild 23.

Danach erfolgt vorsichtig die Bestückung des Halterahmens (Bild 24), wobei darauf zu achten ist, dass die Reflektorfolie nicht verrutscht.

Ein Leitgummistreifen dient zur Kontaktierung des Displays mit der später einzubauenden Platine. Wie in

Bild 25 zu sehen, ist der entsprechende Leitgummistreifen in den freien Schlitz des Halterahmens einzulegen. Nachdem alle Displaykomponenten bestückt sind, werden die 3 Bedientasten des Gerätes entsprechend Bild 26 eingesetzt. Für die weitere Montage ist zuerst die Getriebeeinheit mit der Leiterplatte zu verbinden, d. h. die Anschlussleitungen des Motors

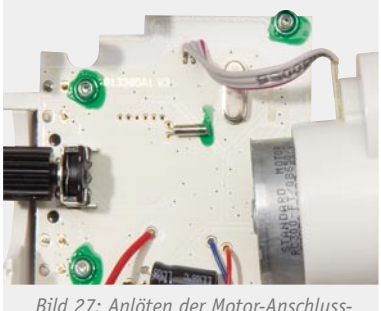

leitungen und der vom Optoreflex*koppler kommenden Leitungen an die Basisplatine*

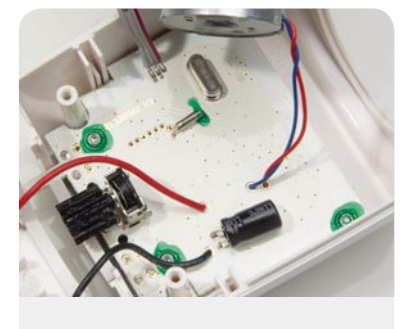

*Bild 28: Montage der Platine im Gehäuse oberteil*

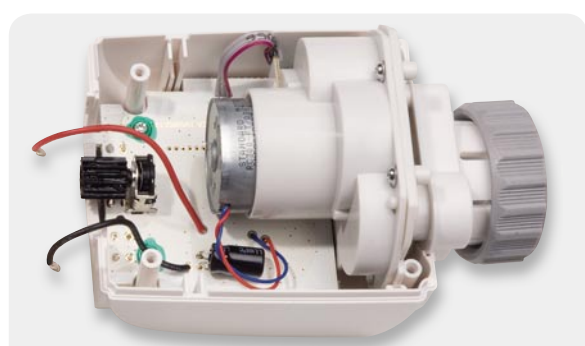

*Bild 29: Einrasten des Getriebes in den Führungsnuten des Gehäuseoberteils*

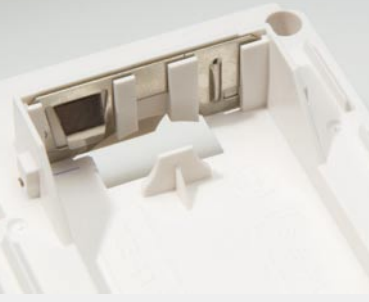

*Bild 30: Einrasten des Batterie-Doppelkontaktes*

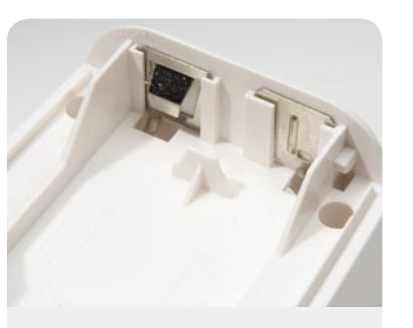

*Bild 31: Einrasten der Batterie-Einzelkontakte*

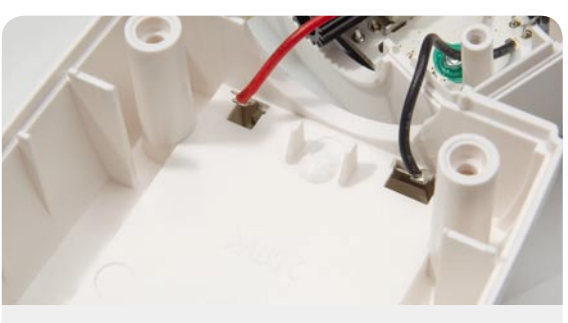

*Bild 32: Anlöten der von der Platine kommenden Versorgungsleitungen an die Batteriekontakte*

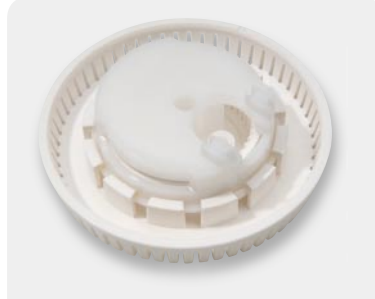

*Bild 33: Verrastete Komponenten des Einstellrades*

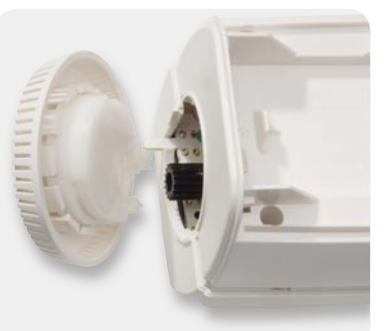

*Bild 34: Montage der beiden* 

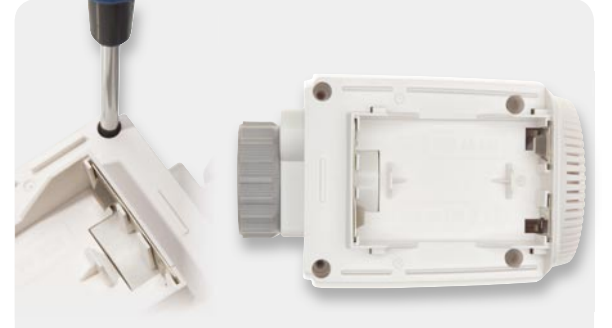

*Gehäusehälften Bild 35: Verschrauben der beiden Gehäusehälften*

und der Reflexkoppler-Platine sind, wie in Bild 27 zu sehen, an die Basisplatine anzulöten. **Vorsicht!** Starke Bewegungen nach dem Anlöten können leicht zum Abreißen bzw. Abbruch einzelner Leitungen führen.

Die nun mit allen Anschlussleitungen versehene Platine wird über das bereits bestückte Display gesetzt und mit 4 Schrauben für Kunststoff 1,8 x 6 mm fest verschraubt (Bild 28) und die Getriebeeinheit in die zugehörigen Führungsnuten des Gehäuseoberteils geschoben, wie in Bild 29 zu sehen.

Die Batteriekontakte, bestehend aus einem Doppelkontakt (Bild 30) und zwei Einzelkontakten (Bild 31), sind bis zum Einrasten in die zugehörigen Führungsnuten des Gehäuseunterteils zu schieben. An die Einzelkontakte werden dann von innen entsprechend Bild 32 die von der Platine kommenden Versorgungsleitungen angelötet.

Das Einstellrad des Drehimpulsgebers besteht aus 2 Komponenten, die einfach miteinander zu verrasten sind. Bild 33 zeigt die beiden verrasteten Kunststoffteile. Zur Endmontage werden die beiden Gehäusehälften zusammengefügt und das Drehrad über das Ritzel des Drehimpulsgebers aufgesetzt. Zur Montage des Drehrades sind die Gehäusehälften leicht auseinanderzuziehen, das Drehrad in die endgültige Position zu bringen und dann die Gehäusehälften wieder zusammenzudrücken (Bild 34). Es bleibt nur noch das Verschrauben der beiden Gehäusehälften mit vier EJOT-Schrauben 2,5 x 8 mm, wie in Bild 35 gezeigt. Nach Einlegen der Batterien und Aufsetzen des Batteriefachdeckels ist das Gerät betriebsbereit.

#### Schaltung des Tür-/Fensterkontaktes

Die mit einem 868-MHz-Sender ausgestattete Schaltung des Tür-/Fensterkontaktes ist in Bild 36 dargestellt. Neben dem Mikrocontroller (IC 2) zur Abfrage des Reed-Kontaktes und des Sendechips (IC 1) sind nur noch wenige Komponenten an peripherer Beschaltung erforderlich. Der Reed-Kontakt ist direkt an Port 1.0 (Pin 17) angeschlossen, wobei der hochohmige Widerstand R 1 als "Pull-up" fungiert. C 11 dient zum "Entprellen" des Reed-Kontaktes und zur Stör-

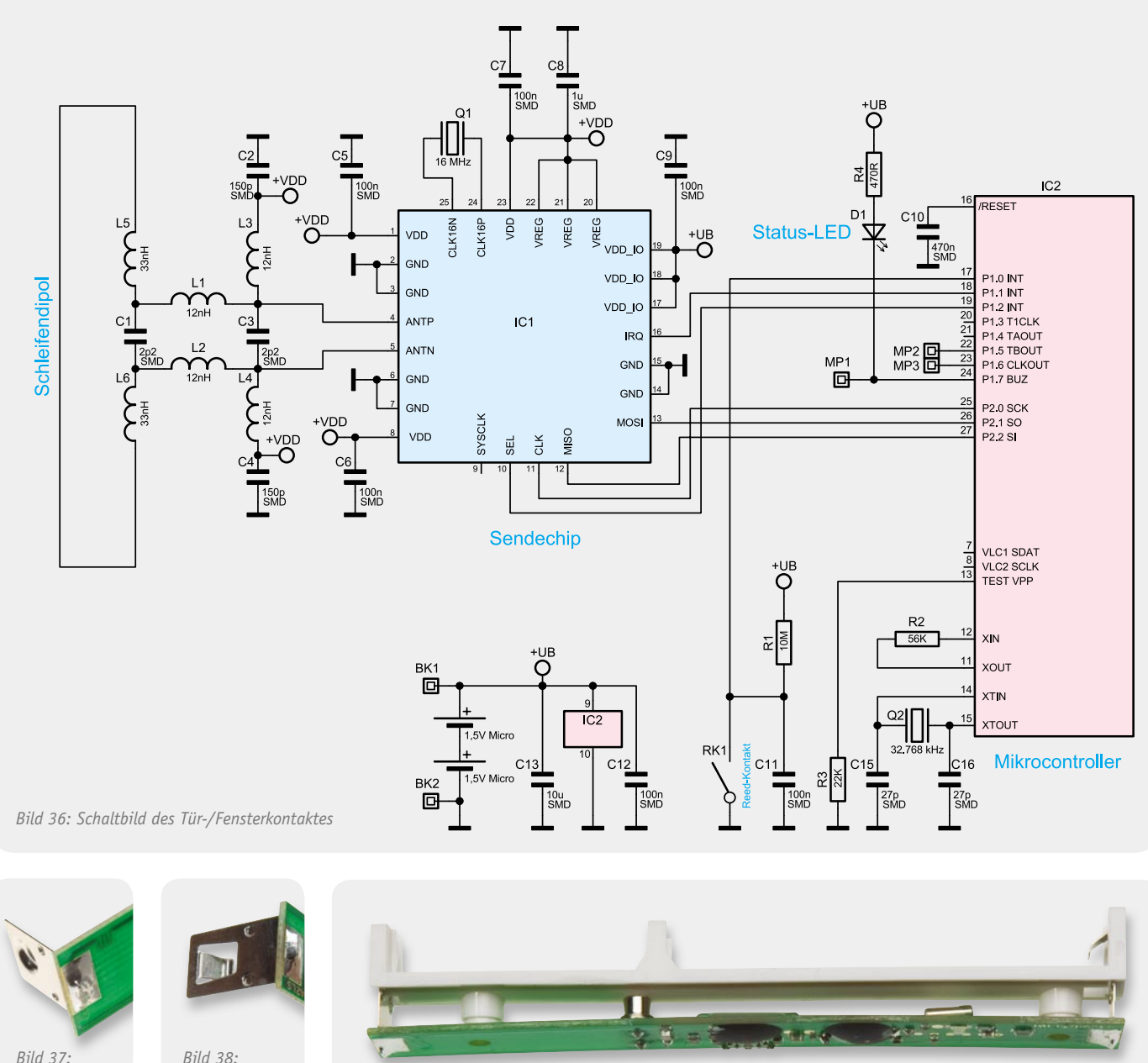

*Anlöten des Batterie-Pluskontaktes*

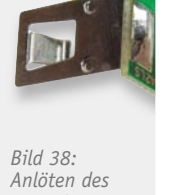

*Batterie-*

*Minuskontaktes Bild 39: Zusammenfügen des Kunststoff-Batteriehalters und der Platine*

unterdrückung. Die über R 4 mit Spannung versorgte Kontroll-LED D 1 wird über Port 1.7 des Controllers gesteuert.

Der Controller verfügt über 2 integrierte Taktoszillatoren, wobei der an Pin 11 und 12 extern zugängliche schnelle Oszillator nur den Widerstand R 2 an externer Beschaltung benötigt. Der langsame Oszillator an Pin 14 und 15 ist mit dem Uhrenquarz Q 2 und den Kondensatoren C 15 und C 16 beschaltet.

Über die Ports 1.1, 1.2 und 2.0 bis 2.2 kommuniziert der Controller mit dem Sendechip IC 1. Zur internen Takterzeugung benötigt der Sendechip einen 16-MHz-Quarz (Q 1). An Pin 4 und 5 des Sendechips ist die aus einem Schleifendipol im Layout der Platine bestehende Sendeantenne angeschlossen, wobei die Miniatur-Spulen L 1 bis L 6 und die Kondensatoren C 1 bis C 4 zur Anpassung dienen. Alle weiteren Kondensatoren am Sendechip dienen zur Abblockung und Störunterdrückung.

#### Nachbau des Tür-/Fensterkontaktes

Bei der Platine des Tür-/Fensterkontaktes sind nur noch die beiden Batteriekontakte anzulöten. Alle anderen Bauteile sind aufgrund der beengten Platzverhältnisse und der besonders kleinen Bauform bereits werkseitig bestückt.

Der Pluskontakt ist wie in Bild 37 zu sehen anzulöten, und Bild 38 zeigt den angelöteten Minuskontakt. Beim Anlöten ist auf eine rechtwinklige Ausrichtung zur Platine zu achten. Mit dem Anlöten der beiden Kontakte ist die Platine dann auch schon vollständig bestückt.

Danach werden die Platine und der Kunststoffteil des Batteriehalters zusammengefügt (Bild 39). Im nächsten Arbeitsschritt erfolgt entsprechend Bild 40 das Einsetzen eines transparenten Lichtleiters im Gehäuseoberteil. Der Lichtleiter wird seitlich mit einem kleinen Tropfen Sekundenkleber gesichert. Nun wird die Platine mit dem bereits montierten Batteriehalter

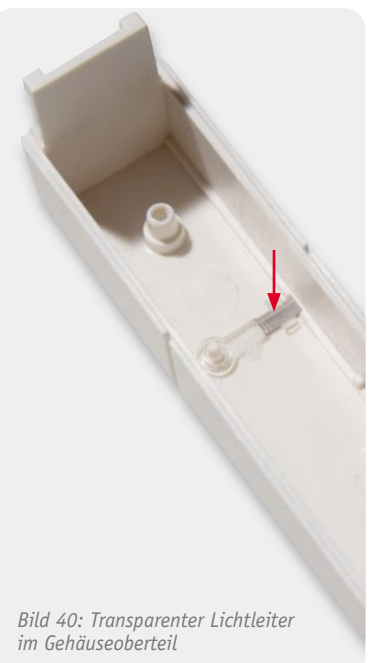

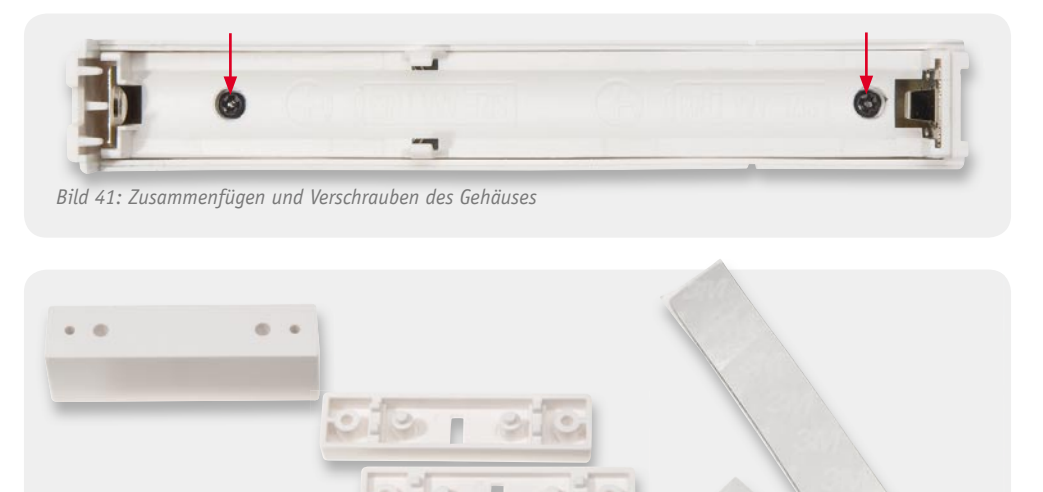

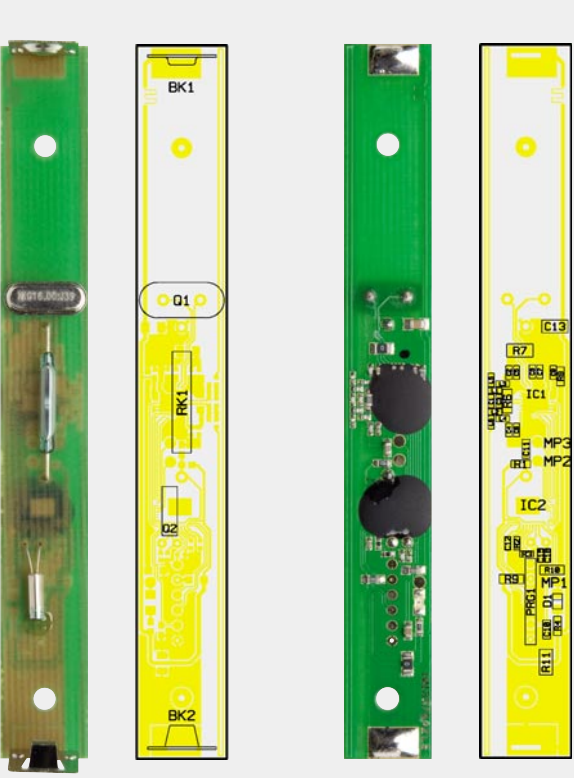

*Bild 42: Zubehör des Tür-/Fensterkontaktes*

*Tür-/Fensterkontakt mit Bestückungsplänen (links Seite für bedrahtete Bauteile, rechts Prozessorseite)*

ben 1,7 x 5 mm verschraubt (Bild 41). Zur Montage des Tür-/Fensterkontaktes steht das in Bild 42 dargestellte Zubehör zur Verfügung. Eine Schraubbefestigung am Fenster- bzw. Türrahmen sollte man nur vornehmen, wenn absolut sicher ist, dass dies auch erlaubt ist. Ansonsten ist die Befestigung mit dem beiliegenden doppelseitigen Schaumstoff-Klebeband (Bild 43) vorzuziehen. Die Elektronikeinheit muss hochkant, mit der Entriegelungslasche oben, angebracht werden. Der Magnet kann rechts oder links neben der Elektronikeinheit platziert werden, wobei der Abstand von 8 mm nicht überschritten werden darf. Im geschlossenem Zustand müssen sich Magnet und Elektronikeinheit mittig nebeneinander auf gleicher Höhe befinden.

in das Gehäuseoberteil gesetzt und mit 2 Mini-Schrau-

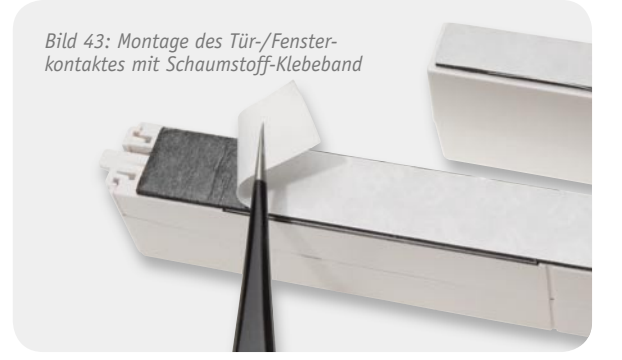

- 1 Platine vorbestückt 1 Batterie-Pluskontakt, print BK1 Stückliste Türkontakt Stückliste Türkontakt 1 Batterie-Minuskontakt, print BK2 1 Gehäusefrontteil 1 Gehäuseunterteil, bedruckt 1 Lichtleiter, diffus 1 Batterie-Halterung 1 Magnet 1 Gehäusedeckel 1 Bodenplatte
	- 1 Abstandshalter 3 mm

1 Abstandshalter 5 mm 1 Abstandshalter 14,5 mm 4 Knippingschrauben, 2,2 x 16 mm 2 Linsenkopfschrauben, 1,7 x 5 mm, Kreuzschlitz, Schwarz 2 Knippingschrauben, 2,2 x 13 mm, Senkkopf Klebeband, doppelseitig, Schwarz, 92 x 13 x 1 mm und 45 x 9 x 1 mm 1 Typenschild-Aufkleber, Weiß 2 Alkaline-Micro-Batterien, AAA/LR03

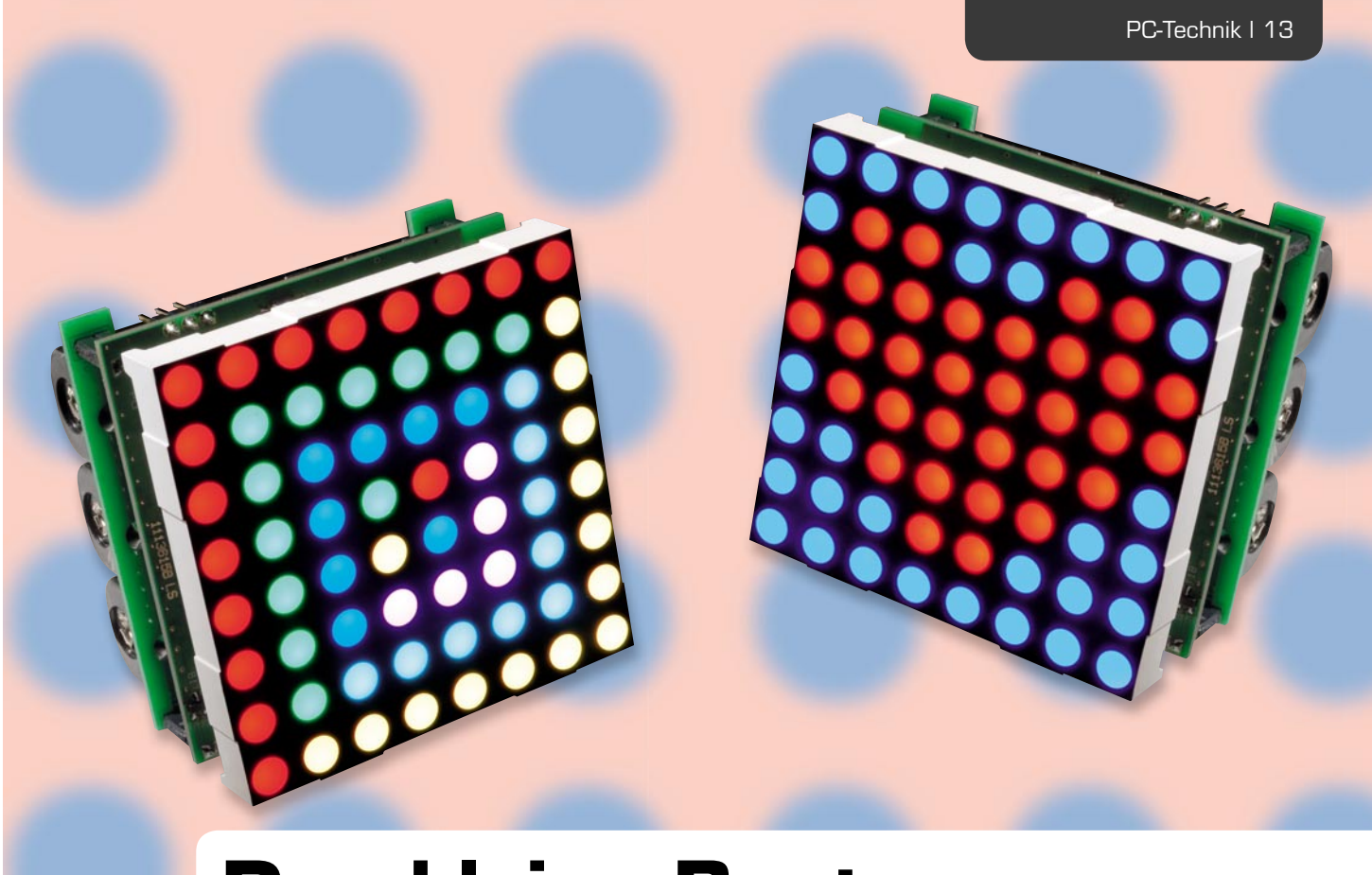

## **RGB-LED-8x8-Matrix-Modul Das kleine Bunte –**

**Das kompakte Modul verfügt über ein brillant-farbiges LED-Display mit 8 x 8 RGB-LEDs, über das in dem Modul gespeicherte Bilder und Animationen wiedergegeben werden können. So können Meldungen angezeigt, Bilder und kleine Animationen dargestellt oder entspannende, wechselnde Lichtmuster generiert werden. Programmierung und Spannungsversorgung erfolgen über eine USB-Schnittstelle. Alter nativ kann das RGB-MM-8x8 mit Batterien ortsunabhängig betrieben werden. Dabei ist die Schaltung inklusive Bedientasten so klein, dass sie sich hinter dem Display verstecken kann.**

#### Strahlend hell und vielseitig

Was ist im Zeitalter des LC-Displays an der LED-Technik dran, dass diese derzeit einen Boom bei vielen Anzeigeaufgaben erlebt? Nun, sieht man dieses LED-Modul in Aktion, wird es im Wortsinn augenscheinlich – es ist das brillante Leuchtbild der LED-Anzeige, die auch bei heller Umgebung noch sehr gut zu sehen ist. Dazu kommt bei dieser Art der (RGB-)Anzeige die Möglichkeit, rechnerisch bis zu 16,7 Millionen Farben bei 256 Farbstufen (8 Bit je Grundfarbe Rot, Grün, Blau) bilden zu können, dies entspricht dem vollen JPEG-Bildstandard. Und dies bei der angesprochenen Brillanz – das macht den Reiz einer solchen Anzeige aus.

Das hier vorgestellte Anzeigemodul ist quasi eine stark verkleinerte Ausführung einer Großanzeige (z. B. Videowall), das zur Darstellung von Bildern, Schriftzeichen oder Animationssequenzen in einer 8x8-Pixel-RGB-Matrix dient.

Es ist konstruktiv so ausgeführt, dass es, je nach Art der gewählten Spannungsversorgung, auch zu einer beliebig größeren Anzeige aneinandergereiht werden kann. Damit sind dann höhere Auflösungen, größere Darstellungen, Laufschriften, Textmeldungen und sogar die höher aufgelöste Anzeige von Bildern möglich.

Über eine mitgelieferte PC-Software, die der in diesem ELVjournal ausführlich beschriebenen Software

Daten **Daten** 

Spannungsversorgung: 5 Voc, USB-powered, Batteriebetrieb 3 x 1,5 V Mignon (AA/LR6) Stromaufnahme: max. 500 mA USB-powered, bis zu 800 mA mit USB-Netzteil Display: 8 x 8 RGB-LEDs, 60,2 x 60,2 mm Schnittstelle: USB 2.0 Konfigurationssoftware: example and the set of the set of the set of the set of the set of the set of the set of the set of the set of the set of the set of the set of the set of the set of the set of the set of the set of Abmessungen (B x H x T): 60,2 x 60,2 x 45 mm (mit Batterieplatine) 60,2 x 60,2 x 27 mm (ohne Batterieplatine)

zur FS20-LED-Statusanzeige entspricht, sind Bilder und Animationssequenzen einfach zu erstellen. Dabei können im Speicher des Moduls bis zu 1000 Sequenzen gespeichert werden. Eine Sequenz kann aus einem einzigen Bild oder aus mehreren Bildern bestehen. Die Länge der Sequenzen wird nur durch den zur Verfügung stehenden Speicherplatz begrenzt. Im Speicher können über 10.000 Bilder abgelegt werden, die auf bis zu 1000 Sequenzen beliebig verteilt werden können. Wählt man in den Sequenzen eine Darstellungszeit der Einzelbilder von 40 ms, dies entspricht 25 Bildern pro Sekunde, also Echtzeit-Videogeschwindigkeit bei PAL, ergibt sich eine mögliche Gesamt-Abspielzeit von gut sechseinhalb Minuten.

Die Spannungsversorgung des Moduls kann sowohl aus Batterien als auch über eine externe Versorgungsspannung oder per USB(-Netzteil) erfolgen. Die Batterie-Stromversorgung erfolgt über ein hinter der Steuerplatine aufgesetztes Batteriemodul mit drei Mignon-Batterien – freilich mit begrenzter Betriebsdauer. Bei Einsatz guter Markenbatterien, auch der Einsatz leistungsfähiger NiMH-Akkus kommt in Betracht, ist jedoch ein mobiler Einsatz auch über mehrere Stunden möglich. In diesem Fall, aber auch bei der Spannungsversorgung über die dazu vorhandene Stiftleiste, können beliebig viele Module direkt und lückenlos aneinandergereiht werden, da die hinter dem LED-Modul liegenden Platinen nicht über die Konturen des LED-Moduls hinausragen. Die Stiftleisten des Moduls sind so angeordnet, dass das Modul auf eine Lochrasterplatine aufgesetzt werden kann.

Die Bedienung erfolgt über vier Tasten direkt am Modul (Play/Pause, nächste Sequenz, vorherige Sequenz, Reset), zusätzlich ist der Anschluss von vier externen Tastern für die Bedienung möglich. Beim Anschluss der externen Taster ist zu beachten, dass

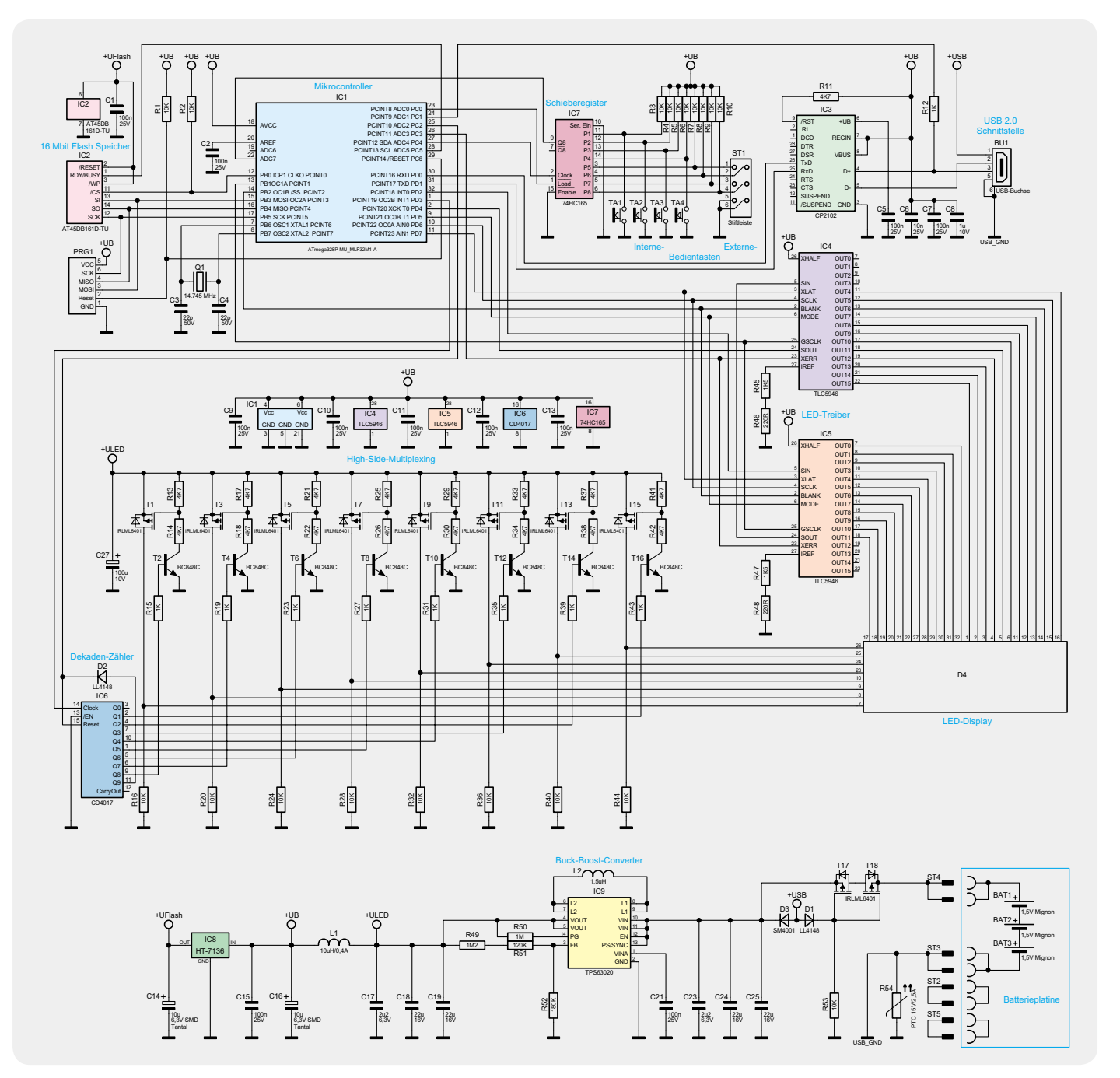

*Bild 1: Die Schaltung des RGB-LED-8x8-Matrix-Moduls* 

die Anschlussleitungen aus Gründen der elektromagnetischen Verträglichkeit nicht länger als 3 Meter sein dürfen.

Das Modul bzw. die Anordnung aus mehreren Modulen ist zum Schutz vor elektrostatischen Entladungen immer in einem Gehäuse zu betreiben, das nach eigenen Vorstellungen gestaltet werden kann.

Nach dem Anlegen der Betriebsspannung wird automatisch die erste Sequenz gestartet. So können mehrere Module, die mit einem Netzteil versorgt werden, ganz einfach synchron gestartet werden. Eine gleichzeitige Bedienung mehrerer Module ist durch externe Tasteranschlüsse möglich.

#### Bedienung

Die Bedienung des RGB-Matrix-Moduls ist denkbar einfach. Zur Konfiguration und zum Erstellen von Bildern und Sequenzen wird das Modul mit dem PC verbunden. Die Einstellungen werden über die mitgelieferte PC-Software vorgenommen. Auf diese gehen wir an dieser Stelle nicht näher ein, sie ist in einem gesonderten Beitrag in diesem ELVjournal ausführlich beschrieben.

Hat man die Bilder und Sequenzen auf das Modul übertragen, so lässt sich das Modul ähnlich wie ein MP3- oder CD-Player bedienen.

Mit der Taste TA 1 (Play/Pause) wird das Abspielen einer Sequenz gestartet. Betätigt man die Taste, während eine Sequenz läuft, wird die Sequenz angehalten (Pause), durch nochmaliges Betätigen der Taste wird sie weiter abgespielt.

Mit der Taste TA 2 (>>) springt man zur nächsten Sequenz, diese wird dann abgespielt.

Mit der Taste TA 3 (<<) springt man eine Sequenz zurück. Ist eine Sequenz abgelaufen oder läuft noch, beginnt sie nach einem Tastendruck von vorn. Betätigt man TA 3 direkt danach noch einmal, wird eine Sequenz weiter zurück gesprungen.

Erreicht man beim Vorwärtsschalten die letzte bzw. beim Zurückschalten die erste Sequenz, schaltet man mit dem nächsten Tastendruck zur ersten bzw. zur letzten Sequenz weiter.

Mit der Taste TA 4 (Reset) setzt man den Sequenzindex wieder auf eins zurück. Gerade laufende Sequenzen werden abgebrochen. Betätigt man anschließend TA 1 (Play), wird die erste Sequenz abgespielt.

Die Tasten TA 1 und TA 4 haben noch eine zweite Funktion: Mit einem langen Tastendruck (länger als 1 Sekunde) lässt sich die Helligkeit des Displays in acht Stufen einstellen. Mit der Taste TA 1 erhöht und mit der Taste TA 4 verringert man die Helligkeit. Dies ermöglicht es, das Modul schnell an wechselnde Lichtverhältnisse anzupassen.

Die Funktionen der Tasten TA 1 bis TA 4 stehen auch an den externen Taster-Eingängen zur Verfügung. Pin 1 entspricht Taste 1 usw.

### Schaltungsbeschreibung

#### **Mikrocontroller und USB**

Bild 1 zeigt die Schaltung des Matrix-Moduls. Zentrales Bauelement ist der Mikrocontroller IC 1, ein ATmega328P. Er wird mit 14,745 MHz (Q 1) getaktet und ist über eine SPI-Schnittstelle mit einem 16-Mbit-Flash-Speicher (IC 2) verbunden. Dieser kann die anzuzeigenden Sequenzen stromausfallsicher speichern, die über den USB-Port vom PC aus übertragen werden. IC 3 dient dazu als USB-UART-Wandler. Der Datenaustausch erfolgt mit 1 Mbit/s.

Neben der Kommunikation kann der USB-Port auch zur Spannungsversorgung des Moduls dienen. Dabei stehen zwei Möglichkeiten zur Wahl, einmal die des Anschlusses eines modernen Netzteils mit USB-Versorgungsstecker und einmal die des Bezugs der Betriebsspannung von einem spannungsliefernden USB-Gerät, etwa dem PC. Bei letzterer Variante setzen die USB-Konventionen der maximal über einen USB-Port entnehmbaren Stromstärke Grenzen. Es dürfen maximal 500 mA je Port entnommen werden. Will man jedoch alle 192 LEDs des Moduls (8 x 8 x 3 Grundfarben) mit voller Helligkeit betreiben, sind schon bis zu 1 A erforderlich. Damit so ein Betriebsfall nicht den USB-Port des Stromlieferanten überfordern kann, überwacht der Mikrocontroller des Moduls über R 12 den Zustand der USB-Datenleitung "USB+". Detektiert er hier eine Spannung, heißt dies, dass der USB-Port an einen PC oder ein USB-Gerät (z. B. aktiver Hub) angeschlossen ist. In diesem Fall reduziert der Mikrocontroller die maximal einstellbare Helligkeit der LEDs und damit die Stromaufnahme der Schaltung auf max. 500 mA.

Wird hingegen ein USB-Netzteil angeschlossen, ist "USB+" nicht belegt, und der Mikrocontroller gibt den maximal zulässigen LED-Strom frei.

#### **Anzeige und Treiber**

Das LED-Matrix-Display D 4 ist so organisiert, dass in 8 Reihen jeweils 3 x 8 Leuchtdioden für die Farben Rot, Grün und Blau (insgesamt 192 LEDs) ansteuerbar sind. Somit wird es über insgesamt 32 Leitungen angeschlossen. Da der verwendete Mikrocontroller nicht so viele Ports zur Ausgabe zur Verfügung hat, ist eine Multiplexerschaltung erforderlich.

Die 8 Reihen (Zeilen) werden über die Controllerports PD 3 und PC 2 über einen Dekadenzähler (IC 6) und die High-Side-Treiberschaltung mit T 1 bis T 16 angesteuert. IC 6 erhält vom Controller bei jedem Zeilenwechsel (ca. alle 1,2 ms) einen Taktimpuls, der den jeweils nächsten Ausgang auf High-Pegel schaltet und über die angeschlossene Treiberschaltung die entsprechende LED-Reihe ansteuert. T 2, T 4 ... T 16 dienen hier als Inverter, die den jeweils zugehörigen P-Kanal-MOSFET (T 1, T 3 … T 15) durchschalten. Der legt jeweils die 24 gemeinsamen Anoden einer LED-Reihe der Matrix an die LED-Versorgungsspannung "ULED".

Gleichzeitig werden die Low-Side-Treiber (Stromsenke) IC 4 und IC 5 vom Controller angesteuert. Diese Treiberbausteine sind hochwertige 16-Kanal-LED-PWM-Treiber des Typs TLC5946 von Texas Instruments, die speziell zur Ansteuerung von LED-Anzeigen entwickelt wurden und die neben einer Konstantstromregelung (max. 40 mA/Kanal) auch über 6-Bit-Weißabgleichs register und 12-Bit-PWM-Helligkeitsregister verfügen.

Die Höhe der Ströme, die IC 4 und IC 5 pro Kanal bereitstellen, wird gemeinsam für alle Kanäle über die Widerstände R 45/R 46 bzw. über R 47/R 48 definiert. Der hier gewählte Gesamtwert von 1,72 kΩ stellt einen maximalen Strom von 30 mA pro LED ein.

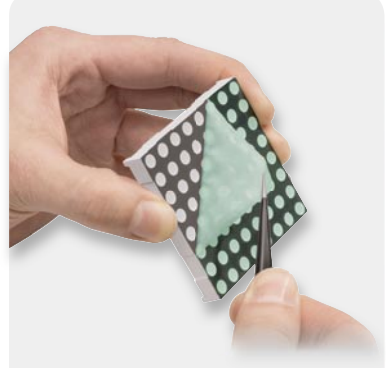

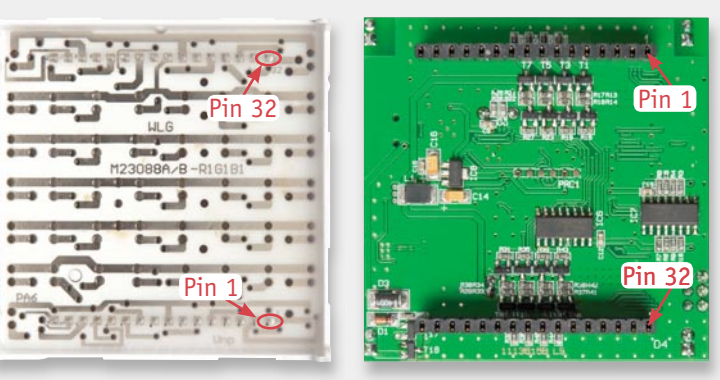

*Bild 2: So wird die Abdeckfolie vom* 

*LED-Display entfernt Bild 3: Kennzeichnung und Lage von Pin 1 und 32 am LED-Display und auf der Platine*

Nach ungefähr 1,2 ms Anzeigedauer sperren sowohl die Low-Side-Treiber als auch der gerade aktive P-Kanal-Transistor auf der High-Side und die nächste LED-Zeile kann angesteuert werden.

Der beschriebene Ablauf der Ansteuerung der einzelnen Zeilen wiederholt sich Zeile für Zeile, bis IC 6 einen Reset-Impuls erhält und der Durchlauf erneut beginnt.

Für das Abspielen von Animationen, die mit 25 Bildern je Sekunde erzeugt werden, erfolgt die Ansteu-

erung des Displays vier Mal hintereinander mit den gleichen Informationen. So wird eine nahezu flimmerfreie Bildwiedergabe mit einer Bildwiederholfrequenz von 100 Hz erreicht.

Die Steuerung des Moduls erfolgt, wie bereits erwähnt, über die vier am Gerät vorhandenen Tasten TA 1 bis TA 4 sowie über die 4 externen Taster-Eingänge, die an den Pins 1 bis 4 gegen Masse (Pin 5 und Pin 6) von Stiftleiste ST 1 angeschlossen werden können. Die Auswertung der Tasten und der externen

٣İİİ

D4

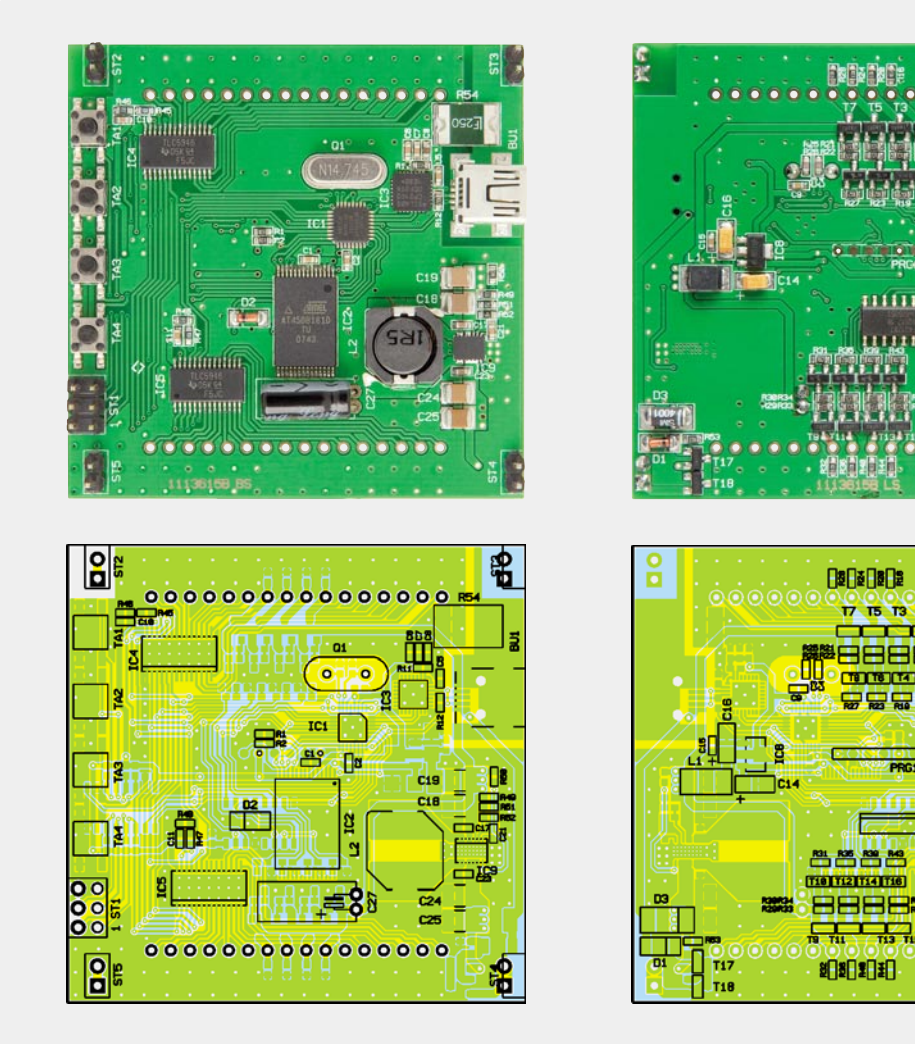

*Ansicht der bestückten Platine des RGB-LED-8x8-Matrix-Moduls (ohne LED-Display) mit zugehörigem Bestückungsplan, links die Unterseite, rechts die Oberseite der Platine*

Eingänge erfolgt über das Schieberegister IC 7, hier werden die Daten parallel eingelesen und seriell an den Mikrocontroller weitergegeben.

#### **Spannungsversorgung**

Da die Schaltung entweder mit drei Batterien oder über die USB-Buchse versorgt werden kann, erfolgt mit den beiden MOSFETs T 17 und T 18 zunächst eine automatische Umschaltung der Eingangsspannung. Sind nur Batterien angeschlossen, liegen die Gate-Anschlüsse der Transistoren über R 53 auf Masse, dadurch sind beide Transistoren leitend und die Batteriespannung liegt an der Schaltung an. Wird an der USB-Buchse eine Spannung angelegt, fließt ein Strom durch die Diode D 1 und den Widerstand R 53. Über den Spannungsabfall an R 53 steigt die Gate-Spannung der beiden Transistoren an und sie sperren. Hierdurch wird sichergestellt, dass bei Versorgung über die Buchse BU 1 die Batterien nicht belastet und auf keinen Fall geladen werden.

Es ist beim Batteriebetrieb kein Aus-Schalter vorgesehen, da zum Ausschalten die Batterieplatine einfach abgezogen werden kann.

Bei der weiteren Aufbereitung der Versorgungsspannung gab es mehrere Vorgaben zu erfüllen, zum einen sollte die Schaltung mit den 5 V vom USB-Anschluss und zum anderen mit Batterien versorgt werden können. Die Batteriespannung kann dabei, je nach Zustand der Batterien, zwischen 3 V und 4,5 V liegen. Für die LEDs des Displays wird jedoch eine Spannung von mehr als 4 V benötigt, um die Flussspannung der

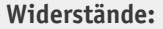

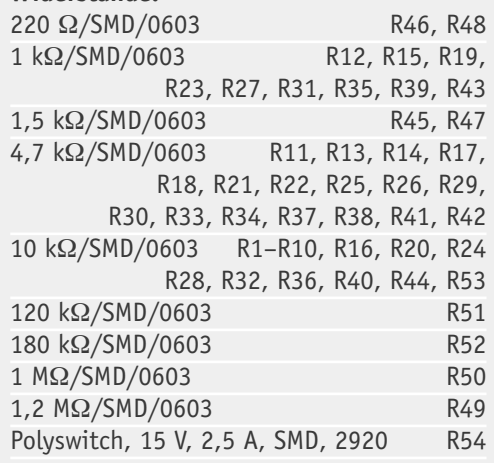

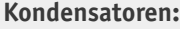

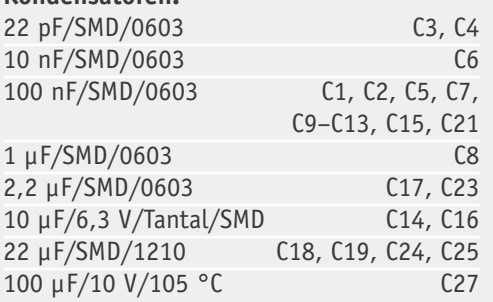

**Stückliste** Stückliste

LEDs und die Spannungsabfälle der Ansteuerung zu überwinden.

Auf der anderen Seite darf die Betriebsspannung am Mikrocontroller nicht höher als 4,4 V sein, damit die Kommunikation zwischen den ICs noch mit normgerechten Spannungspegeln gewährleistet ist. Aus diesen Gründen kommt in der Schaltung der Buck-Boost-Converter TPS63020 (IC 9) zum Einsatz, der sowohl die Batteriespannung von 3 V bei verbrauchten Batterien heraufsetzen als auch die USB-Spannung von 5 V herabsetzen kann.

Mit dem Spannungsteiler, bestehend aus R 49, R 51 und R 52, wird eine Ausgangsspannung von 4,17 V eingestellt, so dass alle geforderten Kriterien erfüllt sind. Der Buck-Boost-Converter hat eine hohe Effizienz und vor allem ist er auch in der Lage, bei kleinen Eingangsspannungen noch einen Ausgangsstrom von über 1 A zu liefern.

Da der Datenspeicher IC 2 nur mit maximal 3,6 V betrieben werden darf, wird er über den 3,6-V-Spannungsregler IC 8 separat versorgt.

#### Nachbau

#### **Hauptplatine**

Wie bei ELV-Bausätzen üblich, sind alle SMD-Bauteile bereits vorbestückt. Es bleiben also nur der Quarz Q 1, der Elko C 27, die Stiftleisten ST 1 bis ST 5 sowie die Buchsenleisten für das LED-Display bzw. das LED-Display selbst.

Während der Quarz keine bestimmte Polung hat und lediglich direkt auf der Platine aufliegend angelötet

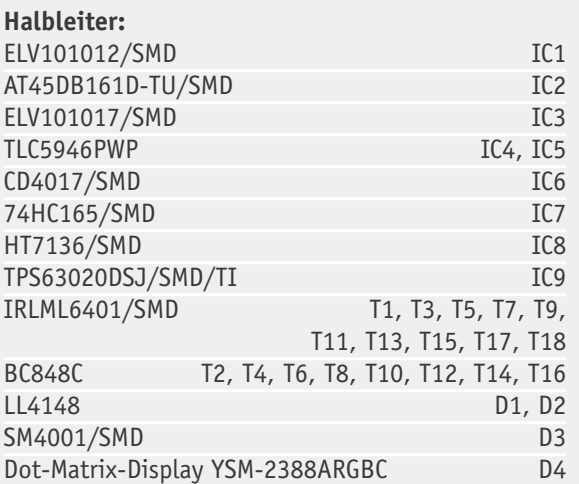

#### **Sonstiges:**

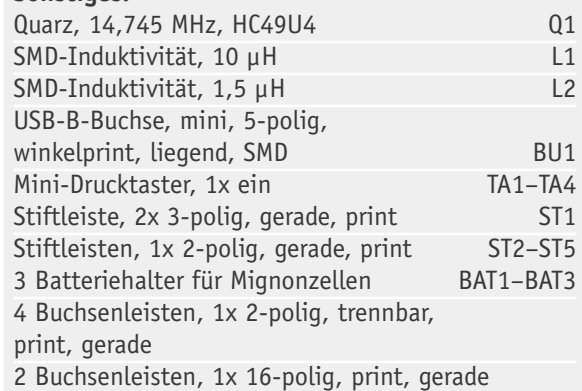

werden muss, ist beim Elko und dem LED-Modul auf die korrekte Polung zu achten. Bei Elkos ist auf dem Bauteil der Minuspol mit einem Minuszeichen markiert, während auf der Platine der Pluspol mit einem Plus gekennzeichnet ist. Der Elko ist liegend zu montieren, weshalb erst die Anschlüsse abzuwinkeln sind und das Bauteil erst danach einzulöten ist.

Für die Montage des LED-Displays, von dem zunächst vorsichtig die Schutzfolie zu entfernen ist (Bild 2), liegen dem Bausatz zwei 16-polige Buchsenleisten bei. Diese erlauben das spätere Entfernen des Displays, falls z. B. Messungen an der Schaltung vorgenommen werden sollen.

Beim Bestücken der Buchsenleisten ist darauf zu achten, dass diese plan auf der Platine aufliegen und im rechten Winkel zu ihr stehen. Die Buchsenleisten werden von der Oberseite (Bild 3) durch die Bohrun-

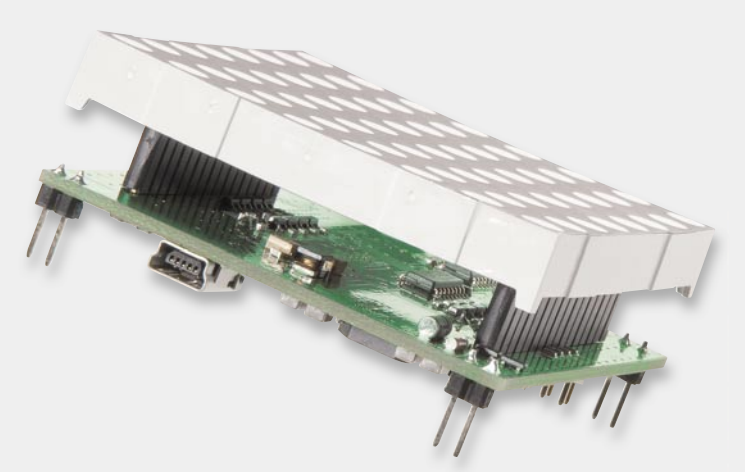

*Bild 4: Das komplett in die Buchsenleisten eingesetzte LED-Display. Hier sind auch die Stiftleisten für das Batteriemodul gut zu sehen.*

#### **16-Kanal/12-Bit PWM-LED-Treiber TLC5946 von Texas Instruments**

Die in dieser Schaltung verwendeten LED-Treiber TLC5946 von Texas Instruments bieten eine relativ einfache Möglichkeit, bis zu 16 LEDs mit jeweils maximal 40 mA anzusteuern.

Mit einem Widerstand am IREF-Pin wird der maximal mögliche Strom pro Kanal eingestellt.

Die Helligkeitseinstellung der LEDs erfolgt über Pulsweitenmodulation (PWM). Diese lässt sich in 4096 Stufen (12 Bit) einstellen. Zusätzlich stellt der Treiber-Chip eine sogenannte Dot Correction (DC) zur Verfügung, mit ihr lassen sich Helligkeitsunterschiede zwischen den einzelnen angeschlossenen LEDs ausgleichen. In 64 Stufen lässt sich der über den Widerstand an IREF eingestellte Maximalstrom begrenzen. Somit kann für jeden einzelnen Kanal eine Helligkeitsanpassung vorgenommen werden.

Da in dem hier verwendeten Display zwischen den einzelnen LEDs einer Farbe keine großen Helligkeitsunterschiede vorhanden sind, wurde die Dot Correction für den Weißabgleich genutzt. Das heißt, alle acht Kanäle mit den LEDs einer Farbe werden mit dem gleichen DC-Wert beschrieben. Hiermit können dann die Helligkeitsunterschiede zwischen den Farben dem persönlichen Empfinden von Weiß angepasst werden.

Die Ansteuerung des Treibers ist sehr einfach, über die Anschlüsse SLK und SIN werden der Takt und die Daten für die serielle Übertragung der Daten angeschlossen.

Mit dem Mode-Pin wird eingestellt, ob über den seriellen Eingang Werte für die Helligkeit oder für die Dot Correction übertragen werden. Bei der Dot Correction werden 24 6-Bit-Werte, bei der Helligkeitseinstellung werden 24 12-Bit-Werte nacheinander übertragen.

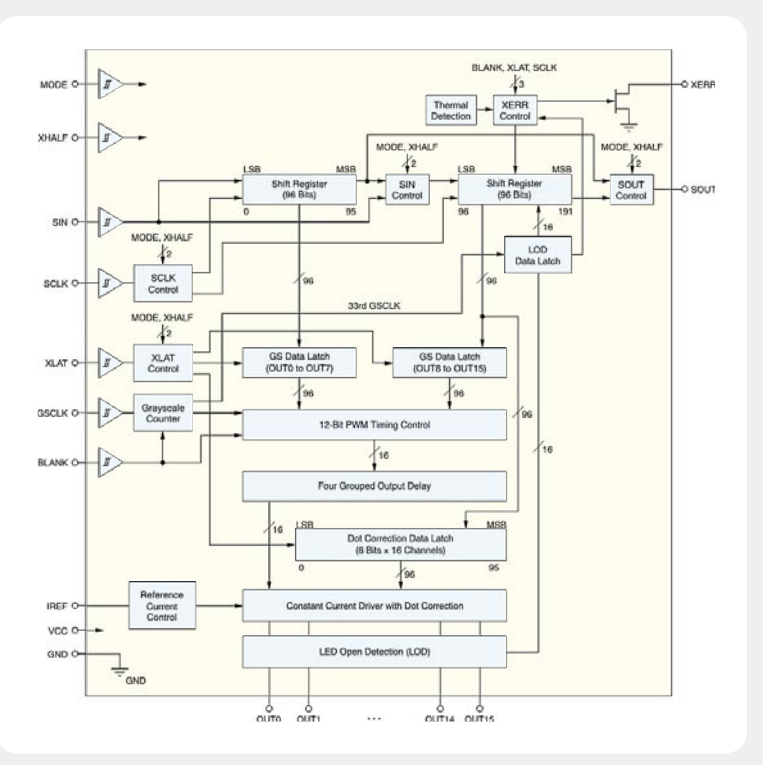

Mit dem Blank-Eingang können die Ausgangskanäle alle gemeinsam aktiviert und deaktiviert werden.

Mit einem Impuls am XLAT-Pin werden die seriell geschriebenen Werte an die Ausgänge übernommen.

Über den SOUT-Pin sind die Treiberbausteine, wie auch in unserer Schaltung zu sehen ist, kaskadierbar.

Der XERR-Pin ist ein Ausgang, der signalisiert, ob im Treiberbaustein ein Fehler vorliegt, z. B. thermische Überlastung oder Ausfall einer LED. Nähere Informationen zum festgestellten Fehler erhält man, wenn man die Daten am SOUT-Pin während der ersten 17 Taktzyklen auswertet. Am Pin GSCLK muss noch ein Taktsignal angelegt werden, mit dem das PWM-Signal für die Ansteuerung der LEDs erzeugt wird.

Mit dem XHALF-Pin kann noch ein zweiter, erweiterter serieller Datenmodus aktiviert werden, bei dem die Helligkeitsregister in zwei Gruppen angesprochen werden können.

gen in der Platine gesteckt und von der anderen Seite angelötet.

Nun werden die Stiftleisten ST 1 bis ST 5 bestückt. Diese werden von der Unterseite (siehe Platinenfoto) durch die Platine gesteckt und von der anderen Seite angelötet. Dabei ist ebenfalls darauf zu achten, dass sie senkrecht zur Platine angebracht werden.

Als Letztes wird das Display eingesetzt, hierbei ist auf die richtige Polung zu achten, am Display sind Pin 1 und Pin 32 beschriftet (siehe Bild 3). Falls am Display die Beschriftung durch die Vergussmasse nicht lesbar ist, kann man sich an der Anordnung der Leiterbahnen orientieren. Auf der Platine ist eine Beschriftung für Pin 1 zu finden.

Beim Einsetzen müssen alle Pins gleichmäßig in die Buchsenleisten geführt werden, ohne einzelne Pins zu verbiegen oder neben die Buchse zu führen. Bild 4 zeigt das komplett in die Buchsenleiste eingesteckte LED-Display.

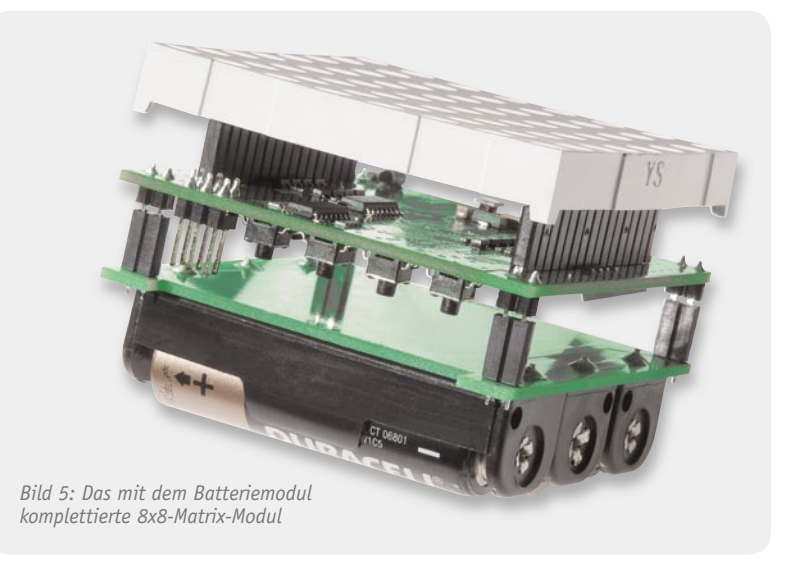

#### **Batterieplatine**

Zur Verbindung der Batterieplatine mit der Hauptplatine liegen dem Bausatz vier zweipolige Buchsenleisten bei. Diese werden gemäß Bestückungsdruck durch die Platine gesteckt und von der anderen Seite angelötet. Hierbei ist wieder zu beachten, dass die Buchsenleisten senkrecht zur Platine angebracht werden, damit sie auch genau auf die Stiftleisten der Hauptplatine passen.

Durch den Einsatz der Buchsenleisten bleibt das Modul flexibel einsetzbar, man kann es mit der Batterieplatine benutzen (Bild 5) oder auf eine individuelle Trägerplatine aufstecken.

Als Letztes werden die drei Batteriehalter unter Beachtung der Polarität an den entsprechenden Positionen angelötet, die Halter sollten dabei möglichst flach auf der Platine aufliegen. **ELV** 

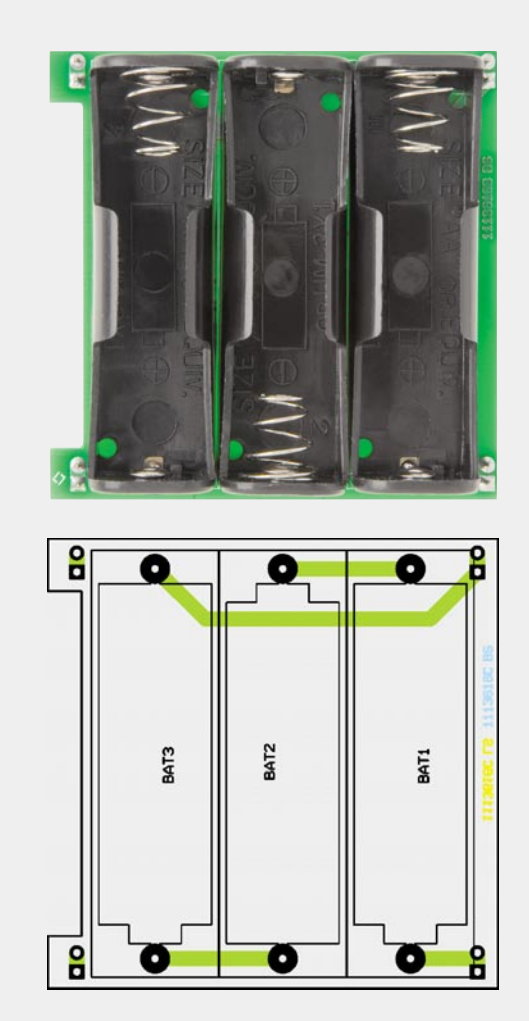

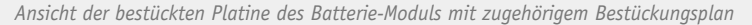

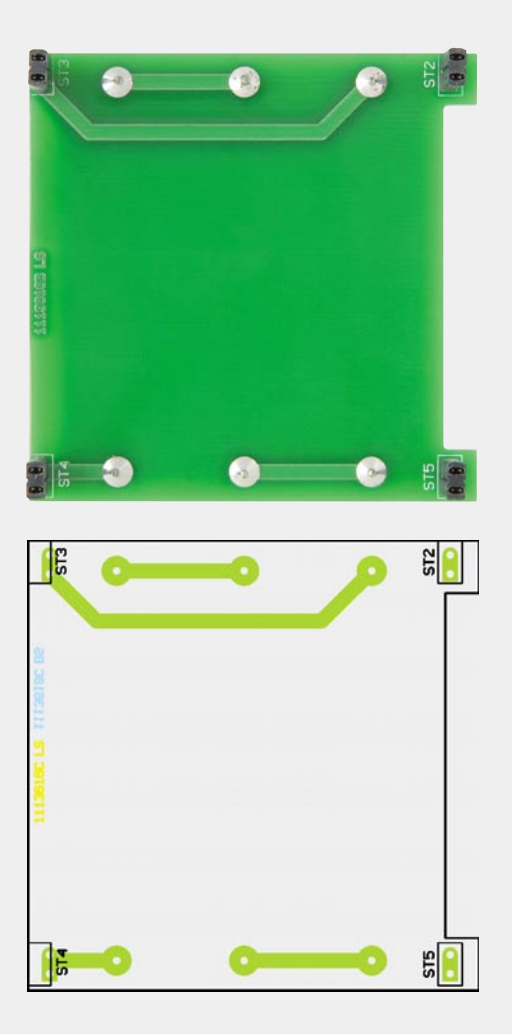

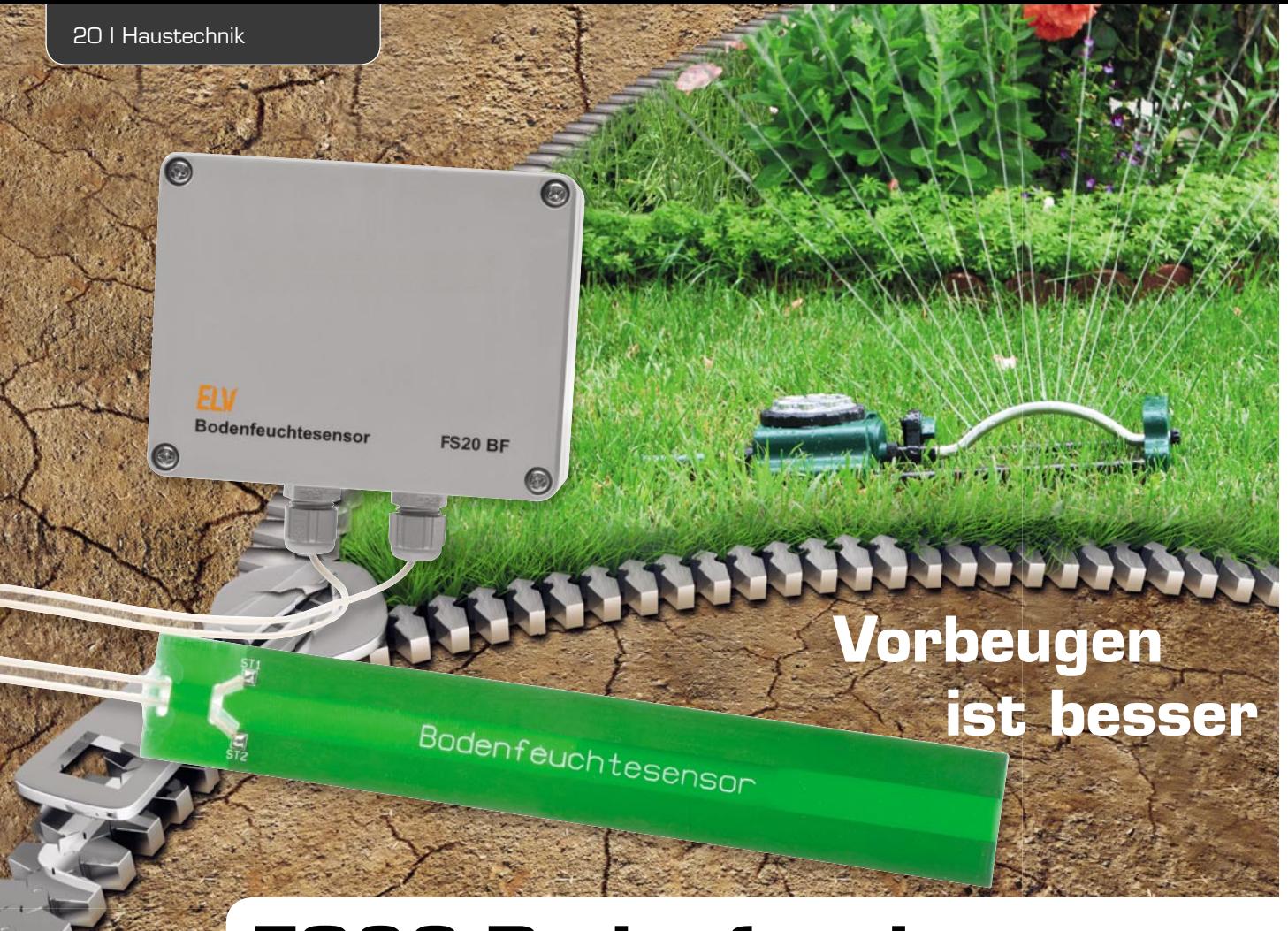

## **FS20-Bodenfeuchtesensor**

**Der FS20-Bodenfeuchtesensor dient zur automatischen Steuerung einer Garten-Bewässerungspumpe oder eines Magnetventils in Abhängigkeit von der Bodenfeuchte. Der Sensor ermittelt die aktuelle Bodenfeuchte und arbeitet als Sender im FS20-System, um z. B. einen FS20-Funkschalter im Stecker-Steckdosen-Gehäuse zu steuern. Aufgrund des kapazitiven Messverfahrens ist der Sensor äußerst robust, verschleiß- und wartungsfrei.**

#### **Allgemeines**

Eine automatische Bewässerung ist am sinnvollsten, wenn die Steuerung in Abhängigkeit von der tatsächlich vorherrschenden Bodenfeuchte erfolgt. Die Messung der Bodenfeuchte ist allerdings keine triviale

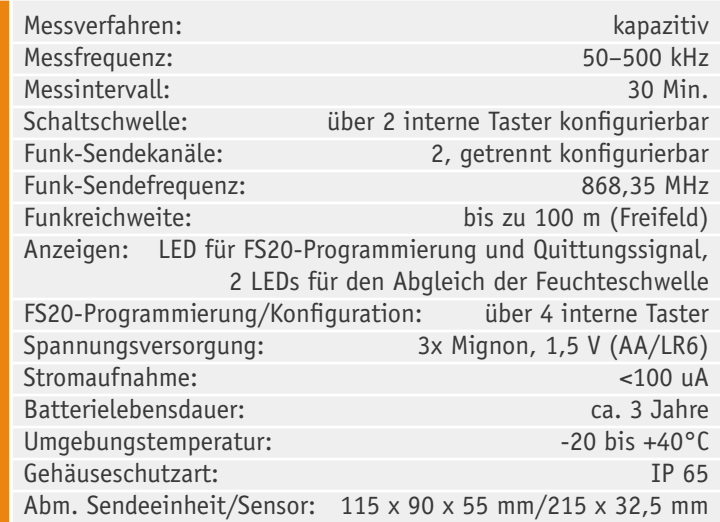

Aufgabe, da verschiedenste Faktoren einen negativen Einfluss auf die Messung haben. Der Einfluss ist bei den physikalischen Messverfahren, deren Sensorelektroden ständig mit dem Boden und der vorhandenen Feuchte in Berührung kommen, am höchsten, während unser kapazitives Messverfahren hinsichtlich der Störbeeinflussung sehr unkritisch ist.

#### **Widerstands- oder Leitwertmessung**

Bei der häufig genutzten resistiven Messung des elektrischen Widerstands oder des Leitwerts ist das Messergebnis wesentlich abhängig von der Bodenbeschaffenheit und dem Salzgehalt im Boden. Hinzu kommt der hohe mechanische Verschleiß der Messelektroden, da diese ständig mit der feuchten Erde in Berührung sind. Selbst vergoldete Elektroden haben nur eine sehr begrenzte Lebensdauer.

Verbreitet sind auch Sensoren zur Leitwertmessung, deren Elektroden mit einem Gipsblock umhüllt sind, um den störenden Einfluss der Bodensalze (z. B. Düngemittel) zu verringern. Aber auch diese Sensoren haben aufgrund von Korrosionseinflüssen nur eine sehr begrenzte Lebensdauer und sind nach ca. einem Jahr nicht mehr einsetzbar.

#### **Saugspannungsmessung mit einem Tensiometer**

Eine klassische Methode zur Messung der Bodenfeuchte ist die Saugspannungsmessung mit Hilfe eines Tensiometers. Mit einem mechanisch arbeitenden Tensiometer wird praktisch die Kraft gemessen, die eine Pflanze aufbringen muss, um das Wasser aus dem Boden zu ziehen.

Das Funktionsprinzip beruht auf einer luftdicht abgeschlossenen porösen Keramikzelle (Porendurchmesser ca. 1 um), die innen mit Wasser oder einer gefärbten Flüssigkeit gefüllt ist. Zur Kontrolle des Füllstandes dient ein auf der Keramikzelle aufgesetztes durchsichtiges Kunststoffrohr. Bild 1 zeigt den grundsätzlichen Aufbau eines Bodenfeuchte-Tensiometers.

Bei Austrocknung des Bodens wird aus der Keramikzelle so viel Wasser gezogen, bis ein Gleichgewicht zum umgebenden Boden entsteht. Durch die Saugkraft des Bodens entsteht in der Keramikzelle ein Unterdruck, der mit Hilfe eines auf dem Tensiometer aufgesetzten Manometers oder mit einem Drucksensor gemessen wird. Der Unterdruck als Maß für die Feuchtigkeit wird in hPa (Hektopascal) gemessen, wobei 1 hPa einer Wassersäule von 1 cm entspricht. Mit der angezeigten Kraft wird quasi das Wasser im Boden festgehalten und Pflanzen müssen zur Wasseraufnahme diese Kraft überwinden. Bei hoher Umgebungsfeuchte verläuft der Vorgang in umgekehrter Richtung. Tensiometer müssen gewartet werden, da bei trockenen Böden immer Wasser verbraucht wird.

Tensiometer liefern sehr gute Messergebnisse, sind zur Steuerung einer Bewässerung im Privatbereich aber zu teuer und zu wartungsintensiv.

#### **Kapazitive Bodenfeuchte-Messung**

Das kapazitive Messverfahren ermöglicht einen völlig wartungsfreien und extrem langlebigen Sensor, da bei den Messelektroden kein galvanischer Kontakt zum umgebenden Boden erforderlich ist. Der hermetisch verschlossene Sensor unterliegt praktisch keinem Verschleiß und ist somit ideal für eine langlebige automatische Bewässerungssteuerung. Im Boden

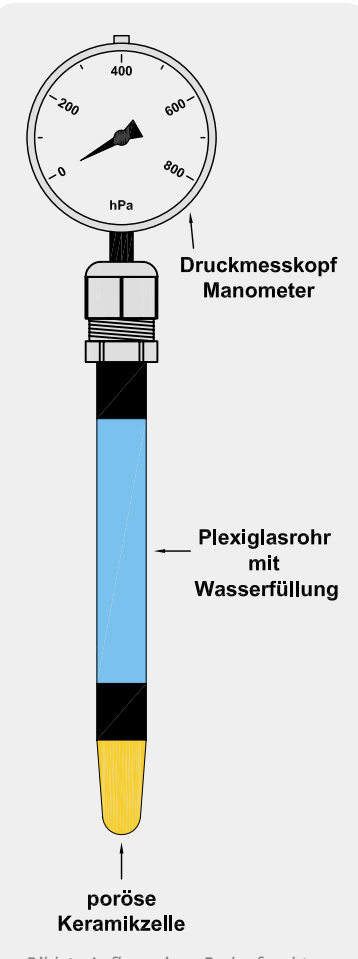

*Bild 1: Aufbau eines Bodenfeuchte-Tensiometers*

vorhandene Salze haben einen geringeren Einfluss als bei der resistiven Messmethode und durch einen Abgleich der Schaltschwelle kann leicht eine Anpassung an die individuellen Gegebenheiten erfolgen.

Bei der kapazitiven Messmethode bilden die Sensorelektroden die Platten eines Kondensators und der Boden das Dielektrikum des Kondensators. Die Dielektrizitätskonstante ändert sich dann mit der Feuchtigkeit des Bodens und somit die Kapazität des Kondensators. Der Kondensator ist wiederum das frequenzbestimmende Bauelement eines Oszillators, dessen Frequenz sich dann in Abhängigkeit von der Bodenfeuchte ändert.

#### **Weitere Messmethoden**

Eine weniger verbreitete Messmethode ist die feuchteabhängige Messung der Wärmeleitfähigkeit des Bodens. Die Methode basiert darauf, dass ein feuchter Boden einem Heizelement mehr Wärme entzieht als trockene Erde.

Für Bewässerungssteuerungen unpraktikabel sind Methoden, die auf der Strahlungsreflexion im Infrarotbereich und auf der Messung des Gewichtes basieren.

#### Bedienung und grundsätzliche Funktion des FS20 BF

Der FS20-Bodenfeuchtesensor besteht aus dem hermetisch gekapselten Sensorelement und der Elektronik, die in einem spritzwassergeschützten Gehäuse (Schutzklasse IP 65) untergebracht ist. Die 50 cm langen Sensorleitungen werden über wasserdichte Kabelverschraubungen in das Elektronikgehäuse geführt.

Die batteriebetriebene Elektronik sendet einen Einschaltbefehl, sobald die Bodenfeuchte eine konfigurierbare Feuchteschwelle unterschreitet. Gemessen wird dabei im 30-Minuten-Raster und die Bewässerungsdauer steuert üblicherweise der FS20-Timer, d. h. nach Ablauf des Timers wird automatisch abgeschaltet. Ist bei der nächsten Messung der Boden immer noch zu trocken, wird ein neuer Einschaltbefehl gesendet und die Bewässerung für die Dauer des Timerlaufs wieder aktiviert.

Durch diese Vorgehensweise kommt es nicht zur Überwässerung, da genug Zeit bleibt, damit das Wasser in den Boden sickern kann, und eine Schalthysterese sorgt für zuverlässige Schaltbedingungen. Ohne Timer-Konfiguration sendet das Gerät bei entsprechender Konfiguration bei einer ausreichenden Bodenfeuchte nach der nächsten Messung einen Ausschaltbefehl.

Zur FS20-Konfiguration und zur Einstellung der gewünschten Bodenfeuchteschwelle verfügt das Gerät gehäuseintern über insgesamt 6 Taster und 3 Status-LEDs. Dabei dienen die 4 in einem Block angeordneten Taster TA 1 bis TA 4 (Bild 2), wie allgemein im FS20- System üblich, zur FS20-Konfiguration. Mit Hilfe der Taster TA 5 und TA 6 wird die Schaltschwelle eingestellt und die beiden darüber angeordneten LEDs (D 5 und D 6) zeigen die Bodenfeuchte in Abhängigkeit von der Schaltschwelle an.

Da es sich um ein batteriebetriebenes Gerät handelt, sind im normalen Betrieb die LEDs D 5 und D 6 nicht aktiv. Sobald eine der beiden Einstelltasten (TA 5 oder TA 6) betätigt wird, zeigen die LEDs an, ob die aktuell gemessene Bodenfeuchte unterhalb oder oberhalb der Schaltschwelle für die Bewässerung liegt (gelbe LED = Boden zu trocken, grüne LED = Bodenfeuchte ausreichend).

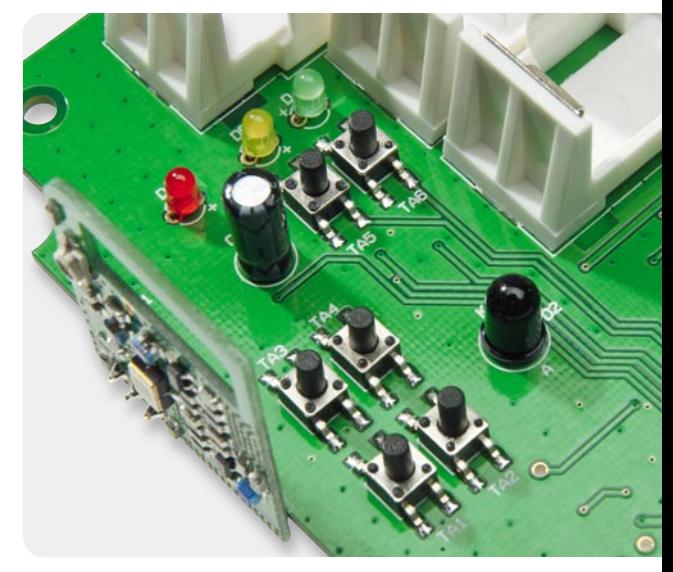

*Bild 2: Bedien- und Anzeigeelemente*

Die Konfiguration kann am besten vorgenommen werden, wenn die aktuelle Bodenfeuchte der gewünschten Schaltschwelle entspricht, wobei insgesamt 37 Abstufungen zur Verfügung stehen.

Leuchtet nun bei einer der Schaltschwelle entsprechenden Bodenfeuchte die grüne LED, so ist TA 5 so oft zu betätigen, bis ein Wechsel von Grün nach Gelb erfolgt. Die Schaltschwelle entspricht dann genau der aktuellen Bodenfeuchte.

Leuchtet unter den gleichen Betriebsbedingungen (Bodenfeuchte entspricht der gewünschten Schaltschwelle) bereits die gelbe LED, so ist TA 6 so oft zu betätigen, bis ein Wechsel von Gelb nach Grün erfolgt. Mit einer kurzen Betätigung von TA 5 (gelbe LED leuchtet wieder) hat man dann die genaue Schaltschwelle definiert.

15 Sekunden nach der letzten Tastenbetätigung wird der Einstellmodus automatisch verlassen und der eingestellte Schwellwert abgespeichert. Die Konfiquration bleibt dauerhaft erhalten, d. h. auch nach einem Spannungsausfall.

#### **Schnell-Inbetriebnahme mit Werkseinstellungen**

Der FS20 BF ist mit den Werkseinstellungen und nach der o. g. Konfiguration der Schaltschwelle sofort betriebsbereit. Den Empfängern sind lediglich nach den FS20-Konventionen der Hauscode (zufällig) und die Adresse (Kanal 1: 11 11; Kanal 2: 11 12) zu übermitteln. Dazu ist der jeweilige Empfänger entsprechend seiner Bedienungsanleitung in den Programmiermodus zu versetzen und danach sind für Kanal 1 Taste 1 oder 2 und für Kanal 2 Taste 3 oder 4 am FS20-Bodenfeuchtesensor (FS20 BF) gleichzeitig zu betätigen.

Sobald die FS20-Status-LED am Empfänger verlischt, hat dieser die Codierung empfangen.

Mit Hilfe der gehäuseinternen FS20-Tasten kann man die Schaltfunktionen durch kurzes Drücken der Tasten 2 oder 1 (Kanal 1 Ein/Aus) bzw. der Tasten 4 oder 3 (Kanal 2 Ein/Aus) schnell und einfach testen. Dabei müssen die zugeordneten Empfänger ein- und ausschalten.

Bei jedem Aussenden eines Befehls leuchtet die FS20-Status-LED (D 3) kurz auf. Danach ist das Gerät bereits in der Werkseinstellung betriebsbereit.

Tabelle 1 zeigt die Konfiguration des Gerätes in der Werkseinstellung.

#### Weitere Konfigurationsmöglichkeiten

Eine ausführliche Beschreibung aller FS20-Funktionen würde den Rahmen dieses Artikels sprengen und ist daher in der jedem Bausatz beiliegenden Bedienungsanleitung zu finden. An dieser Stelle sollen die weiteren Konfigurationsmöglichkeiten nur kurz erwähnt werden.

Die grundsätzlichen FS20-Konfigurationsmöglichkeiten und Tastenfunktionen sind in Tabelle 2 zusammengefasst.

#### **Einordnung in das FS20-Adress-System**

Zunächst ist die Einordnung in das FS20-Code-und-Adress-System zu nennen. Hauscode und Adressen werden mit den vier Tasten im Dialog mit den Statusmeldungen der LED D 3 eingestellt.

#### **Schaltbefehle defi nieren**

Auch die Aktivierung bzw. Deaktivierung des Sendens von Schaltbefehlen bzw. welche Schaltbefehle überhaupt ausgesendet werden sollen, ist hierüber für jeden Kanal getrennt einstellbar. Will man z. B. nur einen Kanal nutzen, sollte man das Aussenden von Schaltbefehlen für den zweiten Kanal deaktivieren. Dabei stehen folgende Konfigurationsmöglichkeiten zur Auswahl:

- · nur Einschaltbefehl aussenden
- · nur Ausschaltbefehl aussenden
- · Ein- und Ausschaltbefehl aussenden
- · keinen Schaltbefehl senden (deaktiviert)

#### **Empfänger-Timer programmieren**

Eine wichtige Funktion ist beim FS20 BF die Programmierung der internen Timer der FS20-Empfänger, denn hierdurch wird nach jeder Messung die Bewässerungsdauer festgelegt.

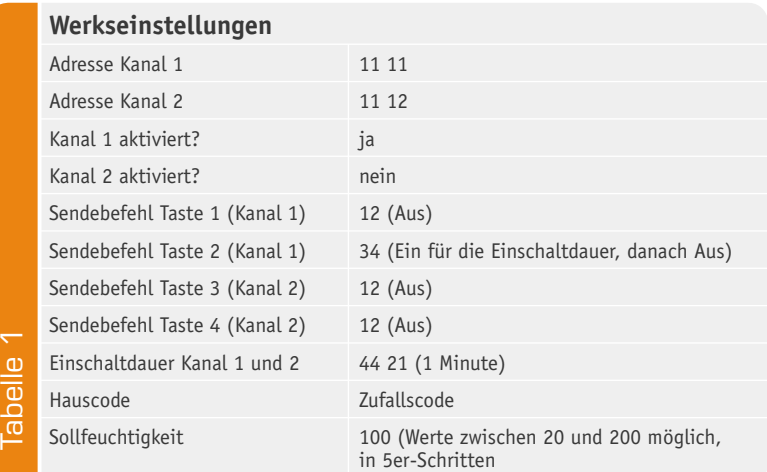

#### **Tastenfunktionen des FS20 BF**

Tobollo O

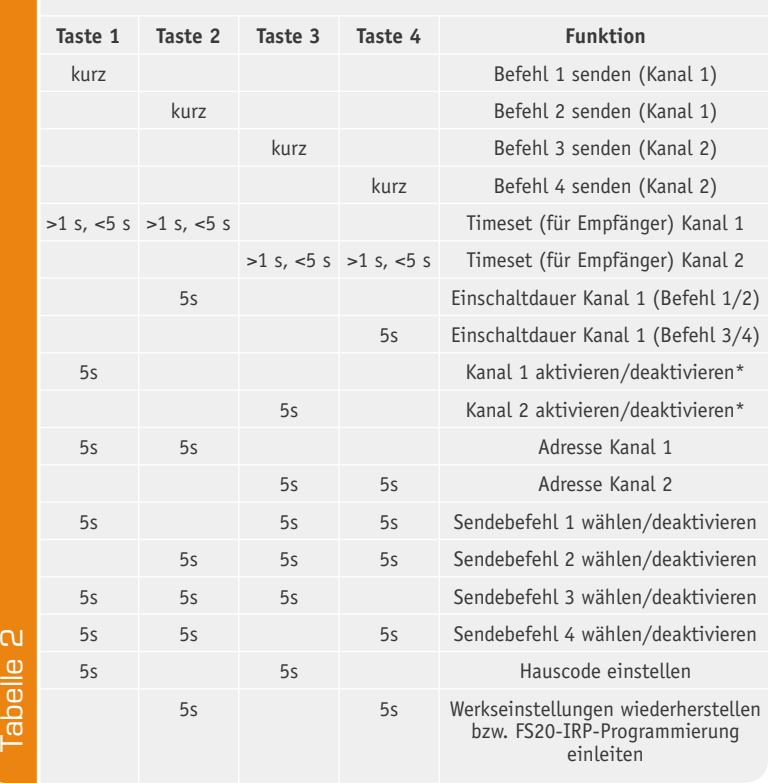

*\*Deaktivierung gilt nur für das automatische Senden von Befehlen, nicht für das Senden durch die Tasten*

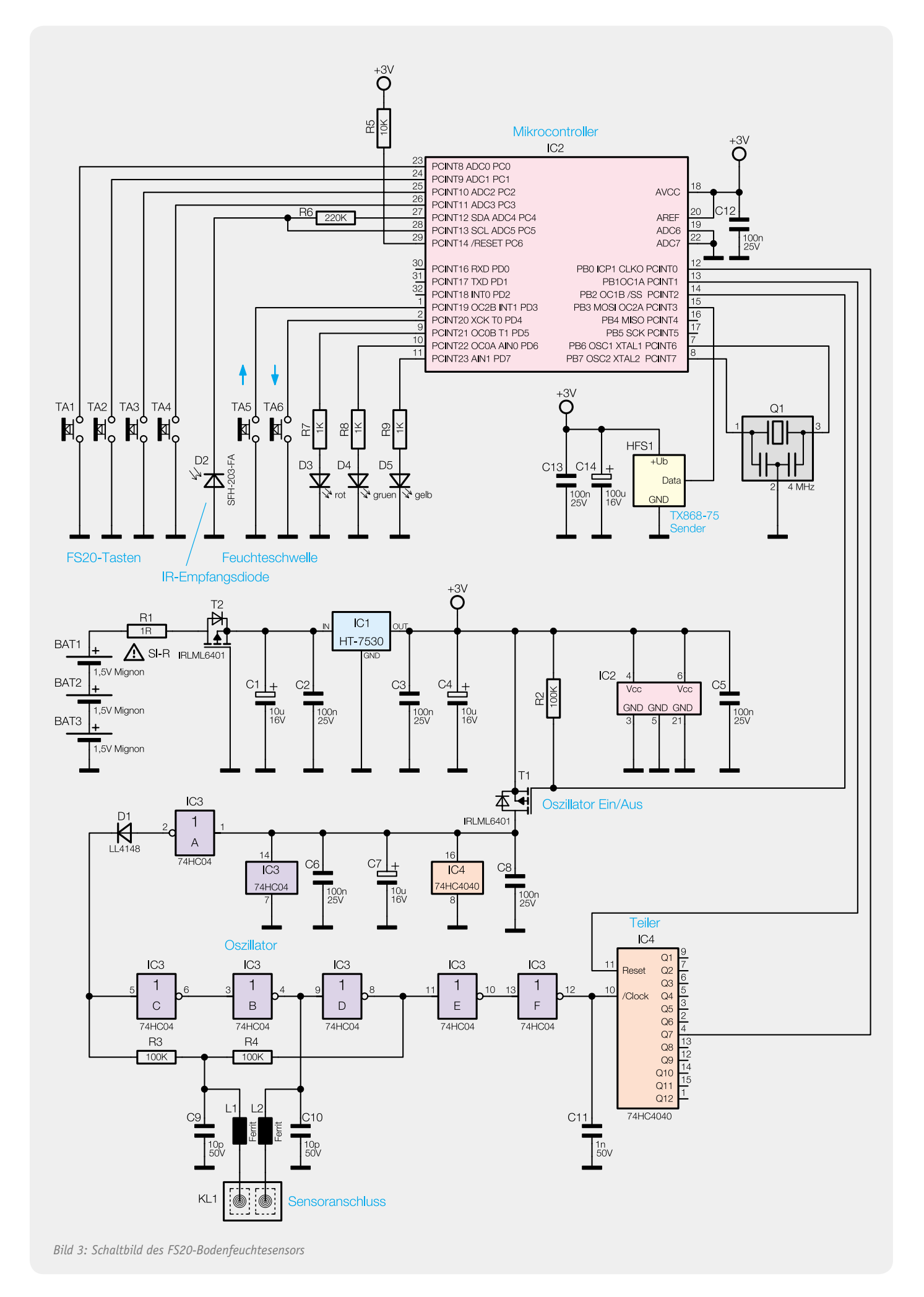

Nach der Konfiguration und dem Verschließen des Gehäuses ist der Bodenfeuchtesensor einsatzbereit.

#### Schaltung

In Bild 3 ist die Schaltung des FS20 BF zu sehen, wobei sich der Schaltungsaufwand in Grenzen hält, da der Mikrocontroller IC 2 (im oberen Bereich des Schaltbildes) alle wesentlichen Aufgaben übernimmt. Im unteren Schaltungsbereich ist der Oszillator zu sehen, dessen Frequenz durch die Kapazität des Sensors bestimmt wird.

Betrachten wir zuerst die Oszillatorschaltung, die mit Hilfe des Gatter-ICs IC 3 realisiert wurde und wobei die Gatter IC 3 B, C, D aufgrund der Beschaltung mit R 3 und R 4 im linearen Betrieb arbeiten. Die Schwingfrequenz des Oszillators wird durch die an KL 1 angeschlossene Kapazität bestimmt, wobei die Kondensatoren C 9 und C 10 sowie die Ferrite L 1 und L 2 ausschließlich zur hochfrequenten Störunterdrückung dienen.

Der Oszillator startet nach Anlegen der Betriebsspannung über T 1 und wenn der Ausgang von IC 3 A von "high" nach "low" wechselt. Die normalerweise nicht erforderlichen Gatter IC 3 E und F sind als Ausgangspuffer beschaltet. Da der Oszillator mit einer relativ hohen Frequenz schwingt, wird das in der Frequenz zur Bodenfeuchte proportionale Ausgangssignal für den Mikrocontroller mit Hilfe des Zählerbausteins IC 4 heruntergeteilt. Letztendlich gelangt das Ausgangssignal auf Port PB 0 des Mikrocontrollers.

Die erforderliche externe Beschaltung des Mikrocontrollers (IC 2) ist sehr übersichtlich. Der Controller steuert über Port PB 3 (Pin 15) direkt das im 868-MHz-ISM-Band arbeitende Sendemodul.

Mit den Tasten TA 1 bis TA 4, angeschlossen an Port PC 0 bis Port PC 3, erfolgt die FS20-Konfiguration. Es können FS20-Empfänger auf

zwei Kanälen angelernt und direkt ein- und ausgeschaltet werden. Außerdem kann mit diesen Tasten eine Reihe von Programmierungen am Gerät vorgenommen werden. Da die Ports über interne "Pull-ups" verfügen, ist keine weitere Beschaltung erforderlich.

Die vom Controller (Port PD 5) über R 7 angesteuerte Leuchtdiode D 3 dient zur FS20-Programmierung und zur FS20-Statusanzeige (FS20-LED) und die an Port PD 6 und PD 7 angeschlossenen LEDs zeigen die Bodenfeuchte bzw. Schaltschwelle an.

Die über R 6 vom Controller mit Spannung versorgte und an Port PC 5 angeschlossene Infrarot-Diode D 2 dient zur Programmierung des Gerätes mit Hilfe des FS20 IRP bzw. IRP 2, wodurch die komplette Konfiguration dann sehr komfortabel mit Hilfe eines PC-Programms vorgenommen werden kann. Die Infrarot-Signale des FS20 IRP werden empfangen und in elektrische Signale für den Controller gewandelt. Gültige Daten speichert der Controller dann im RAM und dauerhaft im internen EEPROM.

Zur Spannungsversorgung des FS20 BF dienen 3 Mignonzellen (BAT 1 bis BAT 3).

Über R 1 und den zum Verpolungsschutz dienenden FET (T 2) gelangt die Spannung auf den Spannungsregler IC 1, der ausgangsseitig stabilisiert 3 V liefert.

Am Eingang des Spannungsreglers dient C 1 zur

Pufferung und am Ausgang C 4 zur Schwingneigungsunterdrückung. Die an den Versorgungspins der einzelnen ICs angeordneten Kondensatoren und die Kondensatoren C 2 und C 3 verhindern hochfrequente Störeinflüsse.

#### **Nachbau**

Der größte Teil der Elektronik des FS20-Bodenfeuchtesensors ist in SMD-Ausführung realisiert und bereits werkseitig vorbestückt. Da von Hand nur noch wenige Komponenten in bedrahteter Bauform zu verarbeiten sind, ist der praktische Aufbau der Elektronik recht schnell erledigt und der hermetisch abgedichtete Sensor wird fertig mit Anschlusskabel geliefert.

Die Bestückungsarbeiten beginnen wir mit den Elektrolyt-Kondensatoren, wobei jedoch Vorsicht geboten ist, da falsch gepolte Elkos auslaufen oder so-

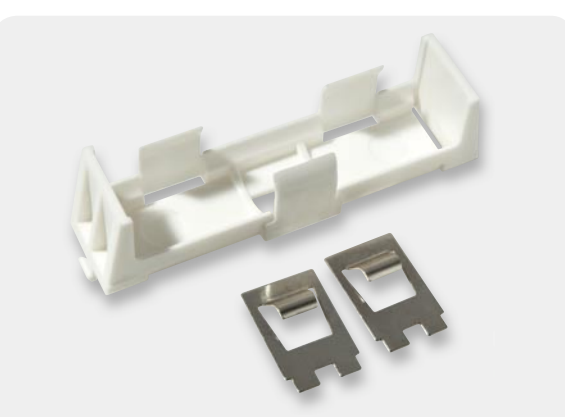

*Bild 4: Batteriehalter mit den zugehörigen Kontakten*

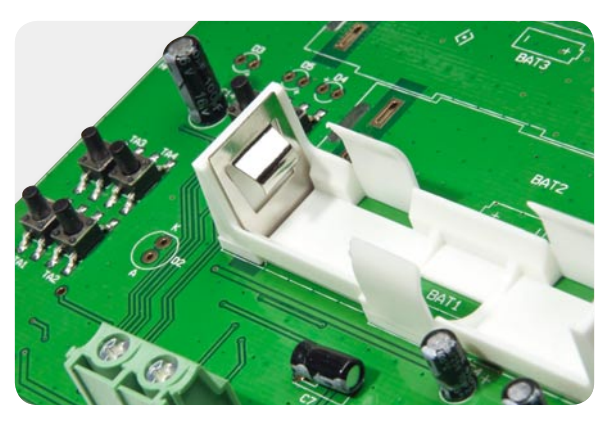

*Bild 5: Montage der Batteriehalter*

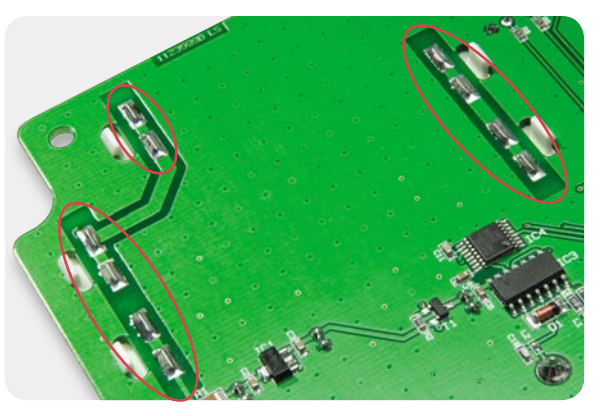

*Bild 6: Verlöten der Batteriekontakte*

gar explodieren können. Im Bestückungsdruck ist der Plus-Anschluss und am Bauteil der Minus-Anschluss gekennzeichnet. Des Weiteren ist zu bedenken, dass C 7 in liegender Position einzulöten ist.

Bei der Infrarotdiode D 2 und den Leuchtdioden D 3 bis D 5 ist ebenfalls die korrekte Polarität zu beachten. Am jeweiligen Bauteil ist die Polarität am längeren Anodenanschluss (+) zu erkennen.

Bei den bedrahteten Bauelementen sind alle überstehenden Drahtenden an der Platinenunterseite mit einem scharfen Seitenschneider abzuschneiden.

Im nächsten Arbeitsschritt ist die Schraubklemme KL 1 zu bestücken. Vor dem Festsetzen mit ausreichend Lötzinn ist darauf zu achten, dass dieses Bauteil plan auf der Platinenoberfläche aufliegt. Bei der Bestückung ist zu beachten, dass die Kabelöffnungen zur Geräteinnenseite weisen müssen.

Im nächsten Arbeitsschritt erfolgt das Einrasten der Kunststoff-Batteriehalter (Bild 4), wobei darauf zu achten ist, dass das Batterie-Symbol in der Mitte der Batteriehalter sichtbar bleibt (Bild 5). Danach sind nacheinander die Batteriekontakte einzusetzen und mit ausreichend Lötzinn an der Platinenunterseite zu verlöten (Bild 6).

Jetzt bleibt nur noch das 868-MHz-Sendemodul zu bestücken. Das Modul ist entsprechend Bild 7 und Bild 8 seitlich im rechten Winkel an die Basisplatine anzulöten. Beim Verlöten der Anschlüsse ist sorgfälltig darauf zu achten, dass keine Kurzschlüsse entstehen.

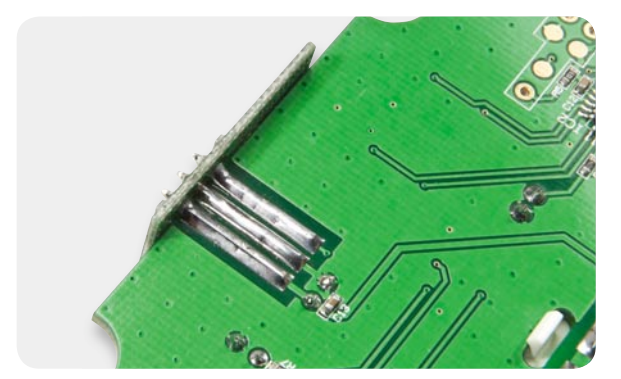

*Bild 7: Anlöten des Sendemoduls an die Basisplatine*

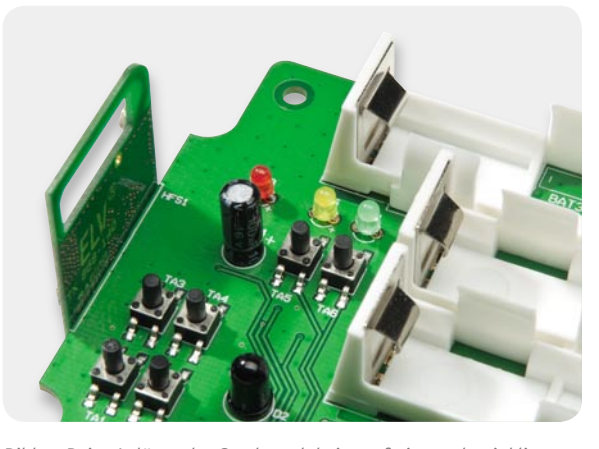

Bild 8: Beim Anlöten des Sendemoduls ist auf eine rechtwinklige *Ausrichtung zu achten.*

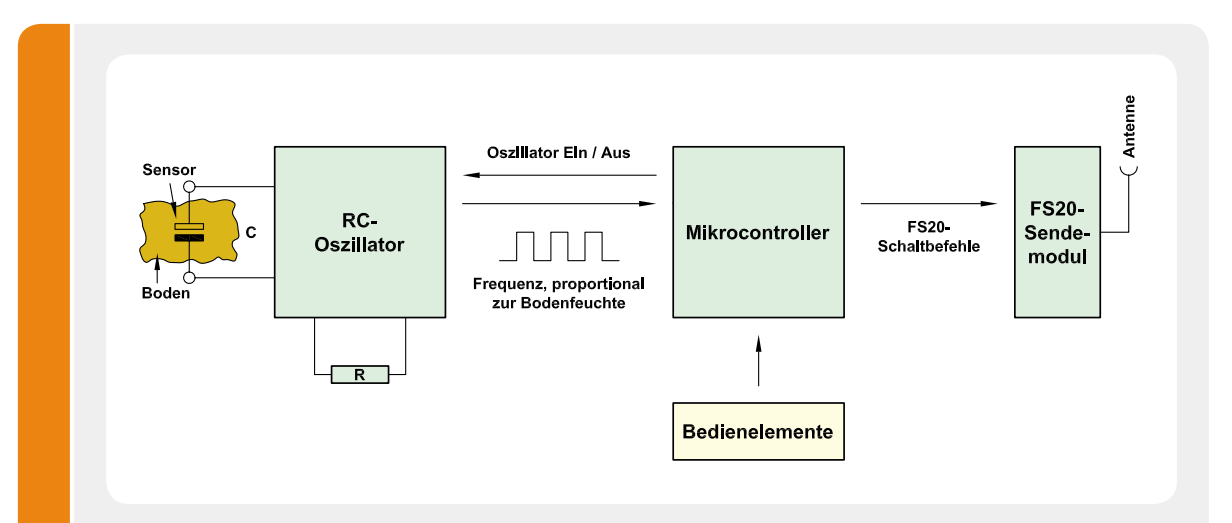

#### **FS20-Bodenfeuchtesensor**

Die meisten Sensoren zur Erfassung der Bodenfeuchte erfordern eine galvanische Verbindung der Sensorelektroden mit der umgebenden Erde und aufgrund der dadurch entstehenden Korrosion ist die Lebensdauer nur sehr begrenzt. Selbst beim Einsatz bester Materialien kann unter diesen Voraussetzungen kein langlebiger Sensor realisiert werden. Bei dem im FS20-Bodenfeuchtesensor eingesetzten kapazitiven Messverfahren hingegen ist kein galvanischer Bodenkontakt erforderlich und somit die Sensor-Lebensdauer quasi unbegrenzt.

Das Funktionsprinzip ist einfach, da die Sensor-

elektroden die Platten eines Kondensators bilden, die hermetisch gegen Feuchtigkeit gekapselt sind. Der umgebende Boden stellt das Dielektrikum dieses Kondensators dar und dessen Dielektrizitätskonstante (und somit die Kapazität) ändert sich in Abhängigkeit zur Bodenfeuchte.

Wie in der Zeichnung zu sehen, gehört der Kondensator wiederum zu den frequenzbestimmenden Bauteilen eines RC-Oszillators. Die Ausgangsfrequenz des Oszillators ist somit direkt abhängig von der Bodenfeuchte.

Der nachfolgende Mikrocontroller wertet die Frequenz aus und überträgt, abhängig von der konfigurierten Schaltschwelle, einen Schaltbefehl zum FS20-Sendemodul.

Nach einer gründlichen Überprüfung hinsichtlich Löt- und Bestückungsfehlern erfolgt der Einbau der Leiterplatte (Bild 9) in das Gehäuse.

#### Gehäuseeinbau

Zum Einbau der Elektronik steht ein staub- und spritzwassergeschütztes Gehäuse nach Schutzart IP 65 zur Verfügung. Durch eine umlaufende Nut mit Neopren-Dichtung im Gehäusedeckel ist die Elektronik vor Umwelteinflüssen geschützt.

Die Wandbefestigung kann ohne Einschränkung der Schutzart von der Frontseite erfolgen, da die Befestigungsbohrungen genau wie die Deckelverschraubungen außerhalb des durch die Neopren-Dichtung gesicherten Bereichs angeordnet sind.

#### **Widerstände:**  Sicherungswiderstand 1 Ω/SMD/1206 R1

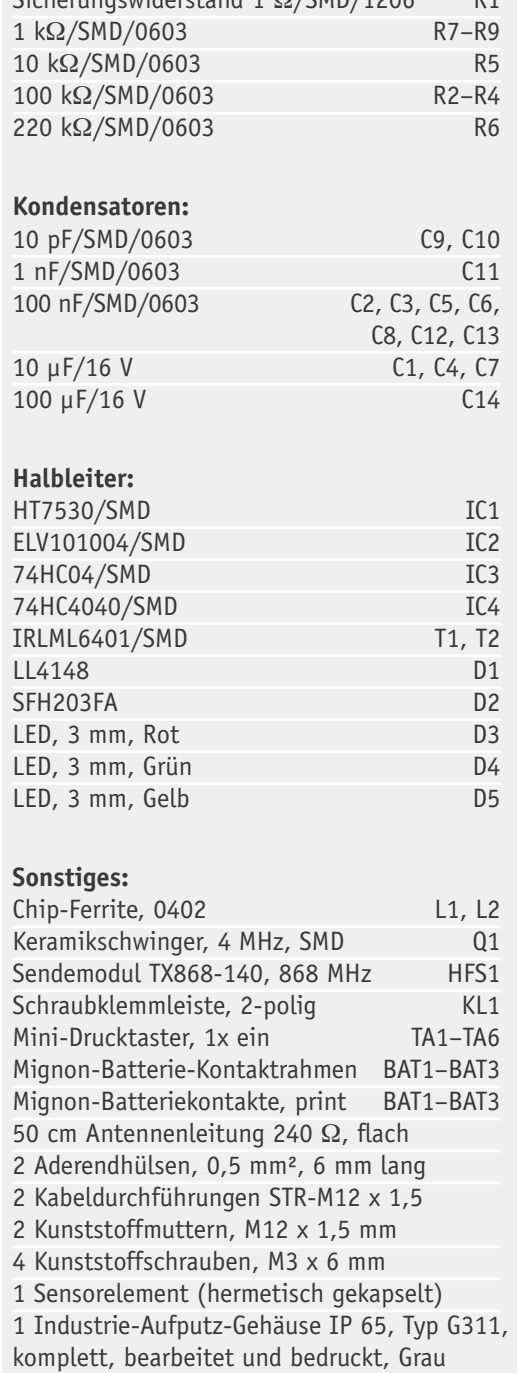

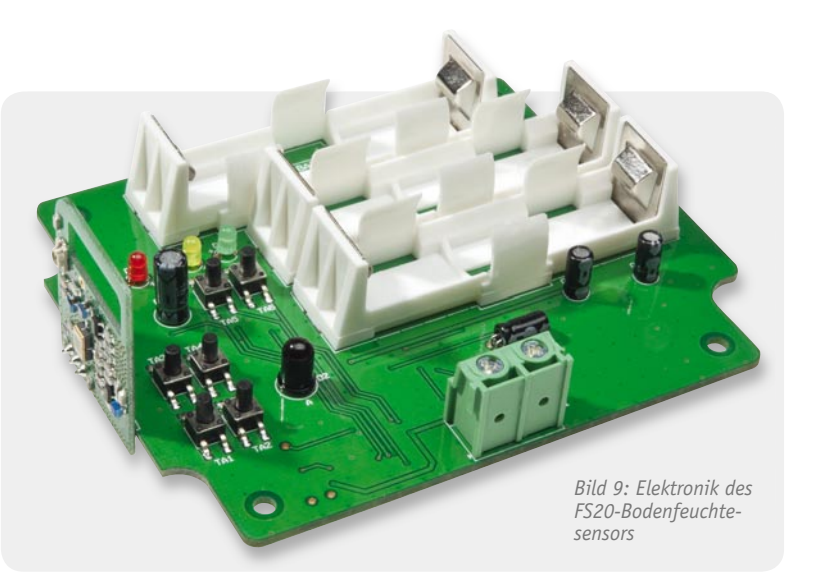

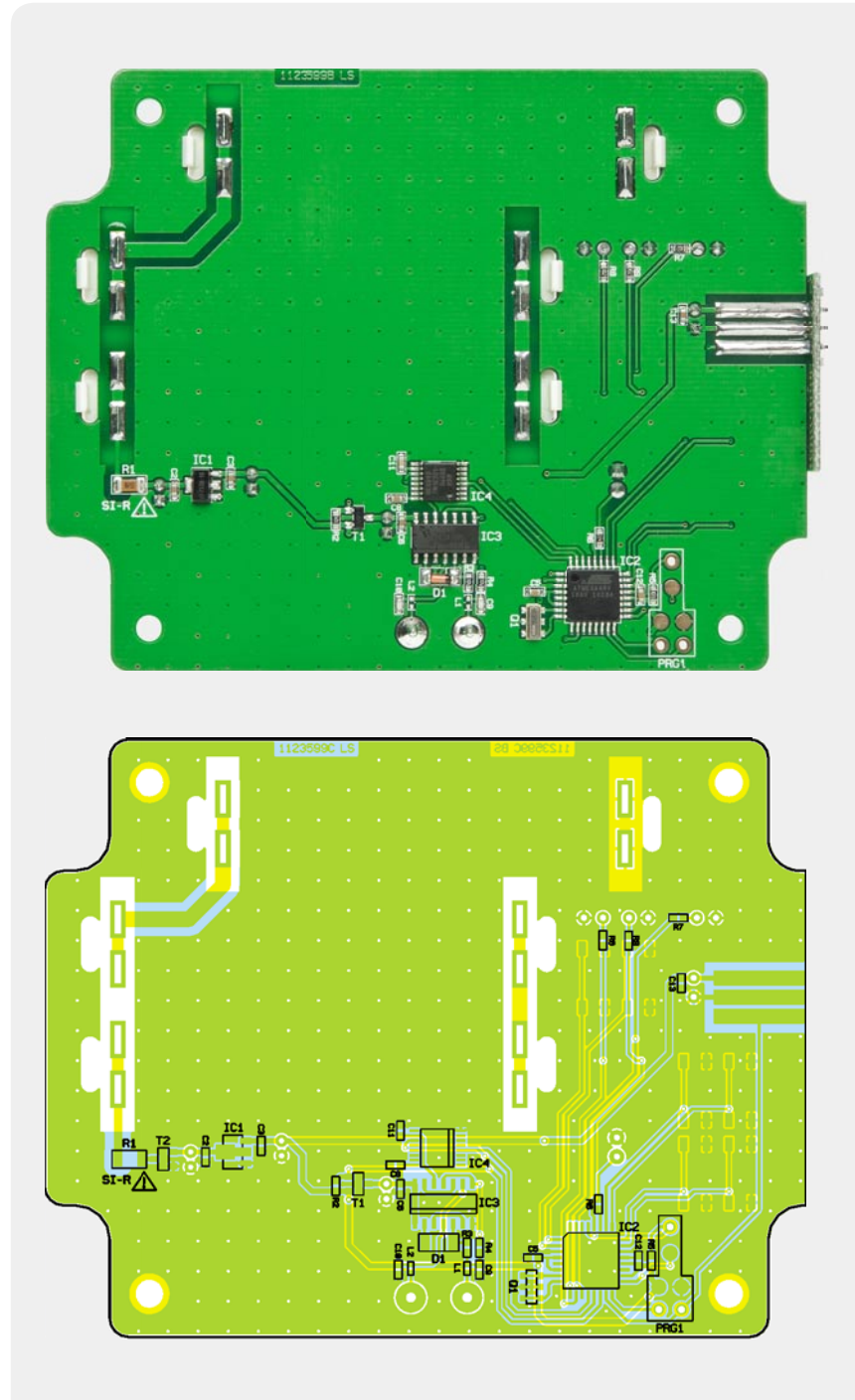

*Platine mit Blick auf die SMD-Bestückung mit zugehörigem Bestückungsplan*

Stückliste

**Stückliste** 

Die Zuführung der Sensorleitungen erfolgt durch zwei spritzwassergeschützte Kabelverschraubungen, die in die dafür vorgesehenen Bohrungen des Gehäuses zu montieren sind. Danach wird die Platine eingesetzt und mit 4 Schrauben M3 x 6 mm fest verschraubt.

Die Sensorleitungen sind entsprechend Bild 10 in das Gehäuse zu führen und an die Schraubklemme KL 1 anzuschließen. Danach werden die Kabelverschraubungen festgezogen und damit abgedichtet. Bild 11 zeigt die komplett in das Gehäuse eingebaute Elektronik.

Im Gehäusedeckel wird sorgfältig die umlaufende Neopren-Dichtung eingesetzt und auf die erforderliche Länge gekürzt. Die Dichtung darf dabei keinesfalls zu kurz abgeschnitten werden.

Der Deckel ist danach aufzusetzen und mit den zugehörigen 4 Schrauben festzusetzen.

Bild 12 zeigt den fertig aufgebauten FS20-Bodenfeuchtesensor mit angeschlossenem Sensorelement. *Bild 10: Einführen der Sensorleitungen in das Gehäuse*

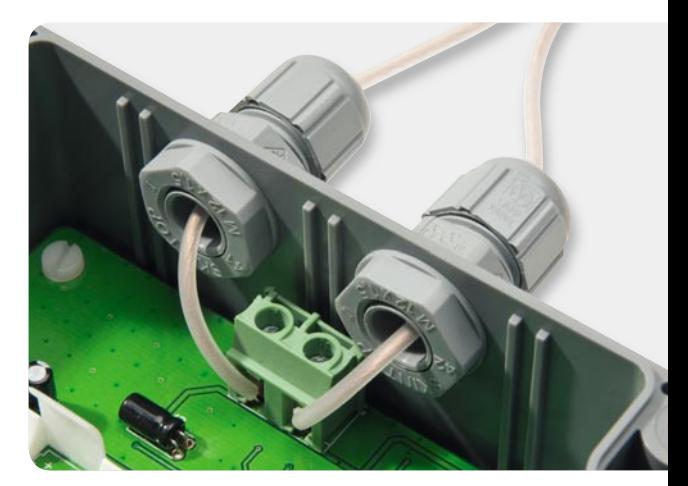

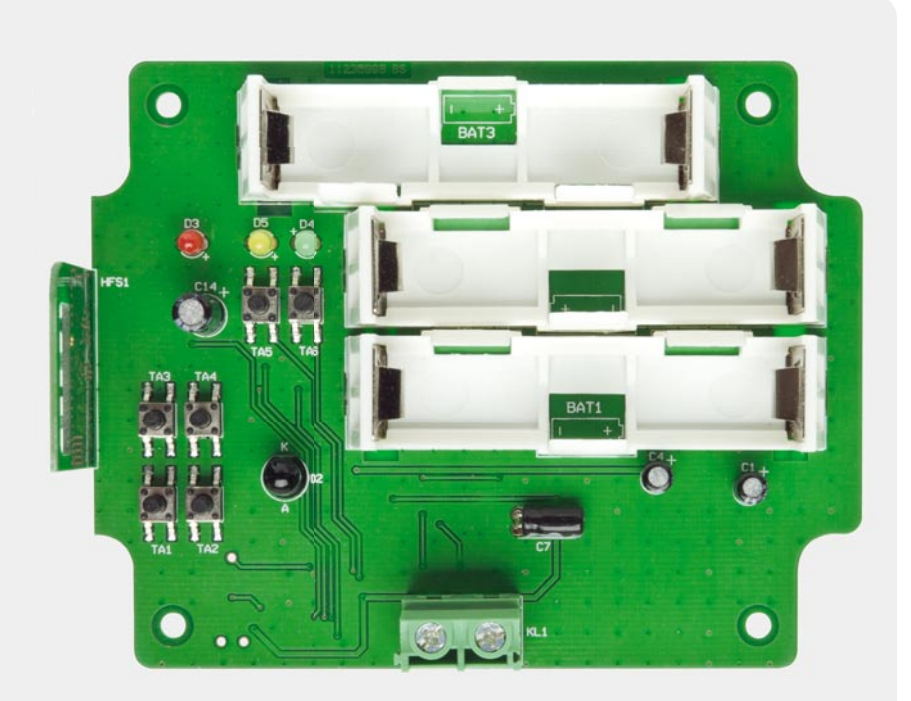

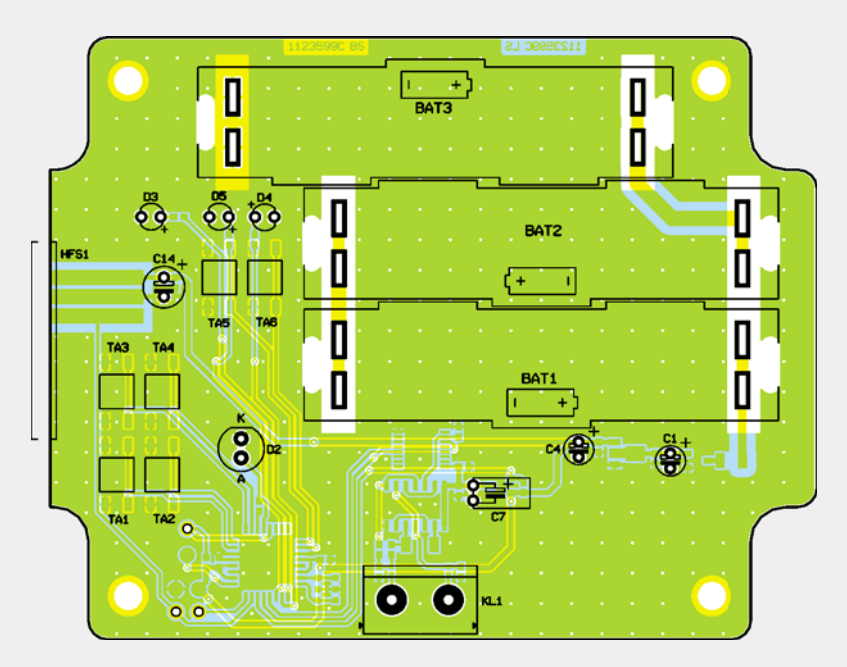

*Platine mit Blick auf die Oberseite mit zugehörigem Bestückungsplan*

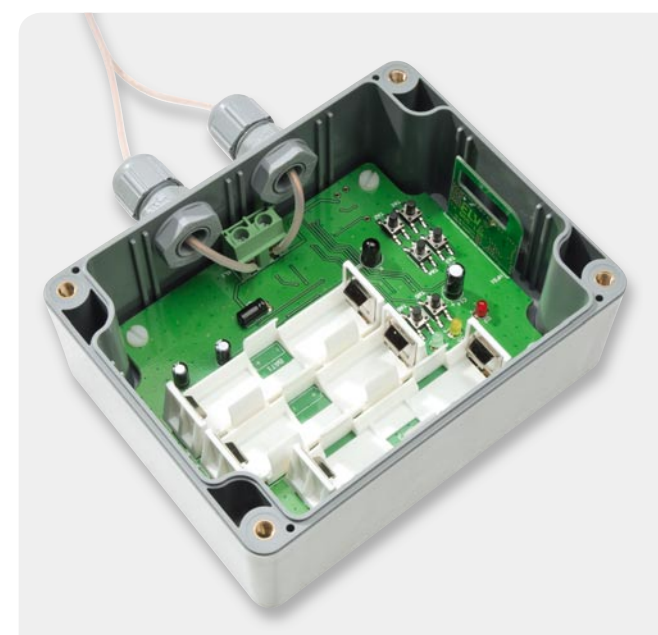

*Bild 11: Im Gehäuse montierte Elektronik*

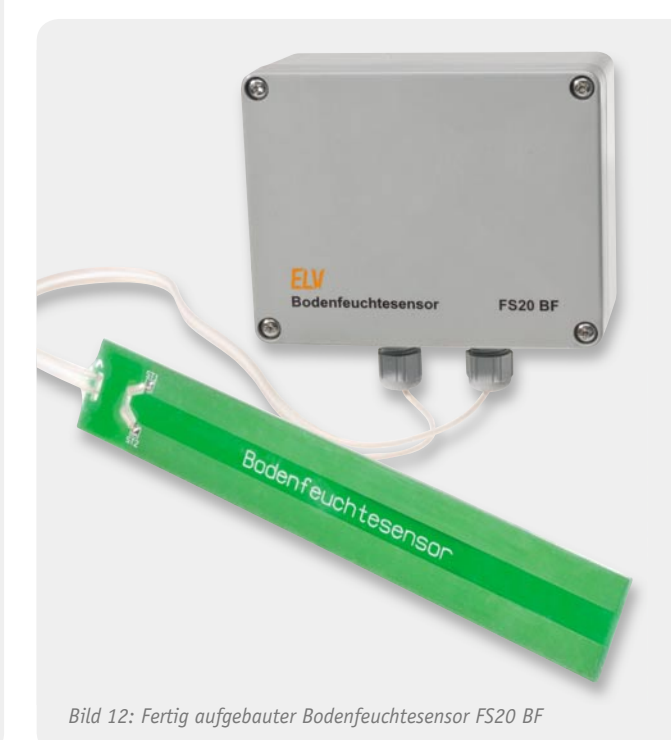

# **Experten antworten**

**Liebe Leser,**

an dieser Stelle finden Sie regelmäßig eine Auswahl an technischen Fra**gen, die an unseren Kundenservice gerichtet wurden, und von unserem Kundenbetreuer-Team erarbeitete Antworten und Problemlösungen dazu.**  Unser Kundenbetreuer-Team besteht aus erfahrenen und profilierten Tech**nikern, die nicht nur einen direkten Draht zu unseren Hard- und Software-Entwicklern haben, sie sind jeweils sehr praxiserfahrene und kompetente Techniker mit einer Laufbahn in unserem Hause, die die hohe technische Kompetenz des Hauses ELV im täglichen Kundenkontakt vertreten – hier wird Ihnen tatsächlich geholfen!**

#### **Herr M. Molzen hat eine Frage zum IP-Wetterdatenempfänger IPWE 1 (Bestell-Nr. JG-08 58 04):**

**Bei der Anzeige wird ja bekanntlich h** eine ,#' der Regenmenge vorangestellt,

**sofern eine Regen-Soforterkennung existiert. Nun existiert Nunmeine Frage dazu: Ist die angezeigte Regenmenge eine kumulierte Zahl oder die absolute Zahl seit der letzten Messung? Beispiel:**

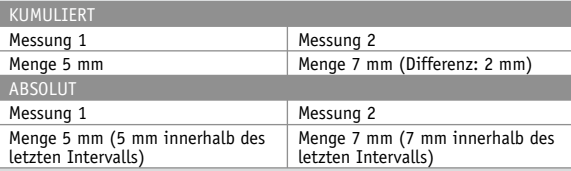

#### **Antwort:**

Beim Wetterdatenempfänger IPWE 1 erfolgt stets eine 24-Std.-Regenanzeige. Das bedeutet, dass neue Messwerte addiert, hingegen Messwerte, welche älter als 24 Std. sind, subtrahiert werden. Auf diese Weise sehen Sie stets die Niederschlagsmenge in den vergangenen 24 Stunden.

**Herr P. Schmiedehausen hat ein Problem mit dem Blei-Akku-Ladegerät mit Aktivierungsautomatik BLA 1000 (Bestell-Nr. JG-05 37 79):**

**Das Gerät arbeitet ordnungsgemäß bis auf eines: Im ge-**

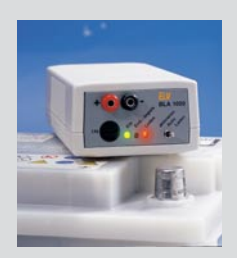

**pulsten Entlademodus leuchtet (blinkt) die gelbe LED nicht, obwohl der Power-FET gepulst durchschaltet. Die LED selbst ist in Ordnung und die Bauteile rundum ebenfalls. Habt Ihr eine Idee, die mir weiterhelfen würde?**

#### **Antwort:**

Bitte überprüfen Sie die Diode D 17. Entweder ist D 17 falsch herum eingelötet worden oder D 17 ist defekt (Unterbrechung).

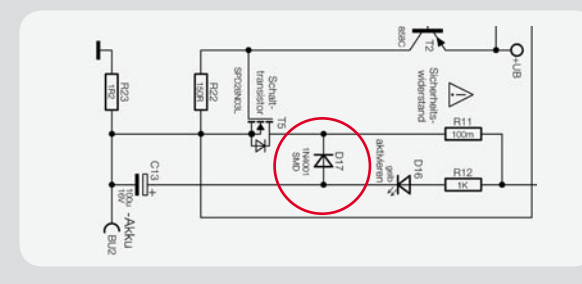

**Herr C. Schröder möchte wissen, wie bei der Auswertung der Daten des Datenloggers ESA 1000 DL (Bestell-Nr. JG-09 21 61) die Gesamtleistung ermittelt wird:** 

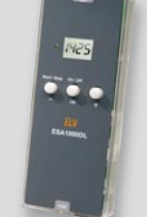

**Der Datenlogger ESA 1000 DL zeichnet die Daten scheinbar auf, wie** 

er das soll. In der Anleitung steht, dass "... die **Anzahl der bislang erfassten Impulse sowohl für die Zeit seit Messbeginn (Spalte N) als auch für das letzte Intervall (Spalte O) übertragen wird. Mit diesem Wert und der Zählerkonstanten (Spalte P) lassen sich die Impulse in kWh beim Stromzähler-Sensor umrechnen. Beim Stromzähler-Sensor ist** 

> **die Konstante in Impulsen pro kWh angegeben." Aber wie wird das tatsächlich umgerechnet?**

#### **Antwort:**

Summieren Sie die einzelnen Impulse. Das Ergebnis dividieren Sie durch die Konstante. An Ihrem Beispiel gerechnet:

 $\frac{22 \text{ Impulse} \cdot \text{kWh}}{20.2933 \text{ kWh}} = 0.2933 \cdot \text{kWh}$ 75 Impulse

Die jeweilige Leistung können Sie errechnen, indem Sie die kleinste Messgröße (1 Impuls) zuerst in den entsprechenden kWh-Wert umrechnen. 1 Impuls entspricht bei einer Konstanten von 75 einem Wert von ca. 0,013 kWh = 13 Wh. Bei 1 Impuls je Stunde hätte der Verbraucher eine Leistungsaufnahme von ca. 13 W.

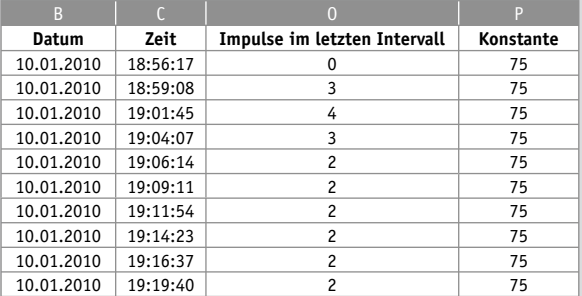

Wenn jedoch z. B. alle 3 Minuten ein Impuls gemessen wird, würden in einer Stunde 20 Impulse "auflaufen", was einer Leistung von 260 W (20 x 13 W) entspräche. Zur Vermeidung von Rundungsungenauigkeiten sollte grundsätzlich nach der erstgenannten Methode gerechnet werden.

#### **Eine Frage von Herrn R. Melchior zum 2-Kanal-VU-Meter (Bestell-Nr. JG-04 74 86):**

**Trotz Ihrer Antwort am Servicetelefon, dass man das VU-Meter an den Ausgang des Verstärkers anschließen** 

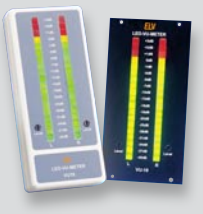

**kann, funktioniert dies nicht. Nach nochmaligem Lesen der Dokumentation sehe ich hier eine Eingangsspannung von max. 775 mVeff. Wie kann ich nun diese Schaltung an den Lautsprecherausgang meines Autoradios anschließen? Muss ich das Radio aufmachen und an den Vorverstärker gehen?** 

#### **Antwort:**

Da Sie das VU-Meter vermutlich am Bordnetz des Pkws betreiben wollen und somit eine gemeinsame Masse zwischen Radio und VU-Meter vorliegt, ist zunächst zu prüfen, ob der "Minus"-Ausgang des jeweiligen Lautsprecheranschlusses im Autoradio direkt mit Masse verbunden ist. Nur unter dieser Voraussetzung darf der Lautsprecher-Ausgang direkt (und polrichtig!) an das VU-Meter geführt werden. Aufgrund der hohen Signalpegel muss ggf. durch einen zusätzlichen Spannungsteiler noch eine Pegelanpassung vorgenommen werden. Sofern der Lautsprecherausgang nicht massebezogen ist (dies ist der Regelfall!), muss mit Hilfe eines Übertrager-Trafos eine galvanische Trennung in der NF-Verbindung zwischen Autoradio und VU-Meter realisiert werden. Diese Übertrager sind in verschiedenen Übersetzungsverhältnissen erhältlich, so dass dieser Übertrager auch gleichzeitig neben der galvanischen Entkopplung eine Pegelanpassung realisiert.

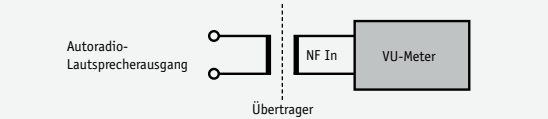

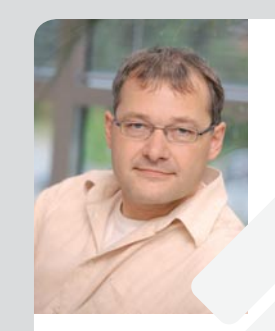

**Werner Müller** *Technischer Kundenbetreuer*

*Herr Müller ist Radio- und Fernsehtechniker mit umfangreicher und langjähriger Berufserfahrung in der Branche. Bereits seit 20 Jahren bei ELV tätig, prüfte und reparierte er viele Jahre mit großer Erfahrung die Geräte, die unsere Kunden einschickten, um jetzt täglich kompetent und freundlich Ihre technischen Kundenanfragen zu beantworten.*

**Sie haben auch Fragen? Rufen Sie gerne an: 0491/6008-245**

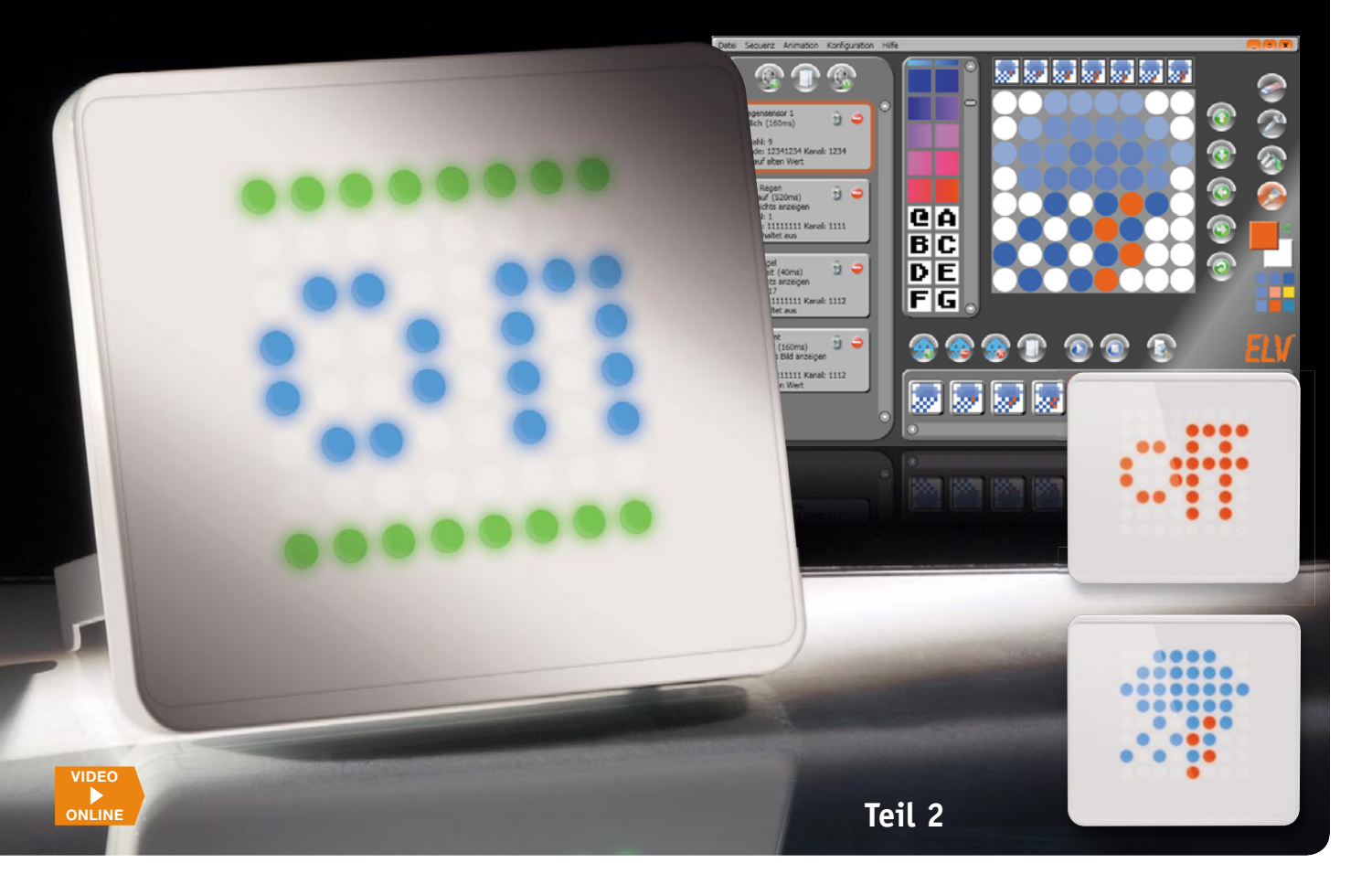

## **Immer auf dem Laufenden –** multifunktionelle FS20-RGB-Statusanzeige

**Ganz unauffällig, aber wenn es etwas zu melden gibt, wird sie aktiv – die FS20-Statusanzeige reagiert auf FS20-Funkbefehle, indem sie frei definierbare farbige Grafiken und sogar Animationen auf ihrer hellen 8x8-RGB-LED-Anzeige darstellt. Warnhinweise, Erinnerungen oder Statusmeldungen fallen so jederzeit deutlich auf. Die fast spielerische Konfiguration der Statusanzeige macht dank des komfortablen PC-Programms richtig Spaß.**

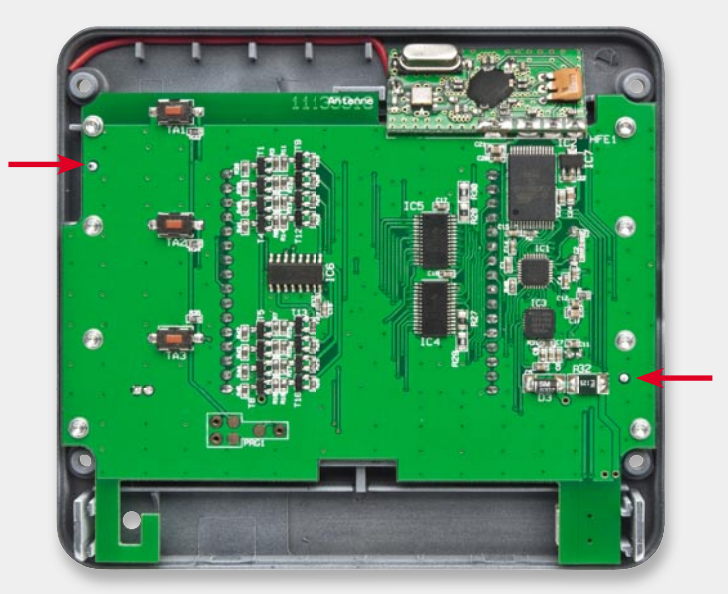

*Bild 6: So wird die Platine in die vordere Gehäuseschale montiert und die rote Drahtantenne verlegt. Die Pfeile zeigen die Lage der fi xierenden Gehäusedome.*

#### Nachbau

Wie bei ELV-Bausätzen üblich, sind alle SMD-Bauteile bereits ab Werk bestückt. Für den Aufbau des Bausatzes bleiben lediglich die beiden Elkos C 9 und C 19, der Quarz Q 1, das Empfangsmodul HFE 1 und das LED-Matrix-Modul D 2.

Während der Quarz keine bestimmte Polung hat und lediglich plan auf der Platine aufliegend festgelötet werden muss, ist bei den Elkos und dem LED-Modul auf die korrekte Polung zu achten. Bei den Elkos ist auf dem Bauteil der Minuspol mit einem Minuszeichen markiert, während auf der Platine der Pluspol mit einem Plus gekennzeichnet ist. Die Elkos sind liegend zu montieren, weshalb erst die Anschlüsse abzuwinkeln und erst danach das Bauteil einzulöten ist.

Bevor man das Display und das Funkmodul auflötet, wird für deren bessere Montage die Hauptplatine zunächst in die Gehäuseoberschale geschraubt. Dazu ist die Platine auf die beiden in Bild 6 markierten Kunststoffdome zu stecken und mit den 1,8x8-mm-TORXschrauben anzuschrauben, wobei zuvor noch jeweils eine Kunststoffunterlegscheibe zwischen Platine und Gehäuse platziert wird. Die Unterlegscheiben dienen dabei als Abstandshalter, um die Hauptplatine tiefer ins Gehäuse zu setzen und dem Display genug Platz zu geben, damit es der Displayabdeckung nicht im Wege ist (die erst im allerletzten Schritt aufgeklebt wird).

Da auch dieser bauliche Trick noch nicht genügt, um solch ein großes LED-Modul in das flache Gehäuse der Statusanzeige hineinzwängen zu können, sind zusätzlich die vier Gehäusefüße des LED-Moduls mit einem Seitenschneider, wie in Bild 7 gezeigt, so weit zu entfernen, dass das Modul plan aufliegen kann.

Beim Einsetzen des so präparierten LED-Moduls ist sicherzustellen, dass der in Bild 8 gekennzeichnete Pin 1 richtig auf der Platine positioniert wird. Da die Herstellerkennzeichnung des Pin 1 unter der diffusen Vergussmasse liegt und daher eventuell nicht erkennbar ist, sollte man die Leiterbahnführung auf der Rückseite des LED-Moduls mit der auf dem linken Foto in Bild 8 vergleichen.

Beim Einstecken des Moduls ist darauf zu achten, dass sich kein Anschlussdraht verbiegt. Bevor nun aber gelötet wird, ist unbedingt zu 100 % sicherzustellen, dass sich die Außenkontur des Moduls exakt mit dem weißen Bestückungsdruck deckt und es weder schief noch seitlich verschoben ist. Zudem ist das Modul vor dem Verlöten fest auf die Platine zu drücken, so dass es möglichst plan auf der Platine aufliegt. Andernfalls stößt das Modul eventuell gegen die Displayabdeckung und verhindert deren Montage (die erst im letzten Arbeitsschritt erfolgt). Während das Modul auf die Platine gedrückt wird, sind zuerst die jeweils diagonal gegenüberliegenden Anschlussdrähte anzulöten. Bevor man die restlichen Anschlussdrähte verlötet, sollte die Position noch mal überprüft und testweise einmal eine der zwei beiliegenden Displayblenden (ohne Kleber) aufgelegt werden. Da zu diesem Zeitpunkt erst vier Anschlüsse verlötet sind, wäre eine Korrektur des Moduls noch leicht möglich. Sobald alles passt, werden die übrigen Anschlussdrähte angelötet und die transparente Schutzfolie kann wie in Bild 9 vom LED-Modul abgezogen werden.

Im nächsten Schritt wird der Silberdraht in vier gleich lange Abschnitte geschnitten, womit das Funkmodul auf die Hauptplatine gelötet wird. Dazu sind zuerst die Drahtabschnitte in die vier Bohrungen oben rechts in der Hauptplatine (HFE 1) zu halten und anzulöten. Erst danach wird das Modul wie in Bild 10 aufgesteckt und schräg im Gehäuse liegend angelötet. Die rote Antenne ist dabei seitlich herauszuführen und wie in Bild 6 zu sehen hinter die fünf Kunststoffdome im Gehäuse zu klemmen.

Dem Bausatz liegen zur freien Wahl zwei unterschiedliche Displayblenden bei. Eine Blende verfügt über weiß-diffuse und die andere über transparente Lichtaustrittsöffnungen. Während die weiß lackierte Blende eine gleichmäßigere Optik der Gerätefront bietet, sorgt die Variante mit den transparenten Öffnungen für stärker abgegrenzte hellere Leuchtpunkte. Am besten probiert man beide Varianten einmal aus, bevor die Blende endgültig aufgeklebt wird.

Zur Vorbereitung der Montage der Blende sind die

in Bild 9 gezeigten doppelseitigen Klebebandabschnitte in das Gehäuseoberteil einzukleben, wobei der obere Schutzfilm noch nicht abgezogen und die Blende noch nicht aufgeklebt wird!

Im nächsten Montageschritt werden, wie in Bild 11 zu sehen, einige Segmente des Tastkappenteils herausgetrennt und dieses in die Tastöffnungen der Gehäuserückseite eingelegt. Nun wird die Gerätefront aufge-

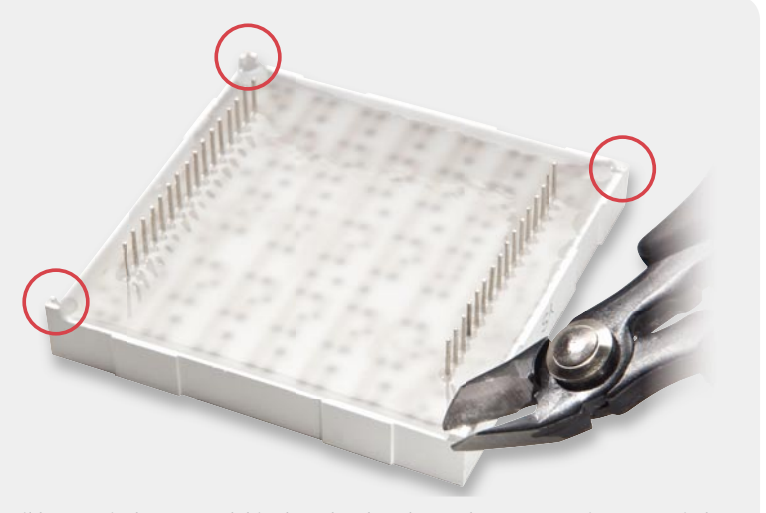

*Bild 7: Damit das LED-Modul in das schmale Gehäuse der Statusanzeige passt, sind die vier Abstandsfüße des Moduls mit einem Seitenschneider plan zu entfernen, da es dann tiefer eingelötet werden kann.*

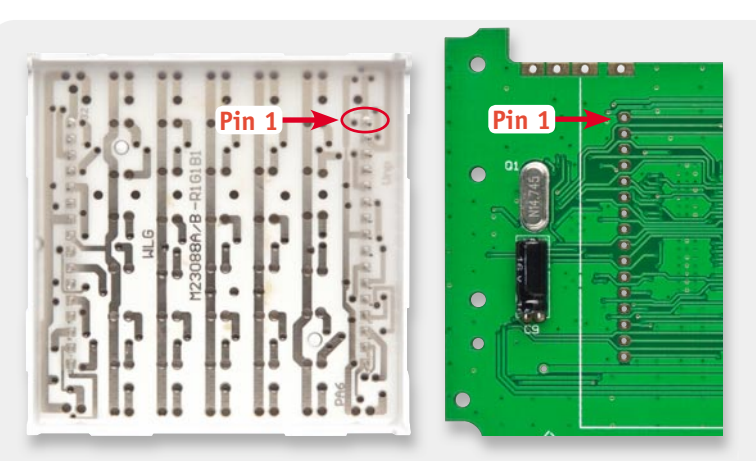

*Bild 8: Für die richtige Montage des LED-Moduls ist die hier markierte Position von Pin 1 zu beachten.*

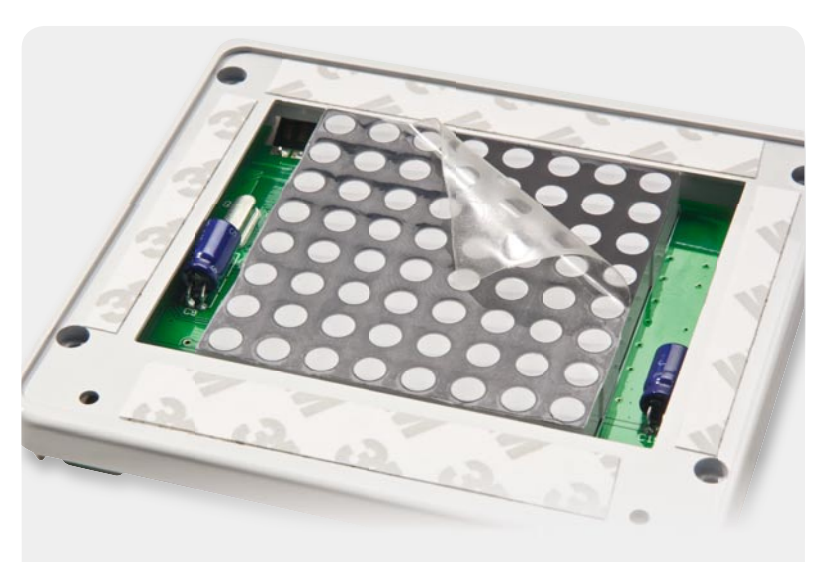

*Bild 9: So werden die 4 beidseitigen Klebestreifen auf die Vorderseite der Gehäusefront aufgeklebt. Vom LED-Display ist die transparente Schutzfolie abzuziehen.*

legt (siehe Bild 12) und mit den vier 2,2x8-mm-TORX-Schrauben von der Frontseite her verschraubt.

Bevor im letzten Schritt die Displayabdeckung auf

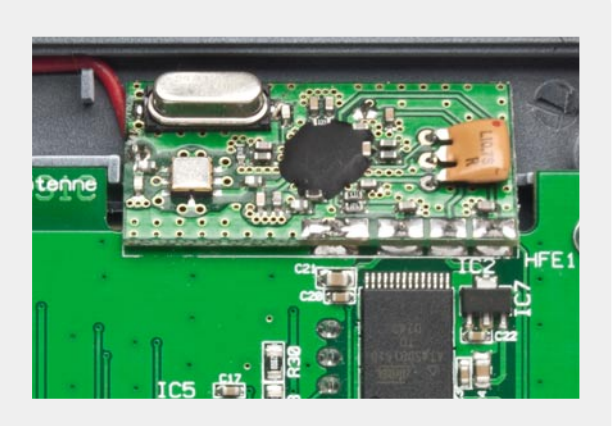

*Bild 10: Das Empfangsmodul HFE 1 wird schräg im Gehäuse liegend aufgelötet, weshalb zuvor die Hauptplatine in die Gehäusefront zu schrauben ist.*

die vier doppelseitigen Klebestreifen aufgeklebt wird und das Gehäuse dann nicht wieder geöffnet werden kann, sollte man das Gerät auf korrekte Funktion über-

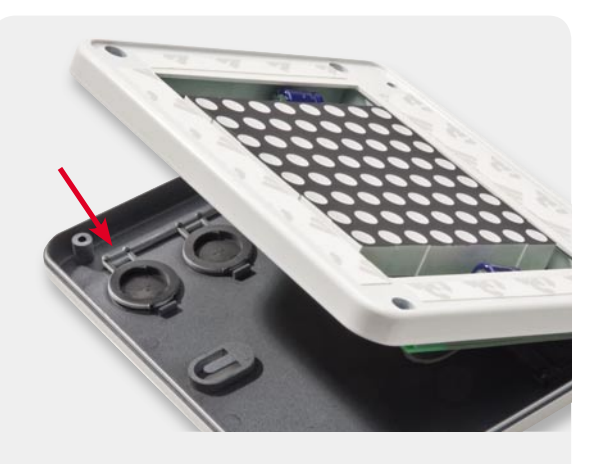

*Bild 12: Vor dem Aufsetzen der Gerätefront werden die Tastkappen so ins Unterteil gelegt, dass die Stege nach außen zeigen.*

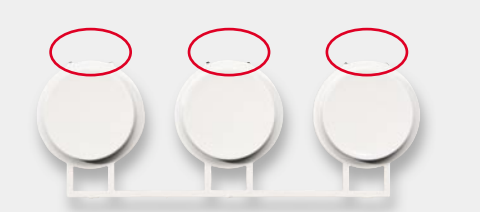

*Bild 11: Die Stege an den Tastkappen werden auf einer Seite vorsichtig abgetrennt, da diese sonst auf den Lötpins des Displays aufl iegen würden.*

200  $\Omega/1$  %/SMD/0805 R29,  $1 k\Omega / SMD / 0603$  R19–R26,  $1,5 kΩ/1 %$ /SMD/0805 R27,

 $10 \text{ k}\Omega/\text{SMD}/0603$  R1, R2, 100 kΩ/SMD/0603 R33-Polyswitch, 15 V, 1,25 A, SMD, 1812  $0$  Ω/SMD/0805 R47,

10 µF/SMD/0805 C10, C21, 10 µF/16 V/SMD C25, 220 µF/16 V C9, C19,

TLC5946PWP IC4,

C20, C22, C23, C27,

**Widerstände:** 

**Kondensatoren:**

4,7 nF/SMD/0603 10 nF/SMD/0603

 $1 \mu$ F/SMD/0603

**Halbleiter:** ELV101010/SMD AT45DB161D-TU/SMD IC2

CP2102/SMD

CD4017/SMD LP3985/SMD/3,0 V

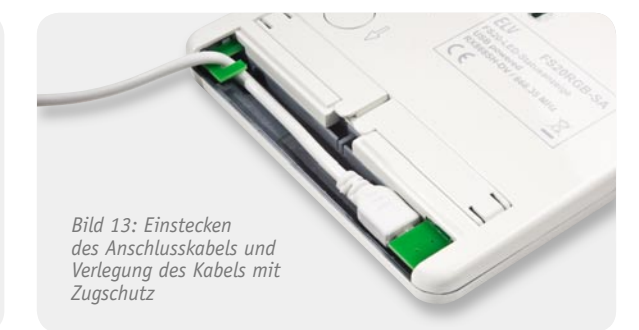

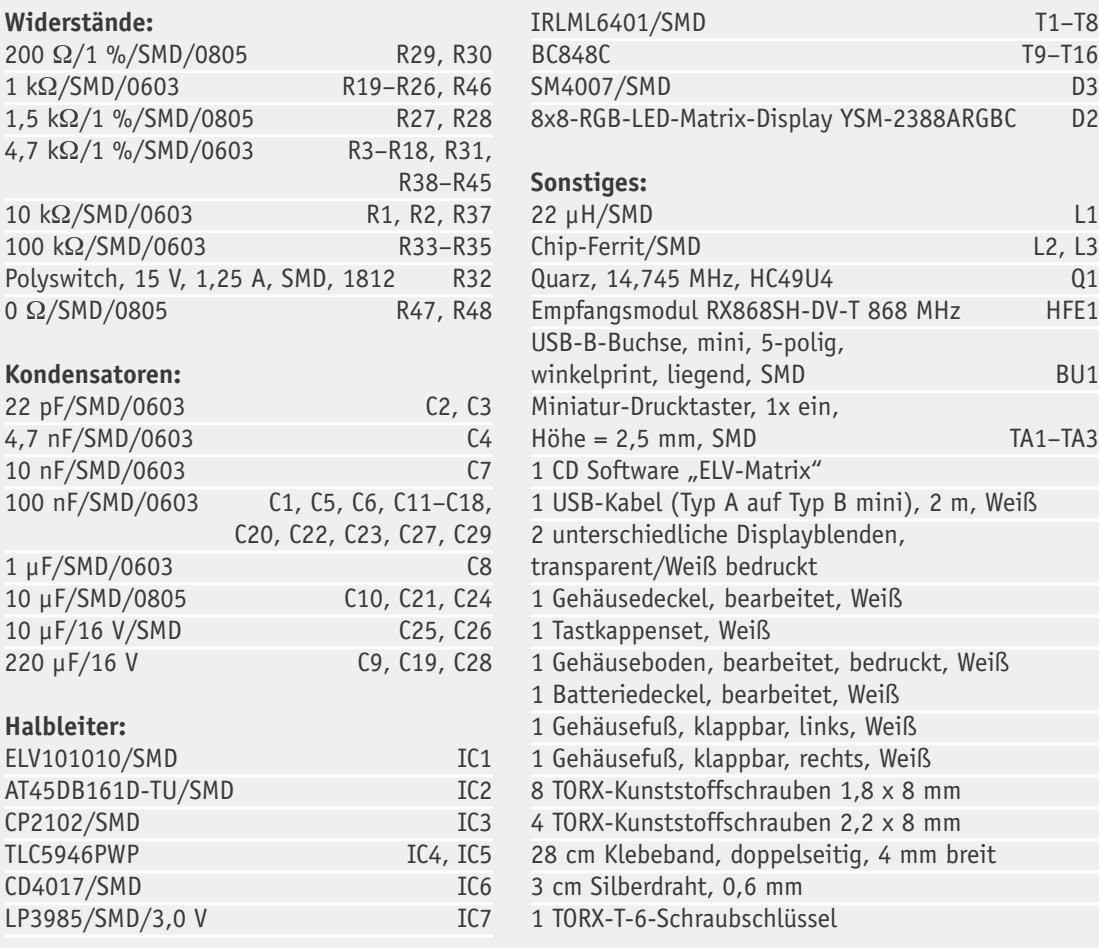

Stückliste Stückliste

prüfen. Dazu ist am besten zuerst das USB-Kabel in die rückseitige Mini-USB-Buchse der Statusanzeige zu stecken, dann ist das Kabel wie in Bild 13 zu sehen in den Zugschutz einzuklemmen und anschließend die Gehäuseabdeckung so aufzusetzen, dass das Kabel durch die Öffnung geführt wird. Zum Schließen der hinteren Abdeckung sind die Gehäusefüße vorher wegzuklappen.

Als Nächstes ist die Software von der mitgelieferten CD auf einem PC zu installieren und die FS20-RGB-Statusanzeige am PC anzuschließen, woraufhin Windows das Gerät erkennen und den Treiber installieren sollte. Zudem müssen für kurze Zeit die Buchstaben "PC" im LED-Display aufleuchten.

Ist alles in Ordnung, können die oberen Abdeckstreifen der Klebestreifen in der Gehäusefront abgezogen und die Frontscheibe eingesetzt und festgedrückt werden (Bild 14).

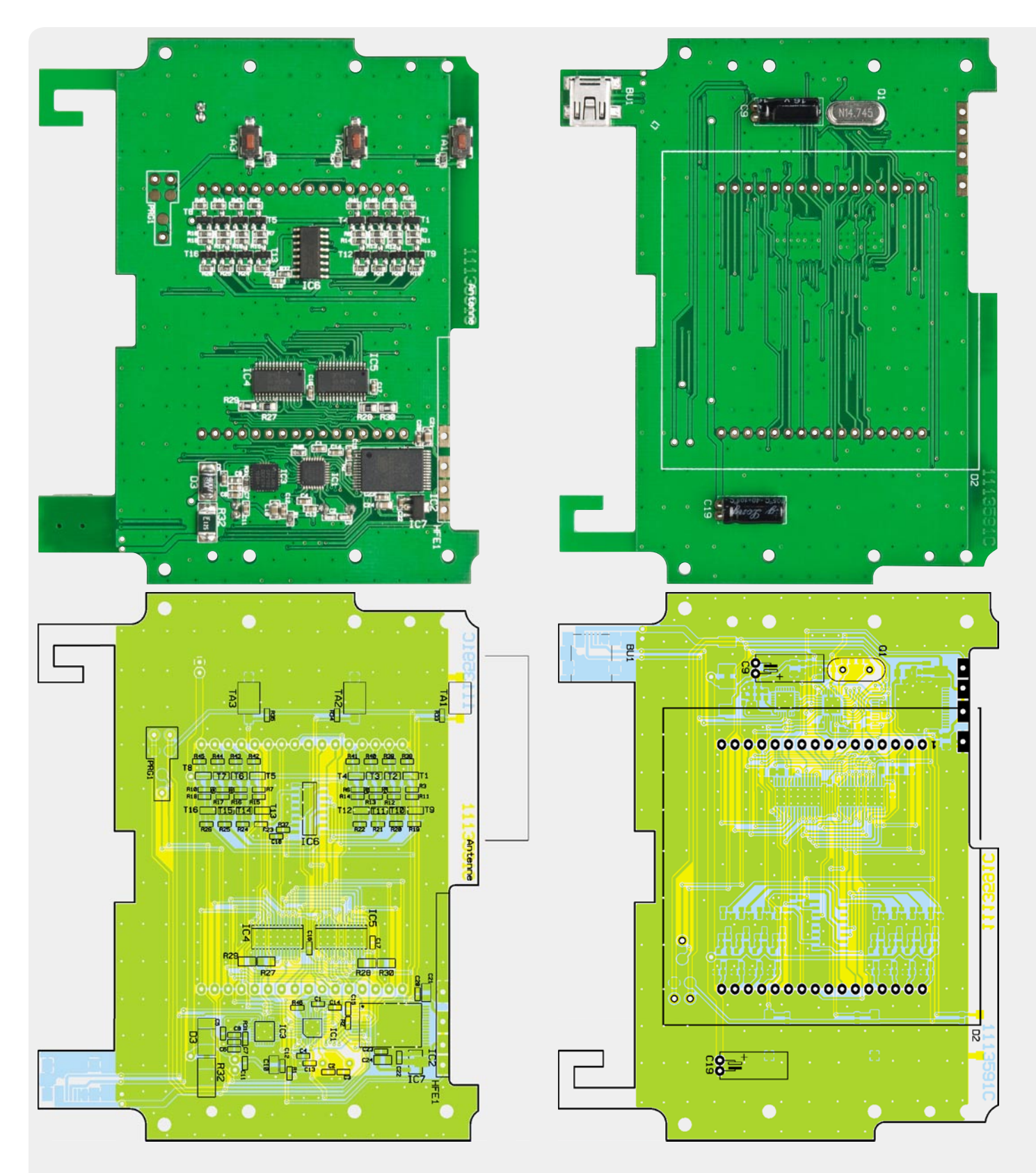

*Ansicht der bestückten Platine der FS20 RGB-SA (ohne LED-Display und Empfänger) mit zugehörigem Bestückungsplan, links die Unterseite, rechts die Oberseite*

Nach dem vorsichtigen Einsetzen der Gerätefüße (Bild 15) kann das Gerät entweder an die Wand gehängt oder aufgestellt werden.

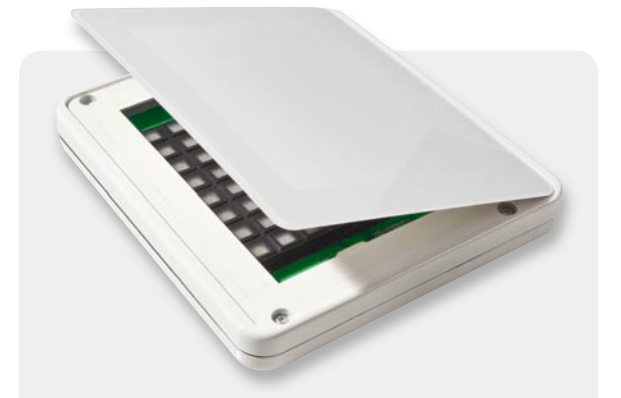

*Bild 14: Erst nach dem Gerätetest: Einsetzen und Aufkleben der Frontscheibe. Ganz zuletzt wird die Schutzfolie von der* 

Ebenfalls in diesem Journal zu finden ist der Artikel "FS20-Statusanzeige und RGB-8x8-Matrixmodul – die PC-Software", in dem sowohl die Bedienung als auch die Konfiguration des FS20 RGB-SA über die mitgelieferte, schnell verständliche Software ausführlich beschrieben sind.

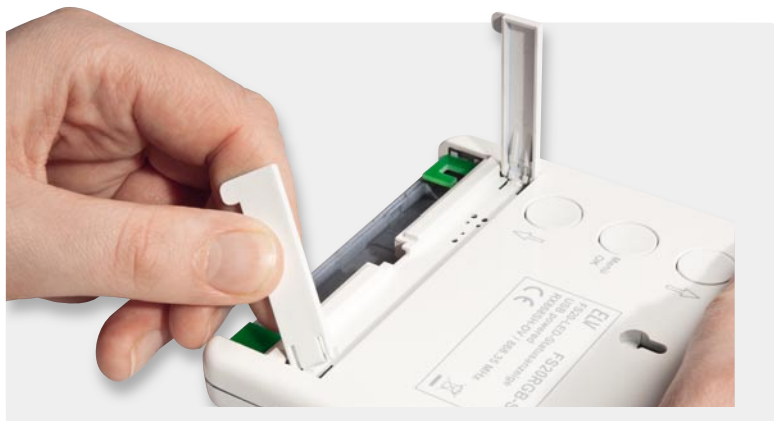

*Frontscheibe entfernt. Bild 15: Die ausklappbaren Gerätefüße werden eingesetzt.*

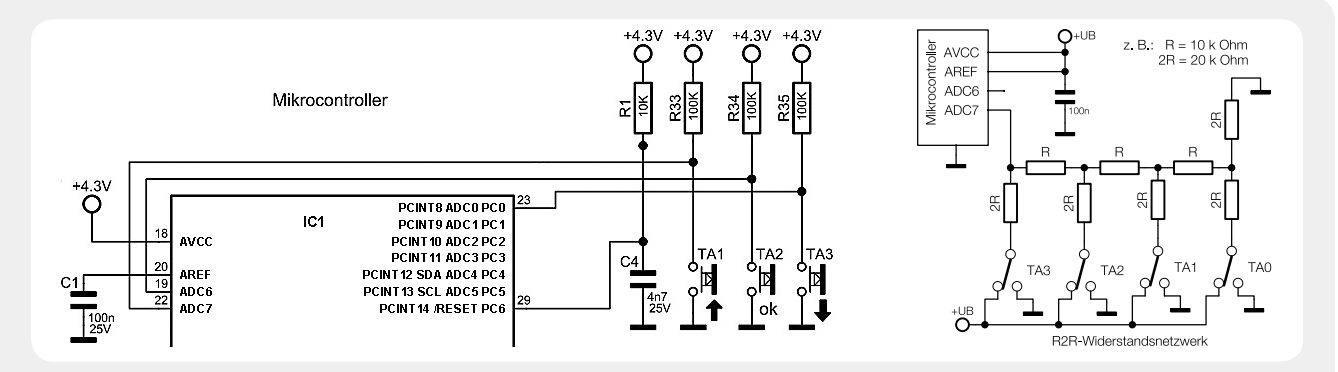

#### **Taster analog abgefragt:**

Viele Entwickler kennen dieses Problem – egal wie viele I/O-Ports ein Mikrocontroller aufweist, irgendwann kommt es doch wieder vor, dass im Elektronikdesign alle Ein- und Ausgänge belegt sind und man plötzlich doch noch ein oder zwei Port-Pins benötigt. In einem solchen Fall gibt es 4 gängige Lösungen:

- · Die teure Lösung, bei der man den verwendeten Mikrocontroller gegen eine (hoffentlich verfügbare) größere Variante mit mehr Ein- und Ausgängen tauscht.
- · Die aufwändige Lösung, bei der man die Hardware so weit abändert, dass alles an den bestehenden Controller passt. Dazu kann man z. B. statt des SPI-Busses auf einen I²C-Bus setzen, Portexpanderchips hinzufügen oder Ausgänge multiplexen, also I/O-Leitungen für bestimmte Komponenten gemeinsam nutzen.
- Die Einsparlösung ist die, bei der man Features streicht und so lange am Design kürzt, bis alles mit dem gewünschten Controller realisiert werden kann. Aber wer verzichtet schon gerne auf Funktionen?
- Die preiswerte Lösung, die etwas Gehirnschmalz und vielleicht auch eine aufwändigere Firmware erfordert, aber technisch meist einfach zu realisieren ist, basiert auf Schaltungstricks bzw. auf unkonventionellen Lösungen. In diese Kategorie gehört z. B. die Ansteuerung von 2 LEDs mit nur einem Ausgang (siehe Elektronikwissen "2 LEDs über einen Port-Pin ansteuern" in ELVjournal 5/10, Seite 87) oder die oben links im Schaltplan skizzierte Lösung. In diesem Fall werden die beiden funktionell eingeschränkten, meist ungenutzten analogen Eingangs-Port-Pins eines ATmega48/88/168/328 genutzt, um die Schaltzustände eines Tasters analog abzu-

fragen. Dazu ist an jedem Taster zusätzlich ein externer Pull-up-Widerstand nötig, um die beiden Spannungspegel "Taster gedrückt =  $0 V''$  und "Taster nicht gedrückt =  $+4.6$  V" zu erhalten. In der Firmware wird nun der Analog-Komparator des ATmega genutzt, der die Spannungswerte an den analogen Eingängen nacheinander mit der internen Band-Gap-Referenz (1,1 V) vergleicht. Das Ergebnis des Vergleichs erhalten wir im 1-Bit-Register ACO (Analog Comparator Output). Weiterhin ist es sogar möglich, dass der Komparator einen Interrupt auslöst, sobald eine Taste gedrückt wird.

Ergänzend sei hier erwähnt, dass dank des A/D-Wandlers sogar Realisierungen mit nur einem Port-Pin und noch mehr Tasten möglich sind, wenn Wechseltaster und ein wie in der oben rechts stehenden Abbildung gezeigtes R2R-Widerstandsnetzwerk eingesetzt werden. In dem Fall wird die am Mikrocontroller am Analog-Eingangspin ADC 7 anliegende Spannung regelmäßig vom internen A/D-Wandler bestimmt. Für R können z. B. 10-k-Widerstände mit möglichst hoher Genauigkeit (z. B. 1 %) genommen werden, wobei man für 2R einfach zwei 10-k-Widerstände in Reihe schaltet.

Jede beliebige Schalterstellung entspricht nun einem bestimmten A/D-Wandlerwert, wobei aufgrund der Ungenauigkeiten der Widerstände und der Wandlung immer Wertebereiche angenommen werden sollten.

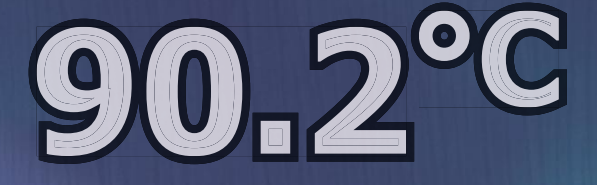

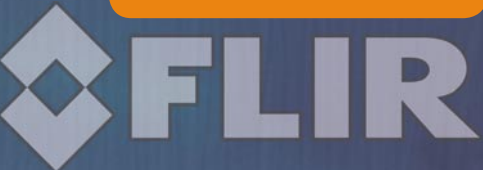

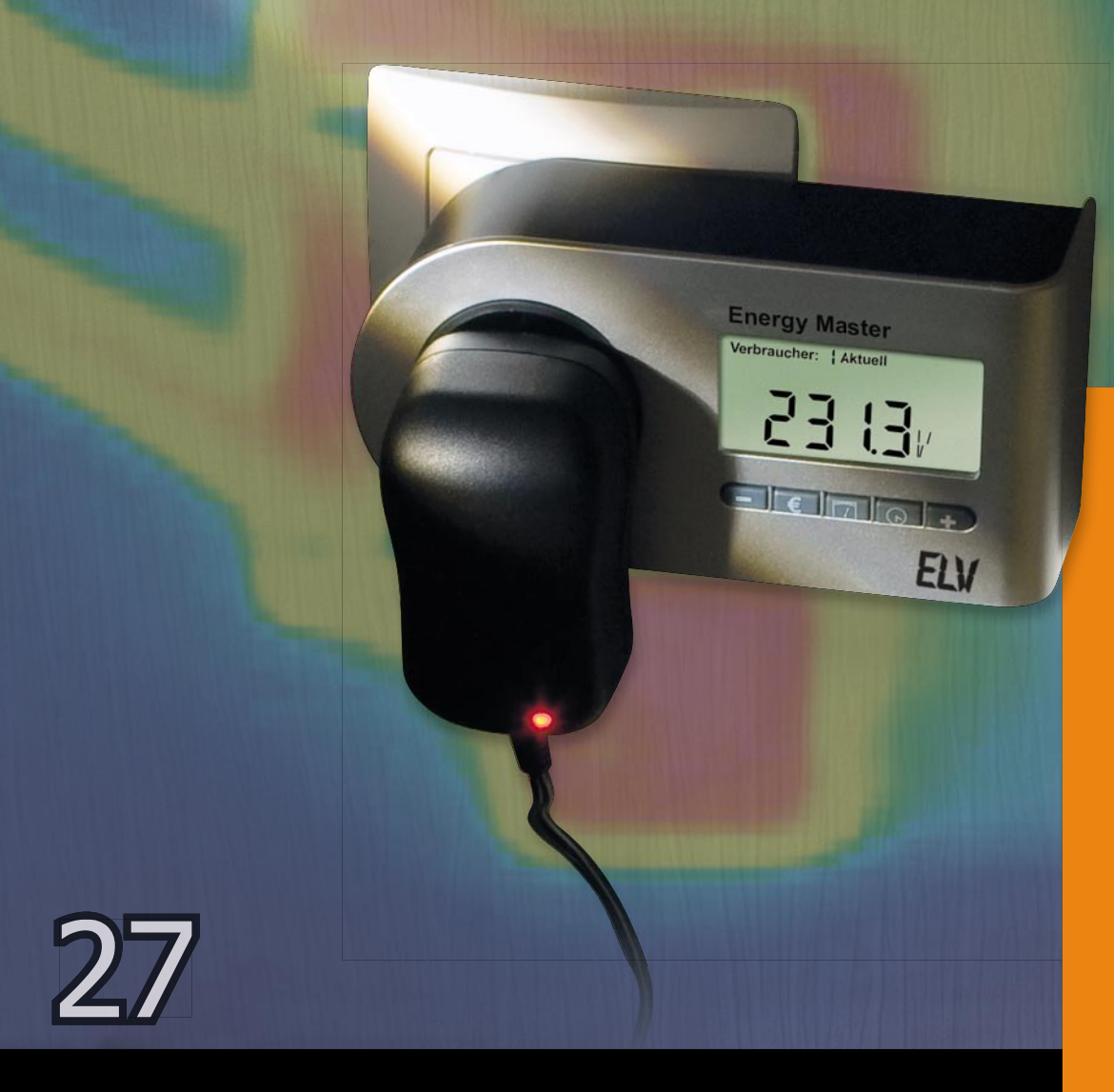

#### Prüfung der Gerätesicherheit in der Entwicklungsphase

Die Beachtung der Gerätesicherheit bei der Entwicklung elektrischer und elektronischer Geräte ist von hoher Bedeutung. Die Marktüberwachung, in Deutschland das Gewerbeaufsichtsamt (bei einigen Geräteklassen auch die Bundesnetzagentur), lässt keine Fehler zu. Wird ein Fehler festgestellt, können dem Hersteller hohe Strafen auferlegt werden. Aber nicht nur das. Bei groben Fehlern kann dies sogar zu einer Rückrufaktion führen. Für den Hersteller wäre dies ein hoher wirtschaftlicher Schaden. Überwacht wird der Markt auch durch den natürlichen Konkurrenzkampf. Jeder ist bestrebt, das bessere Produkt zu verkaufen. Nachlässigkeiten darf sich ein seriöser Hersteller auch deshalb nicht erlauben.

Ein Regelungsinstrument gegen fehlerhafte Produkte ist das Produkthaftungsgesetz. Dieses bezieht sich auf Fehler, die von einem Produkt ausgehen und für die der Hersteller, aber auch der Importeur, der dieses Produkt in die EU einführt, haftet. Geschützt werden durch dieses Gesetz die körperliche Integrität, Leib und Leben. Ein Haftungsausschluss oder auch nur eine Haftungseinschränkung ist gegenüber Verbrauchern ausgeschlossen! Somit ist es unabdingbar, alle Richtlinien und Gesetze bezüglich der Gerätesicherheit einzuhalten.

Prüfung der Gerätesicherheit in der Entwicklungsphase

Energy Master – ein Entwicklungsbeispiel

Wieder wollen wir uns an dieser Stelle einem Beispiel zuwenden, an dem man alle "Spielarten" der Gerätesicherheit aufzeigen kann - dem "Energy Master" aus dem Hause ELV. Dieser wurde auch als ARR-Bausatz im ELVjournal 6/2010 und 1/2011 vorgestellt (nachzulesen auch unter: www.elvjournal.de). Hier muss ein ganz besonderes Augenmerk auf die Gerätesicherheit gelegt werden. Warum? Da dieses Gerät auch hohe Lasten messen soll, kann es im Gerät zur Entwicklung hoher Temperaturen kommen. Die Stromdichte an zu schwachen Leiterbahnen ist bei dieser Art von Geräten oft die Ursache für zu hohe Erwärmungen, gar Brände.

Zunächst ist im Zuge der Geräteprüfung festzulegen, nach welchen Richtlinien das Gerät geprüft werden muss. In der Hauptsache zutreffend ist hier die Niederspannungsrichtlinie 2006/95/EG. Diese Richtlinie gilt für sämtliche Betriebsmittel, die für eine Nennbetriebsspannung zwischen 50 und 1000 V Wechselspannung bzw. 75 und 1500 V Gleichspannung ausgelegt sind. Sie beschreibt folgende Ziele: Schutz vor Gefahren, die von elektrischen Betriebsmitteln ausgehen können, wie Brandgefahr, Isolationsgrad, mechanische Beanspruchung oder das Verhalten in einem Fehlerfall. Zu bemerken ist, dass es Ausnahmen gibt, für die diese Richtlinie nicht gilt. Ein Beispiel wäre der Bereich der medizinischen Gerätesicherheit. Für diesen gilt ausschließlich die spezialisierte Richtlinie für medizinische Produkte. Ein weiteres Beispiel wäre der Bereich Bauprodukte.

Da der "Energy Master" unter keine andere Richtlinie fällt, die die Gerätesicherheit betrifft, und mit 230 V Wechselspannung betrieben wird, ist hier folgerichtig die Niederspannungsrichtlinie anzuwenden. Ebenso ist die EMV-Richtlinie anzuwenden. Zudem muss das Gerät einer zutreffenden Norm zugeordnet werden, die eindeutige Aussagen über die Gerätesicherheit für diesen Gerätetyp macht. Für den "Energy Master" ist dies die Norm EN 61010-1. Diese beschreibt die Sicherheitsbestimmungen für elektrische Mess-, Steuer-, Regel- und Laborgeräte.

Eindeutig festzustellen ist, dass der "Energy Master" ein Messgerät ist. Damit ist das Gerät zunächst in die richtige Messkategorie einzustufen. Diese gibt an, welcher Belastung der Messstromkreis unterliegt. Das sind die Arbeitsspannung und eventuelle transiente Belastungen aus dem Versorgungsnetz. Man unterscheidet in dieser Norm die Kategorien CAT I, CAT II, CAT III und CAT IV.

**Messkategorie I:** Diese gilt für Messungen an Stromkreisen, die nicht direkt mit dem Netz verbunden sind. Hier können die transienten Belastungen unterschiedlich sein. Dem Benutzer muss in diesem Fall eine detaillierte Angabe über die Überspannungsfestigkeit gemacht werden.

**Messkategorie II:** Sie ist für Messungen an Stromkreisen vorgesehen, die elektrisch direkt mit dem Niederspannungsnetz verbunden sind. Beispiele sind Messungen an Haushaltsgeräten, tragbaren Werkzeugen und ähnlichen Geräten.

**Messkategorie III:** Die Kategorie für Messungen in der Gebäudeinstallation. Beispiele sind hier Hausverteiler, Schienenverteiler, Geräte für industriellen Einsatz usw.

**Messkategorie IV:** Gilt für Messungen an der Quelle der Niederspannungsverteilung. Das wären zum Beispiel Messungen an Zählern, an primären Überstromschutzeinrichtungen und Rundsteuergeräten.

Der "Energy Master" wurde für die Kategorie CAT II konzipiert. In dieser Kategorie (wie auch in den anderen Kategorien) ist Augenmerk auf Kriechstrecken und die Luftstrecken von stromführenden Teilen zu berührbaren Teilen und ebenso zu Teilen mit unterschiedlichem Potential zu legen. In den Tabellen der Norm EN 61010-1 ist dies genauestens festgelegt.

Kritisch angesehen wird diese Art von Geräten, wie schon kurz angesprochen, in Bezug auf deren Wärmeentwicklung. Hier ist es allein schon aufgrund des

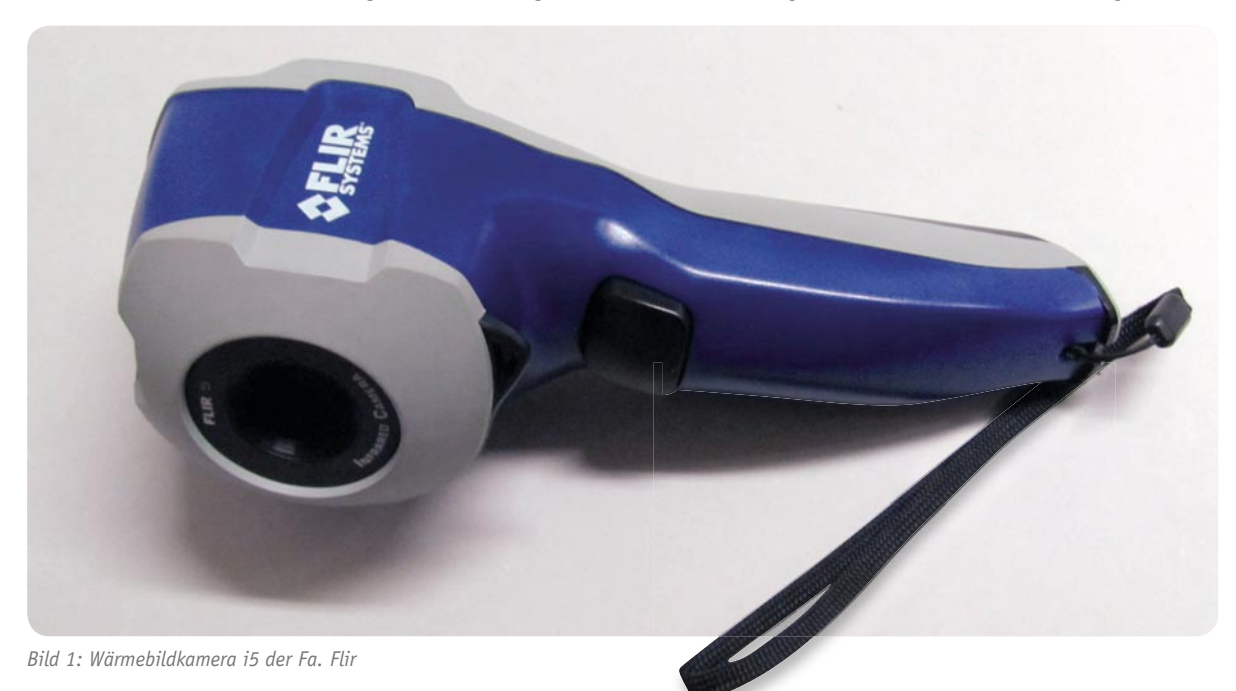
*Bild 2: Die Temperaturen in der Umgebung des Shunts*

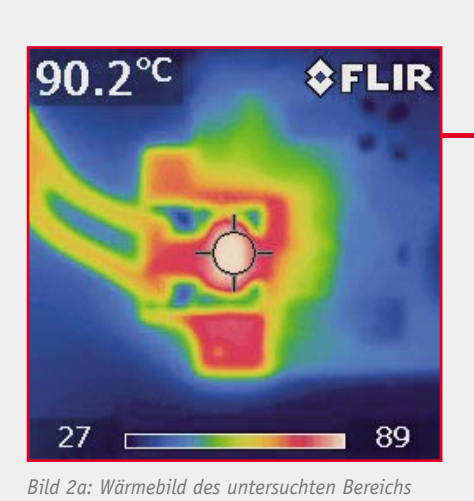

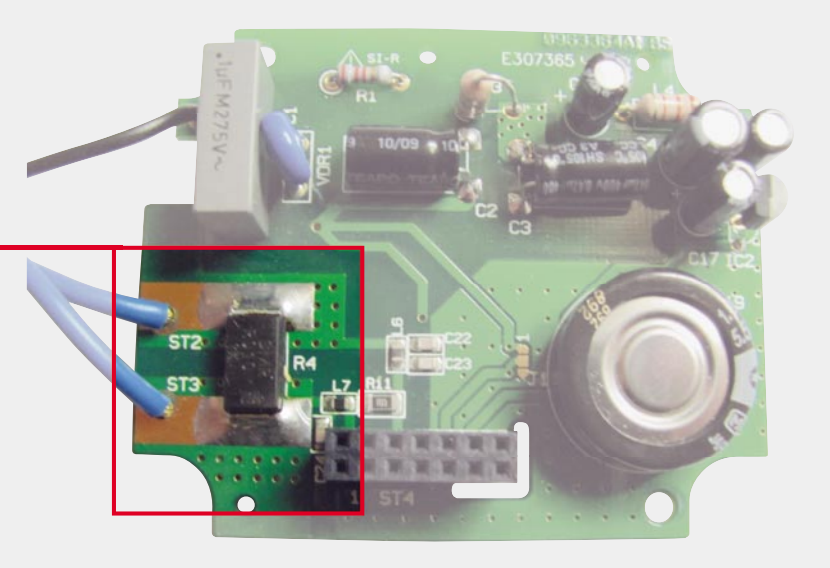

*Bild 2b: Im Wärmebild dargestellter Bereich*

*Bild 3: Temperatur in der Umgebung des Shunts mit lackierter Platine*

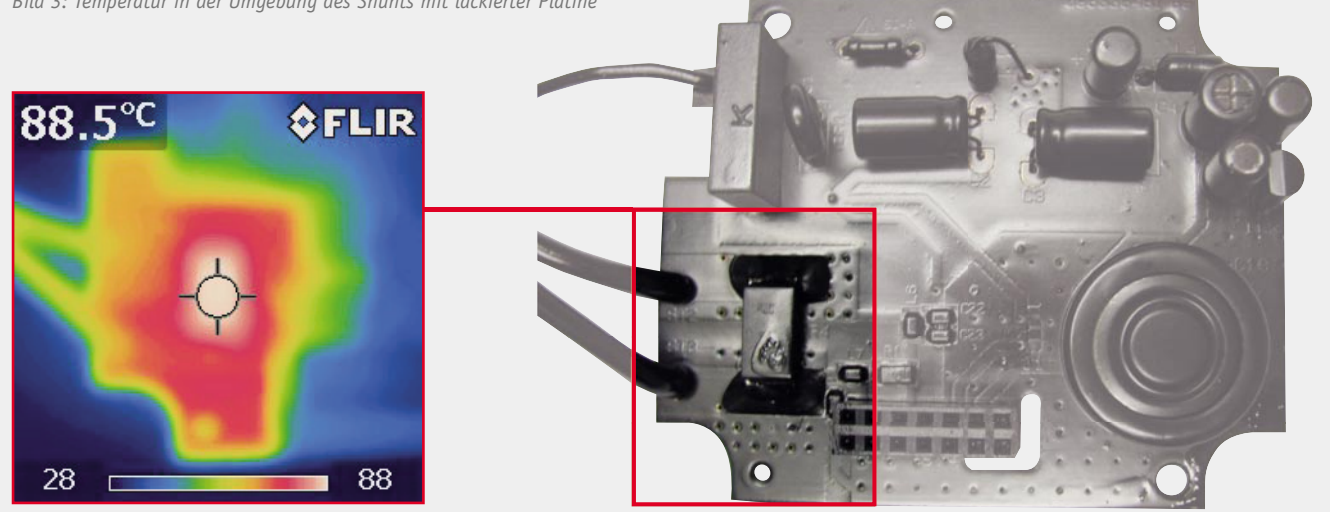

Bild 3a: Wärmebild mit lackierter Oberfläche

Bild 3b: Dargestellter Bereich der lackierten Oberfläche

Spannungsabfalls über dem Strommess-Shunt offensichtlich, dass sich im Inneren des Gerätes kritische Temperaturen entwickeln könnten. Die Aufnahme mit einer Wärmebildkamera (Bild 1) zeigt ein interessantes Bild (siehe Bilder 2 und 3).

Betrachtet man Bild 2a etwas näher, so zeigt sich, dass hier die Temperatur auf den Kupferflächen und dem Lötzinn um den Shunt sehr klein sein soll. Dies ist jedoch ein gefährlicher Trugschluss. Die Oberflächen sind "blank". Hier wird die Wärmestrahlung reflektiert und führt eindeutig zu einem falschen Ergebnis. Eine korrekte Messung kann nur mit einer schwarz eingefärbten Platine durchgeführt werden, wie es in Bild 3a und 3b zu sehen ist.

Zu bemerken ist, dass es sich hier um eine Aufnahme eines geöffneten Gerätes bei einer Umgebungstemperatur von 25 °C handelt. Diese Darstellung kann also nur eine orientierende Messung sein. Das wahre Temperaturverhalten kann erst in einem geschlossenen Gehäuse mit der geforderten Umgebungstemperatur ermittelt werden.

Wichtig ist hier, zu erfahren, welchen Temperaturen

die Leiterplatte tatsächlich ausgesetzt ist. Die Leiterplatte ist in ihren Spezifikationen "nur" bis zu einer Temperatur von 130 °C ausgelegt. Es dürfen sich also keine höheren Temperaturen an der Platine zeigen. Jedoch gestaltet sich die Messung mit einem geschlossenen Gehäuse und der Wärmebildkamera als undurchführbar. Man hat keinen direkten optischen Zugang. Deshalb muss eine andere Lösung gefunden werden. Es bietet sich hier ein Thermometer mit Thermoelementen an, wie in Bild 4 gezeigt.

Das Messprinzip der Thermoelemente beruht auf dem Seebeck-Effekt. Eine genaue Beschreibung dieses Effektes lässt sich leicht im Internet finden, z. B. unter [1].

Nach mehreren so vorgenommenen Messungen stellte sich heraus, dass, wie erwartet, die Temperaturerhöhung oberhalb des Shunts am größten war.

Die Norm EN 61010-1 sieht, wie schon erwähnt, vor, dass das Gerät bei einer Umgebungstemperatur von 40 °C geprüft werden muss. Umgebungstemperaturen in dieser Höhe können in geschlossenen Räumen in der Nähe von Geräten mit ausreichender Wärmeentwicklung leicht erreicht werden. Um die Temperaturmessung mit den richtigen Startbedingungen ausführen zu können, kommt nun ein Klimaschrank (Bild 5) zum Einsatz. Der "Energy Master" wurde in diesem auf eine Umgebungstemperatur von 40 °C gebracht. Nach Erreichen dieser Temperatur an allen Bauteilen in-

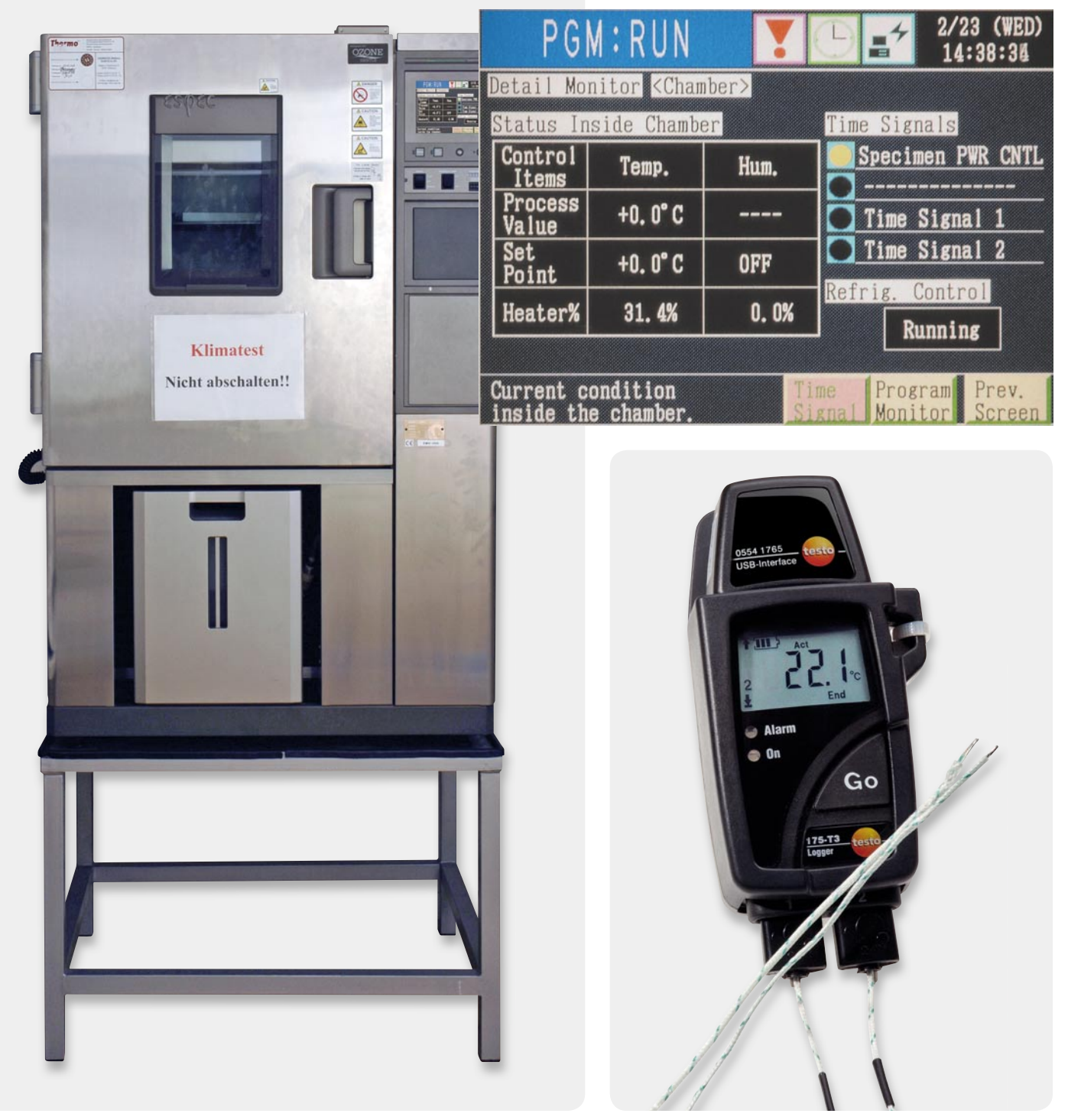

*Bild 5: Klimaschrank für Temperaturmessungen ESPEC Typ PL-1KPH Bild 4: Thermometer der Fa. TESTO mit zwei Thermoelementen*

nerhalb des "Energy Master" beginnt die Aufnahme des Temperaturverlaufs an der heißesten Stelle. Das Thermoelement wurde wie in Bild 6 zu sehen positioniert. Wichtig ist hier die Verwendung von Wärmeleitpaste, um einen guten Wärmeübergang auf das Thermoelement zu gewährleisten. Übrigens ist an dieser Stelle zu erwähnen, dass sowohl der Klimaschrank als auch das Thermometer vor der Messung einer Kalibrierung nach dem vorgeschriebenen Wartungsplan unterzogen wurden.

Für eine Dauer von 30 Minuten erfolgte nun die Aufnahme des Temperaturverlaufs am Shunt (Bild 7). Die ermittelte Temperatur beträgt hier nach 30 Minuten maximal 127 °C. Temperaturmessungen über einen erweiterten Zeitraum ergaben leider, dass der "Verharrungszustand" einen Wert über 130 °C erreichte. Wie beschrieben, ist die Platine aber nicht für Temperaturen über 130 °C spezifiziert. Eine andere Position des Shunts und auch eine Erweiterung der Leiterfläche auf der Platine ergaben kein zufriedenstellendes Ergebnis. Die überschüssige Wärme konnte so nicht abgeführt werden. Deshalb musste die Nutzung des Gerätes einer Einschränkung unterworfen werden. Ein Blick auf das endgültige Typenschild lässt die getroffene Maßnahme schnell erkennen: Bei Strömen zwischen 14 A und 16 A ist die Messzeit (Betriebszeit des "Energy Master") auf 30 Minuten zu begrenzen. Eine Strommessung von mehr als 14 A über einen längeren Zeitraum als 30 Minuten ist damit nicht normenkonform und nicht zulässig. Eine Temperaturmessung über einen quasi unendlichen Zeitraum mit 14 Ampere ergab eine Temperatur von 107 °C – dies ist normenkonform! Allerdings gilt das Gerät bei einem dauerhaften Betrieb mit 16 A nicht als unsicher oder gefährlich. Eine solche Überlastung wird als mögliche Fehlanwendung, d. h. als möglicher Einzelfehler betrachtet.

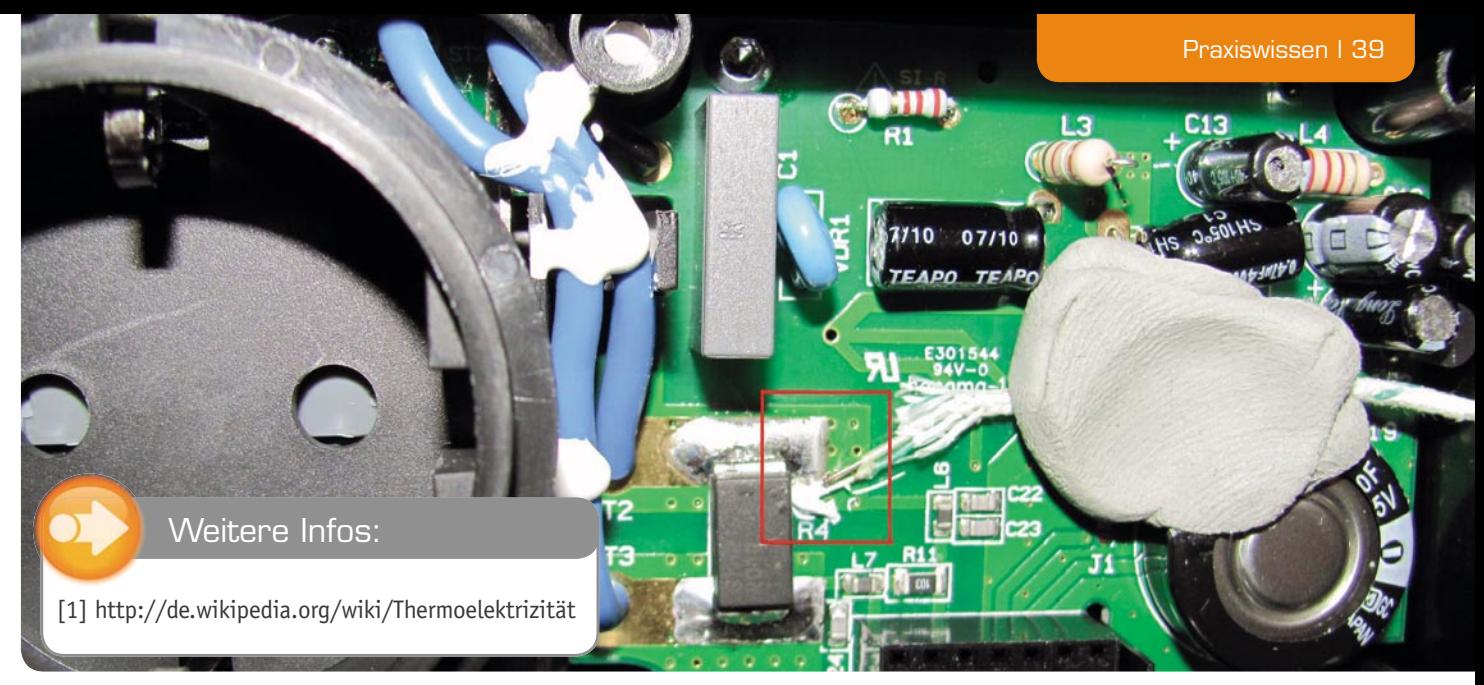

*Bild 6: Positionierung des Thermoelementes im Inneren des "Energy Master"*

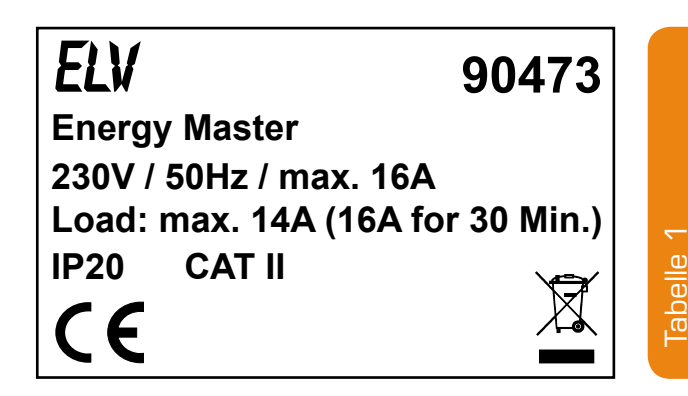

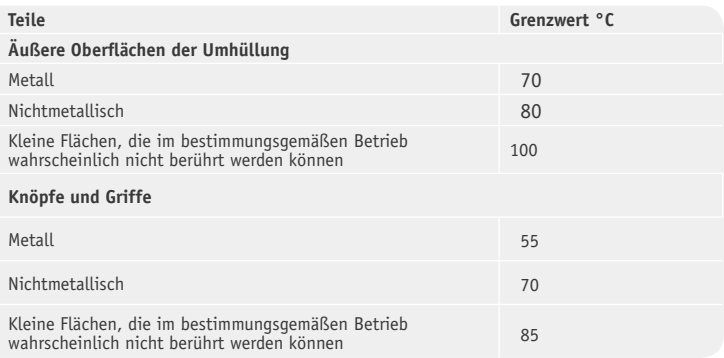

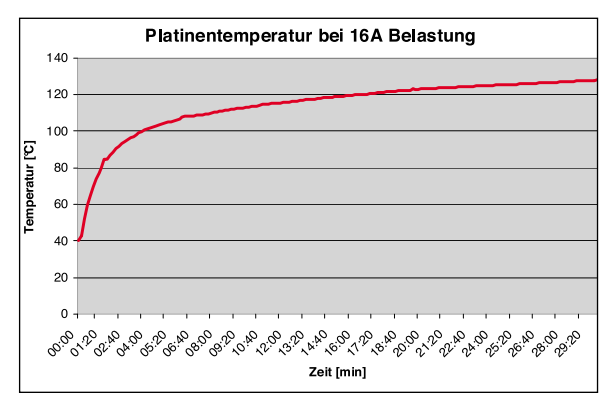

*Bild 7: Temperaturverlauf am Shunt*

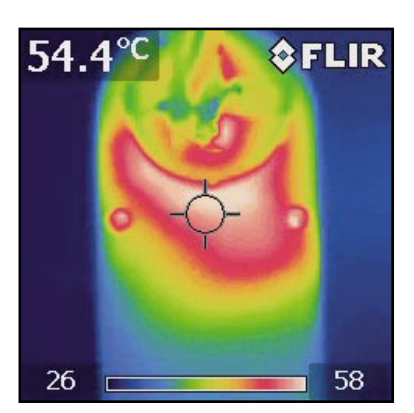

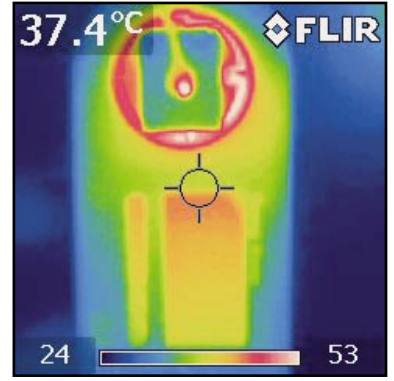

*Bild 8: Gehäuse von unten Bild 9: Gehäuse von oben*

#### Gehäusetemperatur

Ein weiteres Problem kann die Gehäusetemperatur bei Berührung darstellen. Auch dies wurde in der Norm EN 61010-1 berücksichtigt. Leicht zu berührende Oberflächen dürfen bei einer Umgebungstemperatur von 40 °C die in Tabelle 1 aufgeführten Werte nicht überschreiten. Kontrollaufnahmen mit der Wärmebildkamera (Bild 8 und 9) erbrachten ein ausreichendes Ergebnis, die maximale Gehäusetemperatur beträgt nicht mehr als 58 °C. Diese Aufnahmen wurden mit einer Belastung von 16 Ampere bei einer Umgebungstemperatur von 25 °C gemacht. Das Gerät war vor der Messung 5 Stunden in Betrieb. Möchte man die Temperatur bei 40 °C Umgebungstemperatur betrachten, darf die Differenz von 15 °C einfach auf die Gehäuse-

temperatur addiert werden. Die Norm EN 61010-1 lässt dieses Vorgehen zu. Es ergibt sich somit eine maximale Gehäusetemperatur von 73 °C, ein Wert, der den Anforderungen der Tabelle 1 bzw. der Norm EN 61010-1 genügt. Hier zeigt sich, dass eine Gerätekonstruktion in Bezug auf die Gerätesicherheit auch Risiken bergen kann, wenn die zutreffende Richtlinie nicht beachtet wird. Eine genaue Prüfung ist deshalb von hoher Bedeutung.

Die elektromagnetische Verträglichkeit hat bei diesem Gerät ebenso Entwicklungsaufwand gefordert. Mögliche Fehlerquellen waren hier transiente Impulse und hochfrequente Störungen auf der Netzleitung. Diese könnten das Messergebnis erheblich verfälschen.

Unter Berücksichtigung aller Richtlinien und natürlich auch der besonderen Fähigkeiten dieses Gerätes ist so aus dieser Entwicklung ein qualitativ hochwertiges und sicheres Produkt entstanden. ELV

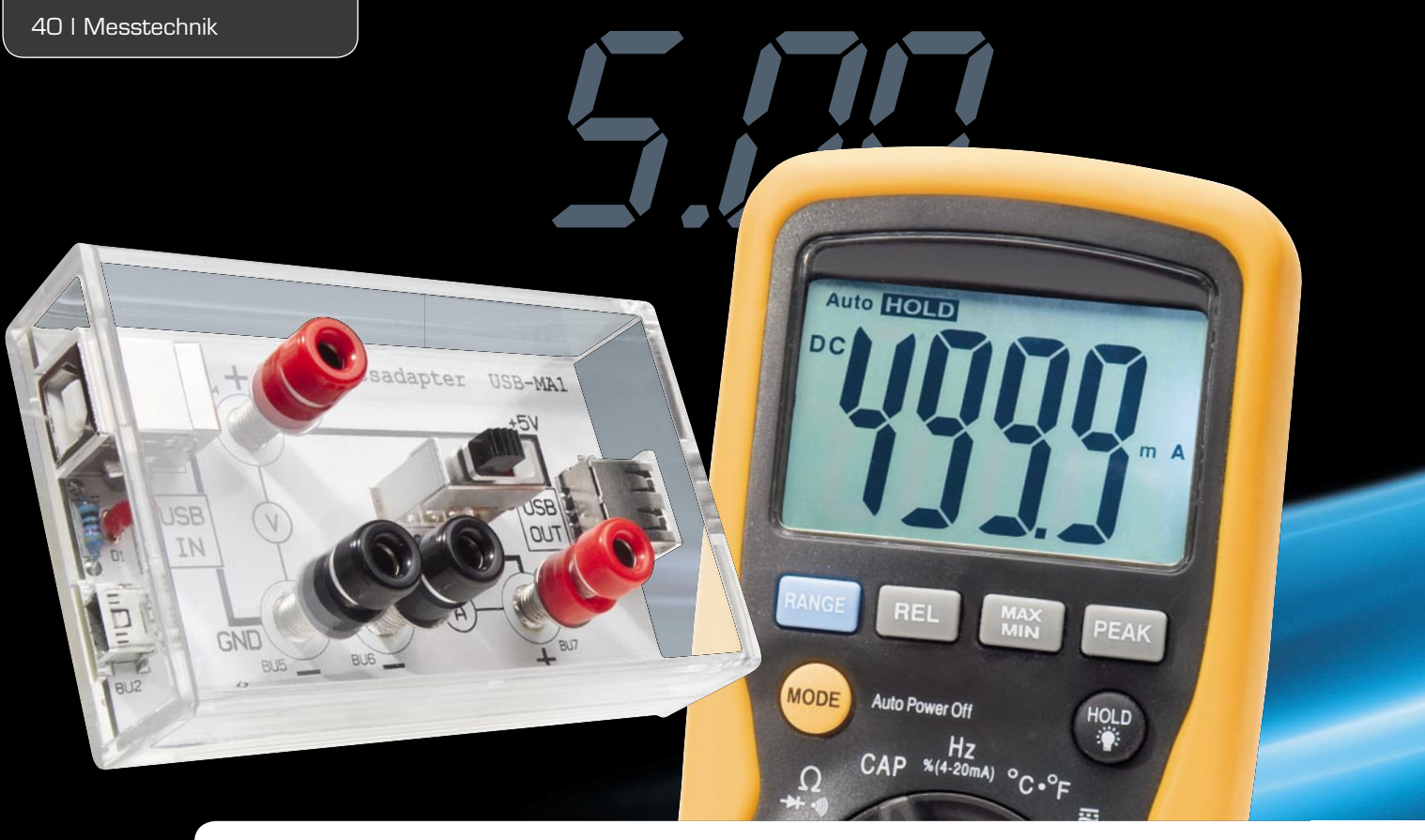

## USB-powered-Strom einfach messen **USB-Messadapter –**

**Die 5-V-Spannungsversorgung über USB-Spannungsquellen wird immer beliebter, auch bei Elektronik-- Eigenbauten. Um die Spannungsquellen nicht zu überlasten, ist die Messung der Stromentnahme wich- tig. Mit diesem Adapter kann auf einfache Weise die Stromaufnahme von USB-Geräten ermittelt werden. . Zur Messung wird lediglich ein handelsübliches Multimeter benötigt. Neben der Stromaufnahme kann auch die vom Host (PC/Hub/Netzteil) gelieferte Spannung gemessen werden.**

#### USB – Standard für 5 V

Nutzte man den USB-Anschluss zunächst allein zur Datenübertragung, entwickelt sich dieser in jüngerer Zeit, insbesondere seit dem Erscheinen externer 2,5"-Festplatten, vermehrt zum Spannungslieferanten für externe Geräte mit USB-Anschluss. Das beginnt beim Speicherkartenleser und dem Ladegerät für die kabellose Maus, geht weiter über diverse Geräte wie Kameras, Aktivlautsprecher, Multimediaplayer, Mikroskopkameras, GPS-Empfänger, Akku-Lader, USB-Bluetooth-Transceiver und dergleichen mehr bis hin zum USB-Spielzeug à la Kaffeewärmer, Raketenbatterie und Scherzartikel. Durch die Initiative der EU-Kommission hat es der USB-Port seit 2011 auch zur Standard-Stromquelle für das Laden von Handys gebracht.

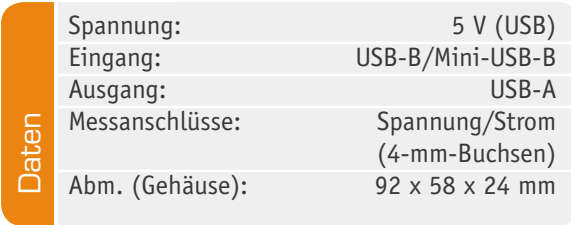

Auch in der Elektronik spielt die Spannungsver- sorgung über USB durch den hier allgegenwärtigen Computer inzwischen eine große Rolle. Kaum ein Mik- rocontroller-Board kommt zumindest als Option ohne USB-Spannungsversorgung daher, sehr viele Messtech- nik-, Steuer- und Regelanwendungen basieren auf der (ebenfalls zumindest optionalen) Spannungsversor- gung per USB. Dem Trend folgend werden auch immer mehr Eigenentwicklungen von Hobbyelektronikern mit t USB als problemlose und im Umfeld eines Computers schnell verfügbare Spannungsversorgung ausgestattet.

Auch die Hersteller moderner Netzgeräte passen sich dieser Linie bei der 5-V-Stromversorgung an und d statten ihre Geräte zunehmend mit USB-Buchsen aus. Der Nutzer begrüßt die Einheitsschnittstelle, muss er doch nicht mehr mühsam nach Adaptern fahnden. Und d benötigt man doch einmal eine höhere Spannung im Eigenbaugerät, so erzeugen moderne Buck-Boost-Kon- verter (ein solcher ist z. B. im 8x8-LED-Matrix-Modul l eingesetzt, das in diesem ELVjournal vorgestellt wird) auch höhere Spannungen mit ausreichender Strom- belastbarkeit aus den 5 V.

Ein Problem tritt aber schnell ans Tageslicht: Wir tendieren dazu, die kleinen Stromlieferanten immer

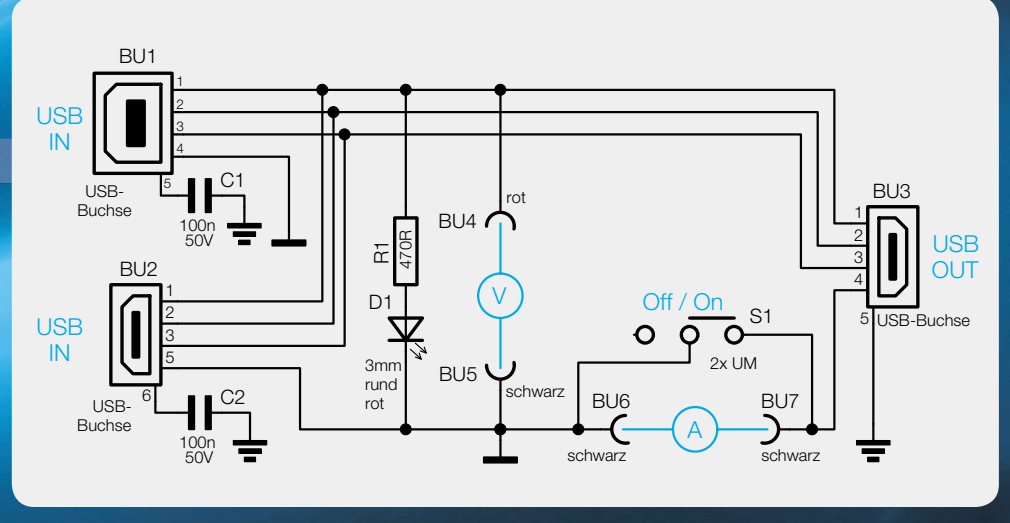

*Bild 1: Das Schaltbild des USB-Messadapters*

wieder zu überlasten. Immerhin liefern diese bis USB 2.0 nur bis 500 mA bzw. im Low-Power-Fall gar nur 100 mA (siehe dazu auch "Elektronikwissen"). Während ein PC mit einer normalen USB-Schnittstelle noch den Anlaufstrom einer 2,5"-Festplatte verkraftet, wird der USB-Host dies nicht auf längere Zeit tun, wenn er durch die "angehängte" Eigenbauperipherie dauerhaft überlastet wird.

*5.00*

Bei einem Steckernetzteil hingegen, das 5 V per USB-Anschluss ausgibt, ist die mögliche Ausgabeleistung nur durch die Belastbarkeit der Steckerkontakte und Leitungen begrenzt.

In jedem Fall sollte man Kenntnis darüber haben, welchen Strom man dem USB-Port entnimmt, um keine Überraschung zu erleben. Das betrifft natürlich ganz besonders eigene Entwicklungen von Schaltungen, die via USB versorgt werden sollen. Gerade in der Entwicklungs- und Erprobungsphase kann es immer wieder zu Überlastungsfällen kommen, die im schlimmsten Fall zu einem Schaden auf dem Mainboard des stromliefernden Computers führen können.

Kontrolle ist also besser, deshalb haben wir uns den hier vorgestellten Messadapter ausgedacht, der einfach in die USB-Verbindung eingeschleift wird und den Anschluss eines Strom- bzw. Spannungsmessgerätes erlaubt, üblicherweise eines Multimeters. Ist das Strommessgerät nicht angeschlossen, ermöglicht ein Schalter das einfache Durchschalten der Spannungsversorgung. Die Datenleitungen der USB-Verbindung werden nicht angetastet, sie werden einfach durchgeschleift. Damit auch der heute weit verbreitete Mini-USB-Anschluss eingesetzt werden kann, ist zusätzlich zur normalen USB-Buchse eine entsprechende Mini-USB-Eingangsbuchse vorhanden. Eine LED-Anzeige erlaubt schließlich auch die Kontrolle des Vorhandenseins der 5 V im laufenden Betrieb ohne angeschlossenes Messgerät.

#### **Schaltung**

Die Schaltung des Messadapters (Bild 1) ist recht einfach, sie besteht im Wesentlichen aus mechanischen Bauteilen. Lediglich für die optische Spannungskontrolle wird eine LED (D 1) mit Vorwiderstand (R 1) benötigt. Auf der Eingangsseite (USB-IN) stehen folgende Buchsen zur Verfügung: Typ USB-B (BU 1) und Mini-USB-B (BU 2). Alle Leitungen werden von den Eingangsbuchsen zur Ausgangsbuchse (BU 3) durchgeschleift. Die 5-V-Versorgungsspannungsleitung kann mit dem Schalter S 1 aufgetrennt werden, so dass über die Buchsen BU 6 und BU 7 eine Strommessung mit einem angeschlossenen Multimeter erfolgen kann. Die beiden Buchsen BU 4 und BU 5 dienen zur Messung der Eingangsspannung (5 V).

#### **Nachbau**

Der Nachbau gestaltet sich recht einfach und ist in sehr kurzer Zeit erledigt. Die Buchse BU 2 ist vorbestückt, da es sich hier um eine SMD-Version handelt, die sich von "Hand" sehr schwierig auflöten lässt.

Wir beginnen die Bestückung mit dem Einsetzen und Verlöten von LED D 1 und R 1. Bei der LED ist unbedingt auf die richtige Polung zu achten. Die Anode (+) ist durch den etwas längeren Anschlussdraht gekennzeichnet. Überstehende Drahtenden werden nach dem Verlöten auf der Platinenunterseite abgeschnitten. Als Nächstes werden die beiden Buchsen, der Schiebeschalter S 1 sowie die beiden Kondensatoren C 1 und C 2 eingesetzt und verlötet.

Nun folgt die Bestückung der 4-mm-Telefonbuchsen. Hierbei ist es sehr wichtig, dass vor dem Verlöten die Kunststoffteile abgeschraubt werden. Durch die Hitzeentwicklung während des Lötvorgangs könnten sich diese ansonsten verformen. Die Buchsen werden von oben in die dafür vorgesehenen Bohrungen geführt und müssen auf der Platine aufliegen. Damit sich

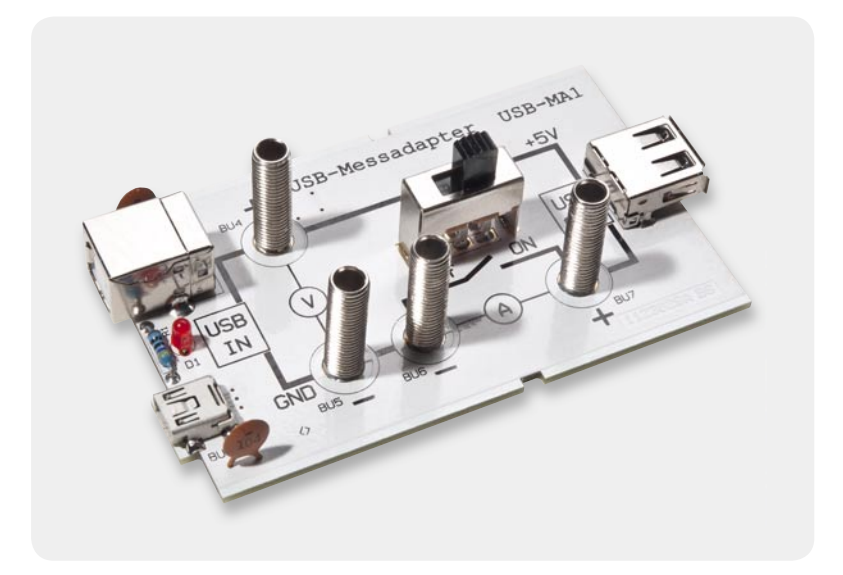

*Bild 2: Die Buchsen werden ohne die Kunststoffteile eingelötet.*

*Bild 3: Das betriebsfertig montierte Gerät*

die Buchsen später genau zentriert in den Gehäusebohrungen befinden, ist es sehr wichtig, dass sich diese senkrecht zur Platine befinden. Die Buchsen werden von der Oberseite der Platine verlötet. So hat man während des Lötvorgangs eine gute Kontrolle über die korrekte Position der Buchsen.

Zum Verlöten der Buchsen sollte ein Lötkolben mit

nicht zu kleiner Spitze verwendet werden, da es einige Zeit dauert, bis das Metall auf Löttemperatur erwärmt ist. Sobald das zugeführte Lötzinn verlaufen ist, kann der Lötvorgang beendet werden. Bild 2 zeigt die vorbereitete Platine.

Nachdem sich die Buchsen abgekühlt haben, können die Kunststoffteile mit Ausnahme der oberen Ab-

#### **Spannungsversorgung über USB**

Die USB-Spezifikation für USB 1.1 und USB 2.0 sieht eine Stromabgabe einer 5-V-Gleichspannung durch einen Host (PC oder Hub) von bis zu 500 mA bzw. im Low-Power-Modus – wie er bei vielen Laptops, Netbooks usw. Praxis ist – von bis zu 100 mA vor. Der neue USB-3.0- Bus hingegen erlaubt eine Stromabgabe bis maximal 900 mA über einen Port.

Kurzzeitig höhere Stromabgaben sind möglich, z. B. während des Anlaufens externer USB-Festplatten. Eine länger andauernde Überlastung des USB-Hosts wird (je nach System) entweder vom Energiemanagement des Rechners mit Abschalten der Spannungsversorgung beantwortet oder führt zu Störungen der Rechnerfunktion, im Extremfall zu Beschädigungen der Hardware.

Üblicherweise sind "richtige" USB-Geräte intelligent, d. h., sie melden sich zunächst mit geringer Stromaufnahme (Low-Power-Modus) am Rechner an. Erst nach Verifikation als USB-Gerät gibt der Host die Erlaubnis, dass das Gerät den vollen Strom ziehen darf.

Benötigt ein USB-Gerät einen höheren Strom, ist es durch ein eigenes Netzteil zu versorgen. Die einige Zeit übliche Praxis, USB-Geräte mit einem höheren Strombedarf über ein sogenanntes Y-Kabel, das weitere 500 mA über einen zweiten USB-Port des Hosts entnimmt, mit Strom zu versorgen, ist laut USB-Spezifi kation nicht zulässig, moderne USB-Geräte

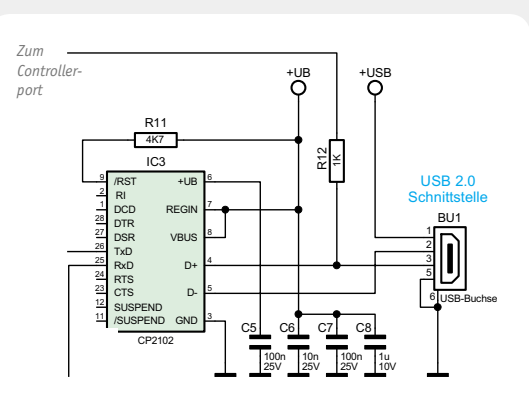

*Praktisches Beispiel für die Erkennung einer aktiven USB-Verbindung: Über R 12 fragt der steuernde Mikrocontroller den Status der Leitung D+ ab.*

sehen diese Versorgungsart auch nicht mehr vor. Bei Geräten, die zwar einen nominell höheren Strombedarf haben – z. B. im normalen Betrieb autark über ein eigenes Netzteil oder Akkus versorgt werden und nur für Datenübertragungsvorgänge an den PC angeschlossen und über diesen versorgt werden –, kann man die Stromaufnahme, z. B. von stromhungrigen LED-Anzeigen, Antrieben usw., durch Schaltungsmaßnahmen absenken, solange das Gerät an einen Host angeschlossen ist. Dazu kann der Zustand der Datenleitungen etwa von einem Mikrocontroller überwacht werden. Solange auf der Leitung "USB+" eine Spannung detektiert wird, fährt der auswertende Controller die Stromaufnahme des Gerätes herab auf einen Wert unter 500 mA.

schlusskappen aufgesetzt bzw. verschraubt werden. Zweckmäßigerweise wird für die mit "+" gekennzeichneten Buchsen die Farbe Rot und für die Massebuchsen (-) Schwarz gewählt. Die genaue Höhe der unteren Kunststoffkappe und der Mutter wird durch probeweises Einsetzen in das Gehäuseoberteil ermittelt. Falls eine der Buchsen etwas "schief" sitzt und sich nicht genau unterhalb der Gehäusebohrung befindet, kann dies durch ein erneutes Erhitzen der Lötstelle korrigiert werden (bitte vorher wieder die Kunststoffteile entfernen). Sobald alles zusammenpasst, können die vier Abschlusskappen der Buchsen aufgeschraubt werden.

Zum Abschluss wird das Gehäuseunterteil seitlich in das Gehäuseoberteil geschoben. Bild 3 zeigt das so fertiggestellte Gerät.

#### Inbetriebnahme

In Bild 4 ist ein typisches Anschlussschema für eine Messanordnung dargestellt.

**Wichtig:** Es darf immer nur eine Eingangsbuchse verwendet werden!

Das Multimeter wird wie in diesem Schema dargestellt angeschlossen. Natürlich benötigt man nicht unbedingt zwei Multimeter, denn im Normalfall hat die Strommessung die höhere Priorität. Bei Bedarf kann das Multimeter schnell auf Spannungsmessung umgesteckt werden. Die Strommessung erfolgt nur korrekt, wenn sich der Schalter S 1 in der Position "OFF" befindet. So wird der gesamte Strom über das Multimeter geleitet.

Beim Umschalten auf einen anderen Strommessbereich kann es ratsam sein, den Schalter S 1 vorher wieder in Stellung "On" zu bringen, da einige Multimeter mit manueller Bereichsumschaltung kurzzeitig den Stromzweig unterbrechen. Dies kann zur Folge haben, dass der Host (z. B. PC) das angeschlossene USB-Gerät kurzzeitig nicht mehr erkennt und eine erneute automatische "Erkennung" vom PC eingeleitet wird.

Nach erfolgter Messung kann der Messadapter bei in Stellung "On" geschaltetem Schalter S 1 auch in der USB-Verbindung verbleiben, der Datenverkehr wird ELV hierdurch nicht behindert.

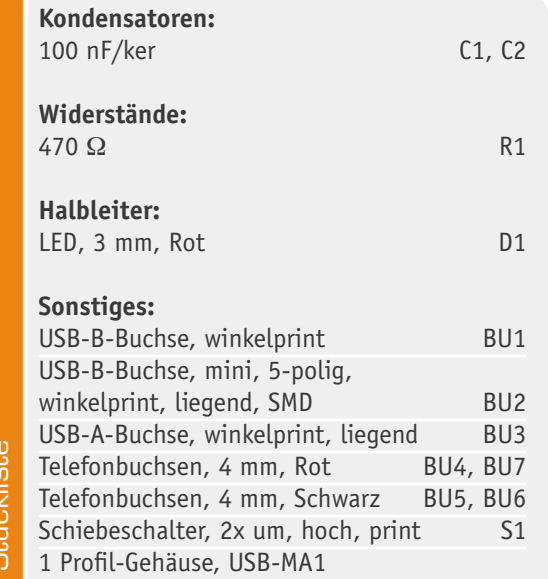

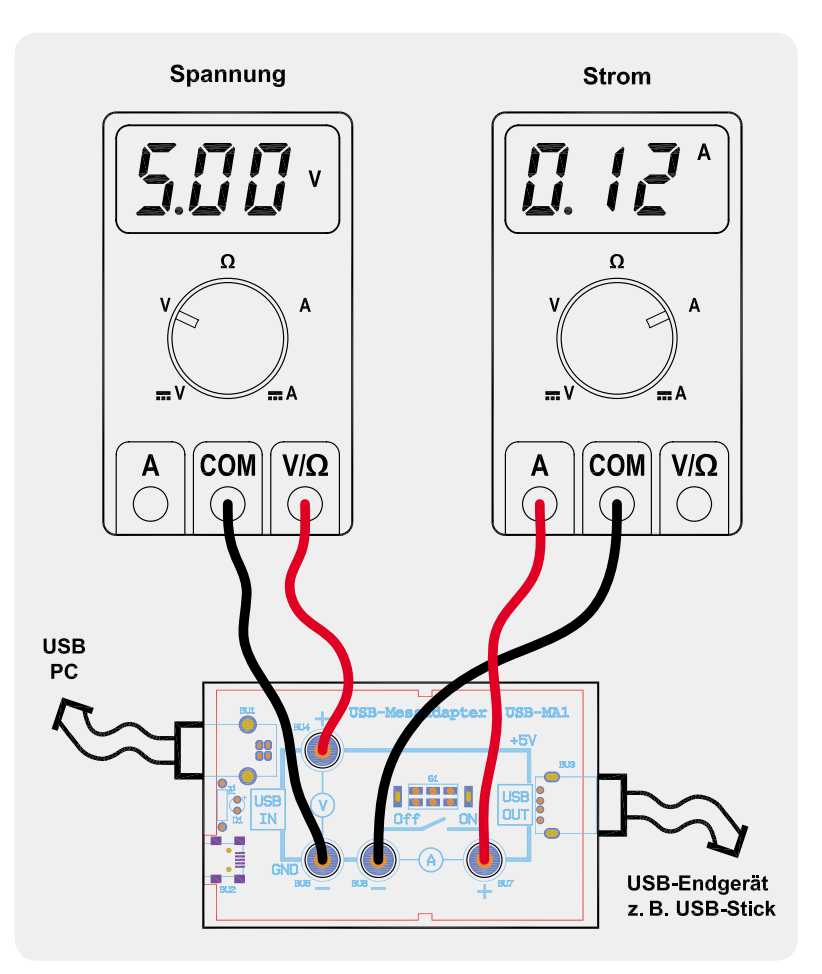

*Bild 4: Das Anschlussschema für die Spannungs- und Strommessung* 

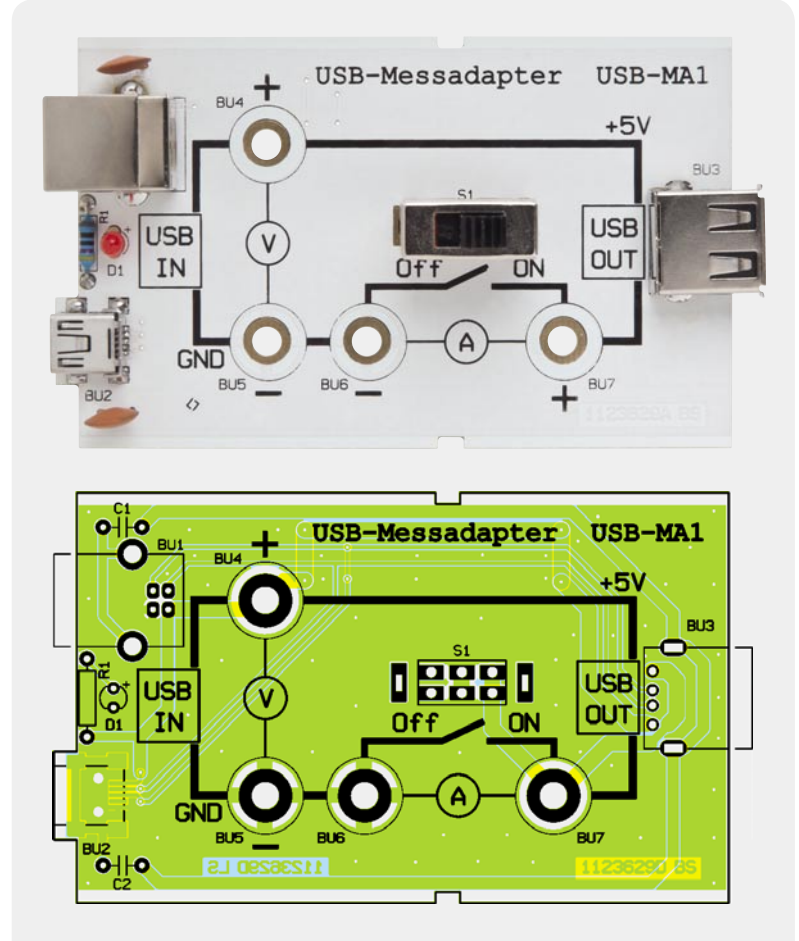

1 Profi l-Gehäuse, USB-MA1 *Ansicht der bestückten Platine des USB-Messadapters mit zugehörigem Bestückungsplan*

*Zufälliges Muster wechselt im Sekundentakt*

*Integrierter DCF-Empfänger*

*Anzahl leuchtender Quadrate* = *Ziffernwert*

## Binär-Funkuhr mit LED-Großanzeige **Cooles Design, einfach abzulesen**

**Was auf den ersten Blick aussieht wie das neueste, bunte Spielzeug der iGeneration oder ein Panel auf der Brücke eines Science-Fiction-Raumkreuzers ist einfach nur eine ausgefallene Funkuhr! Die 4-farbige LED-Anzeige der BU2 ändert sich im Sekundentakt, und wer einmal das System dahinter durchschaut hat, kann Datum und Uhrzeit ohne Rechenaufwand schnell und einfach vom Display able**sen. Die interessante Anzeige ergibt mit dem elegant-flachen, weiß-glänzenden Gehäuse ein interes**santes Elektronik-Design -Objekt.** 

#### Zeit in Farbe

Was sehen Sie, wenn Sie das Titelbild dieses Artikels betrachten? Ein schickes, flaches Display mit einem scheinbar wirren Anzeigemuster. Es ist eine Uhr, die gerade 15:58 Uhr am 24. Dezember anzeigt! Wenn Sie jetzt über den Begriff "Binäruhr" nachdenken, sollten Sie die im Binärsystem zählenden Binäruhren vergessen, bei denen die Anzeigeelemente für 1, 2, 4, 8, 16

und 32 zusammenzurechnen sind, denn hier ist es viel einfacher, die Zeit abzulesen! Betrachten wir Bild 1, wird die Zählweise sofort klar: Links oben zählen wir einen blauen Leuchtpunkt, dies ist die Zehnerstelle der Stunden, hier 1. Danach folgt in Grün die Einerstelle der Stunden, hier 5. Weiter geht es mit der Zehner- und der Einerstelle der Minuten, hier 5 orange und 8 rote LEDs. Im gleichen Schema geht es unten

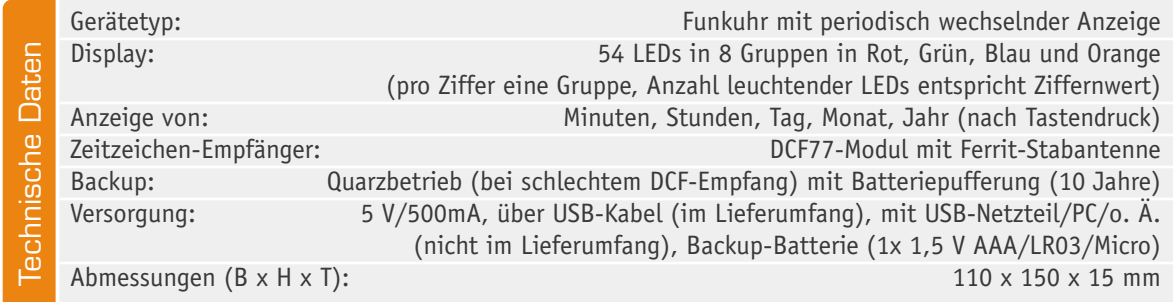

weiter: Zehner- und Einerstelle des Tagesdatums, gefolgt von der Zehner- und Einerstelle des Monats. Ein nicht leuchtendes Feld bedeutet null, auch dafür ist in Bild 1 ein Beispiel zu sehen. Alternativ zum Datum kann man auf Tastendruck auch das Jahr anzeigen lassen. Ach ja – binär ist die Anzeige dennoch, da jedes LED-Element genau zwei mögliche Zustände einnehmen kann: Ein oder Aus.

Da jeder Stelle eine feste Anzeigefarbe zugeordnet ist, lernt man das Ablesen des Displays sehr schnell und erfasst nach kurzer Zeit die Uhrzeit genauso routiniert, wie von "normalen" Uhren gewohnt. Man muss ja lediglich in jeder Farbe die Anzahl der leuchtenden LEDs erfassen. Die Zeitanzeige erfolgt im Übrigen im 24-Stunden-Anzeigeformat.

Dass die Anzeigebilder in einem wählbaren Intervall von einer bis neun Sekunden ständig nach dem Zufallsprinzip wechseln, ändert an der Anzeige selbst nichts, nur die Muster wechseln. Bild 2 zeigt ein Beispiel hierfür. Damit kann man etwa bezwecken, dass die Uhr durch schnelleren Wechsel der Muster die Aufmerksamkeit auf sich zieht oder bei normalem Betrieb eine optische Abwechslung bietet.

#### Design-Objekt

Die Optik der Uhr passt genau zum interessanten Anzeigebild. Ausgeschaltet präsentiert sich die wahlweise über Stützfüße aufzustellende oder an der Wand aufzuhängende Uhr im neutralen Weiß mit aktuellem Hochglanzfinish (Bild 3).

Erst mit dem Einschalten der Uhr erscheinen die LEDs hinter der sonst weißen Frontfläche. Da das Ganze auch noch sehr flach gehalten ist (Gehäusetiefe nur 15 mm), präsentiert sich die Uhr damit als äußerst elegantes Designobjekt.

#### Die Technik dahinter

Die Anzeigetechnik ist schnell klar – jedes Anzeigefeld besteht aus mehreren farbigen, hell strahlenden und damit auch bei Licht gut sichtbaren LEDs. Das erste Feld muss eigentlich nur aus zwei LEDs bestehen, ebenso das dritte nur aus 5 LEDs (beim Datum sogar nur aus einer), aus Designgründen und der des interessanteren und symmetrischen Anzeigebildes beim Wechsel der Muster befinden sich hier aber 3 bzw. 6 LEDs.

Gesteuert wird die Uhr über einen Mikroprozessor, der die von einem RTC-Baustein gelieferte Zeitinformation zu einem 54 Bit breiten Datenwort entsprechend der Anzahl aller LEDs verarbeitet und seriell an ein 54-Bit-Schieberegister ausgibt, das wiederum über Treiber die LEDs parallel ansteuert.

Der quarzgesteuerte RTC-Baustein wird in regelmäßigen Abständen durch einen DCF77-Zeitzeichenempfänger korrigiert, so dass die Uhr, sofern man sich im DCF77-Empfangsbereich von ca. 1500 km rund um Mainflingen (50° 01' Nord, 09° 00' Ost, bei Frankfurt/Main) befindet, nie manuell nachgestellt werden muss. Ohne DCF77-Empfang läuft die Uhr als normale Quarzuhr weiter. Dank der Pufferbatterie sogar ohne USB-Versorgung, so dass nach dem Wiedereinschalten Datum und Uhrzeit sofort wieder korrekt angezeigt werden.

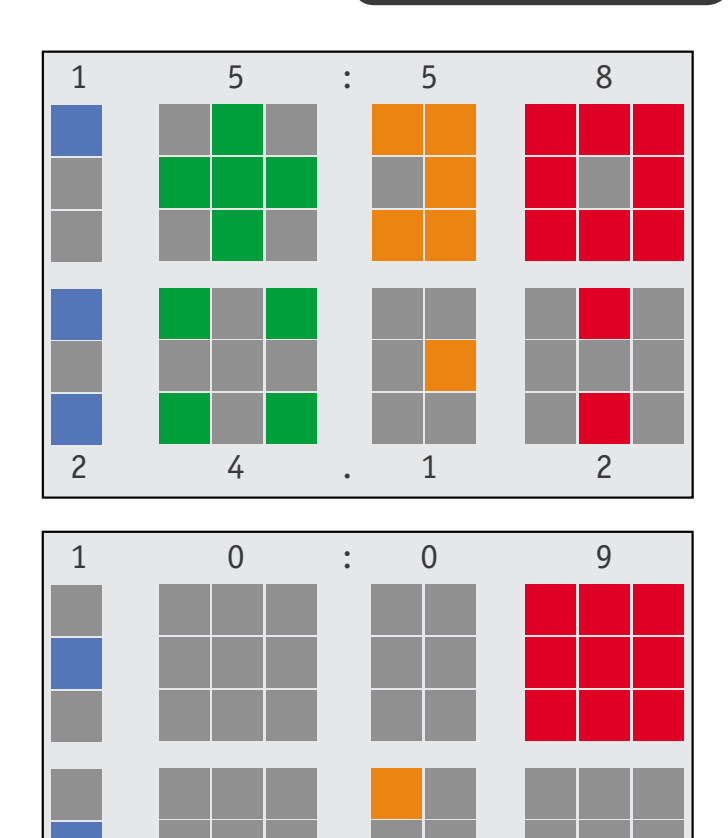

*Bild 1: Anzeigebeispiele der Binäruhr: oben 15:58 Uhr am 24. Dezember und unten ist die Uhrzeit 10:09 Uhr am 20.11. dargestellt.* 

2 0 . 1 1

.

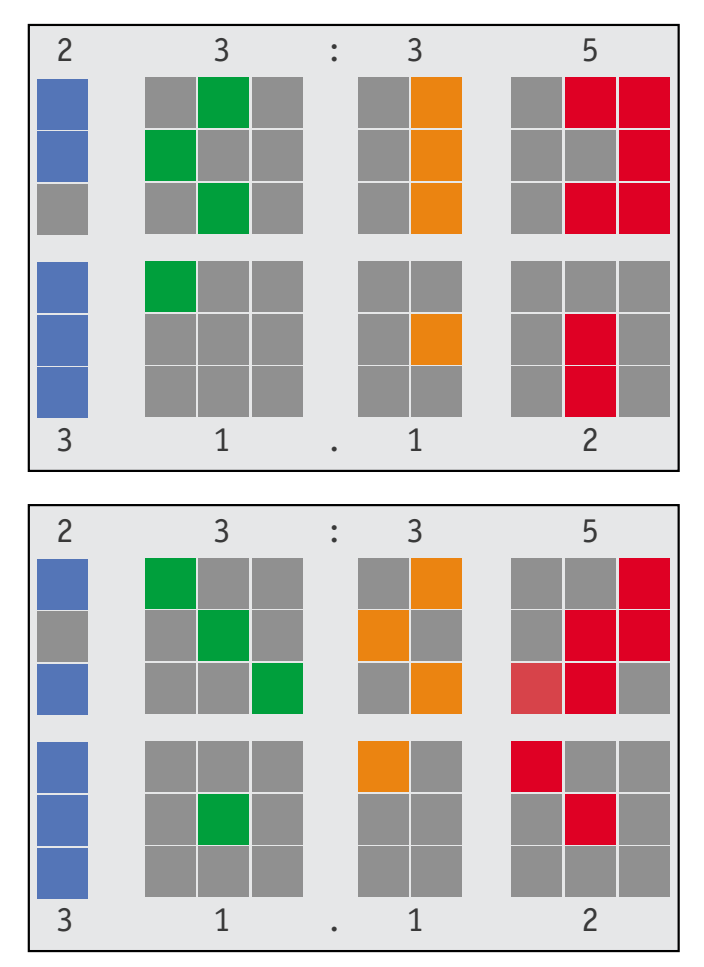

*Bild 2: Zwei Anzeigebilder, gleiche Zeit – nur die Anzeigemuster haben gewechselt*

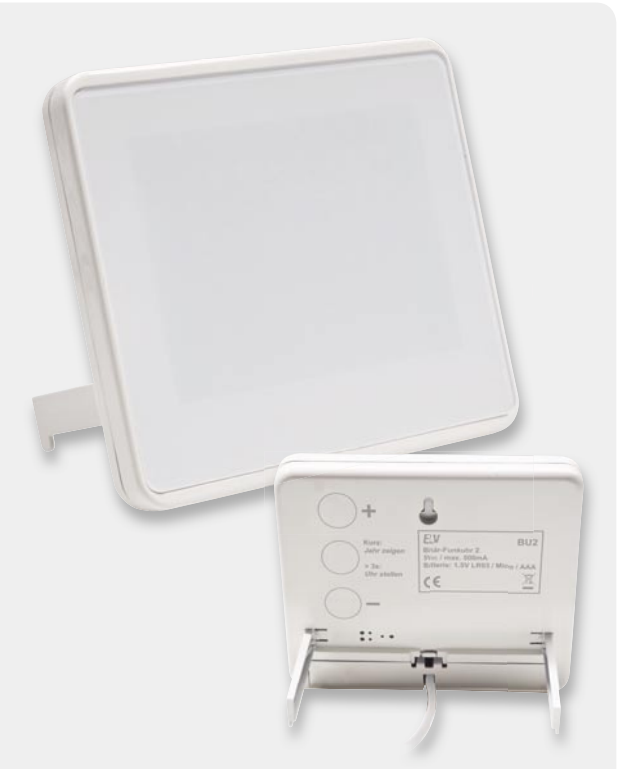

*Bild 3: Ausgeschaltet präsentiert sich die Uhr schlicht mit weißer Frontfl äche. Die Tasten zum manuellen Einstellen von Datum und Uhrzeit befi nden sich auf der Geräterückseite.*

Die Spannungsversorgung erfolgt über eine USB-Buchse mit einem USB-Netzteil oder von einem Gerät, das via USB 5 V mit 500 mA liefert (PC, Router, aktiver Hub, Media player, Sat-Receiver etc.).

#### Bedienung

#### **Inbetriebnahme**

Zunächst ist das Batteriefach zu öffnen und eine passende Batterie so einzulegen, dass deren Pluspol zur Mitte weist. Anschließend ist der Mini-Stecker des beiliegenden USB-Kabels in die unterhalb der Platine liegende Buchse zu stecken und die Abdeckung wieder zu schließen, wobei das Kabel mittig herausgeführt wird. Nun kann die Binäruhr mit einer der im vorhergehenden Abschnitt genannten Spannungsquellen verbunden werden. Bei einem Anschluss an einen PC muss kein Treiber installiert werden, es findet auch keine Erkennung der Uhr im Betriebssystem statt, da die Datenleitungen nicht belegt sind und der Rechner allein als Spannungsquelle dient.

Nach dem Start leuchten sämtliche LEDs der Uhrzeit- und der Datumssegmente nacheinander kurz auf. Da der Empfang des DCF-Signals mehrere Minuten dauern kann, blinken bis zum vollständigen Empfang von Datum und Uhrzeit nur die mittleren LEDs im Empfangstakt. Bei gutem Empfang bedeutet das, dass die LEDs regelmäßig im Sekundentakt blinken. Ist dem nicht so oder blinken die LEDs sogar gar nicht, ist der DCF-Empfang zu schlecht und die Uhr sollte gedreht oder an einem anderen Ort aufgestellt werden. An dieser Stelle sei darauf hingewiesen, dass minderwertige USB-Netzteile den DCF-Empfang ebenfalls stören können. In solch einem Fall sollte eine andere Spannungsquelle verwendet werden.

#### **Uhr manuell stellen**

Alternativ kann die Binäruhr auch manuell gestellt werden. Dies erfolgt über die drei Tasten auf der Geräterückseite.

Zuerst ist die mittlere Taste für mindestens 3 Sekunden zu drücken, bis das obere blaue und grüne Stundenfeld blinkt. Jetzt wird die Stunde mit den Tasten "+" oder "-" eingestellt. Die jeweils einzustellenden Felder blinken während der Einstellung. Mit der mittleren Taste schaltet man weiter zu den Minuten, die wieder mit "+" und "-" einzustellen sind. In der gleichen Weise setzt man dies mit dem Tag und dem Monat auf der unteren Displayhälfte fort. Drückt man nach der Monatseinstellung wieder die mittlere Taste, gelangt man zur Wahl des aktuellen Jahres, das ebenfalls auf der unteren Displayhälfte eingestellt wird. Beginnend bei 2011 lassen sich mit den  $H^*/H^-$ -Tasten aber nur die Zehner- und die Einerstelle auswählen. Wird die mittlere Taste ein letztes Mal gedrückt, werden die Sekunden auf 0 gesetzt und die Uhr läuft mit der eingestellten Zeit weiter.

#### **Jahr anzeigen**

Wird im normalen Anzeigebetrieb der Uhr die mittlere Taste kurz gedrückt, erscheint 5 Sekunden lang im Display statt Tag und Monat das Jahr – ohne dabei periodisch zu blinken.

#### **DCF77-Betrieb deaktivieren (Quarzbetrieb)/aktivieren**

Drückt man im normalen Betrieb die obere Taste "+" für mindestens 3 Sekunden, wird auf Quarzbetrieb umgeschaltet. Im Display erscheint kurz "---". Wiederholt man dies, wechselt die Uhr wieder zurück in den DCF77- Betrieb, wobei wiederum kurz "DCF" im Display erscheint.

#### **Wechselgeschwindigkeit ändern**

Die zufällige Anzeige von Datum und Uhrzeit wechselt nach Erstinbetriebnahme der Uhr jede Sekunde. Erscheint einem dies zu unruhig oder hat man zuerst noch Schwierigkeiten, die Anzahl der leuchtenden LEDs in nur einer Sekunde zu erfassen, kann man die Wechselgeschwindigkeit reduzieren, indem man die untere Taste für mindestens 3 Sekunden gedrückt hält und mit den  $\mu$ +"/ $\mu$ -"-Tasten anschließend im unteren rechten Feld das Wechselintervall zwischen 1 Sekunde (nur eine LED leuchtet) und 9 Sekunden (alle 9 LEDs leuchten) gewählt wird. Leuchtet bei dieser Einstellung keine LED, ändert sich die Anzeige später nur zum Minutenwechsel. Mit der mittleren Taste erfolgt die Übernahme der neuen Einstellung.

#### Schaltungsbeschreibung

Die Schaltung der Binäruhr BU2 ist in Bild 4 gezeigt. Die Uhr wird von einem ATmega48V (IC 1) gesteuert, der über das interne RC-Netzwerk mit 1 MHz getaktet wird. Am Mikrocontroller angeschlossen sind neben den Tastern TA 1 bis TA 3 das DCF-Modul DCF 1, der Echtzeituhrenbaustein IC 13 und die sieben in Reihe geschalteten Schieberegister IC 2 bis IC 6 sowie IC 11 und IC 12.

Das DCF-Modul stellt dem Mikrocontroller über Pin PC 4 das bereits demodulierte (vom 77-kHz-Träger "bereinigte") DCF-Zeitsignal zur Verfügung. In regelmäßigen Abständen wertet der Mikrocontroller das empfangene Zeitsignal aus und synchronisiert damit den Ricoh-Uhrenbaustein R2043T (IC 13), der per SPI-Bus angeschlossen ist. Die Versorgung des R2043T erfolgt entweder über die Sperrdiode D 55 aus der +5-V-Spannung oder, wenn die USB-Versorgung (z. B. der PC) abgeschaltet ist, aus der Batterie BAT 1.

Die +5-V-Spannungsversorgung erfolgt über die USB-Buchse BU 1, entweder von einem PC oder einem USB-Netzteil. Als Schutzelement in der Spannungsversorgung sorgt die selbstrückstellende PTC-Sicherung R 59 im Fehlerfall für eine deutliche Strombegrenzung, um das Risiko schwerwiegender Schäden zu minimieren.

Die bereits erwähnten Schieberegister übernehmen die seriell ausgegebenen Daten vom Mikrocontroller und steuern die 54 farbigen LEDs parallel an. Da die Schieberegister vom Typ 74HC595 jeweils in der Summe nur bis zu 70 mA treiben können, sind immer einige der Ausgänge zusätzlich über einen ULN2003-Darlington-Treiberbaustein (IC 7 bis IC 10) geführt. Jeder der vier Treiber verfügt über sieben Open-Collector-Ausgänge, an denen je eine LED angeschlossen ist. Da die Treiber die Eingangssignale invertieren, sind die angeschlossenen LEDs so gepolt, dass die ULN2003 als Stromsenken dienen.

Um das LED-Display nun ein bestimmtes Muster (Zeit und Datum) anzeigen zu lassen, lädt der Mikro-

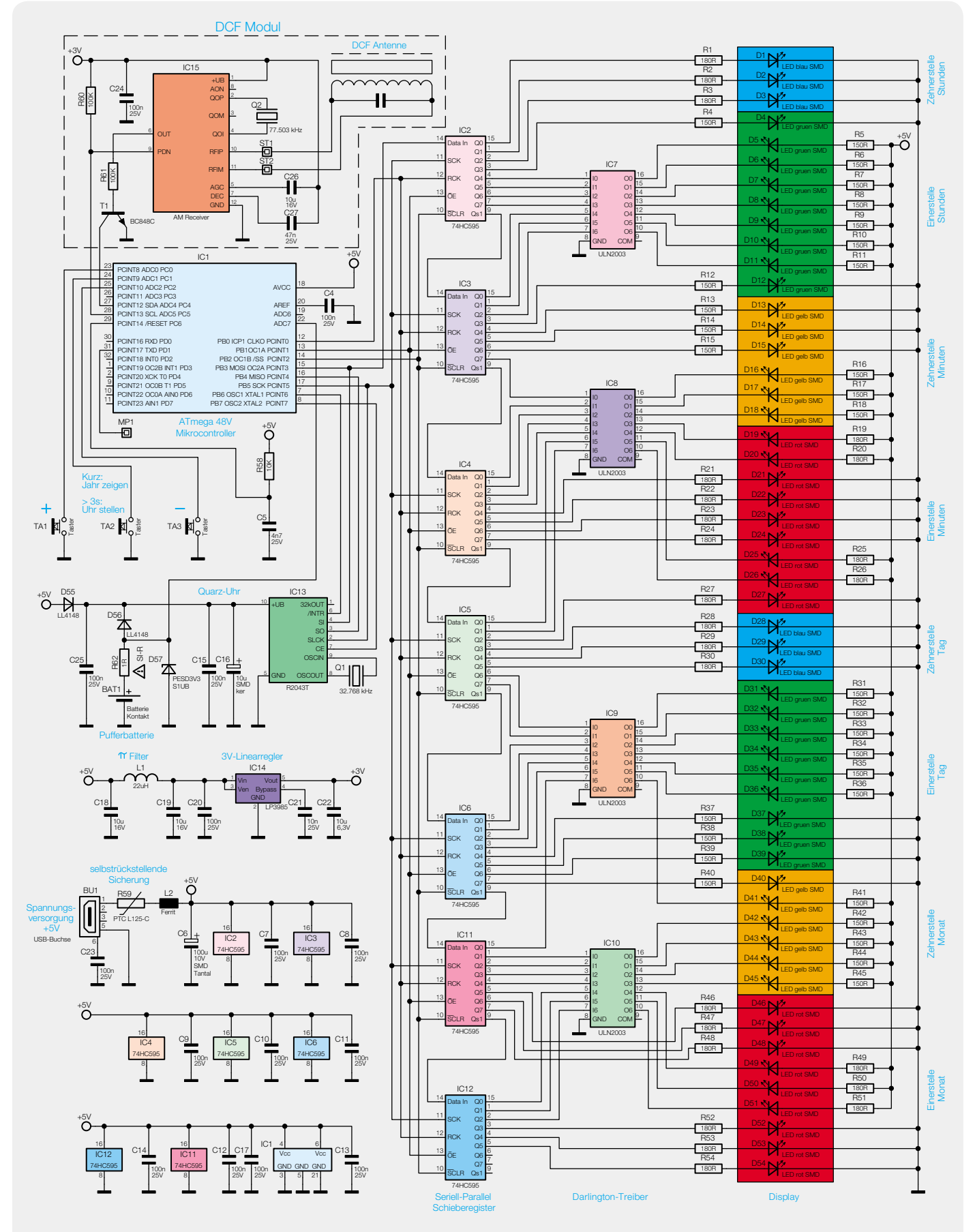

*Bild 4: Das Schaltbild der Binäruhr BU2*

#### **Pi-Tiefpass-Filter**

Schaltnetzteile bieten eine hohe Effektivität, geben aber in vielen Fällen Oberwellen ab, die durch die schnellen Schaltvorgänge im Netzteil entstehen. Diese Oberwellen können angeschlossene Elektronikschaltungen, insbesondere HF-Empfänger, erheblich stören.

Ein wirksames Mittel, diese Oberwellen weitgehend zu eliminieren, ist eine Zusammensetzung zweier Tiefpassfilter, das wegen seines charakteristischen Aufbaus so genannte Pioder Collins-Filter. Dieses weist als LC-Parallelschwingkreis eine hohe Güte mit sehr guten Filtereigenschaften wie hoher Flankensteilheit auf, und es besitzt keine Resonanzstellen.

Neben der Tiefpasswirkung wird dieses Filter in der Hochfrequenztechnik zur Leistungsanpassung zwischen Antenne und Empfänger bzw. Sender eingesetzt. Durch Ausführung der Kondensatoren als Drehkondensatoren und der Spule als abstimmbare Spule wird eine Anpassung an die jeweilige Empfangs-/Sendefrequenz erreicht.

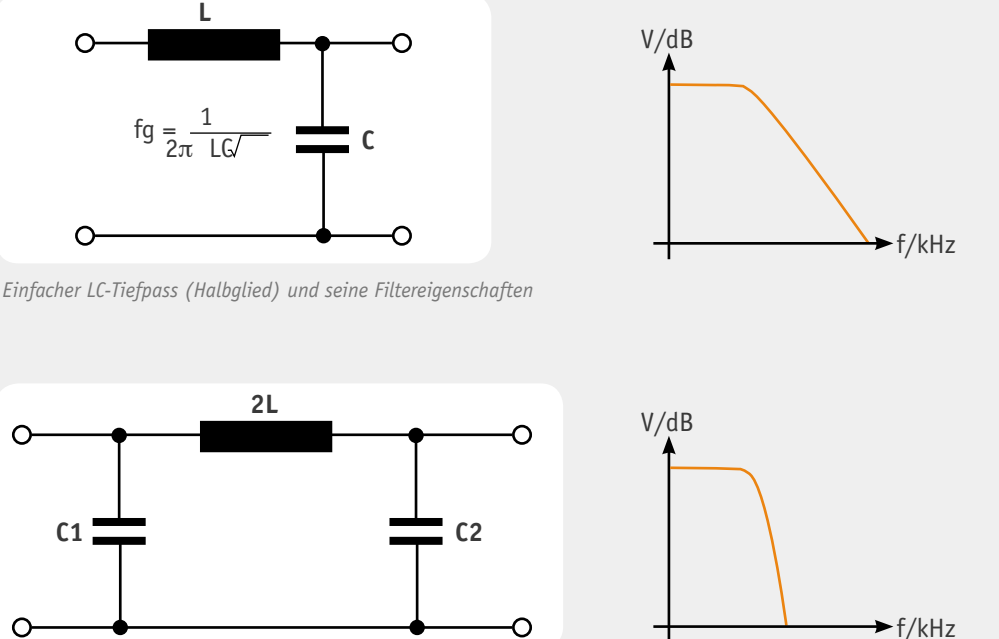

 *Pi-Filter-Tiefpass und seine deutlich höhere Flankensteilheit*

controller die Schieberegister mit einem 54 Bit langen Datenwort, wobei jede Stelle der Binärzahl einer LED zugeordnet ist. Ist ein Bit gleich "1", leuchtet die entsprechende LED. Die Datenausgabe erfolgt seriell über den SPI-Bus, wobei der Mikrocontroller nacheinander 7 Byte ausgibt. Sobald die Register mit den Daten geladen sind, schaltet der Controller diese auf die Ausgänge durch, so dass die gewünschten LEDs zu

Zuletzt soll noch die spezielle Spannungsversorgung des DCF-Moduls kurz erläutert werden. C 18, L 1 und C 19 bilden zusammen ein Pi-Tiefpassfilter, das störende Wechsel- bzw. Oberwellenanteile (Ripple) aus der Spannungsversorgung herausfiltert, wie sie bei Schaltnetzteilen leider recht häufig vorkommen und den Empfang des DCF-Moduls stark stören können.

Der nachgeschaltete Linearregler IC 14 ist ein schneller Low-Noise-Regler vom Typ LP3985, der für eine möglichst saubere 3-V-Spannung sorgt und damit das DCF-Modul DCF 1 speist.

#### Nachbau

Elektronikwissen

Elektronikwissen

Da alle SMD-Bauteile ab Werk bestückt sind, bleiben zur Bestückung des Bausatzes lediglich die beiden

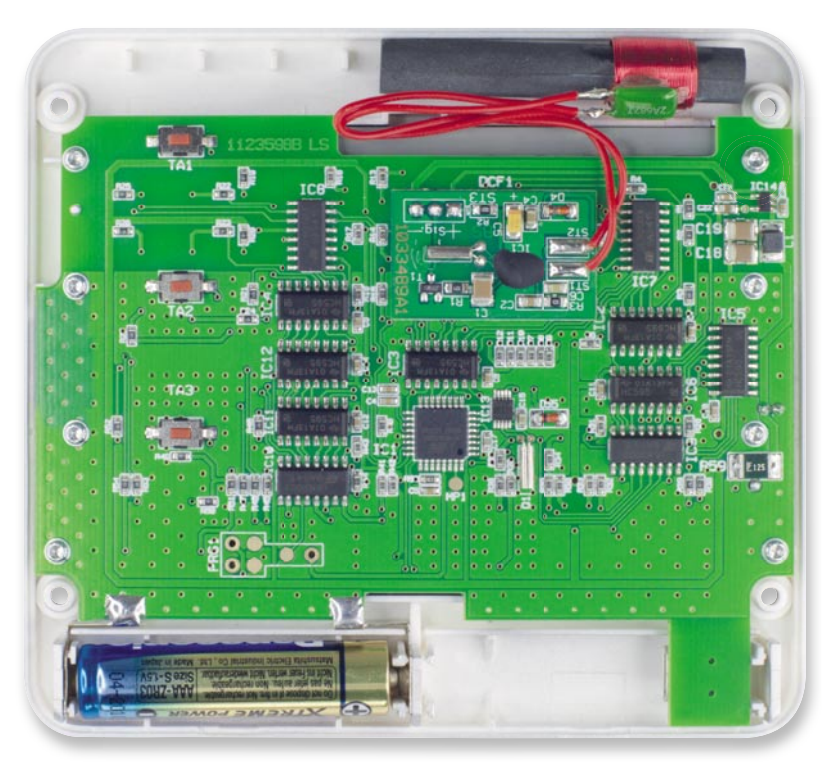

Batteriekontakte und das DCF-Modul DCF 1. *Bild 5: Hier ist die ins Gehäuseoberteil montierte Platine zu sehen mit aufgelötetem DCF-Modul, Antenne und über die Batteriekontakte angeschlossener Pufferbatterie.*

leuchten beginnen.

Als Erstes ist das fertig bestückte DCF-Modul DCF 1 auf die Platine aufzulöten. Anschließend ist die gefräste graue Kunststoffmaske in die Gehäuseoberschale einzulegen. Dabei weisen bei rückseitiger Betrachtung die 1x3-Blöcke nach rechts, während die umlaufend abgesetzte Fräsung nach unten weist. Auf die Maske wird die Platine aufgelegt und (wie in Bild 5 zu sehen) mit den acht TORX-Schrauben 1,8 x 8 mm fixiert.

Nun können die beiden unterschiedlichen Batteriekontakte so in das Batteriefach eingesetzt werden, dass die Lötfahnen auf der Platine zu liegen kommen. Passt alles, können diese wie auf Bild 5 zu sehen von oben angelötet werden.

Im nächsten Montageschritt werden, wie in Bild 6 zu sehen, erst einige Segmente des Tastkappenteils mit einem scharfen Messer herausgetrennt und die Tastkappen dann in die Öffnungen auf der Gehäuserückseite gelegt. Nun ist die Gerätefront mit der montierten Platine aufzulegen und mit den vier TORX-Schrauben 2,2 x 8 mm von der Frontseite her zu verschrauben.

Bevor im letzten Schritt die Displayabdeckung mit vier passgenau zugeschnittenen doppelseitig klebenden Streifen aufgeklebt wird und das Gehäuse anschließend nicht mehr geöffnet werden kann, sollte die Uhr auf korrekte Funktion überprüft werden. Dazu ist das Gerät mit einem USB-Kabel entweder am PC oder einem USB-Netzteil anzuschließen. Zuerst leuchten alle LEDs der Uhrzeit- und die der Datumssegmente nacheinander kurz auf. Anschließend beginnt der bereits beschriebene DCF-Empfang im Sekundentakt.

Ist so weit alles in Ordnung, können die Klebestreifen, wie in Bild 7 gezeigt, auf die Gehäusefront geklebt und die Frontscheibe mit der lackierten Seite nach innen aufgesetzt und angedrückt werden.

Das USB-Kabel wird, wie in Bild 8 zu sehen, im 90°-Winkel herausgeführt. Abschließend ist die Abdeckklappe auf der Gehäuserückseite zu schließen.

Als Letztes werden die Gerätefüße eingesetzt und ausgeklappt, wenn man das Gerät als Tischgerät einsetzen will (siehe Bild 3). Beim Einsatz als Wandgerät sind die Gerätefüße einzuklappen.

Damit ist die Montage abgeschlossen und die Binär-Funkuhr kann in **ELV** Betrieb gehen.

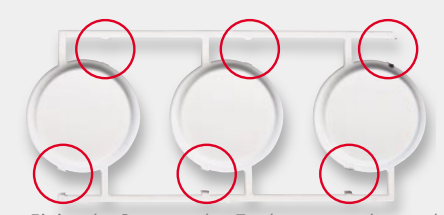

*Bild 6: Einige der Stege an den Tastkappen werden an den markierten Stellen vorsichtig herausgetrennt, wodurch sich die Tasten leichter betätigen lassen.*

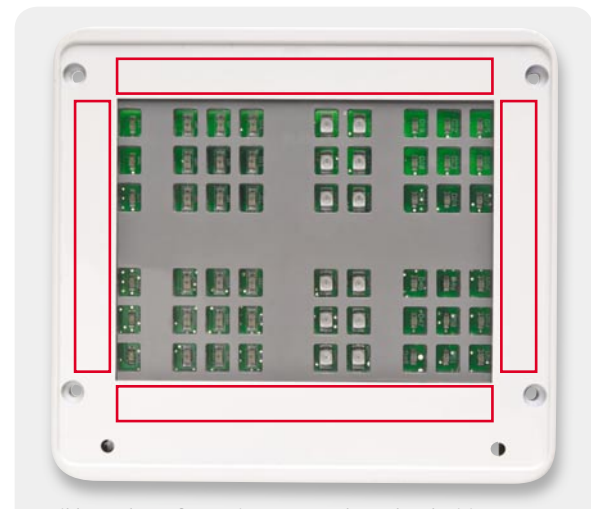

*Bild 7: Gehäusefront mit grauer Maske und rückseitig montierter Platine. In die rot markierten Bereiche werden die doppelseitigen Klebestreifen geklebt, wobei der vordere Schutzstreifen erst nach dem Schließen des Gehäuses und dem Funktionstest zum Aufkleben der Frontscheibe entfernt wird.*

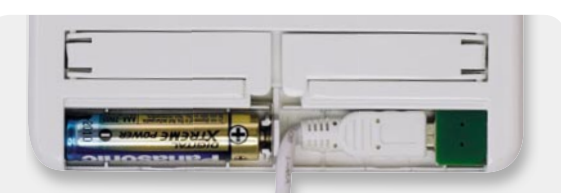

*Bild 8: Das USB-Kabel ist wie hier gezeigt einzulegen und zu sichern.*

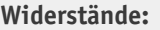

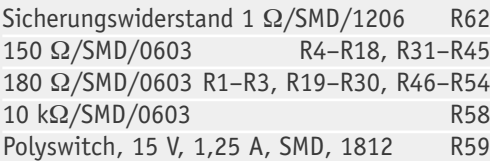

#### **Kondensatoren:**

Stückliste

Stückliste

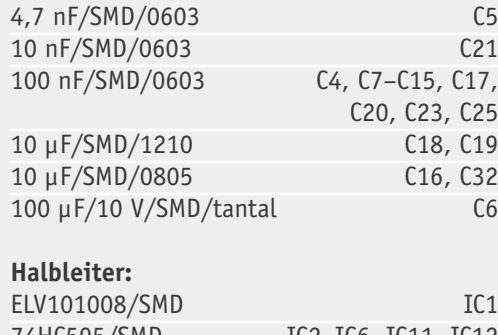

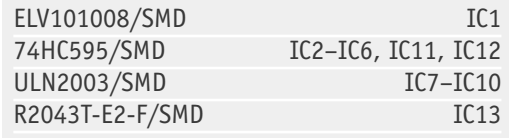

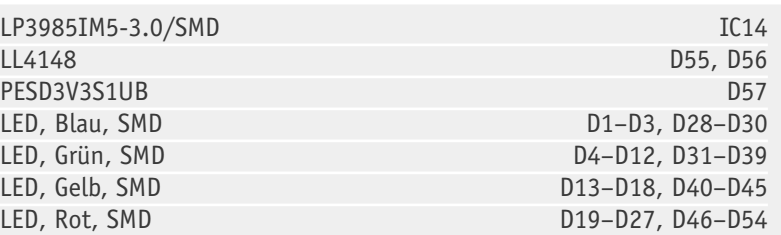

#### **Sonstiges:**

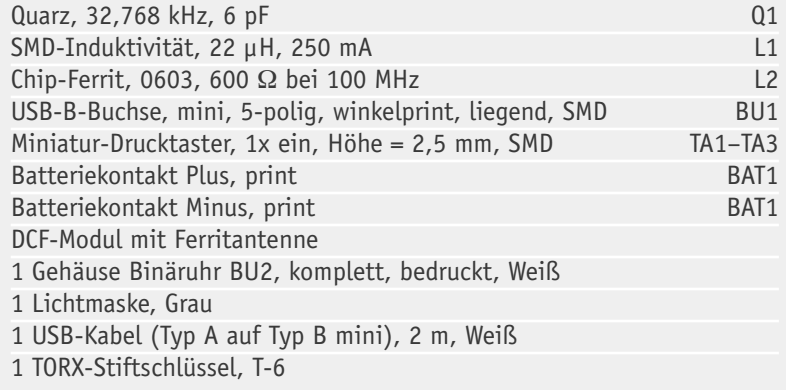

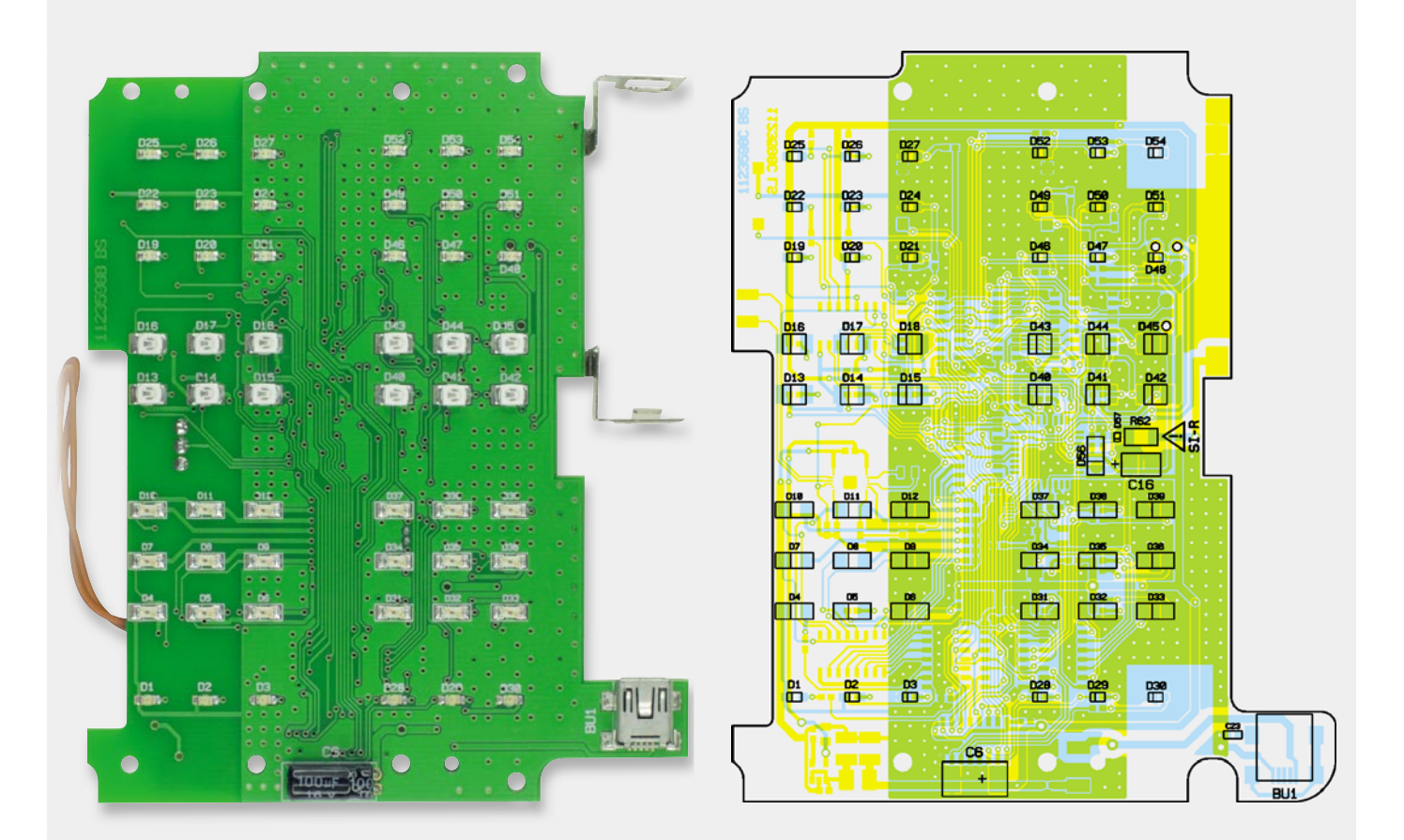

*Bestückung bitte nach Bestückungsplan vornehmen.*

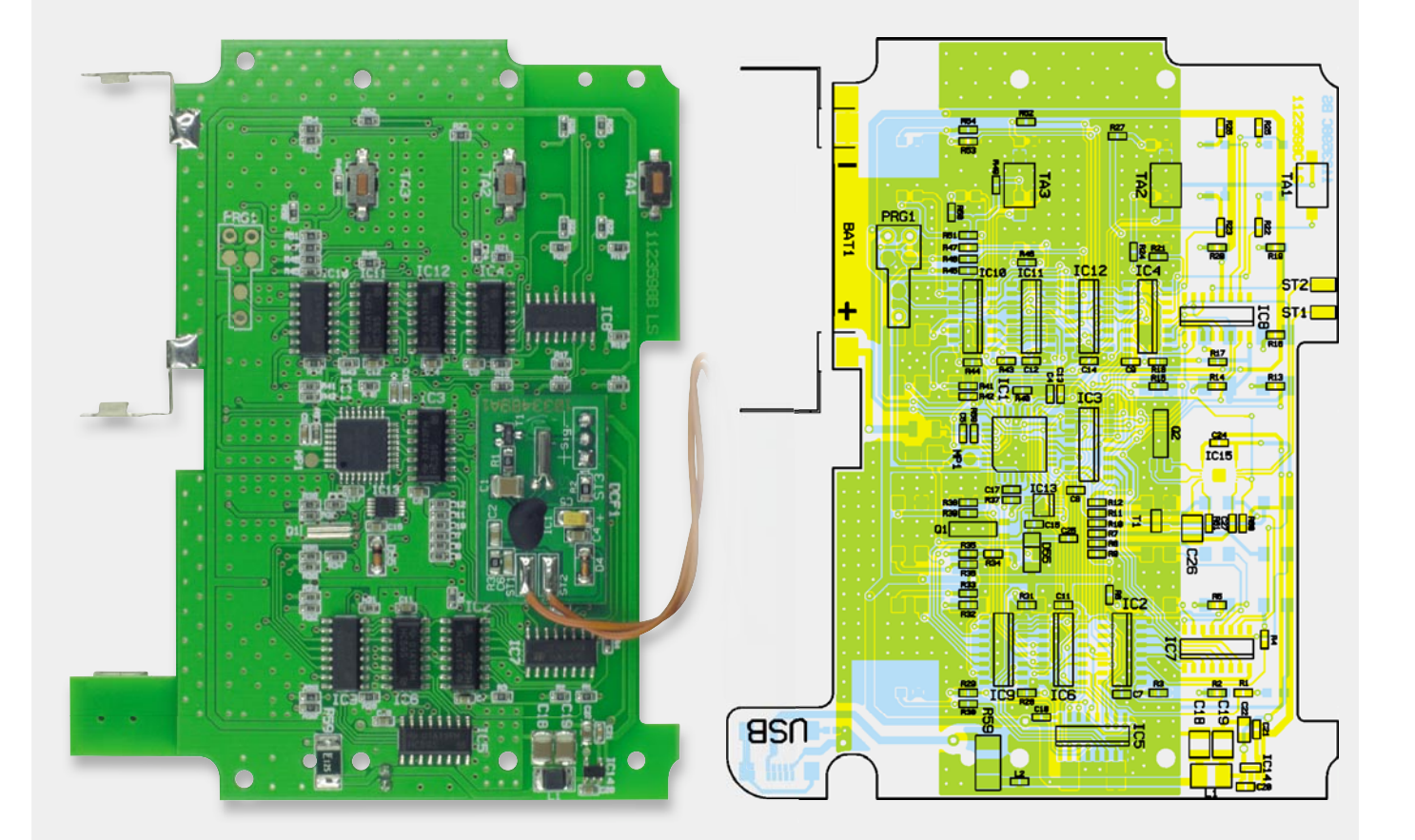

*Ansicht der bestückten Platine der Binäruhr BU2 mit zugehörigen Bestückungsplänen, obern von der Oberseite und unten von der Unterseite*

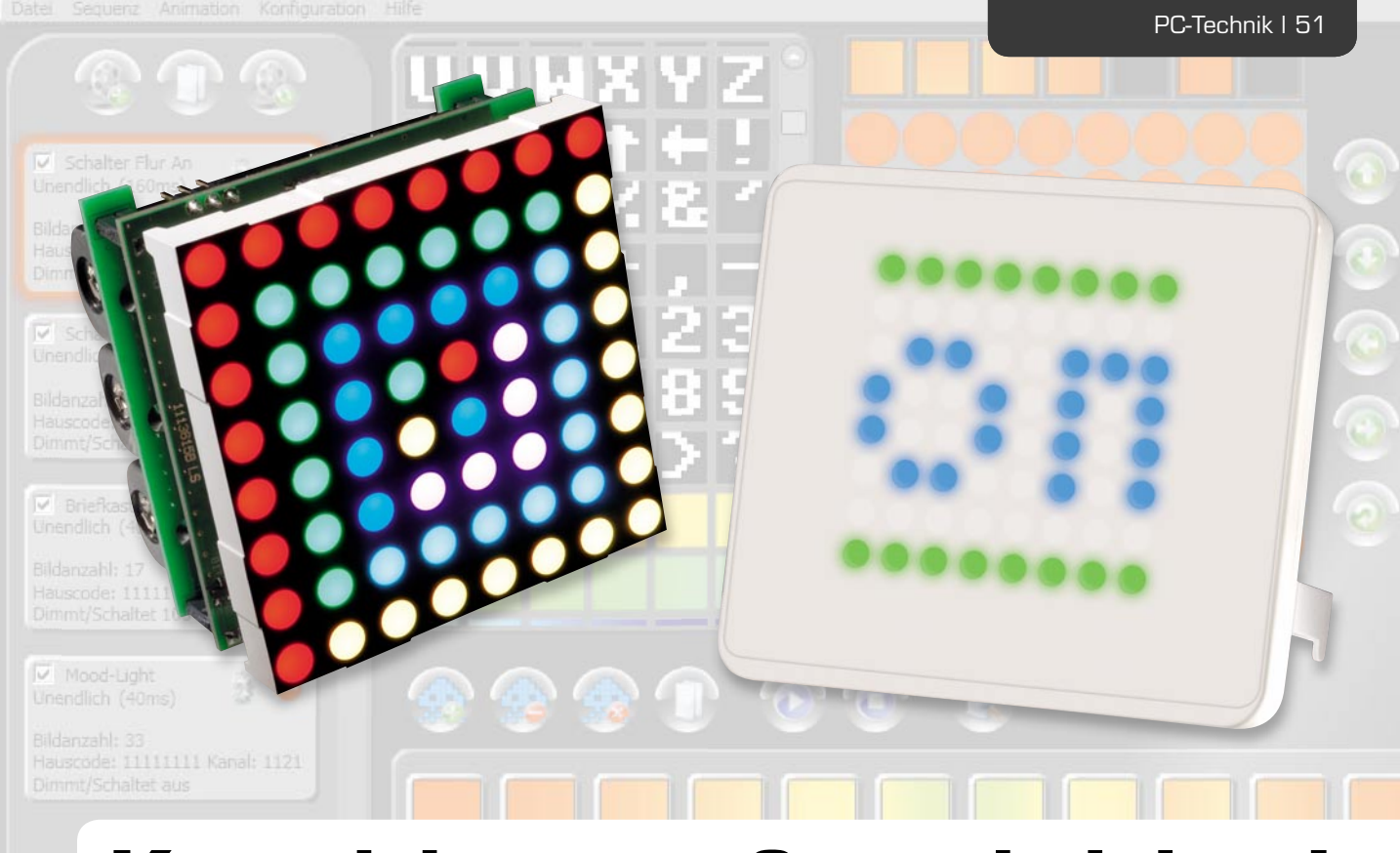

# **Kreativität großgeschrieben!**

## **Grafiken und Animationen erstellen** mit dem Programm "ELV-Matrix"

**Mit "ELV-Matrix" lassen sich schnell und einfach Animationen erstellen und auf die FS20-Statusanzeige oder das RGB-LED-8x8-Matrix-Modul übertragen und dort abspielen. Die Software bietet neben Zeichenfunktionen auch vielfältige Vorlagen, aus denen sich innerhalb von Sekunden farbige Lauftexte erstellen lassen. Die Möglichkeit, verschiedene Grafi kformate sowohl zu importieren als auch zu exportieren, gibt kreativen Ideen freie Hand.**

#### Eines für alles

Obwohl die FS20-Statusanzeige und das RGB-LED-Matrix-Modul äußerlich, von den Funktionen, vom Einsatzgebiet und auch von der technischen Umsetzung sehr unterschiedliche Geräte sind, verbindet doch beide das Programm "ELV-Matrix", über das die Displays erst so richtig zum Leben erweckt werden.

Die technischen Details zu den Geräten finden sich in den drei vorausgehenden Artikeln FS20 RGB-SA, Teil 1 (ELVjournal 1/2011), FS20 RGB-SA, Teil 2 und RGB-MM-8x8 (beide in diesem ELVjournal).

Neben dem Vorteil für die Anwender, dass dank des einheitlichen PC-Programms ein deutlich größerer Aufwand in die Softwareentwicklung gesteckt werden konnte, als es bei zwei Einzelanwendungen der Fall gewesen wäre, können nun sogar die einmal erstellten Animationssequenzen von einem Gerätetyp auf den anderen übertragen werden. Zudem kann jeder Anwender beide Gerätetypen bedienen, sobald er sich mit nur einem beschäftigt hat.

Da sich auch die technischen Daten beider Geräte in vielen Punkten gleichen, kann man eine sehr ähnliche Displayausgabe erwarten. Knapp zusammengefasst sind das über 10.000 Einzelbilder, die völlig frei auf bis zu 1000 Einzelsequenzen aufgeteilt werden können und entweder als stille Grafiken oder als bewegte Animationen mit bis zu 25 Bildern pro Sekunde ausgegeben werden können. Die Bildfolge einer Sequenz kann aber auch deutlich langsamer erfolgen – bis zu 10 Sekunden pro Bild sind einstellbar. Farblich ist das Display ein wahrer Genuss, da es mit je 8 Bit Farbtiefe in Rot, Grün und Blau bis zu 16,8 Millionen Farben darstellen kann – natürlich immer nur mit 8 x 8 Bildpunkten (Pixeln).

Aufgrund der ähnlichen Bedienung gilt die Programmbeschreibung hier immer für beide Geräte, solange nicht explizit auf Unterschiede hingewiesen wird. Die Programmabbildungen können sich aber je nach Zielgerät und Softwareversion leicht unterscheiden, ohne dass darauf jedes Mal eingegangen wird.

#### Am Anfang war – die Installation

Lesern, die sich mit Softwareentwicklung etwas auskennen, sei verraten, dass "ELV-Matrix" in C# geschrieben auf die WPF-Klassenbibliothek setzt und daher wie viele Programme heutzutage das .NET-Framework 3.5 von Microsoft voraussetzt. Praktischerweise wurde diese Zusatzkomponente aber bereits mit in die Installation integriert. Erkennt die Setup-Routine, dass das .NET-Framework 3.5 auf dem PC noch nicht installiert worden ist, geschieht dies automatisch während der Installation von "ELV-Matrix".

Bevor man das Setup von der beiliegenden CD ausführt, kann man einmal kurz überprüfen, ob unter [1] vielleicht eine neuere Programmversion zum Download bereitsteht, welche man dann der CD-Version vorziehen sollte.

Als Systemvoraussetzung sollte Microsoft Windows XP/Vista oder 7 mit DirectX 9 oder höher verwendet werden. Zu beachten ist hier, dass sich die Programmleistung von "ELV-Matrix" bei vielen Tausend Bildern in einer Sequenz je nach Rechnerausstattung etwas reduzieren kann und eventuell etwas Geduld erfordert. Alte Grafikkartentreiber oder spezielle Konfigurationen wie um 90° gedrehte Monitore (hochkant) können ebenfalls zu Leistungseinbußen führen.

Die Installation erfolgt dialoggeführt und erfordert daher keine detaillierte Beschreibung. Die FS20-Statusanzeige bzw. das RGB-LED-Matrix-Modul sollte erst nach der erfolgreichen Installation über USB am PC angeschlossen werden, da erst dann der mitinstallierte Gerätetreiber verfügbar ist. Nach dem Anschluss des

Gerätes sollte erst das LED-Display weiß aufleuchten und dann der rote Schriftzug "OK" kurz erscheinen. Während des weißen Aufleuchtens sind alle LEDs eingeschaltet und können daher überprüft werden. Dieser Displaytest wiederholt sich bei jedem Gerätestart, allerdings kann er über den Menüpunkt "Konfiguration" deaktiviert werden.

#### Schnelleinstieg in 10 Sekunden

Mit nur 4 Schritten lässt sich bereits eine erste leuchtende Grafik sekundenschnell auf das Display des über USB angeschlossenen Gerätes bringen:

- 1. Programm "ELV-Matrix" starten
- 2. Über den im Programmfenster oben links angeordneten Button "Neue Sequenz" (19) fügt man der Sequenzmappe eine neue Sequenz hinzu. Gleichzeitig öffnen sich die Sequenzeinstellungen. Die Einstellungen können erst mal so bleiben, wie sie sind, so dass mit dem grünen OK-Button das Einstellungsfenster gleich wieder geschlossen werden kann.
- 3. Grafik erstellen, indem z. B. auf eines der Zeichen aus den Vorlagen geklickt wird oder mit dem "Pinsel" auf der großen 8x8-Zeichenfläche gemalt wird. Das neue Bild erscheint auch in der Sequenzanzeige unten.

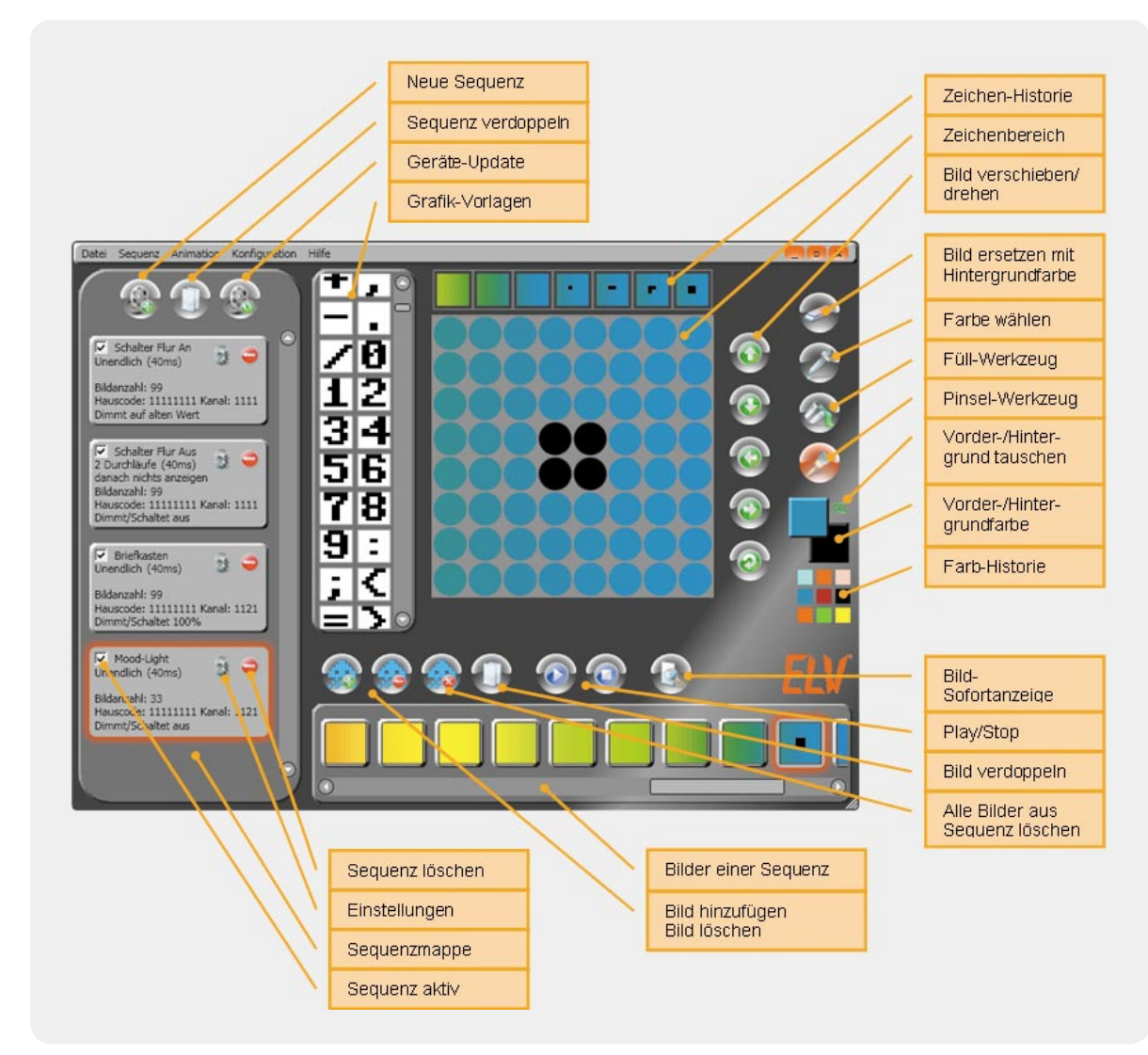

*Bild 1: Die Programmelemente des "ELV-Matrix"-Hauptfensters im Modus "FS20 RGB-SA"*

4. Mit dem Sofort-Anzeigen-Button R unten rechts wird das Bild, das gerade auf der Editierfläche gezeigt wird, sofort auf dem LED-Display angezeigt, allerdings nur als Voransicht! Möchte man das Bild (bzw. immer alle Sequenzen mit allen Bildern) auch im Flash-Speicher des Gerätes speichern, ist das p mit Hilfe des Update-Buttons möglich.

#### "ELV-Matrix"-Programmfenster

Zum besseren Verständnis des Programms ist es hilfreich, einmal kurz die Elemente der Anwendung näher zu betrachten. In dem in Bild 1 gezeigten Beispiel ist "ELV-Matrix" für die Verwendung mit der FS20-Statusanzeige konfiguriert, was an den zusätzlichen Zeilen für Hauscode, Kanal und FS20-Befehl in der Sequenzmappe (links im Bild) zu erkennen ist.

Die Auswahl des zu verwendenden Gerätes (FS20 RGB-SA oder RGB-MM-8x8) erfolgt automatisch beim Programmstart, wenn das Gerät bereits angeschlossen ist. Wird es erst später angeschlossen oder möchte man "ELV-Matrix" ohne Gerät verwenden, so kann man den Modus über den Menüpunkt "Konfiguration" umschalten. In den Grafikdaten bzw. im Dateiformat ändert sich dabei nichts – die vom RGB-MM-8x8 nicht genutzten FS20-Daten werden lediglich ausgeblendet.

Die Arbeit mit "ELV-Matrix" erfolgt eigentlich immer in folgender Reihenfolge:

- 1. Über den Menüpunkt "Datei" eine neue Sequenzmappe erstellen oder eine gespeicherte laden.
- 2. Über den Menüpunkt "Sequenz" entweder eine neue Sequenz hinzufügen, eine bestehende verändern oder durch den Button **Deine Sequenz verdoppeln.**
- 3. Entweder kann man nun ein bestehendes Bild aus der unten angeordneten Sequenzanzeige auswählen, eines verdoppeln oder ein neues Bild mit hinzufügen. In diese Bilderliste können zudem einzelne Bilder mit gelöscht oder durch Drag-and-Drop verschoben werden. Mit können auch alle Bilder wieder gelöscht werden.
- 4. Das gewählte Bild kann im Zeichenbereich editiert werden. Dazu stehen sowohl die rechts angeordneten Zeichenfunktionen zur Verfügung als auch

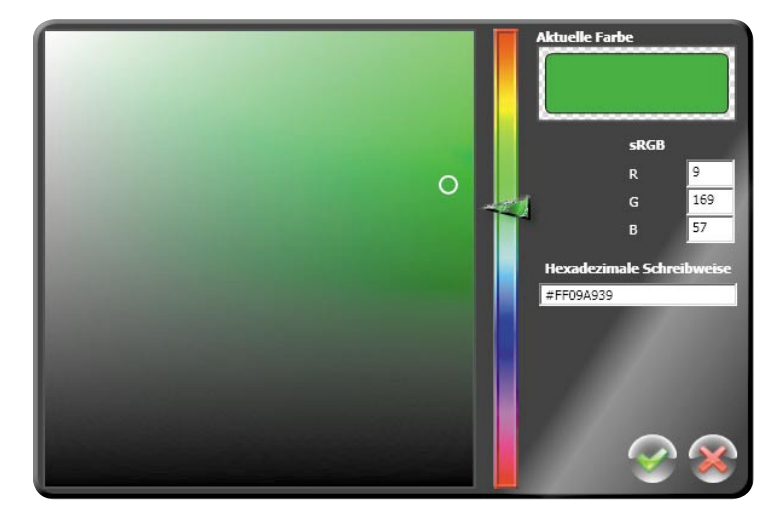

*Bild 2: Farbpalette mit verschiedenen Auswahlmethoden*

die Vorlagensammlung links. Diese erweiterbare Sammlung enthält verschiedene Zeichen und Grafiken. Wenn das Programmfenster vergrößert wird, können übrigens mehr Vorlagen auf einmal gesichtet werden. Sobald man eine Vorlage anklickt, überschreibt diese den Zeichenbereich, wobei bei schwarz-weißen Vorlagen Schwarz durch die aktuell gewählte Vordergrundfarbe und Weiß durch die Hintergrundfarbe ersetzt wird.

 Die Farben lassen sich auf drei Wegen ändern: Entweder klickt man auf die Farbanzeige des Vorder- bzw. Hintergrundes und wählt im sich öffnenden Fenster (siehe Bild 2) einen Farbton in der gewünschten Helligkeit (oben = hell, unten = dunkel) oder man wählt im Hauptfenster , mit der Pipette einen vorhandenen Farbton aus dem Zeichenbereich oder man wählt einen der zuletzt verwendeten Farbtöne aus einem der 9 Felder der "Farb-Historie". Die Zeichenwerkzeuge und verwenden die Vordergrundfarbe, wenn man die linke Maustaste drückt und mit der rechten Maustaste die Hintergrundfarbe.

5. Wie bereits im Kapitel "Schnelleinstieg" beschrieben, lässt sich mit das aktuelle Bild jederzeit auf dem angeschlossenen Gerät zur Kontrolle zur K anzeigen. Die komplette Sequenz kann man aber erst mit  $\bigcirc$  auf dem Gerät begutachten, wenn zuvor mit dem Update-Button alle geänderten Sequenzen auf das angeschlossene Gerät überspielt wurden. Gerät Hierbei verwendet das Gerät bereits die über of vorgenommene Einstellung der Anzeigedauer. Wie in Bild 3 zu sehen, können hier Zeiten zwischen 40 Millisekunden und 10 Sekunden pro Bild eingestellt wer-

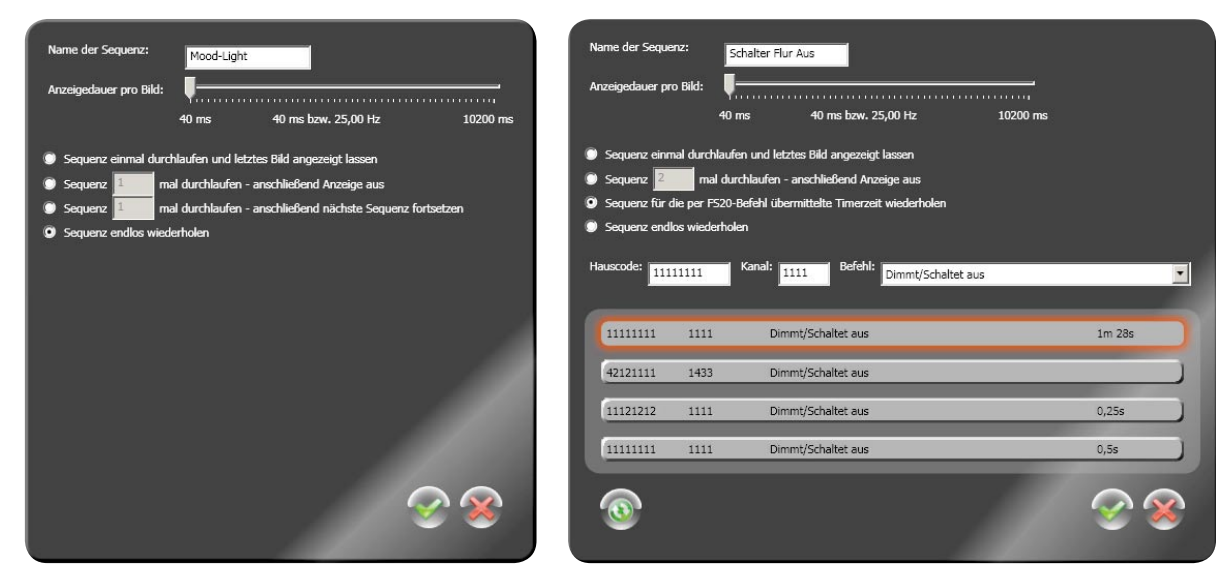

*Bild 3: Sequenzeinstellungen beim RGB-MM-8x8 (links) und beim FS20 RGB-SA (rechts)*

den. Die anderen hier dargestellten Einstellungen sind abhängig vom Gerätetyp und werden im folgenden Kapitel ausführlich behandelt.

6. Im letzten Schritt sollte man die Sequenzmappe über den Menüpunkt "Datei" speichern. "ELV-Matrix" speichert im offenen XML-Format, was bereits an der Dateiendung erkennbar ist. Einzelne Grafiken oder sogar ganze animierte Bildsequenzen können zudem über den Menüpunkt "Sequenz" in die gängigen Grafi kformate GIF oder PNG gespeichert (exportiert) und auf diese Weise auch mit anderen Grafikprogrammen weiterverarbeitet werden.

 Übrigens: Eine Funktion zum Import einzelner Bilder (JPEG, PNG, GIF oder BMP) oder animierter GIF-Grafiken findet sich unter demselben Menüpunkt. Grafi ken mit mehr als 8 x 8 Pixeln werden hierbei automatisch runterskaliert.

Sollte "ELV-Matrix" unerwartet beendet werden, lädt das Programm beim folgenden Neustart dank einer Hintergrundsicherungsfunktion automatisch den letzten Arbeitsstand.

#### Fast alles ist möglich

Kreative Ideen können nicht nur bei der Erstellung der Grafi ken und Animationen umgesetzt werden, sondern auch durch eine geschickte Wahl der Sequenz-Einstellungsparameter. Neben der bereits erwähnten Einstellung der Anzeigedauer unterscheiden sich die anderen Optionen je nach Gerätetyp etwas.

Die Unterschiede sind darin begründet, dass beim RGB-MM-8x8-Modul die Sequenzen aus der Sequenzmappe auch nacheinander abgespielt werden können, während dies beim FS20 RGB-SA nicht möglich ist. Die FS20-Statusanzeige verknüpft jede Sequenz der Sequenzmappe mit einer festen Kombination aus Hauscode, Kanaladresse und FS20-Befehl und spielt diese nur dann ab, wenn sie einen dazu passenden Funkbefehl empfängt. Zudem lassen sich beim RGB-MM-8x8-Modul die Sequenzen direkt am Gerät per Tastendruck mit Funktionen abspielen, wobei es dafür Funktionen wie "Play", "Pause", "Stopp", "Nächste" und "Vorherige Sequenz" bereitstellt.

In den in Bild 3 nebeneinander dargestellten Sequenzeinstellungen beider Gerätetypen gibt es einige identische Optionen wie den Sequenznamen, der insbesondere bei der FS20-Statusanzeige zur Unterscheidung der Aufgaben von Vorteil ist.

Eindeutige Bezeichnungen wie "Telefon klingelt", "Regen fällt" oder "Post ist da" erleichtern einem die Arbeit – gerade wenn man sehr viele Sequenzen erstellt hat. Weiterhin gleichen sich die Einstellung für die Anzeigedauer pro Bild und die folgenden drei Funktionen:

- · Sequenz einmal durchlaufen und letztes Bild angezeigt lassen
- · Sequenz x-mal (zwischen 1 und 61 Wiederholungen) durchlaufen und Anzeige anschließend ausschalten
- · Sequenz endlos wiederholen

Im Gegensatz dazu unterscheiden sich andere Einstellungen zwischen den Geräten. Um diese voneinander abzugrenzen, betrachten wir die FS20-Statusanzeige und die RGB-8x8-Matrix einmal getrennt voneinander.

#### **Sequenzeinstellungen beim RGB-MM-8x8:**

Wählt man in den Einstellungen einer Sequenz die Option "Sequenz x-mal durchlaufen und anschließend mit der nächsten Sequenz fortsetzen", so spielt das Gerät nach dem Ende der aktuellen Sequenz die in der Sequenzmappe nachfolgende ab. Dies kann beispielsweise nützlich sein, wenn man für zwei Bildfolgen eine unterschiedliche Anzeigedauer verwenden möchte. Also z. B. einmal eine Animation mit 25 Bildern/s (40 ms pro Bild) und anschließend ein Bild, das für 10 Sekunden angezeigt werden soll. Im Gegensatz zur FS20-Statusanzeige ist beim RGB-Matrix-Modul die Reihenfolge der Sequenzen in einer Mappe entscheidend, da diese auch so abgespielt werden. Verändert werden kann die Reihenfolge, indem Sequenzen mit der Maus angeklickt, gehalten und verschoben werden (Drag-and-Drop).

#### **Sequenzeinstellungen beim FS20 RGB-SA:**

Im Fall der FS20-Statusanzeige sind zusätzlich noch die FS20-Empfangsdaten vorzugeben, nach deren Empfang die Sequenz abgespielt werden soll. Dafür stehen einem Hauscode, Kanal und ein FS20-Befehl zur Verfügung, die entweder direkt eingegeben oder aus einem Empfangsprotokoll übernommen werden können. Bei der Wahl des Befehls ist zu beachten, dass die Statusanzeige den Befehl selber NICHT interpretiert. "Dimmt/Schaltet aus" führt also genauso wenig automatisch zum Ausschalten der Statusanzeige wie "AN für Timer danach AUS" den tatsächlichen Inhalt dieses Befehls ausführt.

Die Bedeutungen der Befehle werden von der FS20- Statusanzeige allesamt ignoriert und dienen lediglich zur Unterscheidung voneinander. Auch die Bezeichnung "Timer" innerhalb eines Befehlsnamens ist erstmal unerheblich. Lediglich wenn tatsächlich zusammen mit einem Befehl eine Timerzeit gesendet wird, kann die Statusanzeige diese verwenden – aber dazu gleich mehr. Auf den ersten Blick mag einem diese Tatsache als Mangel erscheinen. In Wirklichkeit ist es aber genau das Gegenteil, da es hierdurch keine Einschränkungen durch die Befehle selber gibt. Jeder Befehl kann mit jeder Sequenz verknüpft werden, was gerade bei FS20-Sendern praktisch ist, die fest vorgegebene Sendebefehle verwenden.

Das bereits erwähnte Empfangsprotokoll kann mit aus einer angeschlossenen FS20-Statusanzeige ausgelesen werden. Im Protokoll werden maximal die letzten 20 empfangenen FS20-Befehle angezeigt. Die neuesten Befehle stehen immer ganz oben in der Liste. Das Empfangsprotokoll ist nur so lange verfügbar, wie die Statusanzeige am PC angeschlossen ist, und wird nicht dauerhaft im Gerät oder in der Software gespeichert. Mit Hilfe dieser Log-Funktion kann der FS20- Datenverkehr im Empfangsbereich überprüft werden und vor allem können die Befehle bestimmter FS20- Sender zur Einstellung einer Sequenz übernommen werden, ohne dass man Hauscode und Kanal kennen muss. Einfach die Sendetaste am FS20-Sender drücken oder den FS20-Sensor auslösen und am PC mit überprüfen, was empfangen wurde. Durch den Klick auf einen der Einträge aus der Protokoll-Liste werden die Parameter übernommen.

Übermittelt ein FS20-Sender zusätzlich eine Timerzeit, so wird diese ebenfalls im Protokoll angezeigt. Durch die Wahl der Option "Sequenz für die per FS20-Befehl übermittelte Timerzeit wiederholen" kann solch eine Timerzeit von der Statusanzeige dazu genutzt werden, die jeweilige Sequenz für die übermittelte Zeit abzuspielen bzw. bei kürzeren Sequenzen diese während der Zeit immer wieder erneut abzuspielen. Dabei legt man sich bei der Sequenzeinstellung in "ELV-Matrix" nicht auf eine bestimmte Zeit fest, da die Statusanzeige dafür die jeweils übermittelte Timerzeit direkt verwendet. Dadurch kann man sehr variabel per FS20-Sender bestimmen, für wie lange die Statusanzeige eine Sequenz anzeigen soll. Die Sequenzanzeige erhält durch die Verwendung der Timerzeit gewissermaßen ein "Verfallsdatum", das die Anzeige nach einer Zeit automatisch wieder beendet. Als Timerzeiten sind die im FS20-System üblichen Zeiten zwischen ca. 0,25 Sekunden und 4,25 Stunden möglich (siehe Anleitung des jeweiligen FS20-Senders).

Sobald allerdings erneut ein FS20-Befehl empfangen wird, der einer Sequenz zugeordnet ist, beendet die FS20-Statusanzeige die aktuelle Sequenzanzeige und spielt die neue ab. Die zuvor angezeigte Sequenz ist damit beendet und wird nur dann fortgesetzt, wenn diese mit der Option "Sequenz für die per FS20-Befehl übermittelte Timerzeit wiederholen" oder "Sequenz endlos wiederholen" verknüpft wurde.

Auch in diesem Fall unterbricht zwar ein neu empfangener und zugeordneter Befehl die aktuelle Anzeige, allerdings startet diese nach dem Abspielen erneut. Das liegt daran, dass diese Sequenzen in einer Wiedergabe-Liste gespeichert werden. Diese Liste umfasst maximal 50 Einträge, die im Wechsel so lange durchgespielt werden, bis eines der vier folgenden Ereignisse eintritt:

- Die Betätigung der Taste "Anzeige beenden" löscht die komplette Wiedergabe-Liste.
- · Eine Trennung der Stromversorgung löscht die komplette Wiedergabe-Liste.
- Durch die Kommunikation mit dem Programm "ELV-Matrix" wird die komplette Wiedergabe-Liste gelöscht.
- · Eine einzelne Sequenz lässt sich nur per FS20-Befehl aus der Wiedergabe-Liste löschen, wobei deren Hauscode und Kanal identisch mit denen der zu löschenden Sequenz sein müssen, der Befehl aber ein anderer sein muss. Natürlich muss auch der neu empfangene (Lösch-)Befehl einer Sequenz zugeordnet und im Gerät gespeichert sein.

Ein Befehl, der eine endlose Wiedergabe per Funk beenden soll, kann beispielsweise zur Realisierung einer "Post-ist-da"-Meldung vom Briefkasten genutzt werden. Die eingeworfene Post sendet über einen FS20- Kontakt einen Befehl, der eine endlose "Post-ist-da"-Sequenz aktiviert. Sobald nun aber beim Entleeren des Briefkastens ein zweiter Kontakt gedrückt wird, löscht dieser Befehl den Endlos-Befehl aus der Wiedergabe-Liste und zeigt stattdessen beispielsweise endlos ein "Briefkasten-ist-leer"-Symbol auf dem Display an oder gibt für nur 5 Sekunden den Lauftext "Danke" aus.

Soll ein FS20-Befehl tatsächlich dazu genutzt werden, lediglich eine Endlos- oder eine Timerzeit-Se-

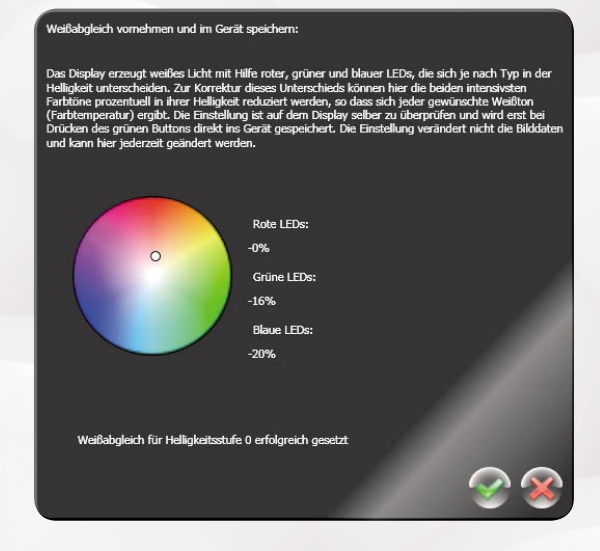

Bild 4: Über den Menüpunkt "Konfiguration" kann der Weiß*punkt des angeschlossenen Gerätes nach Geschmack präzise angepasst werden.*

quenz abzuschalten, ist diese Sequenz mit der Option "Sequenz 1 mal durchlaufen - anschließend Anzeige aus" zu definieren, wobei sie nur ein schwarzes Bild enthalten muss.

#### Weiß ist nicht gleich Weiß

Wie von Energiespar- und Halogenlampen bekannt, kann weißes Licht sehr unterschiedliche Farbtemperaturen aufweisen. Während viele Energiesparlampen ein kaltes bläuliches Licht abgeben, leuchten Halogenlampen eher orangefarben warm. Um den Weißpunkt des LED-Displays auf das persönliche Weiß-Empfinden anpassen zu können, besitzt "ELV-Matrix" eine Weißabgleichsfunktion, mit deren Hilfe der Weißpunkt auf einem angeschlossenen Gerät kontrolliert und abgeglichen werden kann. Diese Einstellung wird dauerhaft im Gerät gespeichert, kann aber jederzeit wieder geändert werden.

Vor dem Aufruf des in Bild 4 dargestellten Weißabgleichdialogs über den Menüpunkt "Konfiguration" ist zuerst eines der unterstützten Geräte am PC anzuschließen. Anschließend ist im Display auf den mittleren 4 x 4 LEDs eine weiße Fläche mit voller Helligkeit zu sehen, egal welche Helligkeitsstufe zuvor eingestellt worden ist. Durch das Verschieben des kleinen weißen Kreises im Farbkreis kann nun der Weißpunkt beliebig verändert werden. Die Einstellung bewirkt eine Reduzierung der maximalen Helligkeit einer oder zweier Grundfarben (also der zugehörigen LED) zwischen 0 und 100 %. Sobald der weiße Kreis auf eine neue Position geschoben wird, zeigt das angeschlossene Gerät den neuen Weißpunkt auf seinem Display. Erst mit "OK" wird die neue Einstellung auch im Gerät gespeichert. Der Button "Abbruch" bewirkt keine Veränderung der Weißeinstellung. Je nach Einstellung werden natürlich alle Farben auf dem Display verändert dargestellt.

An dieser Stelle sei für Interessierte kurz erwähnt, dass sowohl die FS20-Statusanzeige als auch das RGB-Matrix-Modul eine interne Gammakorrektur von 2,2 anwenden, was auch die gute und ausgeglichene Farbdarstellung begründet.

#### Was läuft denn da?

Eine extrem praktische und zeitsparende Funktion von "ELV-Matrix" ist die automatische Erstellung von Bildläufen in vier verschiedene Richtungen. Wie in Bild 5 zu sehen, ist diese Funktion unter dem Menüpunkt "Animation" zu finden. Der Aufruf dieser Funktion bewirkt, dass aus den aktuellen Bildern einer Sequenz (hier: E, L und V) automatisch ein Lauftext erstellt wird. Die Einzelbuchstaben lassen sich sehr schnell mit Hilfe der Vorlagen erstellen. Die Funktion "Bildlauf erstellen" "schiebt" sozusagen alle Einzelbuchstaben nacheinander, Pixelreihe für Pixelreihe durch das erste Bild, wofür viele Zwischenbilder automatisch zur Sequenz hinzugefügt werden. Ein Ergebnis ist unten in Bild 5 zu erkennen.

Befinden sich bereits viele Bilder in einer Sequenz, entstehen durch diese Funktion extrem viele zusätzliche Bilder. Die Gesamtzahl lässt sich folgendermaßen berechnen:

([Bildanzahl – 1]  $* 8$ ) + 1 = Bildanzahl des Bildlaufs

Um einen flüssig laufenden Endlostext zu erstellen, sollte man vor dem Aufruf der Bildlauffunktion vor und hinter die Einzelbuchstaben je ein leeres Bild in der Hintergrundfarbe setzen.

Die Geschwindigkeit des Bildlaufs kann nach Erstellung jederzeit über die Sequenzeinstellung (Anzeigedauer pro Bild) verändert werden. Eine Einstellung von 160 ms pro Bild lässt sich beispielsweise gut ablesen.

Tipp: Mit der Funktion "Bildlauf" können auch

schöne, langsam ablaufende Farbverläufe erstellt werden, wozu es in den Vorlagen bereits qute Grafikvorlagen gibt. Möchte man einen unendlichen Farbverlauf ohne einen plötzlichen Farbwechsel erzeugen, ohne dass ein in sich geschlossener Farbverlauf zur Verfügung steht (also z. B. von Rot über Gelb, Grün, Blau, Violett zurück zu Rot), genügt auch ein Teilabschnitt (also z. B. nur von Rot zu Grün), wenn man die Einzelbilder wie in Bild 6 einmal vorwärts und einmal rückwärts um 180° gedreht hintereinander anordnet. Im abgebildeten Beispiel wurden die Bilder 7 bis 12 jeweils zweimal mit um 90° gedreht. Wird die vorliegende Sequenz aufs Gerät überspielt, sieht diese bereits so sehr gut aus. Ruft man zusätzlich noch die Funktion "Bildlauf links" auf, erhält man einen langsam ablaufenden, sehr gleichmäßigen Farbverlauf.

#### Eigene Grafikvorlagen hinzufügen

Die bereits mitgelieferten Vorlagen können beliebig um eigene Vorlagen ergänzt werden. Dazu sind lediglich Grafi ken in den Formaten GIF, PNG, JPEG oder BMP in das folgende Verzeichnis zu kopieren (der genaue Ort kann je nach Windows-Version hiervon abweichen): c:\Dokumente und Einstellungen\All Users\Anwendungsdaten\ELV\Matrix\Vorlagen\

Sobald "ELV-Matrix" neu gestartet wird, liest es die in diesem Verzeichnis liegenden Grafiken ein und zeigt diese in jeweils 8 x 8 Pixel im Vorlagenbereich an. Aufgrund bestimmter interner Beschränkungen kann

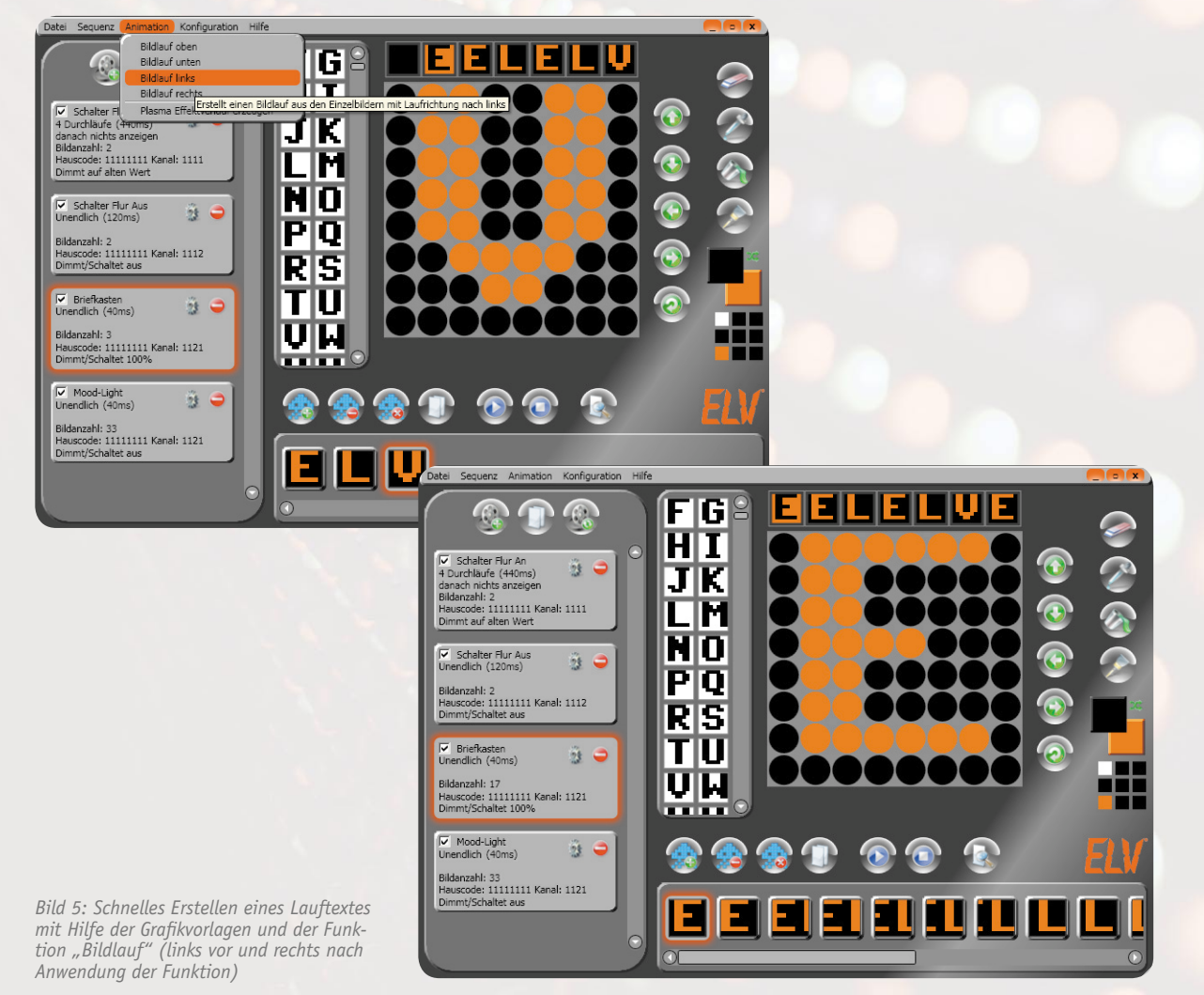

www.elvjournal.de

es vorkommen, dass bestimmte Bilder nicht kompatible Farbpaletten aufweisen, die zu fehlerhaft eingelesenen Vorlagen führen. In dem Fall sollte man die Grafik vorher mit einem Grafikkonverter in ein anderes Format umwandeln. Viele weitere spannende Zeichensätze finden sich im Internet, wenn man nach "C64-Fonts" sucht. Besteht ein solcher Zeichensatz bereits aus 8 x 8 Pixel großen Zeichen, die nebeneinander und untereinander im 8x8-Pixel-Raster gemeinsam in einem Bild gespeichert sind, können diese von "ELV-Matrix" meist direkt weiterverwendet werden.

#### Automatische Reduzierung der Helligkeit

An der FS20-Statusanzeige bzw. am RGB-Matrix-Modul lässt sich die Displayhelligkeit per Tastendruck in 8 Stufen (hellste Stufe = 8) einstellen. Sobald diese Geräte aber am PC angeschlossen werden, reduziert sich deren Helligkeit automatisch auf Stufe 6, da ein USB-Port nur maximal 500 mA bereitstellen kann, was für die volle Helligkeit nicht ausreicht. Versorgt man die Geräte anschließend wieder über ein USB-Netzteil (5 V ±5 %, 1000 mA), erhöht sich die Helligkeit wieder automatisch auf die vorherige Einstellung. Im Spezialfall, dass das Gerät über einen aktiven (Self-powered) Hub betrieben wird, während der PC ausgeschaltetet ist, greift die automatische Reduzierung nicht ein, weshalb die Helligkeitsstufe nicht auf 7 oder 8 gestellt werden darf.

#### Was noch erwähnt werden sollte

Zeichenfehler kann jeder einmal machen, weshalb "ELV-Matrix" zum einen oberhalb der Zeichenfläche eine Historie bietet, die sich jede Änderung im Zeichenbereich "merkt". Klickt man eines der sieben dort eingeblendeten Bilder an, wird dieses sofort in den Zeichenbereich übernommen. Dadurch lassen sich Zeichenfehler rückgängig machen. Zusätzlich kann einem dieses Feature helfen, Bilder zu kopieren oder Zeichenschritte einfach auszuprobieren. Zum anderen kann man eine versehentlich gelöschte Sequenz über den Menüpunkt "Sequenz" und dann "Sequenz wiederherstellen" zurückholen. Auch eine versehentlich nicht gespeicherte oder gelöschte Sequenzmappe kann man

wiederherstellen, wenn die zugehörigen Sequenzen noch im Gerät gespeichert sind. Dazu kann man über den Menüpunkt "Datei" und dann "Sequenzen auslesen" die Bilddaten und Einstellungen aus einem per USB angeschlossenen Gerät auslesen.

Der Menüpunkt "Speicherauslastung der Sequenzmappe" unter "Datei" dient zur Kontrolle, wie viele Bilder noch ins Gerät bzw. in die Sequenzmappe passen.

Ein kleines Grafikextra, das besonders interessant ist, wenn man mehrere RGB-LED-Matrix-Module sein eigen nennt, findet sich noch unter "Animation" und dann "Plasma-Effektverlauf erzeugen". Hiermit kann man einen Farbverlauf erzeugen, der auch über mehrere synchron gestartete und aneinandergereihte Module hinweg gut aussieht.

Dafür muss man lediglich angeben, wie viele Module man nebeneinander und übereinander betreibt, für welches dieser Module man eine Sequenz erzeugen möchte und wie viele Bilder man für die Sequenz herausbekommen möchte.

Zuletzt sei noch eine Besonderheit des Play-Buttons erwähnt. Dieser startet nicht nur die aktuelle Sequenz in "ELV-Matrix", die dort auf der Zeichenfläche angezeigt wird, sondern auch auf dem angeschlossenen Gerät. Dies ist allerdings nur dann möglich, wenn sich diese Sequenz auch komplett auf dem angeschlossenen Gerät befindet, wozu im Zweifelsfall vorher gedrückt werden sollte.

Änderungen werden natürlich auch erst nach dem Update auf dem Gerät angezeigt. Nach dem Drücken von wird in der Software nur die aktuelle Sequenz abgespielt, unabhängig von den Sequenzeinstellungen (abgesehen von der Anzeigedauer pro Bild), während das angeschlossene Gerät diese Einstellungen anwendet und ein RGB-LED-Matrix-Modul eventuell anschlie-ELV ßend die nächste Sequenz anzeigt.

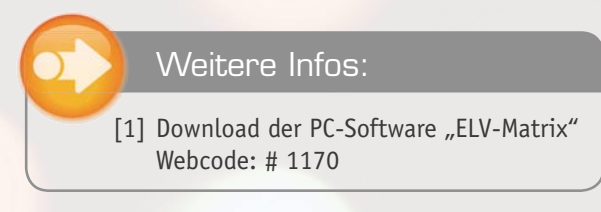

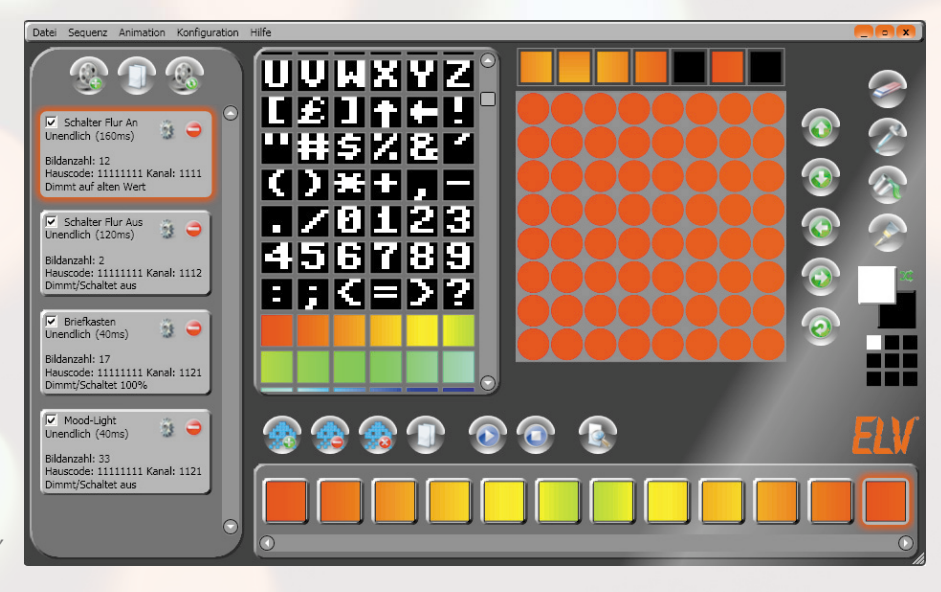

*Bild 6: Erstellung eines schönen, endlosen Farbverlaufs*

### **Musik weltweit!** Internetradio IR 100 **Teil 2**

INTERNET-RADIO

**Das ELV-Internetradio IR 100 bietet bei einfacher, intuitiver Bedienung außergewöhnliche Features. Neben der Verarbeitung von beliebigen Livestreams von Internet-Radiosendern kann das IR 100 zusätz**lich über "Playlisten" MP3-Dateien aus dem Netzwerk (z. B. einer Netzwerk-Festplatte oder einem PC) **einfügen. Dabei besteht auch die Möglichkeit, dass ein Zufallsgenerator über die Titelreihenfolge entscheidet und/oder die Titelauswahl ausschließlich auf die Favoriten beschränkt wird. Im zweiten Teil des Artikels erfolgt nun die Beschreibung von Nachbau, Inbetriebnahme und Bedienung.** 

#### **Nachbau**

Der praktische Aufbau des IR 100 ist trotz der umfangreichen Funktionen einfach und schnell erledigt, da sämtliche SMD-Komponenten bereits werkseitig vorbestückt sind und von Hand nur noch wenige Bauteile in bedrahteter Bauform verarbeitet werden müssen. Das IR 100 besteht insgesamt aus 3 Platinen, die zunächst im Auslieferungszustand miteinander verbunden sind und somit eine Platineneinheit bilden.

Die Bestückungsarbeiten beginnen wir mit dem Einlöten der Netzwerkbuchse BU 1, der Netzteilbuchse BU 2 und der Klinkenbuchse des NF-Ausgangs (BU 3) an der Platinenoberseite (Displayseite). Beim Verlöten ist unbedingt zu beachten, dass alle Buchsen plan auf der Platinenoberfläche aufliegen müssen.

Danach wird für die Miniatur-Rundsicherung SI 1 ein Sicherungshalter eingelötet und diese gleich im Anschluss daran mit der zugehörigen Sicherung bestückt (Bild 8).

Im nächsten Arbeitsschritt sind an der Platinenoberseite die 5 Elektrolyt-Kondensatoren unter Beachtung der korrekten Polarität in liegender Position einzulöten. **Vorsicht!** Falsch gepolte Elkos können im späteren Betrieb explodieren.

Nach den Elkos wird der Inkrementalgeber bestückt, der ebenfalls mit seinem Gehäuse plan auf der Platinenoberfläche aufliegen muss, wie in Bild 9 zu sehen.

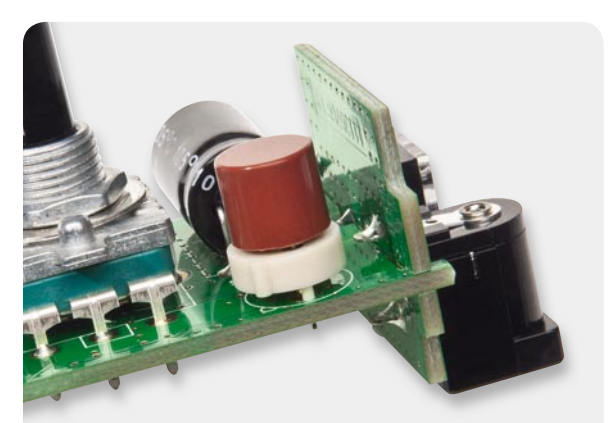

*Bild 8: Sicherungshalter mit Miniatur-Rundsicherung*

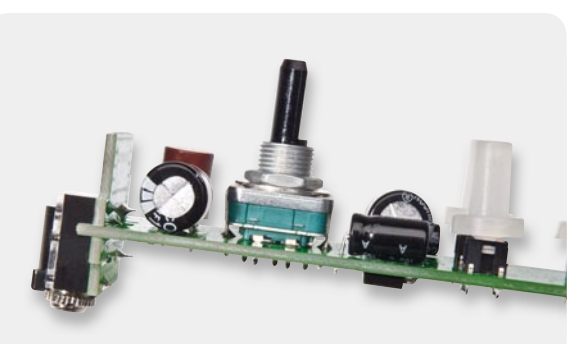

*Bild 9: Einbau des Inkrementalgebers*

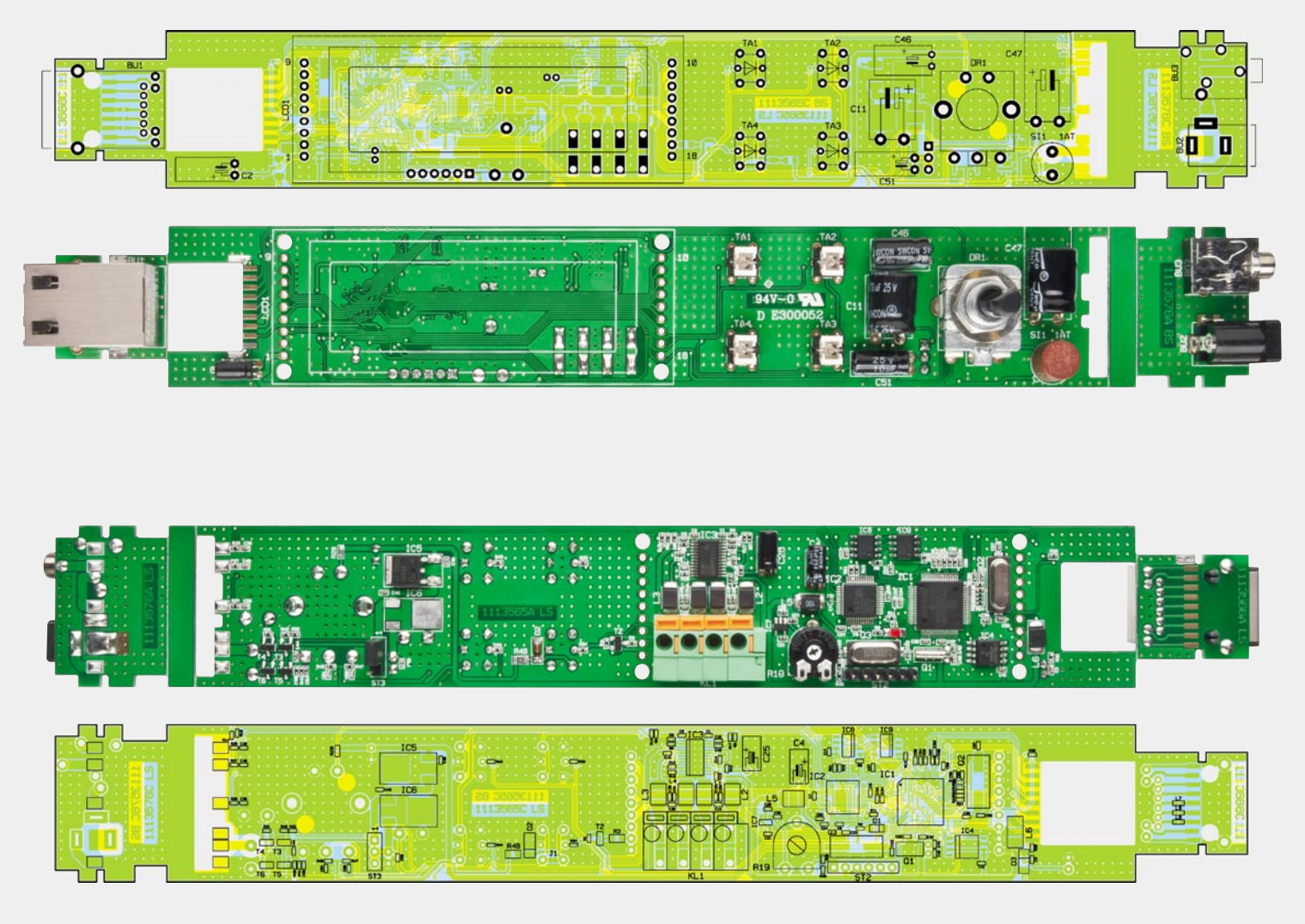

*Fertig bestückte Platine, oben Displayseite, unten SMD-Seite mit Bestückungsplänen*

Danach wenden wir uns der Platinenunterseite zu, wo zuerst unter Zugabe von ausreichend Lötzinn das Einlöten der 4-poligen Anschlussklemme KL 1 erfolgt. Sowohl die Anschlussklemme als auch der im Anschluss daran einzulötende Einstelltrimmer R 19 sowie die Stiftleiste ST 2 müssen gerade ausgerichtet sein und mit dem jeweiligen Gehäuse auf der Platinenoberfläche aufliegen.

Die beiden Elkos C 4 und C 25 sind die beiden letzten Komponenten, die an der Platinenunterseite einzulöten sind. Bild 10 zeigt den korrekten Einbau der von Hand zu verarbeitenden Komponenten an der Platinenunterseite.

Die Platinenbilder oben zeigen die so weit bestückte Platineneinheit von der Oberseite und von der Unterseite.

Nun werden durch Abknicken entlang der Sollbruchstellen die Platinen getrennt, wodurch wir eine Hauptplatine und die beiden Buchsenplatinen in Bild 11 und 12 erhalten. An der Platine mit BU 2 und BU 3 ist durch weiteres Abknicken ein kleines, nicht benötigtes Platinenstück zu entfernen (Bild 13).

Unter Beachtung einer rechtwinkligen Ausrichtung sind die Buchsenplatinen, wie in Bild 14 bis 16 zu sehen, an die Basisplatine anzulöten.

Das Grafik-Display (Bild 17 und 18) wird als komplettes Modul geliefert, wobei zum Einbau zuerst, wie

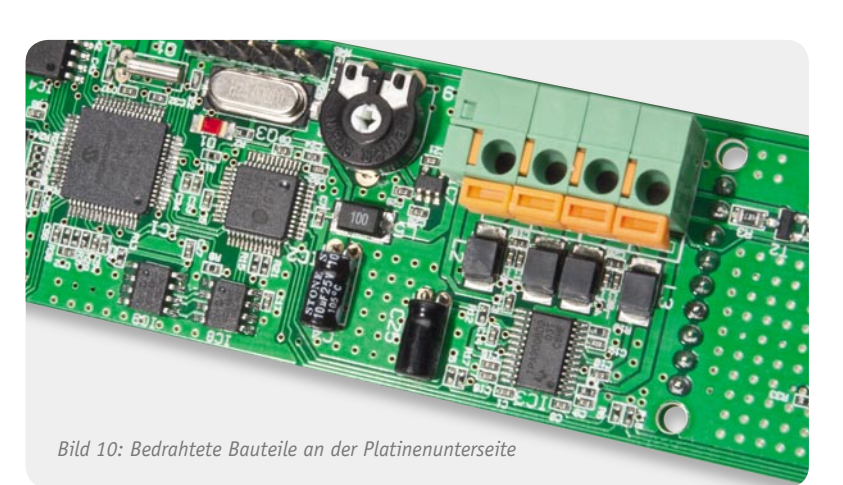

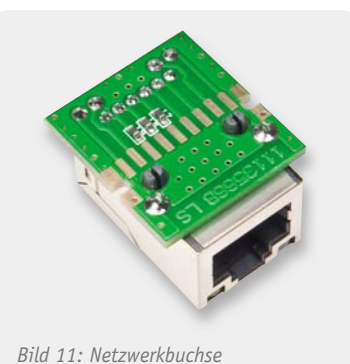

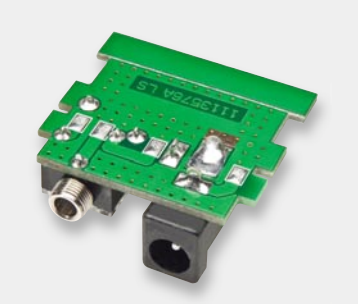

*Bild 12: Kleinspannungsbuchse und NF-Ausgangsbuchse*

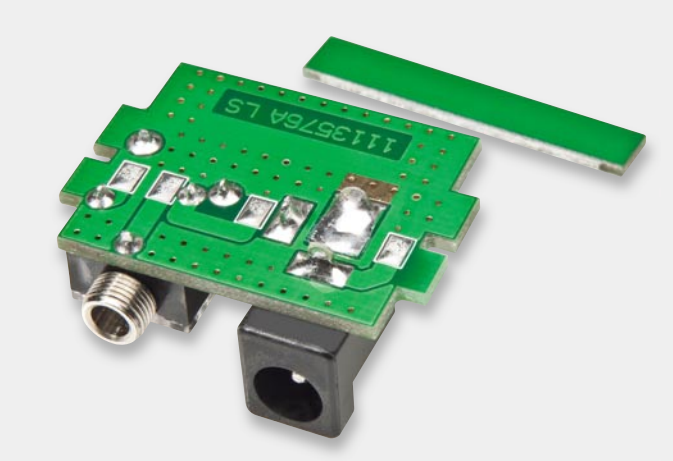

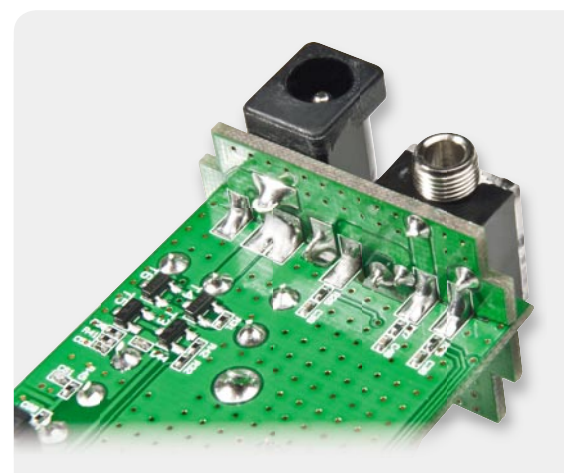

*Bild 13: Entfernen eines Leiterplatten-Streifens Bild 14: Montage und Verlöten der Netzwerkbuchse*

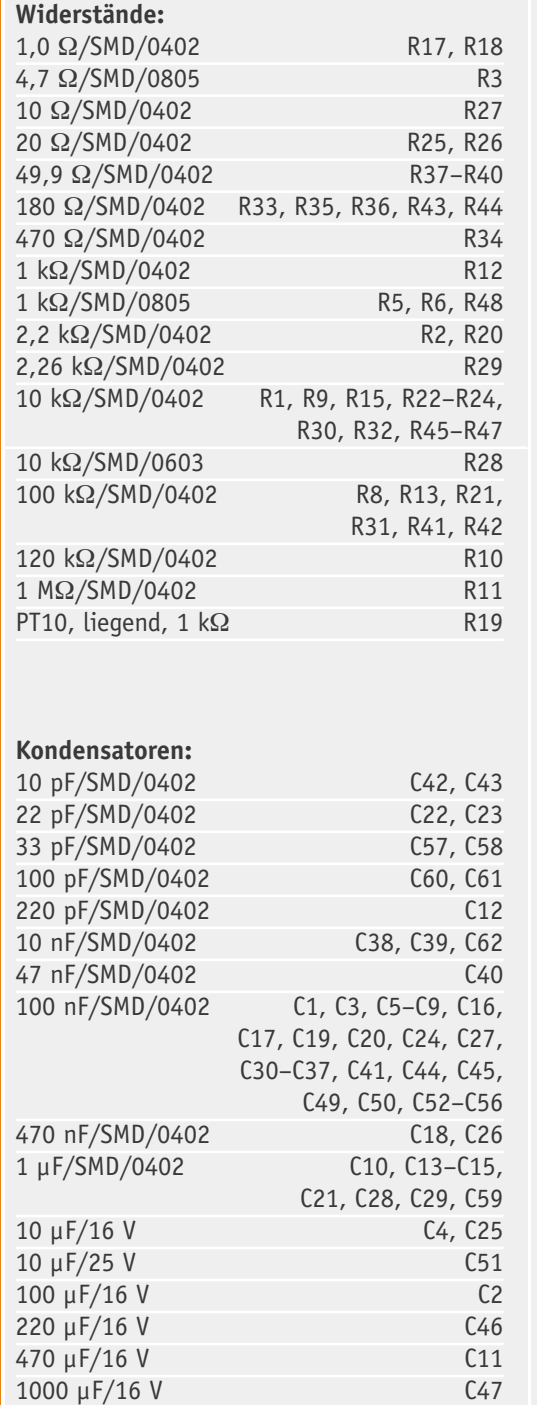

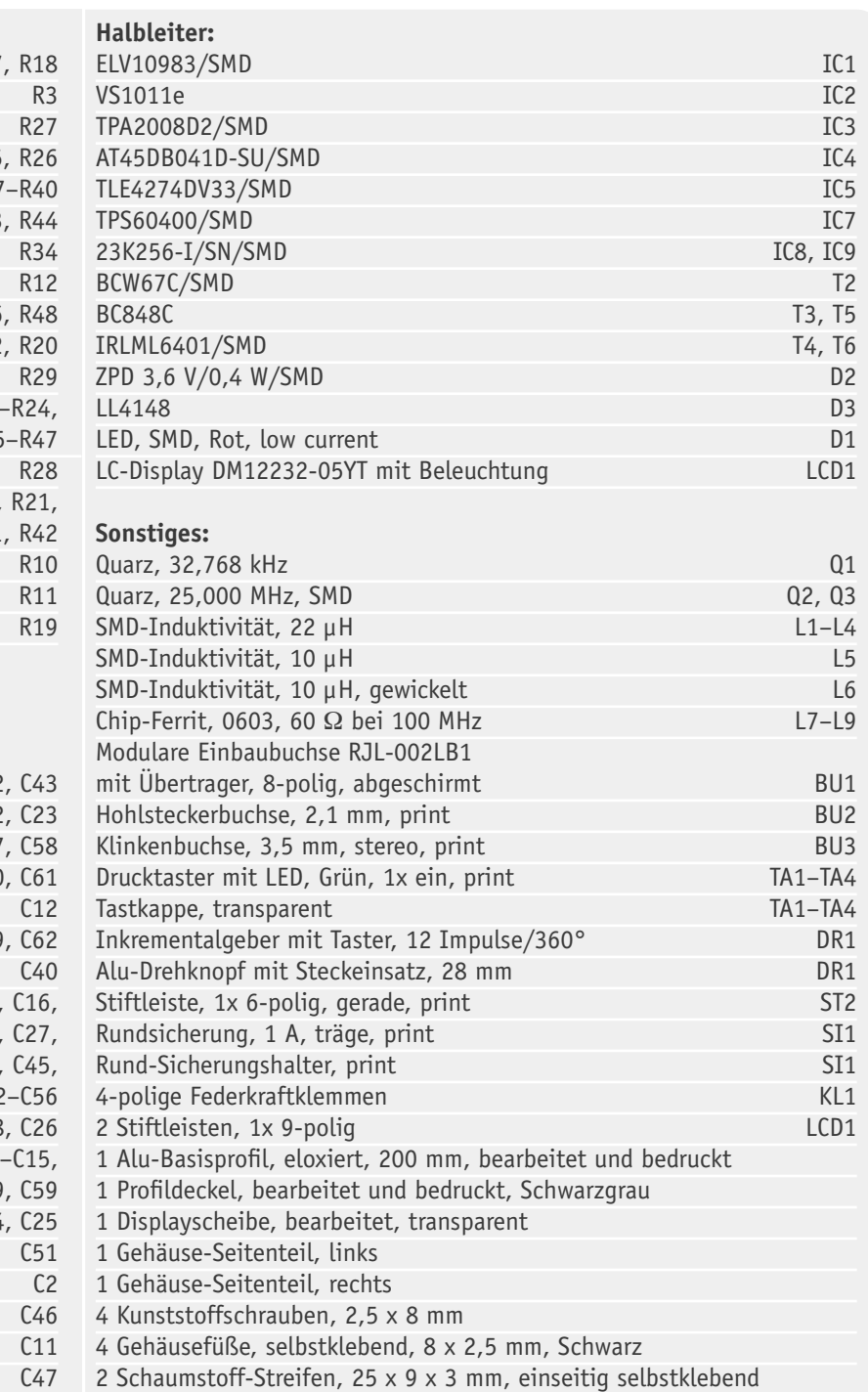

**Stückliste** Stückliste

in Bild 19 dargestellt, zwei 9-polige Stiftleisten in die Basisplatine zu löten sind.

Unter Beachtung der korrekten Einbaulage (die Pin-Nummerierung ist sowohl auf der Basisplatine als auch am Displaymodul angegeben) wird das Diplaymodul auf die zuvor eingelöteten Stiftleisten aufgesetzt und verlötet. Das Displaymodul ist so tief wie möglich zu bestücken, d. h. die Platine des Moduls muss auf dem Kunststoff der Stiftleisten aufliegen. Zu beachten ist dabei, dass der Metallrahmen des Diplays keine Lötanschlüsse, z. B. im Bereich der Lautsprecherklemmen, berühren darf. Gegebenenfalls sind die Metall-Laschen leicht umzubiegen. Im nächsten Arbeitsschritt sind, wie in Bild 20 zu sehen, auf die Taster TA 1 bis TA 4 die transparenten Tastkappen bis zum sicheren Verrasten aufzusetzen.

Die Achse des Inkrementalgebers wird danach (im ungedrückten Zustand) auf genau 12 mm Länge gekürzt (Bild 21).

Die gesamte Platinenkonstruktion (in Bild 22 von der Oberseite und in Bild 23 von der Unterseite zu sehen) ist damit bereits komplett aufgebaut und für den Einbau in das Aluminiumgehäuse bereit.

Zum Einbau ist die Platinenkonstruktion einfach in das Alu-Profil zu legen (seitlich einschieben, Bild 24), wobei letztendlich die Buchsenplatinen die Einbautiefe bestimmen. Danach wird die Frontblende für den Einbau vorbereitet, indem innenseitig zwei selbstklebende Schaumstoff-Streifen eingeklebt werden. Die genaue Position der Schaumstoff-Streifen und der Abstand zum jeweiligen Rand der Frontblende ist in Bild 25 zu sehen. Die transparente Displayscheibe ist schon werkseitig eingeklebt.

Die Frontblende ist am einfachsten einzusetzen, wenn der obere Rand auf die kleine Metalllippe des Gehäuses gelegt wird und dann, entsprechend Bild 26, zuerst der untere Rand mit leichtem Druck eingerastet wird. Danach ist mit entsprechendem Druck der obere Rand zu verrasten. Es folgt das Aufsetzen des Drehknopfes auf die Achse des Inkrementalgebers.

Die Alu-Gehäuseseitenteile werden mit insgesamt vier EJOT-Schrauben 2,5 x 8 mm (zwei Schrauben auf jeder Seite) montiert, und vier selbstklebende Gehäusefüße sorgen für den sicheren Stand (Bild 27).

#### Inbetriebnahme

Nachdem das Internetradio IR 100 vollständig aufgebaut ist, kann die erste Inbetriebnahme erfolgen. Dazu ist an BU 2 eine stabilisierte Gleichspannung von 5 V anzuschließen (Wichtig! Die Spannung muss auf 5 V stabilisiert sein) und der LAN-Anschluss (Netzwerk) mit dem Internet-Router zu verbinden. Wenn der interne Verstärker genutzt werden soll, sind die Lautsprecher an die Anschlussklemmen des Lautsprecherausgangs anzuschließen. Alternativ besteht auch die Möglichkeit, den NF-Ausgang mit dem Eingang eines externen Verstärkers oder mit Aktivboxen (z. B. PC-Lautsprecher) zu verbinden.

Eine kurze Betätigung der Taste "Ein/Aus" führt zum Einschalten des Gerätes, worauf die Beleuchtung der "Ein/Aus"-Taste und die Displayhinterleuchtung aktiviert werden. In der Grundkonfiguration arbeitet das Gerät mit der automatischen Netzwerkeinstellung,

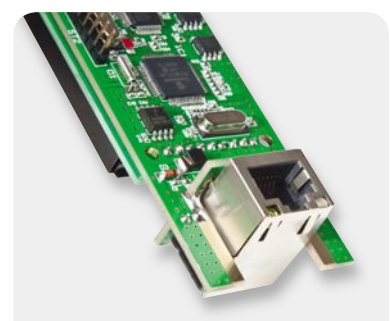

*Bild 15: Montage und Verlöten der Netzwerkbuchse (Unterseite)*

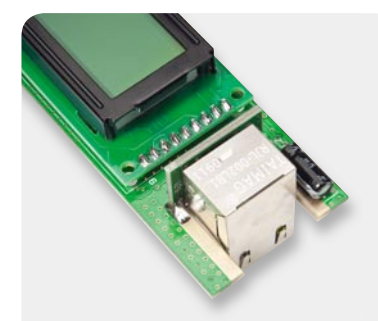

*Bild 16: Montage und Verlöten der Netzwerkbuchse (Oberseite)*

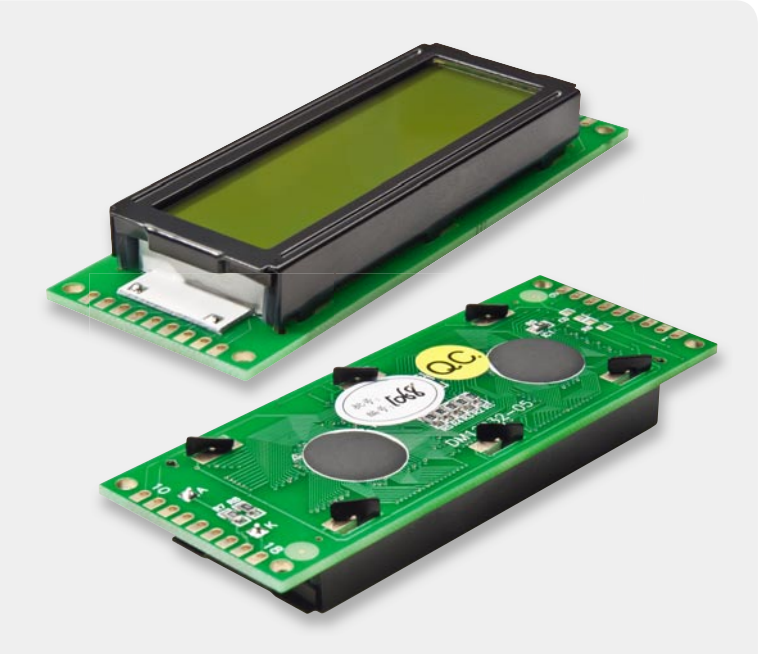

*Bild 17 und 18: Grafi k-Display-Modul*

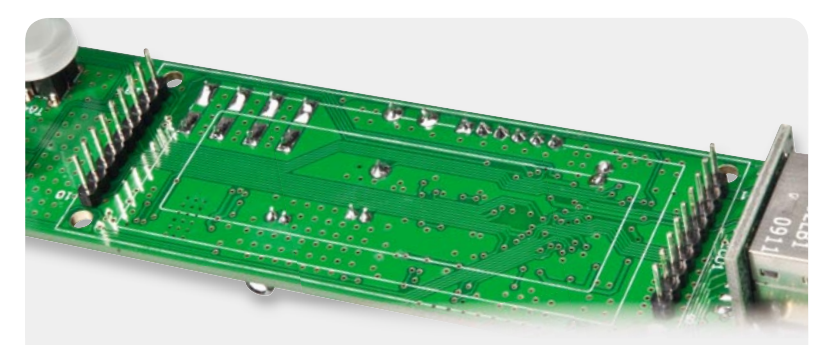

*Bild 19: Zur Montage des Displaymoduls sind zwei 9-polige Stiftleisten einzulöten.*

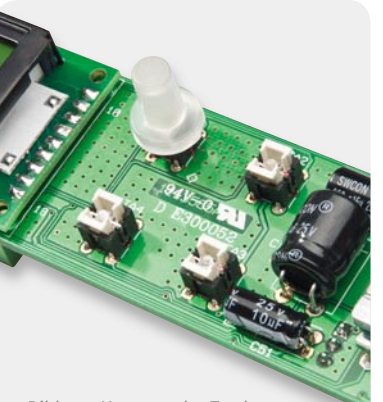

*Bild 20: Montage der Tastkappen*

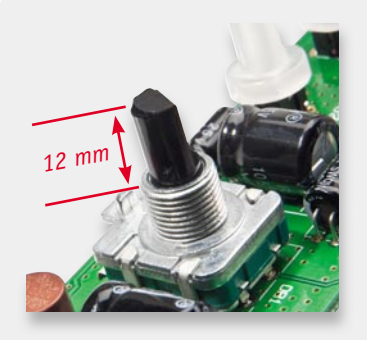

*Bild 21: Die Achse des Inkrementalgebers ist auf 12 mm Länge zu kürzen.*

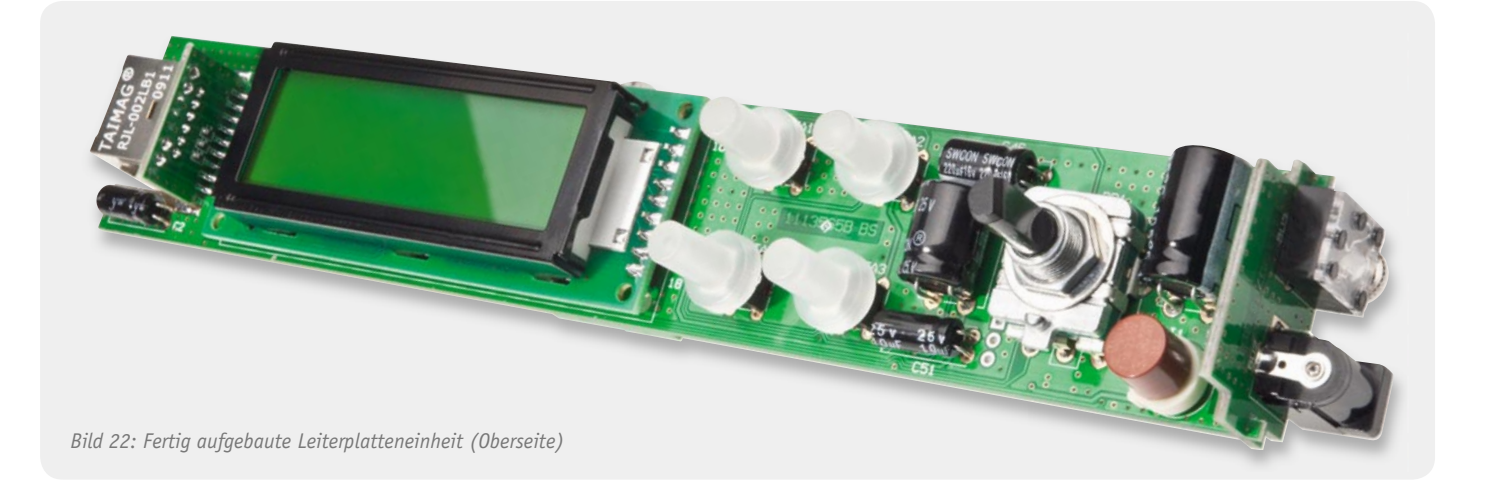

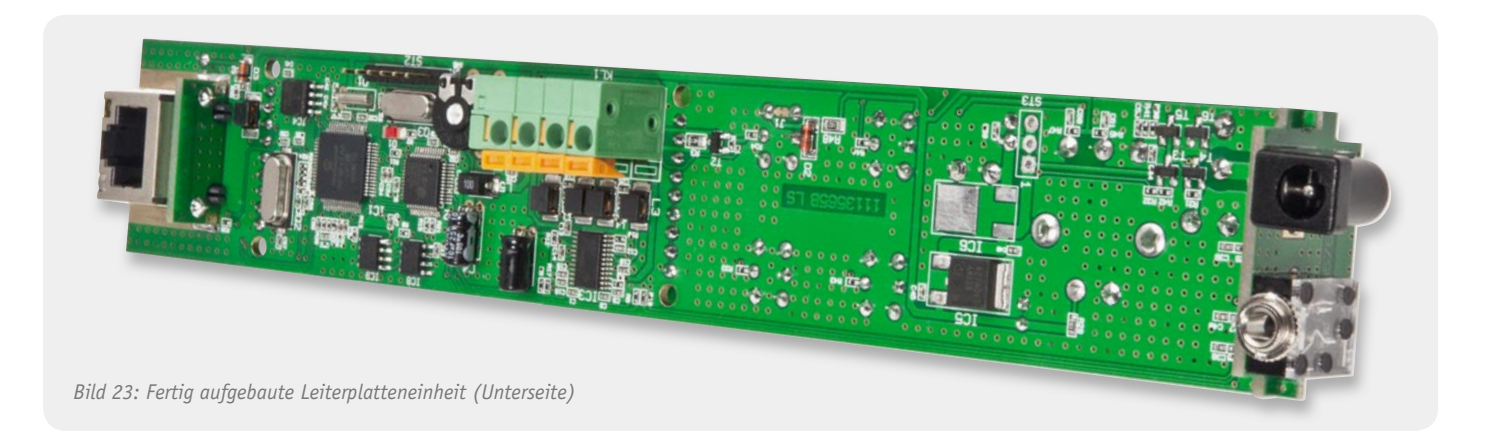

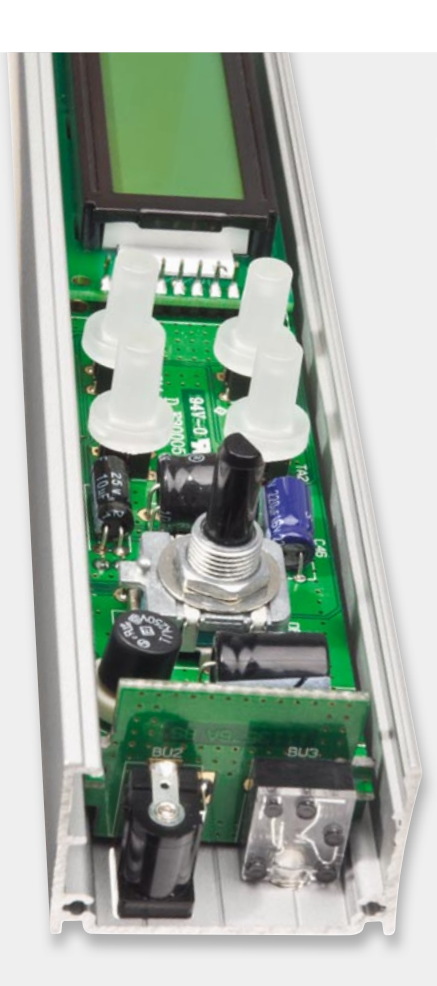

*Bild 24: Montage im Aluminium-Profi l*

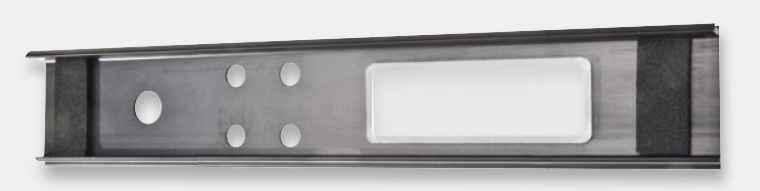

*Bild 25: Schaumstoff-Streifen dienen zum Andruck der Buchsenplatinen.*

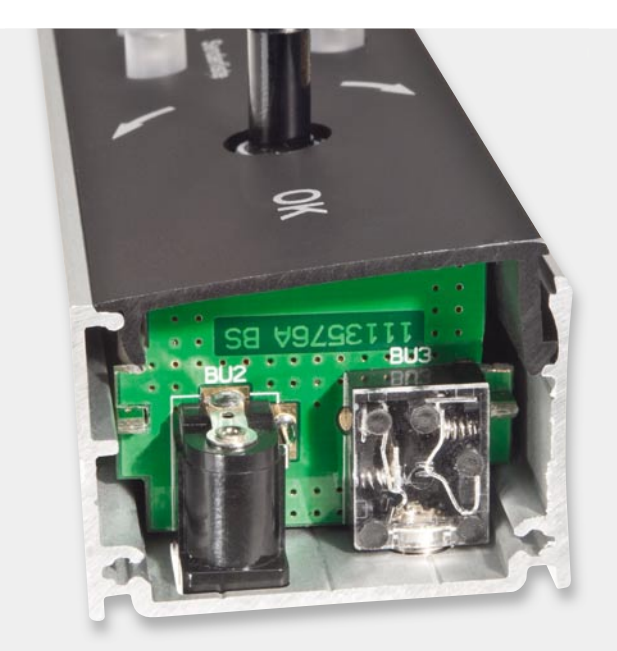

*Bild 26: Montage der Frontblende*

d. h., es wird automatisch eine IP-Adresse vom DHCP-Server bezogen. Soll das Gerät hingegen mit einer statischen IP-Adresse arbeiten, ist über das Menü Konfiguration die feste Netzwerkeinstellung zu wählen und die gewünschte IP-Adresse sowie die Subnetzmaske einzustellen. Details zur festen Netzwerkeinstellung werden im Kapitel "Bedienung" beschrieben.

Da sofort eine Senderliste mit den entsprechenden Livestream-Adressen im Speicher des IR 100 geladen wurde, ist das Gerät mit der automatischen Netzwerkeinstellung sofort betriebsbereit (Plug & Play) und die "Livestreams" der gespeicherten Sender können direkt empfangen und abgespielt werden.

#### Bedienung am Gerät

Die Bedienung des IR 100 ist einfach und intuitiv und im Grunde genommen nicht komplizierter als die Bedienung eines herkömmlichen Radios, wobei neben der direkten Bedienung am Gerät auch die Möglichkeit besteht, das Gerät mit Hilfe eines beliebigen Web-Browsers über die Web-Oberfläche zu bedienen. Doch betrachten wir zuerst die Bedienung am Gerät.

#### **Displaykontrast**

Der Displaykontrast kann an der Geräterückseite mit Hilfe eines kleinen Schlitz-Schraubendrehers optimal angepasst werden.

#### **Eintrag (Webradiosender oder MP3-Titel) aus der Senderliste auswählen**

Zur Auswahl eines beliebigen Senders der im Speicher des Gerätes hinterlegten Senderliste ist die Taste "Senderliste" kurz zu betätigen. Die Taste "Senderliste" leuchtet daraufhin und der Name des aktuell eingestellten Senders erscheint unten im Display. Solange die Taste "Senderliste" leuchtet, kann mit dem Inkrementalgeber in der Liste der abgespeicherten Sender beliebig geblättert werden, wobei die Liste bis zu 4096 Einträge enthalten kann. Die hier abgelegte Liste kann mehr als eine reine Senderliste sein, da hier neben Livestream-Adressen von Radiosendern auch eine MP3-Playlist abgelegt sein kann, um z. B. MP3-Dateien von einem PC oder einer Netzwerk-Festplatte abzuspielen. Die Liste darf auch eine Mischung aus Livestream-Adressen von Radiosendern und MP3- Dateien enthalten, da in der Senderverwaltung angegeben wird, ob es sich um einen Webradiosender oder eine MP3-Datei handelt.

Beim Navigieren wird der Sendername oder der Titel der MP3-Datei jeweils in der untersten Displayzeile angezeigt. Zur Übernahme des ausgewählten Webradiosenders oder des Starttitels einer MP3-Playlist ist einfach die Auswahl mit "OK" zu betätigen (Tasterfunktion des Inkrementalgebers).

#### **Eintrag (Webradiosender oder MP3-Titel) aus der Senderliste in die Favoriten übernehmen**

Da die Senderliste mit bis zu 4096 Einträgen (Webradiosender und/oder MP3-Playlist) zur Auswahl der Lieblingssender zu unübersichtlich ist, kann eine individuelle Liste mit den eigenen Lieblingssendern in Form von Favoriten angelegt werden. Meistens gehören nur wenige Radiosender zu den Favoriten, die im-

mer wieder gehört werden. Es können auch MP3-Dateien aus der Playlist in die Favoriten übernommen werden.

Zur Übernahme eines Senders oder eines MP3-Titels aus der Senderliste (Gesamtliste) in die Favoriten ist zuerst der gewünschte Sender oder Titel in der Senderliste auszuwählen und dann bei aktiver Senderliste (Taste leuchtet) die "OK"-Taste so lange (ca. 3 Sek.) zu betätigen, bis in der untersten Displayzeile die Anzeige "Nun ein Favorit" erscheint.

#### **Sender oder MP3-Titel aus den Favoriten auswählen**

Die Auswahl eines Senders oder MP3-Titels aus den Favoriten erfolgt in der gleichen Weise wie die Auswahl eines Senders aus der Senderliste. Zuerst die Taste "Favoriten" betätigen (Taste leuchtet), dann mit dem Inkrementalgeber den gewünschten Sender oder Titel auswählen und nochmals mit der Taste "Favoriten" oder der "OK"-Taste des Inkrementalgebers die Auswahl bestätigen.

#### **Sender oder MP3-Titel aus den Favoriten löschen**

In der Favoritenliste gespeicherte Sender und MP3-Titel können jederzeit wieder einzeln gelöscht werden. Dazu ist der Sender oder der gewünschte MP3-Titel in der Favoritenliste aufzurufen und während die Taste "Favoriten" leuchtet, so lange die "OK"-Taste gedrückt zu halten, bis im Display die Anzeige "Kein Favorit mehr" erscheint.

#### **Menü**

Mit Hilfe der Taste "Menü" wird das Konfigurationsmenü des IR 100 aufgerufen, und zur Rückkehr aus den einzelnen Untermenüs ist die "Menü"-Taste erneut zu betätigen. So lange die "Menü"-Taste leuchtet, sind mit dem Inkrementalgeber die entsprechenden Untermenüs aufrufbar. Nach einem Time-out von 15 Sekunden wird das Konfigurationsmenü automatisch verlassen. Im Konfigurationsmenü stehen folgende Untermenüs zur Verfügung:

- · Toneinstellungen
- · Abspielmodus
- **Beleuchtungszeit**
- · Automatische Netzwerkeinstellung
- Feste Netzwerkeinstellung
- Passwort entfernen

#### **Untermenü: Toneinstellungen**

Wird das Untermenü "Toneinstellungen" (Bild 28) mit der "OK"-Taste bestätigt, können die Menüpunkte Lautstärke, Bass-Boost, Höhen und Verstärker aufgerufen werden (Bild 29 bis 32). Zur Einstellung ist der jeweils gewünschte Menüpunkt dann wieder mit "OK" zu bestätigen, wobei folgende Einstellbereiche zur Verfügung stehen:

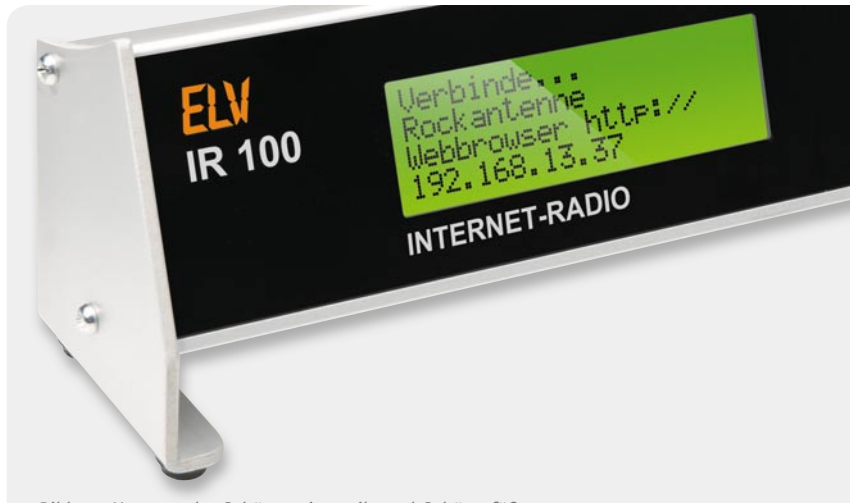

*Bild 27: Montage der Gehäuseseitenteile und Gehäusefüße*

64 | Audiotechnik

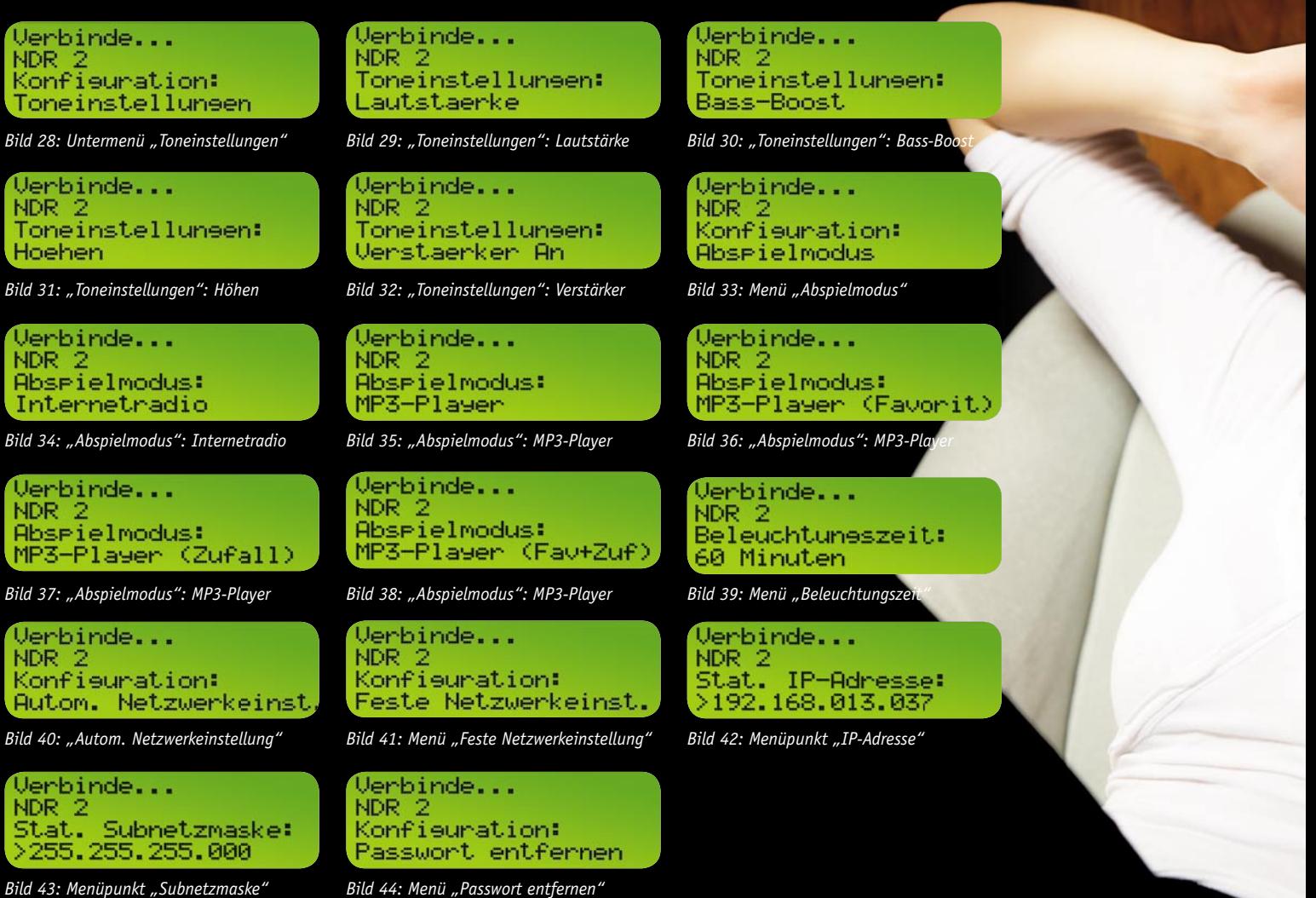

- · Lautstärke 0–100 %, 32 Stufen
- Bass-Boost 0-100 %, 16 Stufen
- Höhen 0-100 %, 16 Stufen
- · Verstärker An/Aus

#### **Untermenü: Abspielmodus**

Im Untermenü "Abspielmodus" (Bild 33) stehen nach der Bestätigung mit "OK" folgende Auswahlmöglichkeiten zur Verfügung:

- · Internetradio
- · MP3-Player
- · MP3-Player (Favorit)
- · MP3-Player (Zufall)
- · MP3-Player (Favorit + Zufall)

Zur Wiedergabe von Livestreams der verschiedenen Webradiosender ist die Auswahl "Internetradio" (Bild 34) zu treffen. In der Einstellung "MP3-Player" (Bild 35) erfolgt die Wiedergabe der MP3-Titel entsprechend der abgespeicherten Playlist und in der Einstellung "MP3-Player (Favorit)" werden nur die Titel abgespielt, die in der Favoritenliste enthalten sind (Bild 36). Bei "MP3-Player (Zufall)" entscheidet ein Zufallsgenerator über die Reihenfolge der Titelwiedergabe (Bild 37). In der letzten Einstellung "MP3-Player (Favorit + Zufall)" erfolgt die zufällige Wiedergabe nur bei den Titeln, die in der Favoritenliste enthalten sind (Bild 38).

#### **Untermenü: Beleuchtungszeit**

Wird das Untermenü "Beleuchtungszeit" mit der Taste "OK" bestätigt, kann vorgegeben werden, wie lange die Displayhinterleuchtung nach der letzten Betätigung der Bedienelemente (Tasten, Inkrementalgeber) aktiv bleiben soll (Bild 39). Zur Verfügung stehen die Zeiten: 1 Minute, 5 Minuten, 10 Minuten, 30 Minuten und 60 Minuten. Des Weiteren kann

die Displayhinterleuchtung permanent ein- oder ausgeschaltet werden.

#### **Untermenü: Automatische Netzwerkeinstellung**

Im Untermenü "Automatische Netzwerkeinstellung" (Bild 40) ist DHCP aktiviert, d. h., das IR 100 bezieht automatisch eine IP-Adresse vom Internetrouter (Übernahme nach An- und Ausschalten).

#### **Untermenü: Feste Netzwerkeinstellung**

Wird die "Feste Netzwerkeinstellung" (Bild 41) mit "OK" bestätigt, können eine feste IP-Adresse und eine feste Subnetzmaske eingestellt werden. Durch eine erneute Bestätigung mit "OK" wird der jeweilige Menüpunkt aufgerufen und die Einstellung ist mit dem Inkrementalgeber vorzunehmen (Bild 42 und 43). Die Veränderungen können jeweils in einem Block aus 3 Ziffern vorgenommen werden und mit einer kurzen "OK"-Bestätigung wird dann zum nächsten Block gesprungen. Nach der Eingabe des letzten Ziffernblocks mit dem Inkrementalgeber wird der Einstellmodus automatisch verlassen. Um das Konfigurationsmenü komplett zu verlassen, ist die "Menü"-Taste so oft zu betätigen, bis diese nicht mehr leuchtet.

#### **Untermenü: Passwort entfernen**

Der Zugriff mit einem PC auf die Web-Oberfläche des IR 100 kann mit einem Passwort geschützt werden. Sollte man das Passwort vergessen haben, kann es

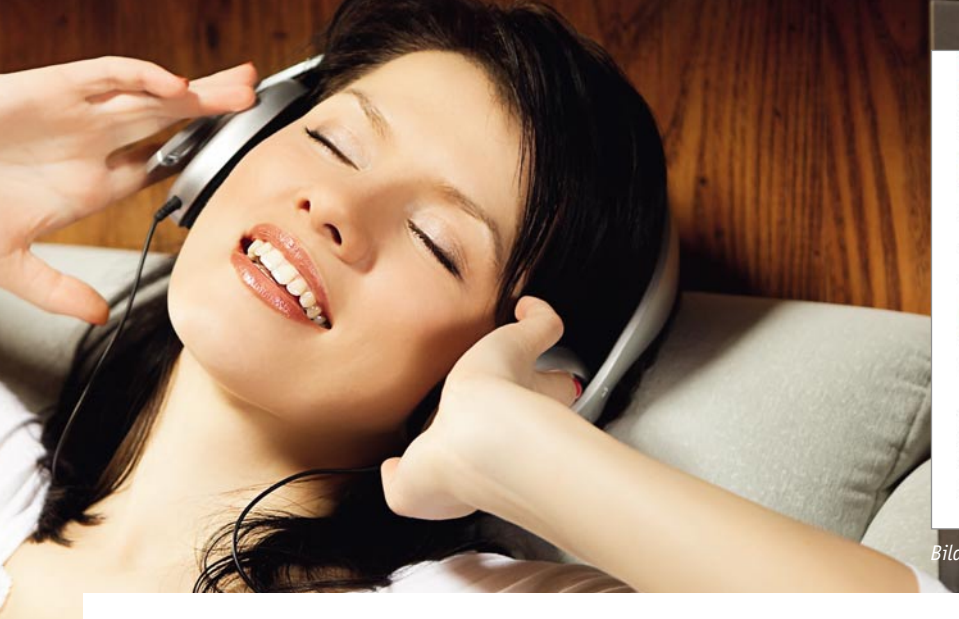

über das Konfigurationsmenü des Gerätes wieder entfernt werden. Dazu ist der Menüpunkt "Passwort entfernen" (Bild 44) mit "OK" zu bestätigen.

#### Web-Oberfläche des IR 100

Eingabemasken zur Konfiguration des Gerätes und zum Verwalten von Senderlisten und MP3-Playlisten stehen über die Web-Oberfläche des Gerätes zur Verfügung. Die Web-Oberfläche kann über einen beliebigen Internet-Browser aufgerufen werden und die dazu erforderliche IP-Adresse wird direkt nach dem Einschalten des IR 100 im Display angezeigt. Die aus 4 durch Punkt getrennte 3er-Blöcken bestehende IP-Adresse wird analog einer üblichen Internetadresse in die Adresszeile des Browsers eingegeben.

#### **Informationsoberfl äche**

Die Web-Oberfläche des IR 100 besteht aus insgesamt 3 Seiten, wobei über die Informationsoberfläche in Bild 45 das Gerät auch komplett bedient werden kann.

Die Toneinstellungen Lautstärke, Bass-Boost, Höhen sowie das Einund Ausschalten des Stereo-Endverstärkers werden über die Schaltflächen in Bild 46 vorgenommen.

Im unteren Bereich dieser Oberflächenseite stehen verschiedene Schaltflächen zur weiteren Bedienung und die vom Webradiosender gelieferten Informationen zur Verfügung (Bild 47). Zunächst besteht die Möglichkeit, den Abspielmodus (Internetradio oder MP3-Player mit den verschiedenen Optionen) auszuwählen. Über weitere Schaltflächen kann in der Senderliste aufwärts und abwärts geblättert werden.

Unterhalb dieser Schaltflächen wird die komplette Livestream-Adresse des Radiosenders und der Sendername angezeigt. Sofern der Sender Informationen über den aktuell laufenden Song oder weitere Informationen zum Inhalt der Sendung liefert, werden auch diese angezeigt. Diese Informationen sind abhängig vom Angebot des Radiosenders und stehen nicht immer zur Verfügung.

Über die unterhalb dieses Informationsbereichs zur Verfügung stehenden Schaltflächen kann das IR 100 in den Stand-by-Zustand geschaltet und bei Bedarf neu gestartet werden.

Die Zeit für die Displayhinterleuchtung ist mit Hilfe der untersten Schaltflächen der Informationsoberfläche einstellbar.

#### **Konfi gurationsoberfl äche**

Die Konfigurationsoberfläche in Bild 48 ist das zweite Fenster der Web-Oberfläche des IR 100. Im oberen Bereich dieses Fensters kann ein Passwort vergeben werden, um die Web-Oberfläche vor unberechtigtem Zugriff zu schützen (Bild 49). Wenn bei DHCP-Server kein Häkchen bei "Einstellungen automatisch beziehen" gesetzt ist, sind die Netzwerkeinstellun-

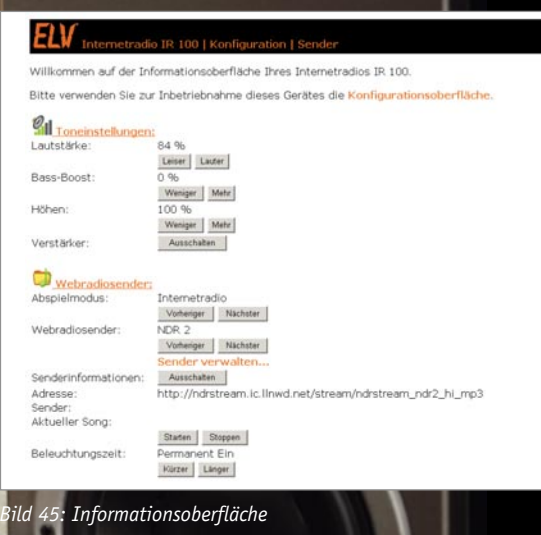

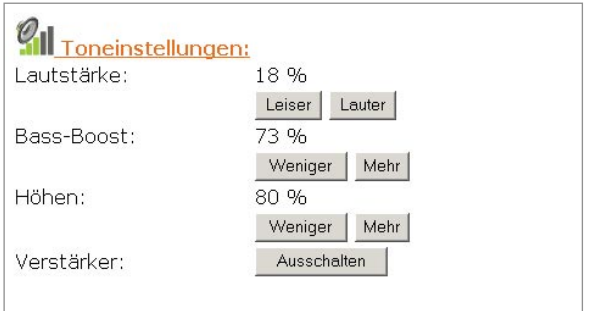

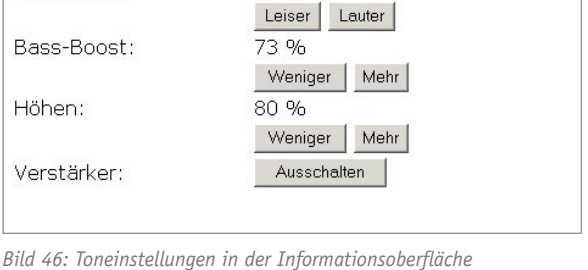

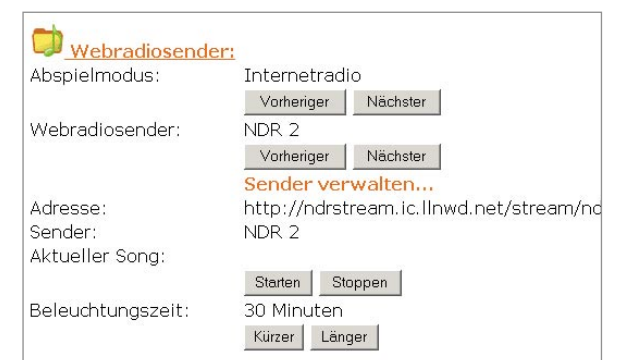

*Bild 47: Webradiosender wählen und Infos vom Radiosender*

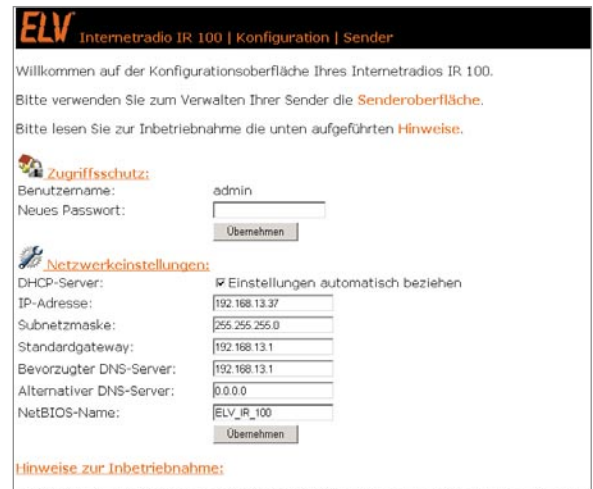

Da Sie diese Wehcherfläche bereits über Thren Wehhrnwser erreichen konnten Da Sie diese Weboberfläche bereits über Inren Webbrowser erreichen konnten, ist das G<br>Wird das Gerät automatisch über die DHCP-Funktion Ihres Internet-Routers konfiguriert.<br>Lautsprecher-Klemmen des IR 100 an, oder verbinde

.<br>Falls kein DHCP-Server im Netzwerk vorhanden ist, sind die Einstellungen für den<br>hierzu das Status-Fenster der Läß-Verbindung. In den Netzwerkundungsdateil<br>hierzu das Status-Fenster der Läß-Verbindung. In den Netzwerkuer

**Bild 48: Konfigurationsoberfläche** 

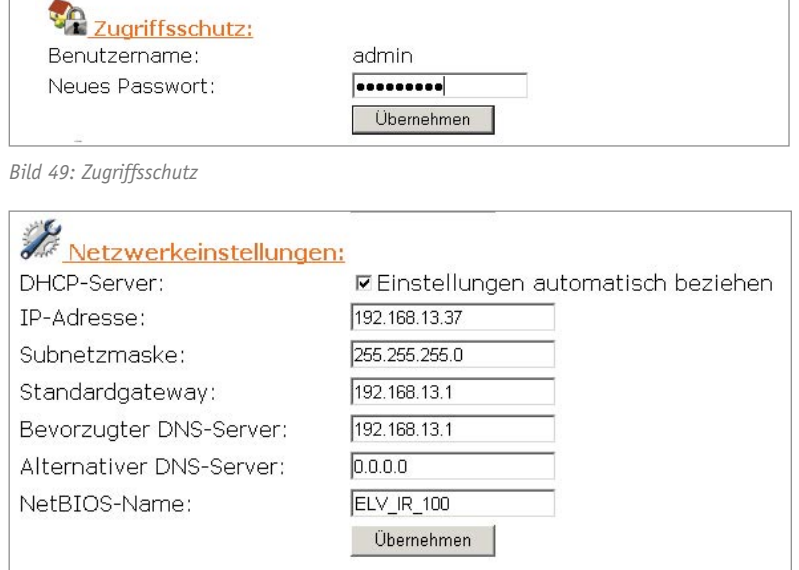

*Bild 50: Netzwerkeinstellungen Bild 51: Senderoberfl äche*

gen in Bild 50 wichtig. Die manuelle Einstellung ist zu wählen, wenn kein DHCP-Server im Netzwerk vorhanden ist. Das IR 100 arbeitet dann mit einer festen Netzwerkeinstellung und die hierfür notwendigen Angaben können einem PC entnommen werden, an dem der Zugang zum Internet bereits eingerichtet ist. Die Angaben müssen dann in die vorgesehenen Felder der Konfigurationsoberfläche übertragen werden.

#### **Senderoberfl äche**

Die Senderoberfläche in Bild 51 dient zum Verwalten von Senderlisten. Insbesondere können hier neue Sender und deren Livestream-Adressen hinzugefügt und bestehende Eintragungen editiert werden. Auch das Importieren und Exportieren von kompletten Senderlisten ist über diese Oberflächenseite möglich.

Die in Bild 52 dargestellten Felder dienen zur Konfiguration der einzelnen Webradiosender. Im Feld "Anzeigename" kann ein beliebiger Name für den gewünschten Radiosender vergeben werden, der später im Display des IR 100 angezeigt wird. Dabei muss nicht unbedingt der tatsächliche Sendername eingetragen werden, sondern es können auch eigene Namen vergeben werden. Im Feld darunter ist die Livestream-Adresse des Senders einzutragen, die natürlich exakt stimmen muss, da sonst keine Verbindung zum Sender aufgebaut werden kann.

Wird ein Häkchen hinter Favorit gesetzt, so erscheint dieser Sender automatisch in der Favoritenliste.

Ein Häkchen hinter "Einzelner Song" markiert den Eintrag als MP3-Song. Im Abspielmodus "Internetradio" erscheint der Eintrag nicht, sondern nur im Abspielmodus "MP3-Player". Würde man bei MP3-Song-Dateien das Häkchen nicht setzen, dann würde im Abspielmodus "Internetradio" die MP3-Datei immer wieder von vorne abgespielt werden, weil das Gerät davon ausgeht, dass die Verbindung zum Livestream unterbrochen wurde, und das Gerät baut dann die Verbindung neu auf.

Die Liste der gespeicherten Webradiosender enthält den Anzeigenamen und die genaue Livestream-Adresse, wie der Auszug in Bild 53 zeigt. Links neben dem Sendernamen befinden sich 5 Schaltflächen. Die beiden linken Schaltflächen (Pfeiltasten) dienen dabei zum Sortieren der Liste, die mittlere Schaltfläche zum Löschen des jeweiligen Senders und die "e"-Taste zum Editieren. Mit Hilfe der rechten Schaltfläche kann der betreffende Sender direkt aufgerufen werden.

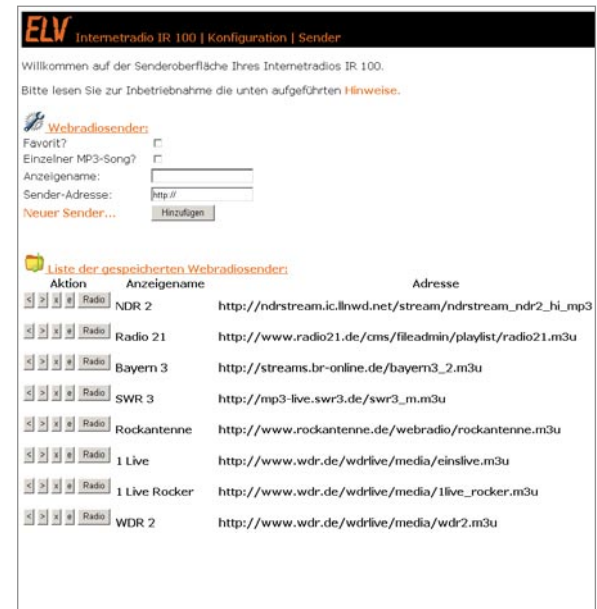

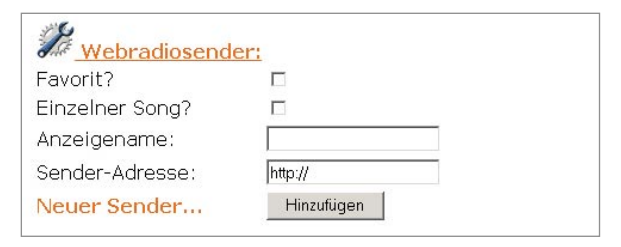

*Bild 52: Eingabe von Livestream-Adressen*

| $\leq$ > $x$ e Radio Bayern 3   | http://streams.br-online.de/bayern3_2.m3u |
|---------------------------------|-------------------------------------------|
| $\leq$ > $\times$ e Radio SWR 3 | http://mp3-live.swr3.de/swr3_m.m3u        |

*Bild 53: Auszug aus der Liste der gespeicherten Webradiosender*

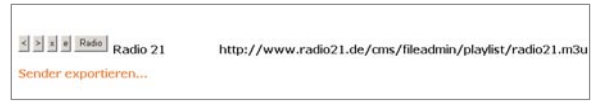

*Bild 54: Sender exportieren*

Die aktuell gespeicherte Senderliste kann jederzeit in eine Datei exportiert werden. Dazu dient die Schaltfläche "Sender exportieren" in Bild 54.

Beim Internetradio IR 100 können auch komplette Senderlisten importiert werden. Das Feld zur Adresseingabe (Bild 55) ist bereits mit der URL www. elv-downloads.de/downloads/ir100/stations.m3u vorbelegt. Beim Aufruf dieser Funktion wird eine Verbindung zum ELV-Download-Server hergestellt und die hier abgelegte Senderliste wird dann automatisch in den Flash-Speicher des IR 100 geladen.

Exportierte Sender- bzw. Playlisten können wieder importiert werden, wenn diese z. B. über einen Webserver zur Verfügung gestellt werden. Neben Netzwerk-Festplatten mit Webserverfunktion gibt es viele kostenlose Software-Webserver für den PC. Des Weiteren besteht die Möglichkeit, Senderlisten über "File-<br>Hoster" im Internet zur Verfügung zu stellen. **EN** Hoster" im Internet zur Verfügung zu stellen.

#### http://www.elv-downloads.de/downloads/ir100/stations.m3u

Sender importieren

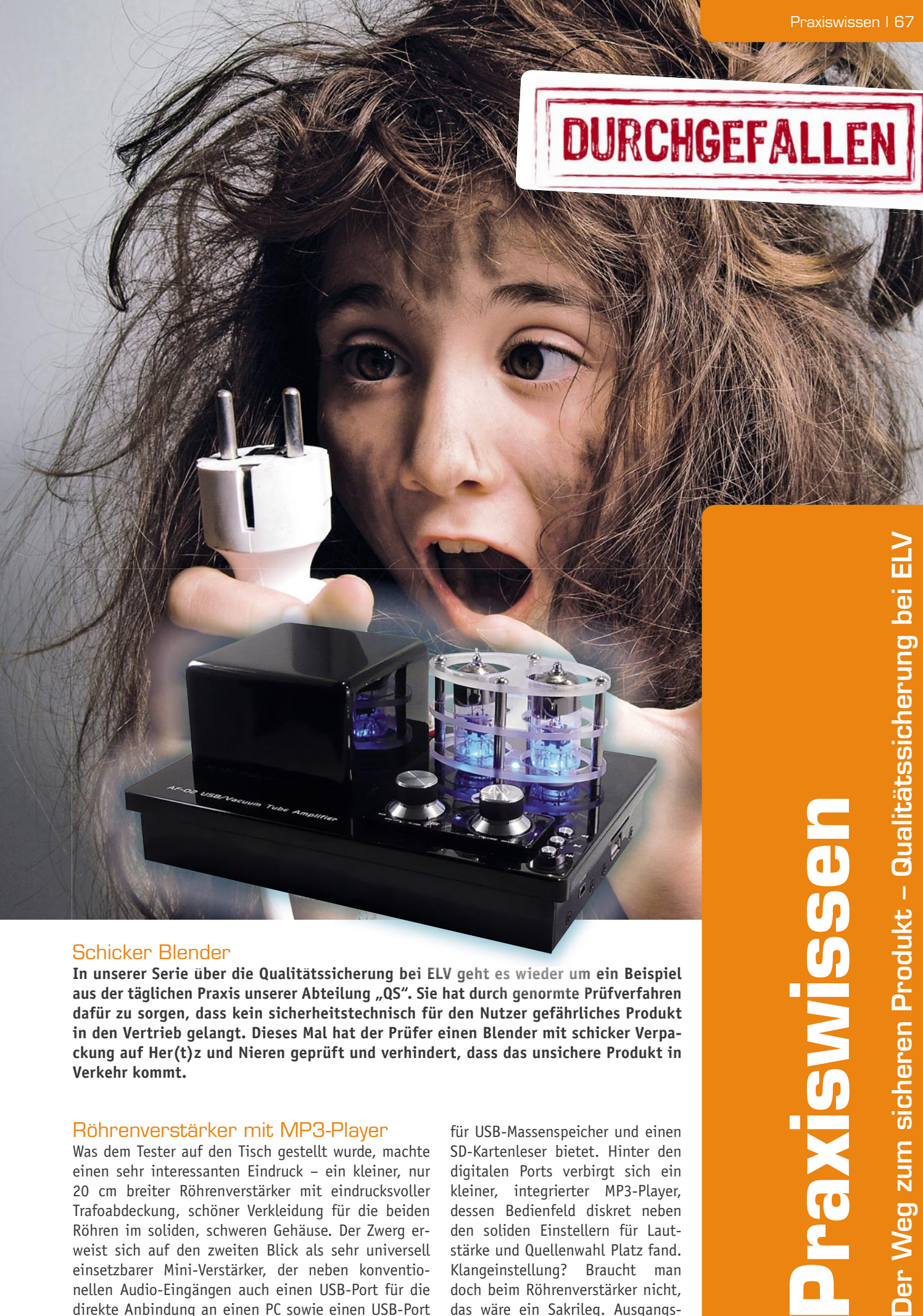

#### Schicker Blender Sch hicker

**In unserer Serie über die Qualitätssicherung bei ELV geht es wieder um ein Beispiel In geht Beispiel S i b di Q li i h b i ELV h i d i Bi i aus der täglichen Praxis unserer Abteilung "QS". Sie hat durch genormte Prüfverfahren Abteilung Sie Prüfverfahren dafür zu sorgen, dass kein sicherheitstechnisch für den Nutzer gefährliches Produkt in den Vertrieb gelangt. Dieses Mal hat der Prüfer einen Blender mit schicker Verpackung auf Her(t)z und Nieren geprüft und verhindert, dass das unsichere Produkt in Verkehr kommt.** 

#### Röhrenverstärker mit MP3-Player

Was dem Tester auf den Tisch gestellt wurde, machte einen sehr interessanten Eindruck – ein kleiner, nur 20 cm breiter Röhrenverstärker mit eindrucksvoller Trafoabdeckung, schöner Verkleidung für die beiden Röhren im soliden, schweren Gehäuse. Der Zwerg erweist sich auf den zweiten Blick als sehr universell einsetzbarer Mini-Verstärker, der neben konventionellen Audio-Eingängen auch einen USB-Port für die direkte Anbindung an einen PC sowie einen USB-Port

für USB-Massenspeicher und einen SD-Kartenleser bietet. Hinter den digitalen Ports verbirgt sich ein kleiner, integrierter MP3-Player, dessen Bedienfeld diskret neben den soliden Einstellern für Lautstärke und Quellenwahl Platz fand. Klangeinstellung? Braucht man doch beim Röhrenverstärker nicht, das wäre ein Sakrileg. Ausgangs-

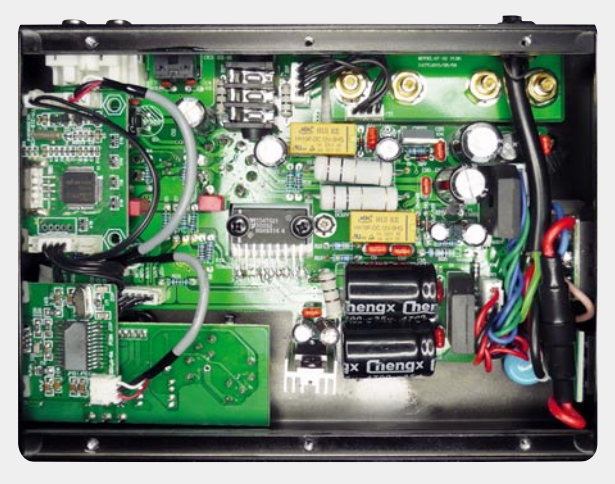

*Bild 1: Der Blick ins Innere offenbart die Schaltung – als Endverstärker dient ein TDA1521, links die USB-Schnittstelle und darüber der MP3-Player.*

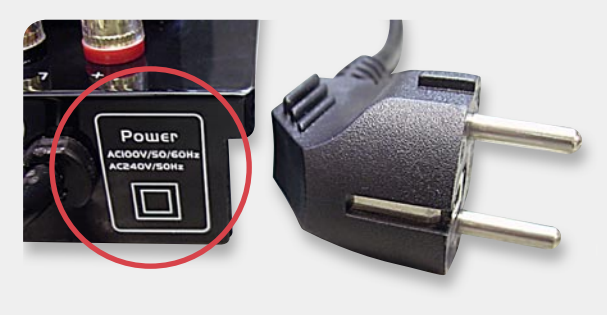

*Bild 2: Falsch gekennzeichnet – das Gerät ist in Schutzklasse I ausgeführt*

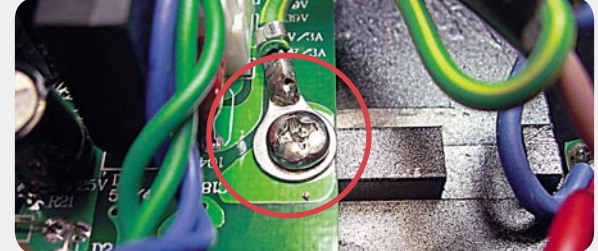

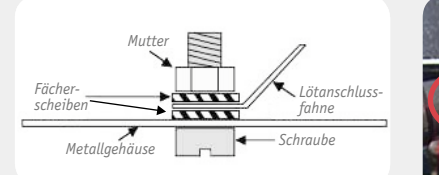

*Bild 4: So muss ein sicherer Schutzleiteranschluss ausgeführt sein.*

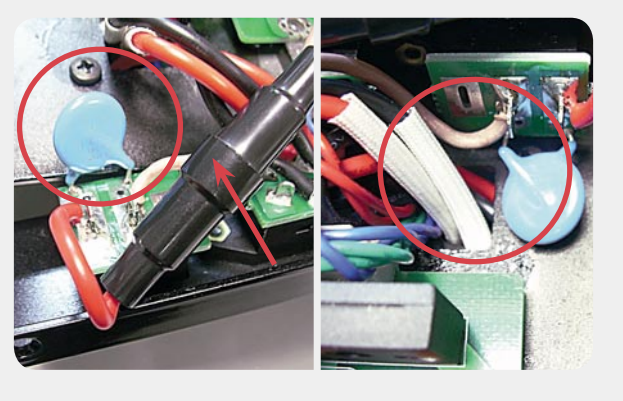

*Bild 3: Schutzleiter falsch angeschlossen – keine sichere Erdung!*

*Bild 5: Unsichere Erdungsverbindung und Gefahr für die Isolierung der Netzleitung an der scharfen Kante*

*Bild 6: Ungewöhnlicher Sicherungshalter, unsachgemäß verlötete Leitungen und zu geringe Abstände überall*

seitig finden sich eine Stereo-Kopfhörerbuchse sowie solide Lautsprecher-Steckanschlüsse für 4-mm-Stecker. Die mitgelieferten Lautsprecherleitungen tragen an ihren Enden 4-mm-Stecker mit einem Mechanismus ähnlich den bekannten Federbüschelsteckern. Somit ist ein fester Sitz und eine gute Signalübertragung zu erwarten.

Der erste Blick galt den Röhren. 2 x 12 W Ausgangsleistung, aber die von unten blau illuminierten und seltsam schwach glühenden Röhren sehen stark nach kleinen Vorstufen-Trioden aus. Richtig, es sind 6C3, die entsprechen weitgehend der bekannten EC86 und werden als Vorstufe eingesetzt. Die Daten der ursprünglich aus der ehemaligen Sowjetunion stammenden Röhre können sich sehen lassen, sie ist als sehr rauscharme und leistungsfähige Vorstufenröhre auch heute bei Röhren-Anwendern beliebt. Also, was erzeugt die Leistung?

#### Überraschung eingebaut

Bodenplatte abschrauben, und ein erster Blick ins Innere (Bild 1) bringt das Geheimnis ans Licht – um die Leistungsverstärkung kümmert sich ein schnöder IC-Endverstärker des vor allem in Autoradios eingesetzten TDA1521. Der hat zwar einen guten Ruf, bringt sichere 2 x 12 W bei 0,5 % Klirrfaktor an 8 Ω und entspricht der guten alten DIN 45500 bzw. IEC 268, aber als "Nachbrenner" für einen schönen Röhrenvorverstärker? Nun gut, der Klang ist, abgesehen vom unangenehmen Einschaltknack (den der Hersteller in der Bedienungsanleitung elegant durch die Anweisung

"eliminiert": Lautstärkesteller auf Linksanschlag, dann 5 Sekunden nach dem Einschalten warten, dann erst Lautstärke einstellen) trotzdem gut und mit einem Signal-Rausch-Verhältnis von 85 dB sauber.

Die typische Schwingneigung der bis 1 GHz einsetzbaren UHF-Verstärkerröhre ist jedoch mit einer 20-kHz-Sperre (Cutoff) gebändigt – naja. Jetzt wird auch klar, unter der schwarzen Haube verbirgt sich lediglich der Netztransformator des Gerätes. An den weiteren Funktionen ist erst einmal nichts auszusetzen, doch nun kam die Sicherheitsprüfung. Um es vorwegzunehmen – hier bog der kleine Verstärker in die Verliererstraße ein.

#### Sicherheit gleich null

Dies begann bei der Beschriftung. So fehlten zunächst die obligatorische Angabe der max. Leistungsaufnahme und weitere vorgeschriebene Angaben auf dem Gerät. Was sofort ins Auge fiel (Bild 2), ist die Kennzeichnung des Gerätes mit Schutzklasse II, dennoch wird es mit einem Schutzkontaktstecker ans Netz angeschlossen und ist auch ein Gerät der Schutzklasse I mit am Schutzleiter angeschlossenen Gehäuse.

Der nächste Blick gilt dem Anschluss des Schutzleiters im Gerät (Bild 3). Auch der ist zu bemängeln. Statt, wie vorgeschrieben, direkt am Gehäuse und in der vorgeschriebenen Art (Bild 4) zu verschrauben, wird er mit zur Platinenbefestigung genutzt, nicht verdrehsicher angeschraubt und befindet sich zudem in riskanter Nähe zu anderen Leiterzügen auf der Platine. Dass hier auch die Kennzeichnung des Erdungspunktes im Gehäuse fehlt, sei ebenfalls erwähnt. Auch die Tücken des edel lackierten Gehäuses wurden bei der Montage nicht erkannt. Bild 5 zeigt ein Beispiel hierfür. Die ebenfalls schwarz lackierten Schrauben ergeben, so wie hier montiert, keinen ausreichenden Kontakt zwischen den Teilen, hier gehört zumindest eine Zahnscheibe unter die Schraube, damit eine ausreichende Kontaktvermittlung gegeben ist.

Kommen wir zur Netzsicherung. Sie befindet sich in einem ungewöhn-

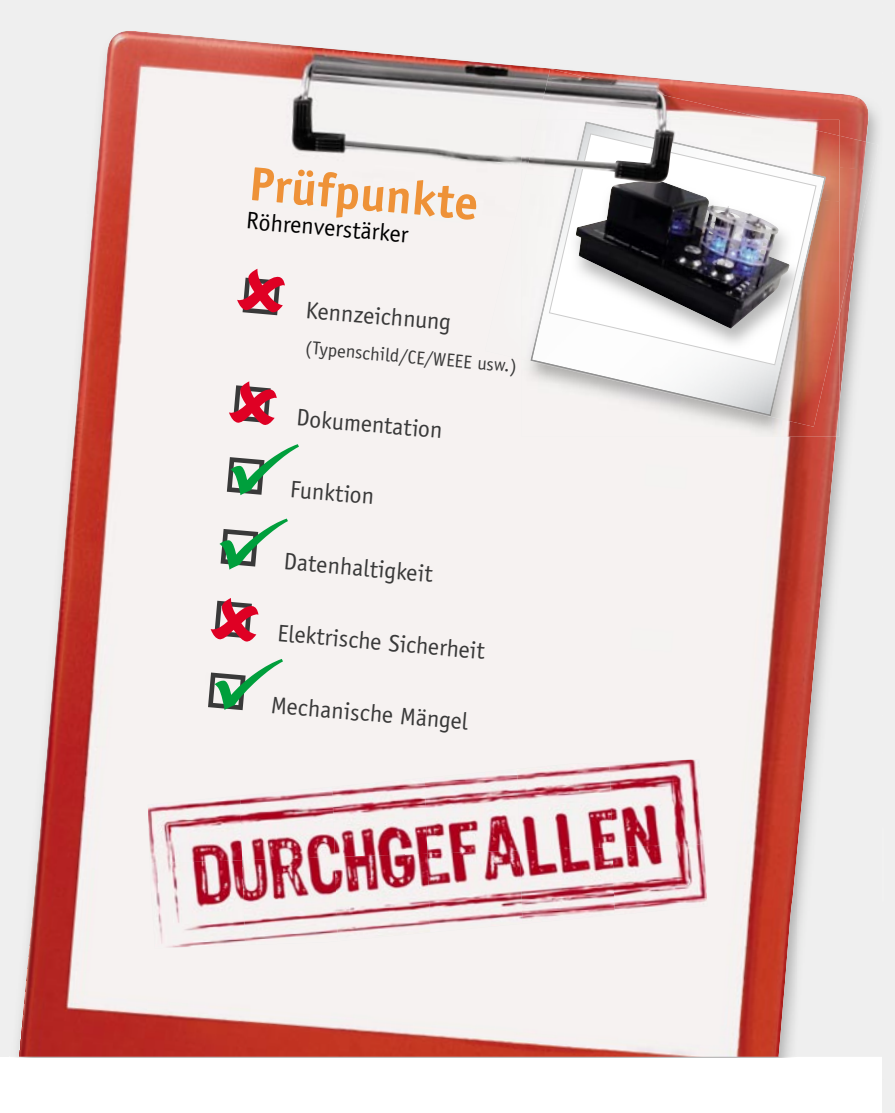

lichen, eher im Kfz-Bereich erwarteten, frei in der Netzverkabelung untergebrachten Halter (Bild 6), der offensichtlich mühsam in das Gehäuse "gequetscht" wurde. In Bild 5 erkennt man die Gefahr - die nur einmal isolierte Netzleitung kann an scharfen Gehäuseteilen beschädigt werden. Auch die Lötstellen der netzspannungsführenden Leitungen sind, wie auch in Bild 7 zu sehen, falsch ausgeführt, sie können sich im Fehlerfall lösen. All diese Leitungen müssen durch eine Öse geführt, umgebogen und dann erst verlötet werden, wie es der Einklinker in Bild 7 zeigt. Hier, wie auch in Bild 5 und 6, kann man auch deutlich die zu geringen Abstände zwischen einzelnen Anschlüssen einerseits und auch zwischen spannungsführenden Teilen und Gehäuse andererseits sehen – Kurzschlussgefahr allerorten. Ein Blick in den Sicherungshalter bringt den nächsten Mangel zu Tage: Auf dem Typenschild (Bild 8) ist 0,5 A angegeben, angesichts der maximalen Leistungsaufnahme des Gerätes von 55 W auch genug. Aber im Sicherungshalter fand sich eine Sicherung mit falschem Wert!

Zurück zu den Sicherheitsabständen. Wenn man die "Schlangengrube" (Bild 9) betrachtet, die die Durchführung aller (!) Leitungen zum oberhalb des Chassis montierten Netztransformator darstellt, erkennt man sofort die Gefahr. Hier sind Netz-, Anoden- und Niederspannungsleitungen unmittelbar auf ca. 1 cm<sup>2</sup> gemeinsam mit nur einfacher Isolierung durch eine kleine, zudem scharfkantige Öffnung geführt worden.

Die weitere Inspektion förderte noch ein paar gravierende Verarbeitungsmängel zu Tage, so die Art des Verlötens des TDA1521 (Bild 10). Hier bewahrt lediglich der Lötstopplack der Platine die Schaltung vor Kurzschlüssen. Und – passend zum Thema mangelhafte Isolierung im gesamten Gerät war auch die isolierte Kühlschelle des TDA1521 ohne jede Isolationsfunktion (Bild 11). Dabei muss das IC zwingend isoliert gegen das Gehäuse montiert werden.

Die lange Liste der hier aufgezählten und weitere Mängel brachten das Aus für diesen an sich sehr schönen und dekorativen Verstärker – er kommt nicht ins Sortiment. er kommt nicht ins Sortiment.

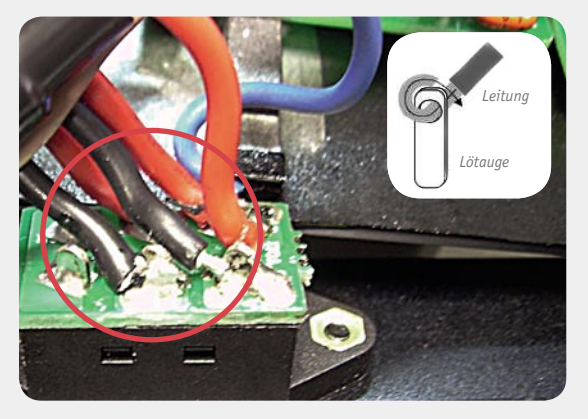

*Bild 7: Auch hier zu geringe Abstände am Netzwahlschalter und falsch verlötete Leitungen*

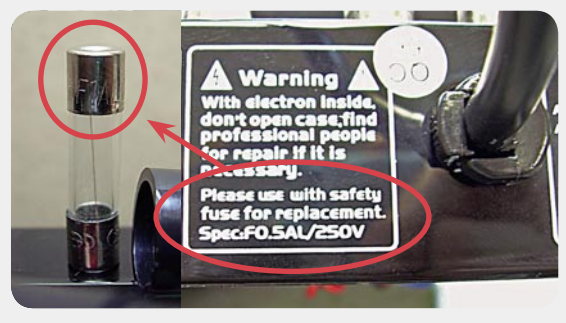

*Bild 8: Sicherung mit viel zu hoher Auslösestromstärke statt der nominellen Sicherung verbaut*

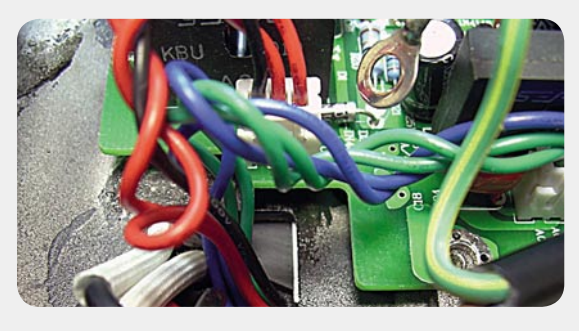

*Bild 9: Ungenügende Isolierungen, falsche Leitungsführung, scharfe Kanten bei der Durchführung zum Netztrafo*

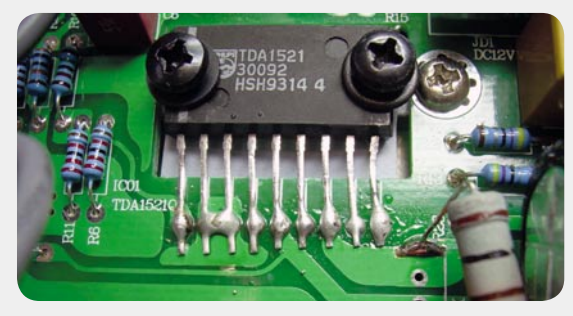

*Bild 10: Löten von der schlechtesten Seite – Kurzschlussgefahr*

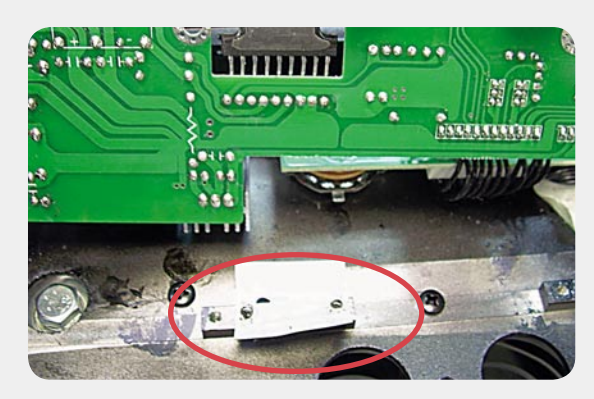

*Bild 11: Isolierung ohne Isolationsfunktion – Gefahr für den TDA1521*

# **Technik-News**

Die aktuellsten Trends aus der Welt der Technik

#### Sound- und Optik-Highlight: BeoSound 8

Die Geräte von Bang & Olufsen stellen ja schon immer technisch-optische Highlights dar. Seit Kurzem erhältlich: die Speaker-Dockingstation "BeoSound 8" für iPod, iPhone und iPad und Wireless Streaming via Apple Airport. Neben dem eleganten, superflachen Design fällt hier die besonders einfache Bedienung auf. Mit durchweg digitaler Signalverarbeitung nutzt der BeoSound das volle Potential der digitalen Musikwiedergabe. Typisch für den hohen Anspruch der Musikwiedergabe: Der BeoSound kann an die jeweilige Raumakustik angepasst werden.

www.bang-olufsen.com/beosound8

#### Audi connect: der Weg zur vernetzten Mobilität

Mit "Audi connect" bündelt Audi alle Anwendungen und Entwicklungen, die heutige und künftige Modelle mit dem Internet, dem Besitzer und der Infrastruktur verbinden.

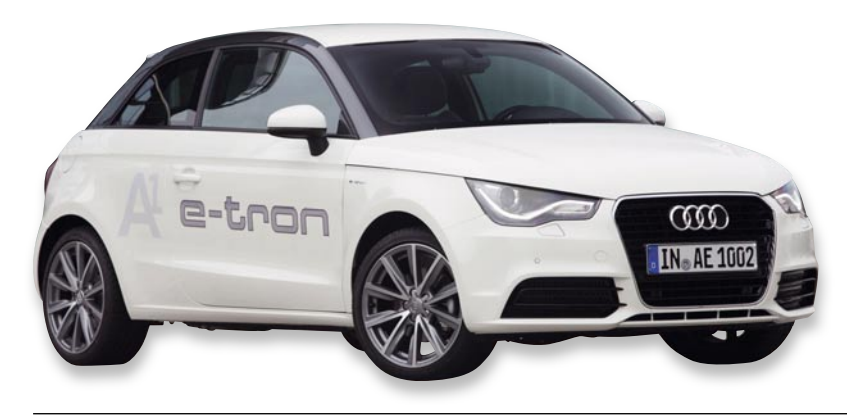

#### Audi connect

Die Modelle A8, A7 Sportback, der neue A6 und der A1 lassen sich auf Wunsch per UMTS-Modul mit der Online-Welt vernetzen. Diese Verbindung ermöglicht eine ganze Reihe nützlicher Anwendungen: Beispielsweise die uneingeschränkte Einbindung von Google Earth in die Kartendarstellung des Navigationssystems, was die Orientierung erheblich erleichtert. Zudem findet der Fahrer dank der Anbindung an die Google-Suche eine enorme Anzahl von aktuellen Sonderzielen. Und der integrierte Informationsdienst bringt unter anderem Wetter- und Reisedaten oder Nachrichten ins Auto. Beim zukünftigen Elektroauto e-tron sorgt das System zusätzlich dafür, dass man Akku-Ladezustand und Servicemitteilungen ebenso am Handy ablesen kann wie aus der Ferne die Innenraumtemperatur vorwählen. www.audi.de

#### HDMI kabellos im ganzen Haus übertragen

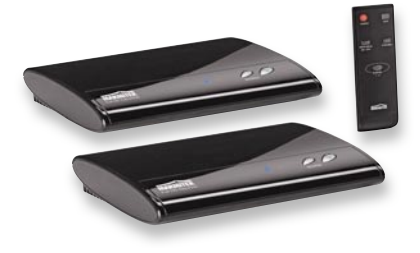

Dank digitaler Funk-Übertragungstechnik ist es nun auch möglich, hoch aufgelöste A/V-Signale ohne aufwändige HDMI-Verkabelung in Top-Qualität im Haus zu verteilen. So sind HD-Quellen wie Sat-Receiver, Blu-ray-Player usw. (auch gleichzeitig) auf mehrere HD-Bildschirme verteilbar. Die Reichweite (auf einer Etage) beträgt bis zu 30 m, ein integrierter Splitter macht Umstecken der HD-Quellgeräte-Anschlüsse unnötig, und ein Fernbedien-Rückkanal erlaubt die Nutzung der Original-Fernbedienungen auch am entfernten Bildschirm. Das HD-Signal wird unverzögert gesendet, so ist die Funkstrecke auch für HD-Spielkonsolen geeignet. Vertrieb über den Web-Shop (Bestell-Nr.: JG-09 55 80).

#### Neue Highend-Kameras aus der Nikon-COOLPIX-Serie

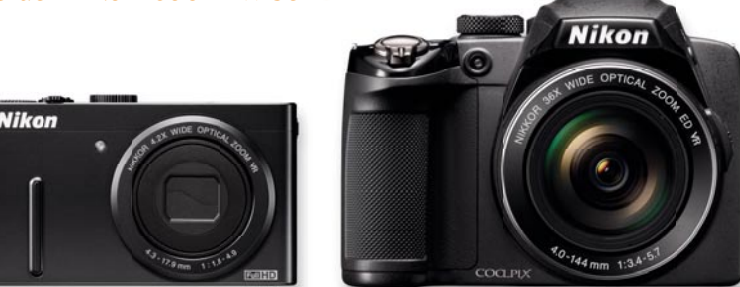

Pünktlich zur Foto-Hauptsaison bringt Nikon zwei neue COOLPIX-Kameras auf den Markt, die mit Superlativen glänzen. Für Kompakt-Kamera-Fans gibt es die COOLPIX P300, die besonders durch ein enorm lichtstarkes Objektiv hervorsticht. Vor allem bei Nachtaufnahmen oder schwierigen Lichtverhältnissen liefert sie damit exzellente Bildergebnisse. Das speziell entwickelte NIKKOR-Objektiv bietet eine hohe Lichtstärke von 1:1,8, beginnt mit einem Ultraweitwinkel von 24 mm und hat einen 4,2fach-Zoom. Weitere Highlights sind die Highspeed-Serienaufnahme-Funktion mit Serien von bis zu 7 Bildern und einer Aufnahmegeschwindigkeit von 8 Bildern/Sek. sowie die Full-HD-Videoaufnahme und die Zeitraffer- und Zeitlupen-Aufnahme. Die Bridge-Kamera P500 verfügt neben dem lichtstarken Objektiv über eine gigantische Zoomfunktion: 36fach-Zoom, 22,5 mm bis 810 mm! Damit und mit dem hochauflösenden Monitor, der eine perfekte Kontrolle erlaubt, ist sie prädestiniert für die Natur- und Sportfotografie. Ein Hybrid-Stabilisator (Bildstabilisator mit beweglichem Sensor und digitaler Bildstabilisator) sowie eine Bewegungserkennung reduzieren die Auswirkungen einer unruhigen Kamerahaltung. Beide Kameras sind ab März erhältlich. www.nikon.de

#### Bauteil-Info: Effizienter 4-A-Buck-Boost-Schaltregler TPS63020

Der TPS63020 ist ein kleiner und leistungsstarker 4-A-Buck-Boost-Schaltregler für tragbare Elektrogeräte. Der Regler erreicht eine hohe Effizienz über einen Eingangsspannungsbereich von 1,8 V bis 5,5 V und bietet die Möglichkeit, eingesetzte Batteriepacks bis zu 2,5 V oder niedriger zu entladen, mit hervorragender Effizienz bei geringer Last.

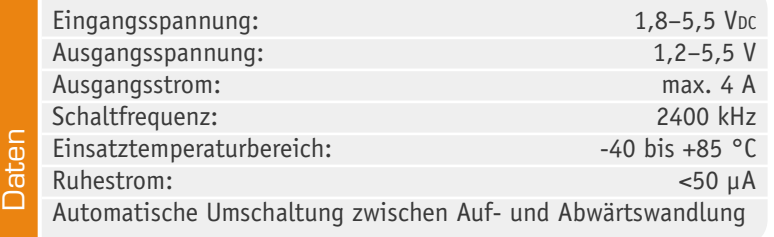

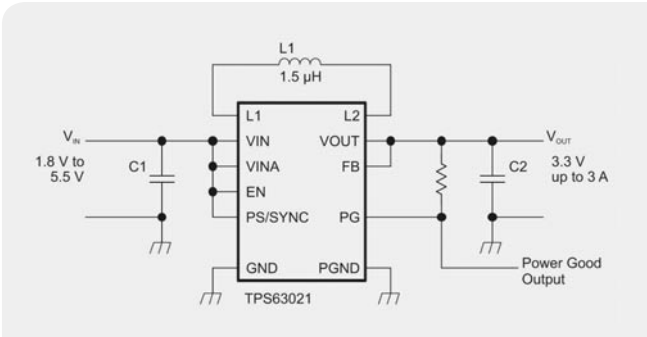

*Applikationsschaltung des Buck-Boost-Schaltreglers Blockschaltbild des TPS63020 Anschlussbeschaltung*

#### Superschneller USB-3.0-Stick

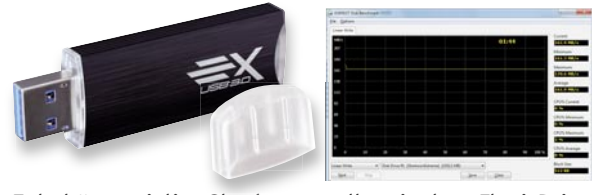

Zubehörspezialist Sharkoon stellt mit dem Flexi-Drive Extreme Duo 16 GB einen preisgünstigen USB-3.0- Stick mit herausragenden Schreib-/Leseraten vor. Durch das neue Speichermanagement der synchronen SLC-NAND-Ansteuerung wird eine effektive Erhöhung der Transferraten auf jeweils 130 Mb/s beim Lesen und Schreiben erzielt.

www.sharkoon.com

#### Nur 11 x 11 mm – GPS-Modul J-F2

Navman hat eine neue Generation an GPS-Modulen entwickelt. Auf einem direkt lötbaren Modul (11 x 11 mm) sind alle Baugruppen eines kompletten SiRFstarIV-GPS-Empfängers untergebracht. Der 48-Kanal-GPS-Empfänger sticht durch den kontinuierlichen Hot-Start (Positionsfindung in weniger als 1 Sek.) bei extrem geringem Stromverbrauch von 50–500 µA (1-Hz-Trickle-Power-Mode: 13 mA, 1,8 V) und sehr hoher Empfindlichkeit (Tracking bis -163 dBm, Navigieren bis -160 dBm) heraus. www.navmanwirelessoem.com/Jupiter-F2.html

#### **Hauptmerkmale:**

- · Hoher Ausgangsstrom mit bis zu 96 % Effizienz
- · Dynamische Begrenzung des Eingangsstroms zum Schutz von IC und System
- · Energiesparmodus für hohe Effizienz bei geringer Last
- · Für Lithium-Akkus (1 Zelle), Alkali-Batterien, NiCd-/NiMH-Akkus (2/3 Zellen)
- · Hohe Schaltfrequenz von 2,4 MHz,
- dadurch kompakte Außenbeschaltung
- · Power-Good-Ausgang für definiertes Herunterfahren des Systems bei verbrauchter Spannungsquelle
- · Extrem kompaktes QFN-Gehäuse, nur 3 x 4 x 1 mm

#### **Hersteller:** Texas Instruments (www.ti.com)

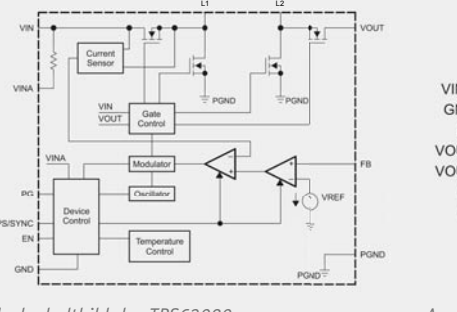

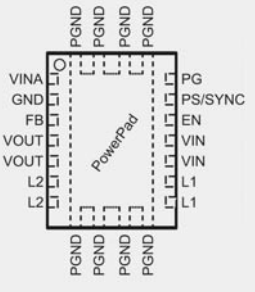

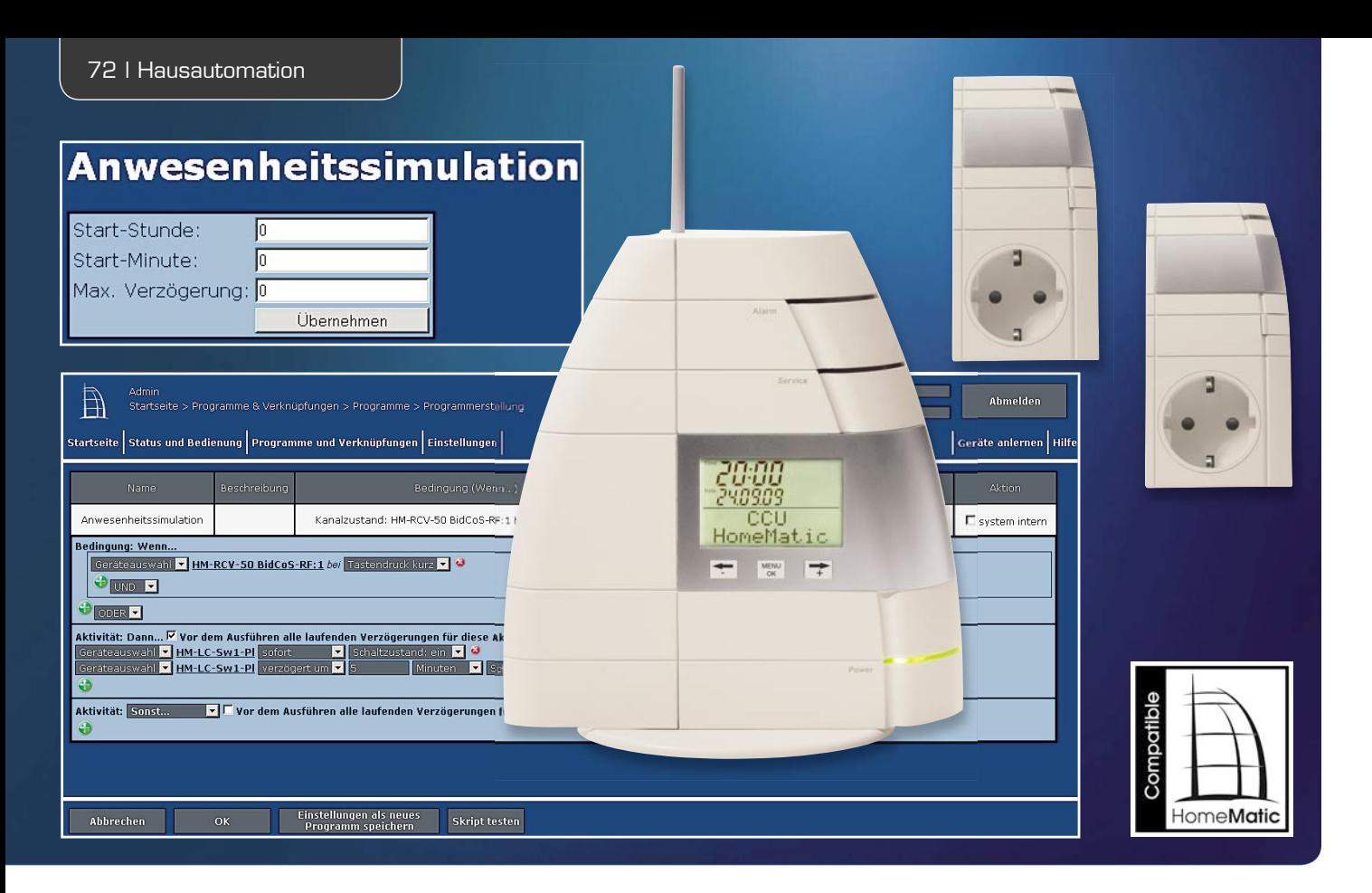

## **die eigene Zusatz-Software für HomeMatic®-Anwendungen HomeMatic-Zentrale individuell –**

**Mit der HomeMatic-Zentrale lassen sich vielfältige Aufgaben der Hausautomation komfortabel lösen. Dieses Potential lässt sich durch den Einsatz von Zusatz-Software noch einmal deutlich erhöhen. Wir beschreiben am Beispiel der Anwesenheitssimulation, wie sich eigene Zusatz-Softwarepakete für die HomeMatic-Zentrale erstellen lassen.**

#### Die CCU kann mehr!

Die Anwesenheitssimulation ist ein wichtiger Anwendungsfall im Bereich der Hausautomation, dient diese doch auch der Sicherheit und damit dem präventiven Schutz vor Einbruch. Dabei wird das Verhalten von Wohnungsnutzern simuliert, während diese abwesend sind, also zu bestimmten Zeiten für eine bestimmte Zeitspanne das Licht in verschiedenen Räumen geschaltet, ein laufendes Fernsehgerät simuliert, Musik abgespielt usw.

Es existieren verschiedene Wege, mit denen eine Anwesenheitssimulation realisierbar ist. Einige Systeme protokollieren das Verhalten der Bewohner und spielen die aufgenommenen Aktionen für die Anwesen-

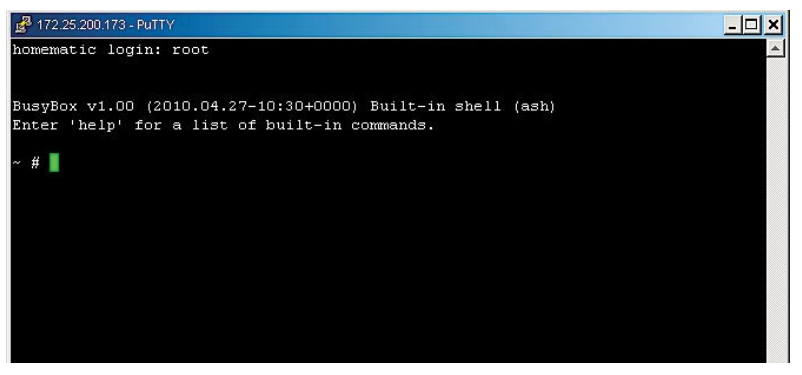

heitssimulation erneut ab. Andere Systeme basieren auf zufälligen Ereignissen. Jedes der beiden Systeme hat eigene Vor- und Nachteile. Im Rahmen dieses Artikels wird die HomeMatic-Zentrale um eine Zufallskomponente erweitert, so dass eine entsprechende Anwesenheitssimulation realisiert werden kann.

Die fertige Zusatz-Software sowie die vollständigen Quelltexte sind im Downloadbereich des ELVjournals verfügbar.

#### **Vorbereitung**

Bevor es an die Entwicklung der Zusatz-Software geht, ist die HomeMatic-Zentrale entsprechend vorzubereiten. Dazu werden die Zusatz-Softwarepakete Telnet und FTP installiert. Beide werden auf [1] zum Download angeboten. Dort findet sich auch eine detaillierte Anleitung zur Installation.

Die Telnet-Zusatz-Software [2] ermöglicht den Zugriff auf die Debug-Konsole der HomeMatic-Zentrale (Bild 1). Während der Entwicklung lässt sich die neue Zusatz-Software zur Anwesenheitssimulation über die Debug-Konsole testen.

Generell ist es eine gute Idee, die Telnet-Zusatz-Software zu installieren, wenn tiefergehende Eingrif-*Bild 1: Der Telnet-Zugang zur HomeMatic-Zentrale* fe an der HomeMatic-Zentrale geplant sind. Denn im
Fehlerfall ist Telnet oft noch die einzige Möglichkeit, um den Zugang zur HomeMatic-Zentrale wiederherzustellen.

Mit Hilfe der FTP-Zusatz-Software (Bild 2) lassen sich komfortabel Dateien auf die HomeMatic-Zentrale kopieren. Dazu benötigt man einen FTP-Client wie z. B. FileZilla [3]. Während der Entwicklung der neuen Zusatz-Software werden immer wieder Dateien auf die HomeMatic-Zentrale kopiert.

Mit der Installation der beiden Zusatz-Softwarepakete Telnet und FTP sind die Vorbereitungen der HomeMatic-Zentrale abgeschlossen, so dass die Entwicklung der Zusatz-Software zur Anwesenheitssimulation beginnen kann.

### Das Programm zur Anwesenheitssimulation

Die Zusatz-Software zur Anwesenheitssimulation arbeitet so, dass sie zu einem zufälligen Zeitpunkt innerhalb eines vordefinierten Zeitraumes die erste Taste einer virtuellen Fernbedienung simuliert. Das Programm reagiert auf die virtuelle Taste, die hier mit HM-RCV-50 BidCoS-RF für die Funkschnittstelle bezeichnet ist. Um dies später testen zu können, wird im ersten Schritt ein Programm erstellt, mit dem die Zusatz-Software getestet werden kann. Dieses Programm ist in Bild 3 zu sehen, es schaltet einen Funkschalter ein. Fünf Minuten nach dem Auslösen wird der Schalter automatisch wieder ausgeschaltet.

Nachdem das Programm erstellt wurde, kann es über das Menü "Status und Bedienung" innerhalb der HomeMatic-WebUI getestet werden.

### Der Kern der Zusatz-Software

Den Kern der Zusatz-Software zur Anwesenheitssimulation bildet das Tcl-Skript *presence.tcl*. Die Zusatz-Software ist komplett in Tcl [4] und Unix-ShellScript implementiert. Auf der HomeMatic-Zentrale ist der Tcl-Interpreter bereits installiert, so dass über diesen Weg eine sehr einfache Möglichkeit besteht, Erweiterungen für die HomeMatic-Zentrale zu erstellen.

Alternativ dazu besteht auch die Möglichkeit, eigene C/C++-Programme für die HomeMatic-Zentrale zu entwickeln. Dazu wird auf der HomeMatic-Homepage die aktuelle Toolchain für die HomeMatic-Zentrale angeboten. Diese beinhaltet alle notwendigen Compiler und Entwicklungs-Tools.

### Virtuelle Tasten auslösen

In Bild 4 ist die erste Version des Tcl-Skripts *presence.tcl* zu sehen. In dieser Form beschränkt sich das Skript auf seine wesentliche Aufgabe: das Schalten der virtuellen Fernbedienung. Dazu lädt das Skript zunächst die

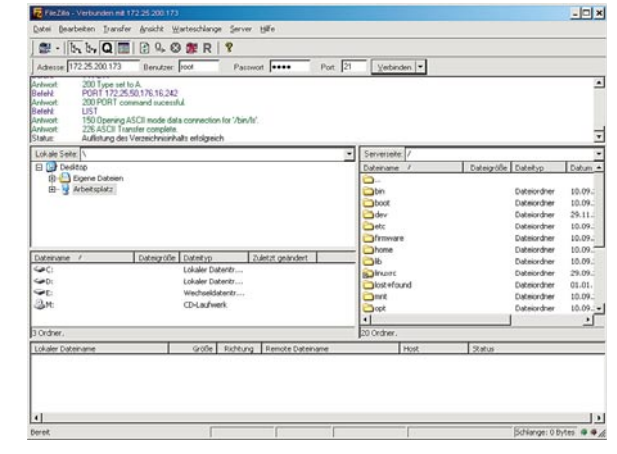

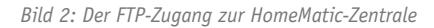

Bibliothek *tclrpc.so*, welche den Zugriff auf die XML-RPC-Schnittstelle der HomeMatic-Zentrale [5] ermöglicht. Anschließend wird per XML-RPC die erste Taste der virtuellen Fernbedienung für die Funkschnittstelle der HomeMatic-Zentrale aktiviert. Eine vollständige Beschreibung der XML-RPC-Schnittstelle kann von der Homepage des HomeMatic-Systems [6] heruntergeladen werden.

Um das Skript auszuprobieren, ist dieses per FTP in das Verzeichnis */tmp* auf der HomeMatic-Zentrale zu kopieren. Anschließend kann das Skript ausgeführt werden, indem man die folgenden Zeilen in die Debug-Konsole der HomeMatic-Zentrale eingibt:

cd /tmp tclsh presence.tcl

Daraufhin wird das zuvor erstellte Programm zur Anwesenheitssimulation ausgeführt.

### Implementation der Zufallskomponente

Als Nächstes wird das Tcl-Skript *presence.tcl* um die Zufallskomponente erweitert. Die Zusatz-Software soll später genau einmal am Tag innerhalb eines vordefinierten Zeitbereichs auslösen. Dieser Zeitbereich

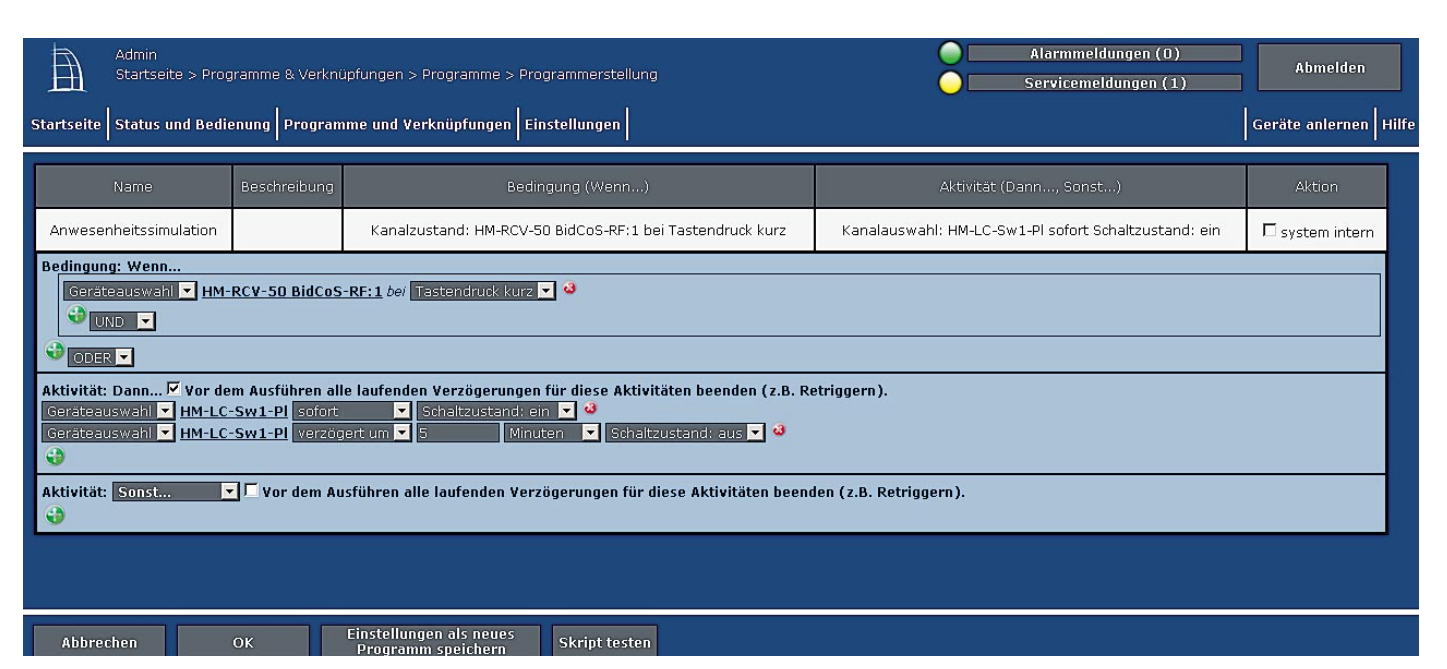

*Bild 3: Das Programm zur Anwesenheitssimulation*

### #!/bin/tclsh

### load tclrpc.so

xmlrpc 127.0.0.1:2001 setValue [list string BidCoS-RF:1] [list string PRESS\_SHORT] [list bool 1]

*Bild 4: Das Tcl-Skript zum Auslösen der virtuellen Taste*

### #!/bin/tclsh

load tclrpc.so

```
set INVALID INV
set SLEEP_TIME [expr 20 * 1000]
```
set hour 12 set minute 30 set delay 10

set trigger \$INVALID

proc getTime { } { set timeValue [clock seconds] set hour [clock format \$timeValue -format %H] set minute [clock format \$timeValue -format %M]

```
 return [expr (($hour * 60) + $minute)]
```
}

proc activate { } {

 catch { xmlrpc 127.0.0.1:2001 setValue [list string BidCoS-RF:1] [list string PRESS\_SHORT] [list bool 1] } }

```
while \{ 1 == 1 \}
```

```
 set now [getTime]
```
if { (\$trigger == \$INVALID) && (\$now <=  $[expr $hour * 60 + $minute])$  } { set trigger [expr \$hour  $*$  60 + \$minute + floor(rand()  $*$  \$delay)] } if { (\$trigger != \$INVALID) && (\$now >= \$trigger) } { activate set trigger \$INVALID }

```
 after $SLEEP_TIME
```

```
}
```
*Bild 5: Das Tcl-Skript presence.tcl wird um die Zufallskomponenten erweitert.*

HOUR 10 MINUTE 10 DELAY 10

**Bild 6: Ein Beispiel für die Konfigurationsdatei** 

```
proc loadConfigFile { } {
                   global hour minute delay
                  set FILENAME "/etc/config/addons/presence/trigger.conf"
                   set fd -1
                   array set content {HOUR 0 MINUTE 0 DELAY 0}
                   set fd [open $FILENAME r]
                   catch {
                        array set content [read $fd]
                  close $fd
 }
                   set hour $content(HOUR)
                   set minute $content(MINUTE)
                   set delay $content(DELAY)
}
```
**Bild 7: Die Funktion zum Laden der Konfigurationsdatei** 

ist durch seinen Startzeitpunkt (Stunde und Minute) sowie die maximale Verzögerung in Minuten gekennzeichnet, nach der ausgelöst werden soll. Dieser Programmteil ist in Bild 5 dargestellt.

### Anlegen einer Konfigurationsdatei

So wie es in Bild 5 implementiert ist, löst das Tcl-Skript presence.tcl in einem fest vorgegebenen Zeitbereich aus. Um die Zusatz-Software später jedoch komfortabel einsetzen zu können, sollte dieser Zeitbereich einstellbar sein. Dazu werden diese Werte in eine Konfigurationsdatei ausgelagert. Auf der HomeMatic-Zentrale wird diese sich später unter dem Namen trigger.conf im Verzeichnis /etc/config/addons/presence befinden. Bild 6 zeigt beispielhaft den Inhalt einer solchen Datei, in Bild 7 sind die Anpassungen am Tcl-Skript presence.tcl gezeigt.

### Die Konfigurationsoberfläche

Nachdem mit dem Tcl-Skript presence.tcl der Kern der Anwendung implementiert wurde, fehlt der Zusatz-Software noch eine Konfigurationsoberfläche. Dateien, die im Verzeichnis /etc/config/addons/www auf der HomeMatic-Zentrale abgelegt sind, stellt der Webserver der HomeMatic-Zentrale unter der URL:

### *http://<ip\_der\_zentrale>/addons*

zur Verfügung. Für die Anwesenheitssimulation wird zunächst per FTP das Verzeichnis /etc/config/addons/ *www/presence* angelegt, in dem die Konfigurationsoberfläche für die Zusatz-Software entsteht.

Über die Konfigurationsoberfläche (Bild 8) lassen sich der Startzeitpunkt und die maximale Verzögerung einstellen. Mit Betätigung des Buttons "Übernehmen" werden diese Einstellungen in der Konfigurationsdatei gespeichert.

### StartScript anlegen

Jede Zusatz-Software für die HomeMatic-Zentrale verfügt über ein StartScript. Dabei handelt es sich um ein Unix-ShellScript, welches auf der Zentrale im Verzeichnis /etc/config/rc.d liegt. Das StartScript regelt das automatische Starten der jeweiligen Zusatz-Software beim Hochfahren der HomeMatic-Zentrale. Darüber hinaus enthält es allgemeine Informationen über die Zusatz-Software wie deren Namen und die URL der Konfigurationsseite. Schließlich regelt es das Neustarten, Stoppen und Deinstallieren der Zusatz-Software. In Bild 9 ist das StartScript für die Anwesenheitssimulation zu sehen.

Jedes StartScript einer Zusatz-Software muss zumindest auf die Parameter *info, start, stop* und *uninstall* reagieren. Der Parameter *restart* ist fakultativ, ebenso wie die Angabe einer Konfigurationsseite.

### Das Zusatz-Softwarepaket entsteht

Nachdem alle Bestandteile der Zusatz-Software fertig sind und ausgiebig getestet wurden, können diese zu einem Zusatz-Softwarepaket zusammengefügt werden. Technisch handelt es sich bei Zusatz-Softwarepaketen für die HomeMatic-Zentrale um tar.gz-Archive. Unter Linux lassen sich diese mit dem Kommando *tar* er-

### **Anwesenheitssimulation**

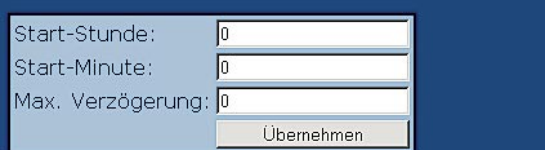

Bild 8: Die Konfigurationsoberfläche der Anwesenheitssimulation

### #!/bin/sh

AUTOSTART\_DIR=/etc/config/rc.d ADDON\_DIR=/etc/config/addons/presence WWW\_DIR=/etc/config/addons/www/presence

AUTOSTART\_SCRIPT=presence.sh START\_SCRIPT=presence.tcl STOP\_SCRIPT=stop.tcl CONFIG\_URL=/addons/presence/index.cgi

### cd \$ADDON\_DIR

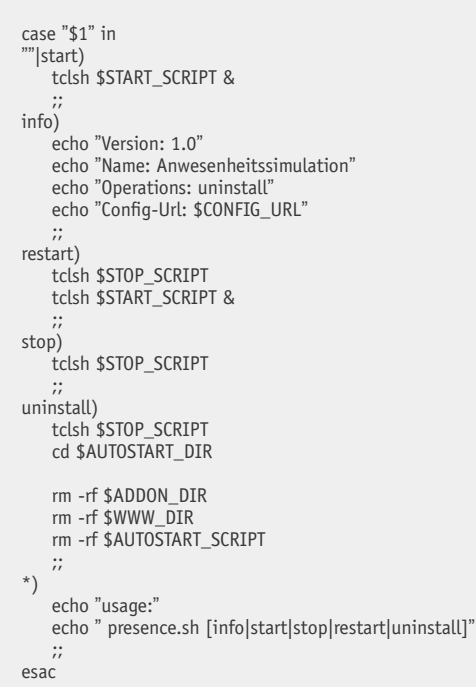

*Bild 9: Das StartScript der Anwesenheitssimulation* 

### Weitere Infos:

- [1] **Add-ons auf HomeMatic-inside:** www.homematic-inside.de/ index.php/software/addons.html
- [2] **puTTY:** www.chiark.greenend.org.uk/ ~sgtatham/putty
- [3] **FileZilla:** www.filezilla.de
- [4] **Tcl:** www.tcl.tk
- [5] **XML-RPC-Schnittstelle der HomeMatic-Zentrale:** www.homematic.com/ index.php?id=156
- [6] **HomeMatic-Homepage:** www.homematic.com
- [7] **7-Zip:** www.7-zip.org

zeugen. Unter Windows kann das kostenfreie Tool "7-Zip" [7] verwendet werden.

Der Ablauf der Installation wird durch das Unix-ShellScript *update\_ script* geregelt, welches im Stammverzeichnis des Archivs liegen muss. Bild 10 zeigt den Aufbau dieses Skripts für die Anwesenheitssimulation.

Damit ist die Erstellung der eigenen Zusatz-Software für eine einfache Anwesenheitssimulation abgeschlossen und in die HomeMatic-Zentrale integriert. Anhand dieses Beispiels ist es nun möglich, weitere eigene **ELV** Anwendungen zu erstellen.

### #!/bin/sh

ADDON\_NAME=presence

AUTOSTART\_DIR=/mnt/etc/config/rc.d WWW\_DIR=/mnt/etc/config/addons/www/\$ADDON\_NAME ADDON\_DIR=/mnt/etc/config/addons/\$ADDON\_NAME

MTDBLOCK\_STORAGE=/dev/mtdblock3 MTDCHAR\_STORAGE=/dev/mtd3

mkdir -p /mnt mount -t yaffs \$MTDBLOCK\_STORAGE /mnt

# Autostart-Script anlegen cp \$ADDON\_NAME \$AUTOSTART\_DIR/\$ADDON\_NAME

chmod 755 \$AUTOSTART\_DIR/\$ADDON\_NAME # Web-Konfiguration anlegen mkdir -p \$WWW\_DIR cp -rp www/\* \$WWW\_DIR chmod -R 755 \$WWW\_DIR

# Addon-Verzeichnis anlegen mkdir -p \$ADDON\_DIR cp -rp addon/\* \$ADDON\_DIR chmod -R 755 \$ADDON\_DIR chown -R root \$ADDON\_DIR chgrp -R root \$ADDON\_DIR

umount /mnt

echo Rebooting...

lcdtool "Reboot... lcdtool -a 0x40 -t bin 00

echo "x" > /dev/watchdog reboot while true ; do true ; done

*Bild 10: Das Update\_script regelt den Ablauf der Installation*

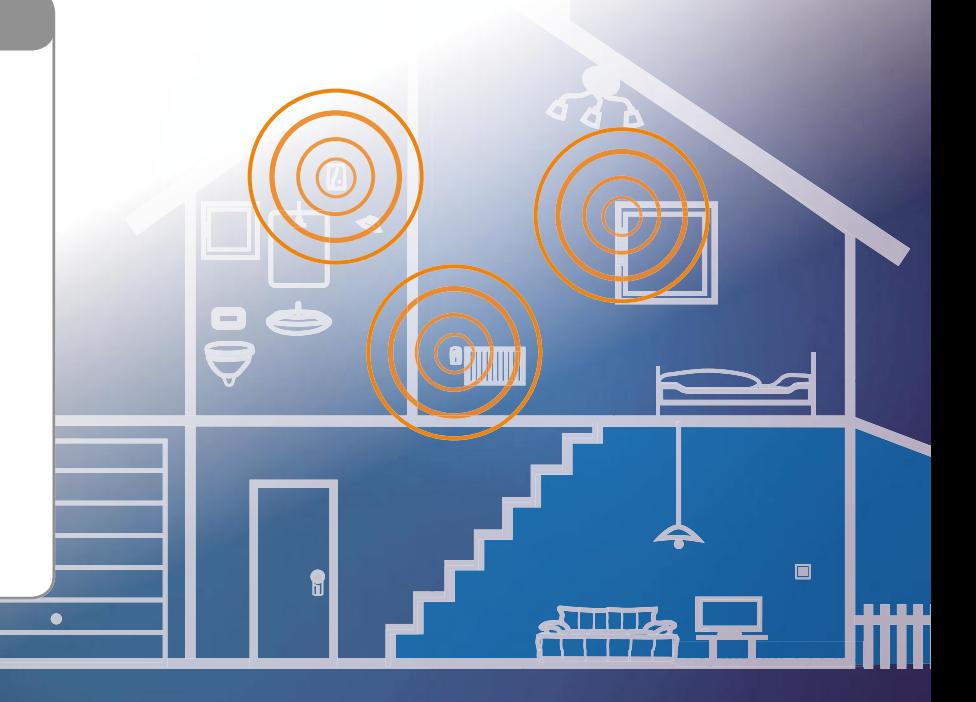

## **Mediacenter**

### **Mini-PC im Wohnzimmer**

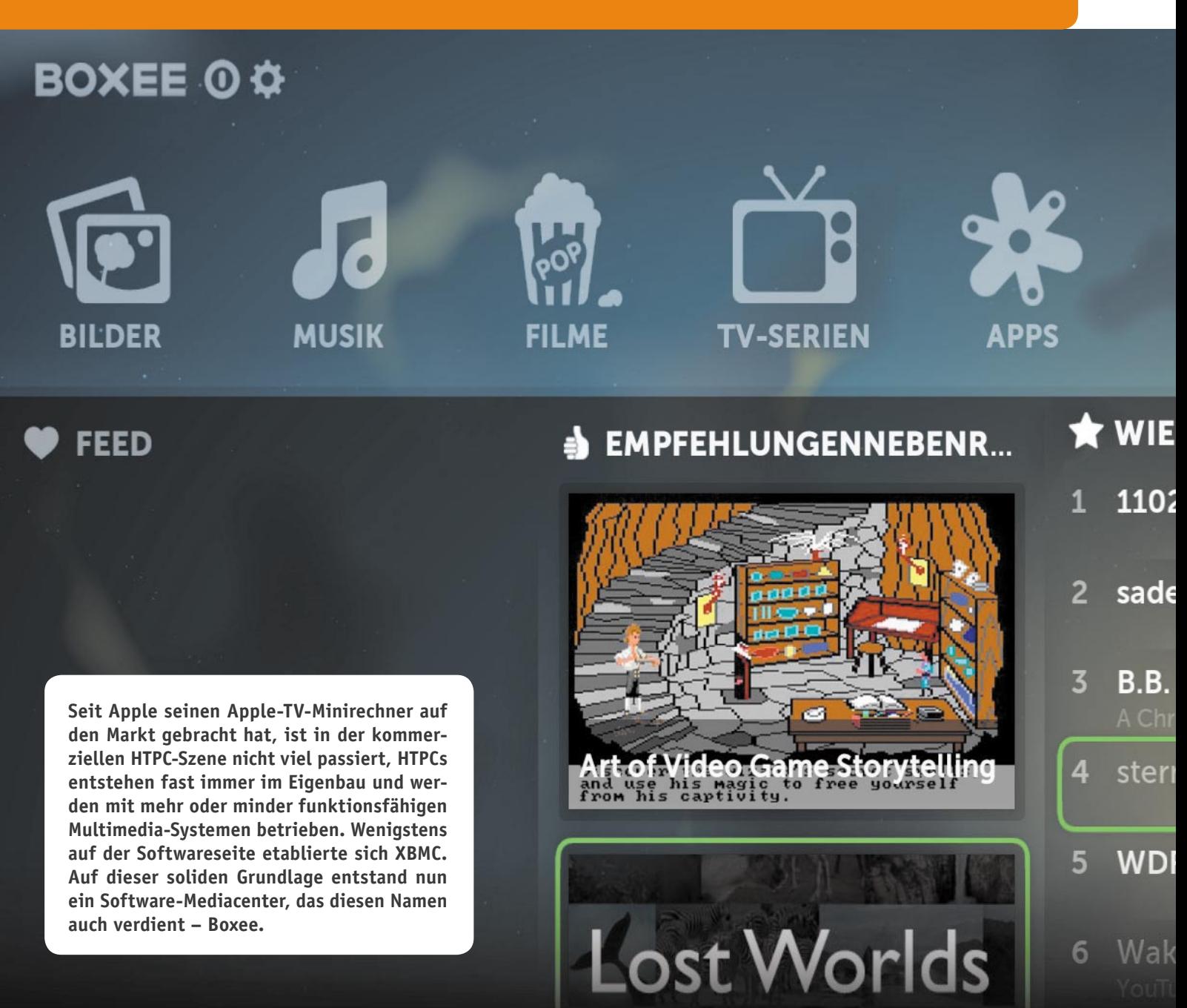

## **mit Boxee**

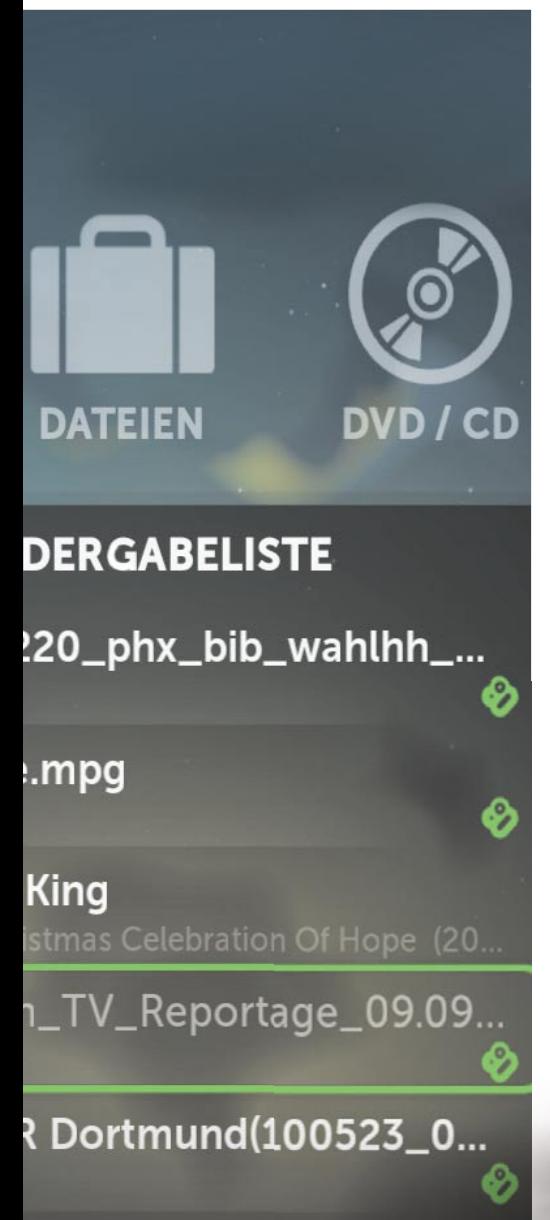

a Waka (This Time for A...

### Media-Box im Wohnzimmer

Wie bereits in der Einleitung angedeutet – die Schlagwörter HTPC (Home Theater PC) und Mediacenter vermochten bisher fast nur engagierte PC-Selbstbauer dazu animieren, sich einen wirklich funktionierenden HTPC neben den Fernseher in die "qute Stube" zu stellen. Sowohl die Hardware-Plattformen als auch die kursierende Software konnten – bis auf den Boxee-"Vorgänger" XBMC, der sich nach wie vor großer Beliebtheit erfreut – den normalen Menschen nicht in Richtung Multimedia-Nutzung am heimischen Fernsehgerät überzeugen. Lediglich die unendlich vielen Multimediaplayer haben sich bei einem Technik-affinen Benutzerkreis einen Platz neben dem Fernsehgerät erobert. Sie kommen mitunter auch als Streaming-Clients für die im Netzwerk bereitgehaltenen Medien wie Filme, Bilder, Musik daher. Echte Internet-Anbindung und wirkliche Bündelung aller erreichbaren Medien sowie die Flexibilität eines PCs in einem Gerät aber sucht man vielfach vergebens, übrigens auch bei den bereits in einige Fernsehgeräte und Set-Top-Boxen integrierten Mediacentern. Dazu kommen zahlreiche Ressentiments bezüglich der Nutzung eines echten PCs im Wohnzimmer: kompliziert, laut, umständlich zu bedienen, unförmig, keine Familien-Akzeptanz usw. So gibt es echtes Multimedia, außer für Menschen mit viel Fachverstand, immer noch weitgehend nur direkt am PC. am PC.

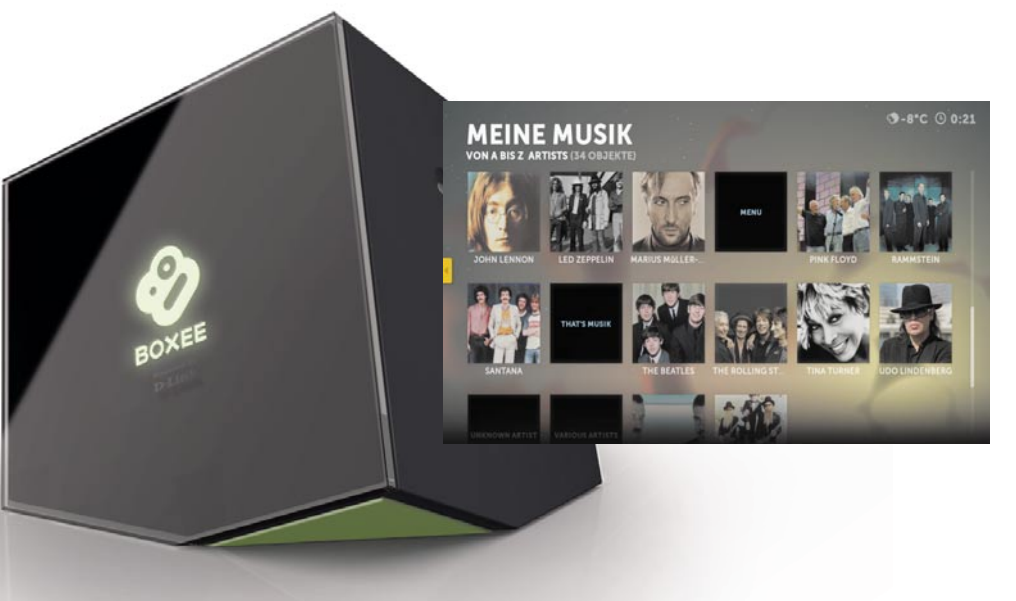

*Bild 1: Der Boxee-PC von D-Link kommt in einer ungewöhnlichen Form daher. Die Fernbedienung enthält eine komplette Tastatur zum Schreiben. Quelle: D-Link*

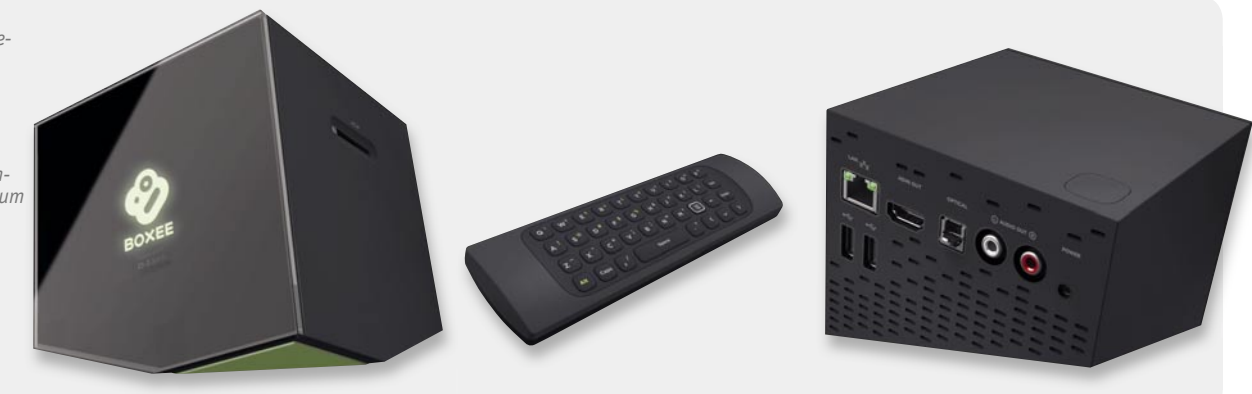

Mit dem Aufkommen der Mini-ITX-Rechner schien sich das Blatt zu wenden, gibt es hier doch zahlreiche kompakte, lautlose Exemplare, die ganz ohne laute Lüfter und Festplatten auskommen. Doch selten genügen diese Plattformen tatsächlich den Anforderungen des echten Multimedia-Betriebs – meist reicht es nur für die Diashow. Nicht einmal die TV-Mediatheken laufen auf vielen Mini-PC-Exemplaren fehlerfrei. Ein wohl entscheidender Meilenstein war die Einführung von Intels Atom-CPU-Reihe, verbunden mit einer deutlich schnelleren Chipgrafik, die nun auch ohne teure Add-ons DVI und HDMI ausgeben kann. Mit einem NT510 kommt nach den vorher zu langsamen Prozessoren nun mehr Performance in die Minis, und sie werden wirklich multimediatauglich, ohne von einem Server abhängig zu sein und nur als dessen Client zu arbeiten.

### Geeignete Software oder nicht?

Zum Hardware-Manko kam lange Zeit das der Software. Proprietäre HTPC-/ CarPC-Lösungen mit geringem Verbreitungsgrad gibt es viele, aber kaum eine "familientaugliche" und wirklich rundum praktische Lösung. Microsofts "Windows Media Center" konnte sich nicht auf breiter Front durchsetzen, es zeigt als XP-System auch den Mini-PCs schnell Grenzen auf – wieder nur etwas für Eigenbau-Experten. Vielleicht kann sich das Windows 7 Media Center einmal breiter durchsetzen.

Bei Linux- und Mac-OS-Fans genießt MythTV [1] als GPL-Festplattenrecorder-Software bis heute hohes Ansehen, die Software ermöglicht das Aufnehmen von Sendungen und Videos über TV-Karten, USB-Boxen usw. und den Aufbau einer Filmbibliothek. Sie unterstützt auch UPnP im Client-Server-Betrieb und erlaubt z. B. das automatische Eliminieren von Werbeblöcken. Mit zahlreichen Plug-ins kann die Software zur echten Media-Plattform ausgebaut werden, u. a. ist hier vom Client aus der echte Web-Zugriff möglich. In zahlreichen Linux-Distributionen ist MythTV bereits integriert.

Eine große Verbreitung hat seit vielen Jahren das XBMC-Projekt [2], ebenfalls eine freie GPL-Software, als echtes und etabliertes Mediacenter erfahren. Ursprünglich entwickelt, Microsofts XBox Multimediatauglichkeit beizubringen, hat sich das Projekt im Lauf der Jahre so entwickelt, dass es auch auf anderen Plattformen funktioniert. Es ist so erfolgreich, dass es auch heute noch fortentwickelt wird.

Aus XBMC als Anregung ging vor etwas mehr als zwei Jahren das Boxee-Projekt [3] hervor. Ebenfalls als freies GPL-Projekt entwickelt, setzen die Entwickler den Schwerpunkt auch auf die Kommunikation via und mit dem Internet. Zur CES 2009 gewann es bereits mehrere Preise, zur CES 2010 war es einer der Multimedia-Stars und ab da endlich aus dem Beta-Stadium heraus. Seit Ende 2010 gibt es das System als voll integrierte Lösung in einem Mini-PC von D-Link [4], der in einer originellen Form daherkommt und voll auf die Mediacenter-Software Boxee abgestimmt ist. Neben der ungewöhnlichen Form (Bild 1), die jeden Blick auf sich zieht, sticht die Boxee-Box mit einer ungewöhnlichen Fernbedienung hervor, die nämlich auf der Rückseite eine komplette Schreibmaschinen-Tastatur trägt. Klar, ist Boxee doch eine interaktive Plattform, die stark auf Nutzung

sozialer Netzwerke wie Facebook, Twitter & Co. setzt. Der Vorteil der integrierten Lösung: Man hat sofort ein lauffähiges System auf dem Wohnzimmertisch, das nur noch per LAN oder WLAN ins Netz integriert werden muss. Hier ist der Sprung vom Server-Client-System zum eigenständigen Mediacenter getan.

### Boxee für alle

Alternativ kann man bei Boxee auch die Mediacenter-Software für den vorhandenen Rechner herunterladen, es gibt sie für MS Windows, Mac OS, AppleTV und Linux. Damit ist man in der Lage, eine individuelle Mediabox zu konfigurieren, streng nach dem Glaubensgrundsatz der Entwickler: "We believe TV should be personal." Dem kann man nur beipflichten - zunehmend mehr Menschen setzen sich nicht mehr "pflichtgemäß" um eine vom TV-Sender bestimmte Zeit vor den Fernseher und lassen sich stundenlang berieseln, sondern suchen sich in ihrer knappen Zeit genau die Sendungen aus, die sie sehen wollen.

Dank moderner Recordertechnik, Mediatheken und Internet geht das weitgehend. Boxee unterstützt diesen Trend aktiv und fügt dem noch eine soziale Komponente hinzu. Denn man kann im Internet gefundene oder per RSS-Feed bezogene Sendungen und (natürlich auch lokale) Medieninhalte mit Freunden teilen. Ein Klick ins Menü, und es erscheinen die von Freunden in Facebook, Twitter usw. freigegebenen bzw. markierten Medien in einer Aufstellung. Da muss man also nicht mehr mühsam Links in Twitter oder diverse Foren eingeben bzw. kopieren, hier wird der Filmlink, von dem die Bekannten meinen, der könnte Sie auch interessieren, direkt per Sharing zugänglich gemacht. Selbstverständlich sind so auch (freigegebene) Inhalte von Mediensammlungen auf Netzwerk-Speichermedien und weiteren Computern im Netz für mehrere Freunde zugänglich. Wobei man jedoch auch – bei aller Freizügigkeit – bei kommerziellen Inhalten, also Musik, Filmen und mit Urheberrecht belegten Bildern, auf das Urheberrecht achten, also nicht aus illegalen Quellen schöpfen darf! Ein falscher Freund im Facebook-Anhang, schon flattert ein Anwaltsschreiben der Musikoder Filmindustrie ins Haus!

### **Ausprobiert**

Wir haben Boxee einmal auf verschiedenen Rechnersystemen ausprobiert und wollen anschließend auch die einzelnen Features der Software aufzeigen.

Erprobt haben wir Boxee auf einem sogenannten

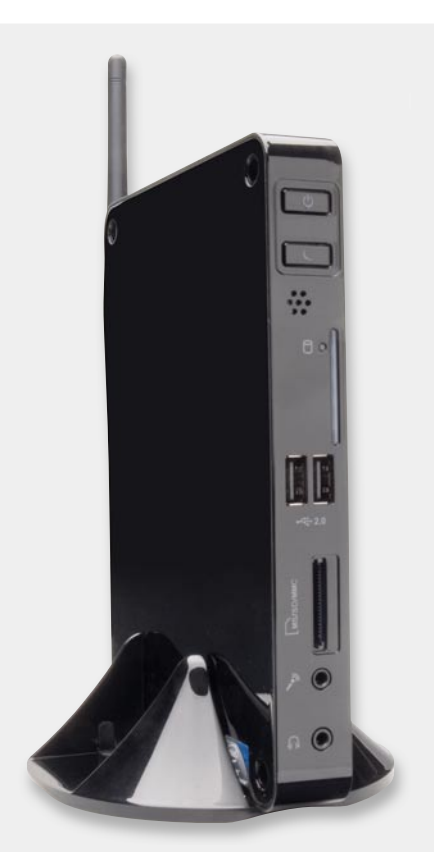

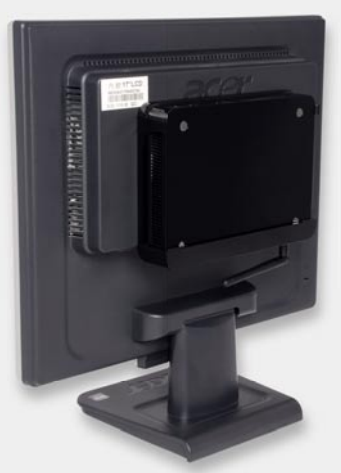

*Bild 3: Der Mini-PC kommt mit VESA-Montagerahmen und kann so unsichtbar auf der Rückseite eines Monitors montiert werden. Kartenslots und Schnittstellen bleiben zugänglich.*

*Bild 4: Gute Ergänzung zum Mini-PC: kompakte Funk-Tastatur mit integriertem Touchpad (ELV-Best.-Nr. JG-07 96 01)*

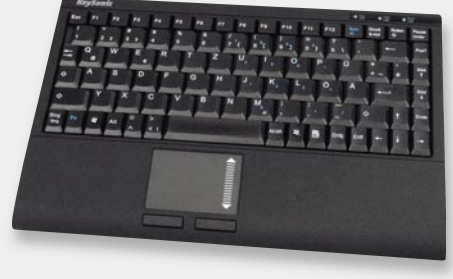

*Bild 2: Schick und für den Boxee-Einsatz unter Windows 7 und Linux ausreichend ausgestattet – 1-Liter-PC mit Intel-Atom-510-Prozessor (ELV-Best.-Nr. JG-08 98 36)*

1-Liter-PC mit einem 1,6-GHz-Dual-Core-Atom-N510- Prozessor (Bild 2), einem Intel-Mac Pro 2x Dual Core 3,0 GHz mit OS X und einem 2,7-GHz-Pentium-PC mit MS Windows XP. Auf den beiden Letzteren erfolgte die Installation nur zum Vergleich und wegen eines Features, auf das wir noch kommen. Ergebnis: völlig problemlose Installation und Anbindung an alle angebotenen Webdienste. Interessanter war da die Installation auf dem Mini-PC.

Würde der Mini die Aufgabe stemmen? Laut Hardwarevoraussetzungen von Boxee sollte zumindest SD-Material kein Problem sein. Mit Video-Ausgängen ist der kleine PC gut bestückt: Er verfügt über einen DVI-Ausgang, der mit einem kleinen Adapter aus dem Zubehörhandel auch für einen VGA-Bildschirm nutzbar ist, sowie über einen HDMI-Ausgang.

Zunächst wurde MS Windows XP installiert und dazu Boxee. Dass XP auf diesen kleinen Rechnern nicht besonders schnell läuft, ist bekannt, fast folgerichtig bekam der Mini-PC "Schluckauf", als es an die Wiedergabe von HD-Filmmaterial und an RSS-Feeds mit HD-Material ging. Doch dafür ist unter XP auch die Hardware etwas knapp bemessen, hier will Boxee einen 2-GHz-Prozessor und mehr Grafik-Performance sehen. Was negativ ins Auge fiel, waren mehrere unerklärliche Windows-Abstürze während der Arbeit mit Boxee.

Also als Nächstes Windows 7 installiert – siehe da, man merkt deutlich, dass der Rechner mehr Ressourcen frei hat, hier geht nach Nachladen eines aktuellen Videotreibers von Intel auch HD. Schließlich haben wir ein Linux installiert, nach der Boxee-Empfehlung Ubuntu. Wenn man den Installationshinweisen auf der Boxee-Support-Seite [5] folgt, geht die anschlie-

ßende Boxee-Installation problemlos. Man sollte sich allerdings ein klein wenig mit Linux beschäftigt haben, denn es sind einige der üblichen Nachinstallationen nötig. In den direkt auf der Support-Seite zugänglichen User-Kommentaren findet man weitere Unterstützung, falls es hier zu Problemen kommt.

Wie erwartet, lief Boxee problemlos, allerdings mussten für HD erst mehrere Libs nachinstalliert werden, und richtig flüssig lief es auch hier nicht immer. Ein Blick in die empfohlene Hardware von Boxee machte klar: für Full HD unter Ubuntu muss etwas bessere Rechner- und Video-Performance her. Jedoch lief das System sehr stabil, so dass wir alle weiteren Erprobungen mit Linux im Hintergrund vornahmen, denn bei allen anderen Medien geht alles flott und an der Bildausgabe kann man ansonsten nichts kritisieren. Dazu macht der kleine Rechner mit seinem lackierten Äußeren optisch eine sehr gute Figur und die Vollausstattung mit für Mediacenter typischen Schnittstellen lässt keine Wünsche offen. Er ist per LAN und WLAN ins Netzwerk einbindbar und bereits intern mit einer 250 GB großen Festplatte ausgestattet. Für größere Datenmengen (lokales Streaming) kann ein NAS-Laufwerk oder der große Bürorechner dienen. Soll partout kein Rechner zu sehen sein, kann der kleine PC bequem auch auf der Rückseite des Fernsehgerätes bzw. Monitors untergebracht werden, wie es Bild 3 zeigt. Ein VESA-Montagerahmen befindet sich im Lieferumfang.

Die Bedienung kann sehr elegant über eine Funk-Tastatur mit integriertem Touchpad als Mausersatz (Bild 4) erfolgen. Im zweiten Teil des Artikels testen wir das Programm und stellen seine Bestandteile vor. **ELV** 

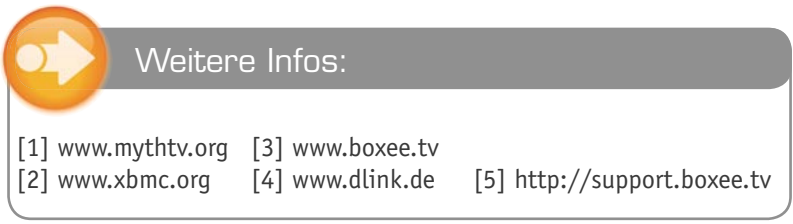

# **und gewin ELVjournal-Leser testen**

**Ob Produkte, Software oder Medien – Ihre Meinung interessiert uns! Bewerben Sie sich als Tester und schreiben Sie für die nächste Ausgabe einen Testbericht! Was gefällt Ihnen, was gefällt Ihnen nicht? Was kann man verbessern? Unter allen Bewerbern losen wir die glücklichen Tester aus, h die dann natürlich das jeweilige Testgerät behalten dürfen! ch d**

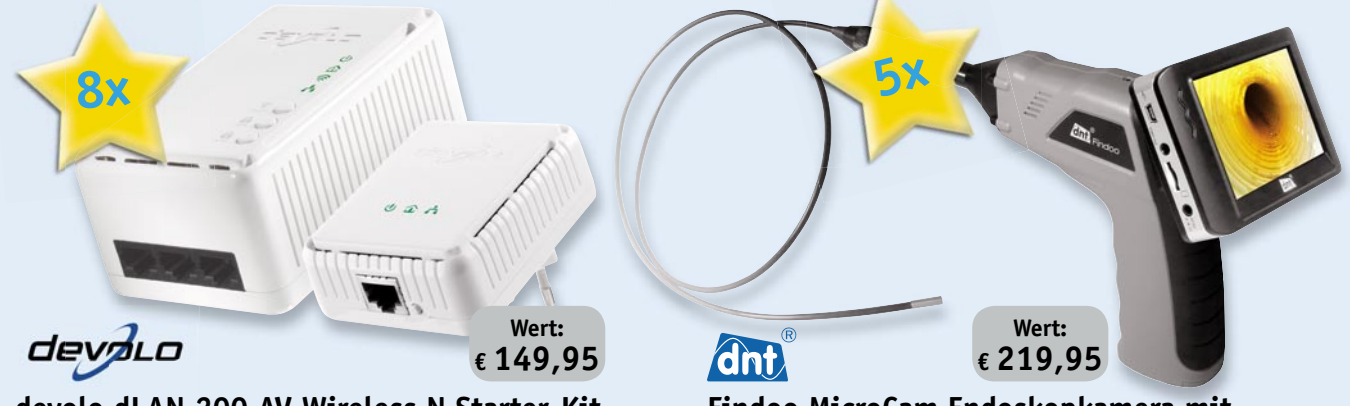

### **devolo dLAN 200 AV Wireless N Starter-Kit**

**Mit dem dLAN 200 AV Wireless N hat sich devolo Wireless-Highspeed-Networking in das schnellste dLAN-Heimnetzwerk integriert.** 

Freuen Sie sich auf alle Vorzüge eines stabilen Hochgeschwindigkeits-Heimnetzwerks /<br>
Antibis *zu* 200 Mbit/s in den von Ihnen gewünschen WAR-Zonen wie Womizimmer<br>
and *Erns auf alle Victorial in the Namely and the Namely* mit bis zu 200 Mbit/s in den von Ihnen gewünschten WLAN-Zonen wie Wohnzimmer<br>und Terrasse! Zusätzlich ist der AV Wireless N mit drei Netzwerk-Ports (RJ45) zum *Anschluss von kabelgebundenen LAN-Geräten ausgestattet. Per Knopfdruck sorgen Sie für eine sichere Datenübertragung mit den Standards WPS (WLAN) und AESpro (dLAN).* 

*Weitere Infos finden Sie im Web-Shop: Webcode #1171* 

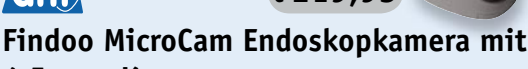

### **4,5-mm-Kamerascope**

**Endoskop mit Mikrosonde für Untersuchungen auf engstem Raum.**

*Die MicroCam inspiziert selbst kleinste Hohlräume oder dunkle Nischen – die Unter-suchungsbilder und Aufnahmen werden über einen 8,9-cm-TFT-Farbmonitor oder ein angeschlossenes Fernsehgerät wiedergegeben und können zudem auf eine microSD-Karte gespeichert werden.*

Weitere Infos finden Sie im Web-Shop: Webcode #1172

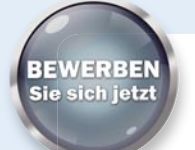

### **So werden Sie ELVjournal-Lesertester und können gewinnen!**

ELVjournal verlost unter allen Bewerbern 8x devolo dLAN 200 AV Wireless N Starter-Kit und 5x Endoskop-Kamera. Bewerben Sie sich jetzt!

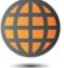

### **Per E-Mail**

lesertest@elvjournal.de Geben Sie als Betreff bitte den Produktnamen an

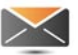

**Per Post** Redaktion ELVjournal Stichwort "Lesertest + *Produktname*"

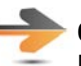

### **Online**

26787 Leer

Nutzen Sie unser Online-Bewerbungsformular auf www.elvjournal.de

Bitte geben Sie für Rückfragen Ihre Kontaktdaten, E-Mail-Adresse und (falls vorhanden) Ihre ELV-Kundennummer an. Sie erhalten zum Testprodukt eine ausführliche Bedienungsanleitung, gegebenenfalls weitere Informationen zum Produkt sowie einen Fragebogen, den Sie innerhalb von 4 Wochen nach Erhalt des Produktes und Abschluss des Tests an uns zurückschicken müssen. Wir freuen uns auch über Fotos! Das Testprodukt dürfen Sie nach Abschluss des Tests natürlich behalten. **Einsendeschluss: 15.04.2011 Wir freuen uns auf Ihre Testberichte! erichte!**

### **Die glücklichen Gewinner aus ELV Journal Feb./März 2011:**

Wir gratulieren Ihnen zu Ihrem Gewinn! Die Testprodukte sind auf dem Weg.

### **ELV-Energiekosten-Messgerät Energy Master:**

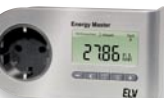

Sven Müller aus Kiel Matthias Weber aus Biebergemünd Dipl.-Ing. Olaf André Freistedt aus Leipzig Monika Noack aus Cottbus Steffen Kraus aus Gersetten Dr. Bernd Schwermer aus Hamburg Rüdiger Osburg aus Wiesenau Rüdiger Frey aus Sindelfingen Jochen Schürer aus Sondershausen Oliver Meier aus Güstrow

### **Laser-Entfernungsmesser LDM-100**

Bärbel Raspel aus Recklinghausen Sandra Meier aus Hohentengen Reiner Buchholz aus Plessa Heike Wieland aus Altdorf Nikola Bogic aus Dormagen Thomas Borchert aus Lichtenfels Iwona Schulze aus Berlin Kurt Zeiler aus Trofaiach/Gai (A) Daniel Meier aus Reichertshausen Frank Kindling aus Stolpe

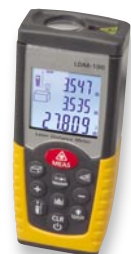

# **nen**

### **Alle ausführlichen Lesertester-Berichte finden Sie unter:**

**www.elvjournal.de**

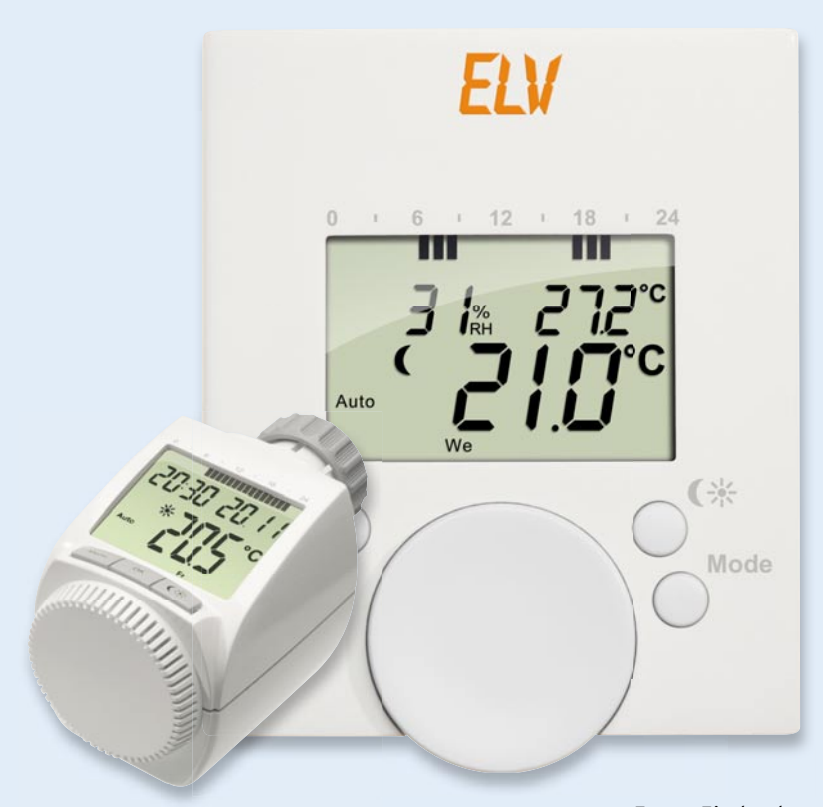

### **Zehn Leser erhielten ein ETH-comfort200-Spar-Set mit Funk-Heizungsregler, Funk-Tür-/Fensterkontakt und Funk-Wandthermostat zum Test.**

Bei der Beurteilung des Sets kamen die Tester zu einem differenzierten Ergebnis. Durchweg positiv wurde die Kombination Heizungsregler-Tür-/Fensterkontakt (TFK) beurteilt: kompakt, gute Verarbeitung, einfach zu montieren und in Betrieb zu nehmen, zuverlässige Funktion, gute Zusammenarbeit mit dem TFK, guter Funktionsumfang, das große Display, angemessene Preisgestaltung. Mit dem Hinzufügen des Wandthermostaten hatten einige Tester allerdings Probleme wie mangelnde Verbindung zum Regler oder zum Außenfühler. Das war hauptsächlich leider einer inzwischen bereits nachgebesserten Anleitung geschuldet. Einige wünschen sich auch eine Beleuchtung des Thermostat-Displays sowie eine Anzeige der Ventilstellung und einen integrierten Datenlogger für statistische Auswertung auf dem PC. Als wichtigster Ergänzungswunsch kristallisierte sich der nach einer Funkuhr heraus, auch wenn der Winter-/Sommerzeitwechsel schon im Kalender implementiert ist.

Zwei Tester monierten eine instabile Befestigung am Heizkörper, die bei einem festen Anstoß, z. B. mit dem Staubsauger, oder bei einem Versuch von Kin-

*Erster Eindruck:* 食食食食食 *Bedienungsanleitung:*

*Inbetriebnahme:* ☆☆ ☆☆

自白白山

*Zuverlässigkeit* 文官官官

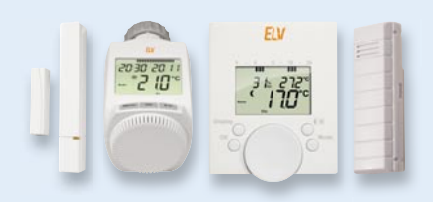

**Im Heft Oktober/November 2010 verlosten wir 10x**

### **Spar-Set ETH** *comfort200*

**Funk-Heizungsregler, -Tür-/Fensterkontakt und -Wandthermostat mit Außensensor**

Mit der Funk-Raumheizungs-Regelung<br>ETH comfort wird Sparen ganz einfach –<br>ohne große Umbauarbeiten!

### **Wert: € 69,90**

Weitere Infos finden Sie im Web-Shop:<br>Webcode #1173

**Unsere Leser bewerteten: Durchschnittsnote 1,9 1,9**

dern, den Regler "abzumontieren", nicht standhielt. Dies deckt sich zwar nicht mit den bisherigen Erfahrungen unseres Kundendienstes, aber wir haben diesen Hinweis zum Anlass genommen, das Angebot eines Verstärkungsrings für bestimmte Heizkörperanschlüsse zu diskutieren. Bis auf einen Tester erteilten alle dem Gesamtsystem eine gute Gesamtbewertung, bis auf den behobenen Mangel erhielten auch die Bedienungsanleitungen gute Noten.

### **Fazit:**

*Insgesamt erhielt das System von unseren Testern die Durchschnittsnote 1,9.*  Besonders die vielfältigen Programmierfunktionen und die Funktionalität *des Systems Heizungsregler-TFK kamen an. Als wichtigste Verbesserungswünsche wurden Funkuhr und eine Displaybeleuchtung für den Wandthermostaten genannt.* 

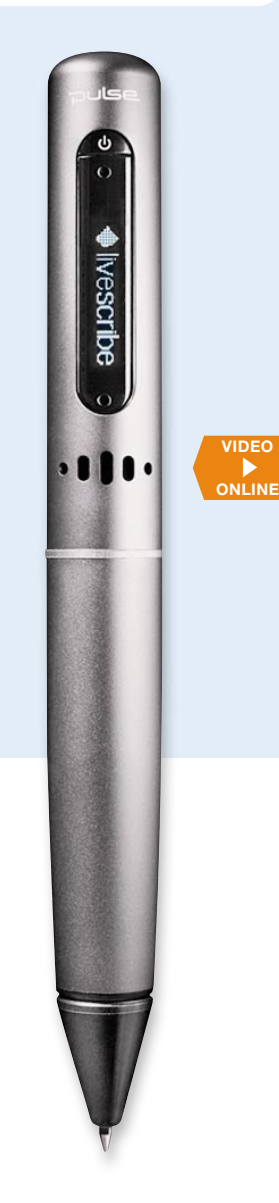

**Können Sie manchmal Ihre eigenen Notizen nicht mehr lesen? Und welcher Vortragsteil des Meetings gehörte noch mal zum Strichmännchen rechts auf dem Notizblock? Der Livescribe-Smartpen bringt die Lösung! Der Livescribe-Smartpen schreibt, hört, sieht und spricht! Er zeichnet nicht nur Ihre Notizen, Texte und Skizzen auf, er nimmt gleichzeitig das dabei geführte Gespräch digital auf! Später müssen Sie nur noch die entsprechende Notiz antippen, und der Stift spielt die zugehörige Aufnahme ab.**

**Im Heft Dezember/Januar verlosten wir 5x**

### **Livescribe-Smartpen Pulse 2 GB**

**Lieferung mit mobiler Lade- und Datenüber-tragungsstation, In-Ohr-Kopfhörer, Dot-Paper-Schreibblock (100 Seiten), Schutztasche, Ersatz-Schreibmine. Zur Inbetriebnahme ist eine Internetverbindung erforderlich.**

*Weitere Infos fi nden Sie im Web-Shop: Webcode #1160*

**Wert: € 149,95**

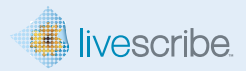

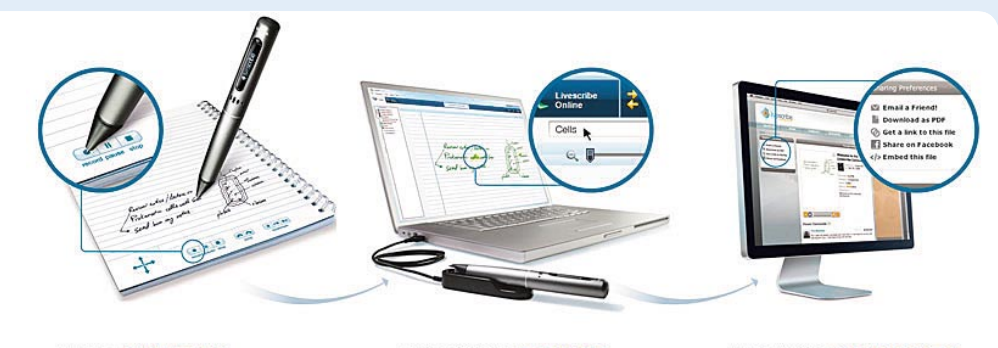

PULSE" SMARTPEN Nehmen Sie das Geschriebene und Gehörte auf. Die Wiedergabe der Audioaufnahme startet durch tippen auf die entsprechende Notiz

**LIVESCRIBE** DESKTOP Speichern Sie alles auf dem Computer, dort können Sie nach Worten innerhalb der Notizen suchen Exportieren Sie Notizen als PDE und die Tonaufnahmen als eigenständige Audio-Dateien. **I IVESCRIBE COMMUNITY** Teilen Sie die Notizen und Aufnahmen online mit anderen. Stellen Sie Ihre pencasts ins web oder auch in Facebook.

### **Mit dem Livescribe haben wir unseren Testern ein sehr innovatives Produkt zur Verfügung gestellt, das nicht nur äußerst praktisch ist, sondern auch eine Menge Spaß im alltäglichen Umgang macht.**

Den hatten auch die Tester, fast alle hoben die einfache Handhabung, das gut ablesbare Display und die einfache PC-Synchronisation hervor. Auch die wertige Ausführung machte Eindruck. Der integrierte 2-GB-Speicher wurde als ausreichend empfunden. Anklang fand auch die stabile Ladestation, allerdings wurden Angaben zur Ladezeit vermisst.

Bei einem Tester haben wir wohl die Nadel im Heuhaufen gefunden – er besitzt keine ausreichend leistungsfähige Internetverbindung, konnte somit zunächst keine Software zum Pen laden. Der Hinweis dazu ist nun in unsere Werbetexte aufgenommen.

Begeistert waren die Tester von der Funktionalität des Livescribe, vor allem, dass nun keine Details mehr von Vorträgen u. Ä. verloren gehen können.

Alle Tester bemängelten, dass eine OCR-Funktion bei der Software fehlt, dies wäre das i-Tüpfelchen des Gerätes. Auch wurden einige nachkaufbare Apps für diese Anwendung als zu teuer empfunden, sicherlich hat man hier eher die Preisklasse von Smartphone-Apps im Kopf (das jetzt erhältliche Wikipedia-App in deutscher

### *Erster Eindruck:*

文文文文台

*Bedienungsanleitung:* LLLI

*Inbetriebnahme/Handhabung:*

富豪宣言

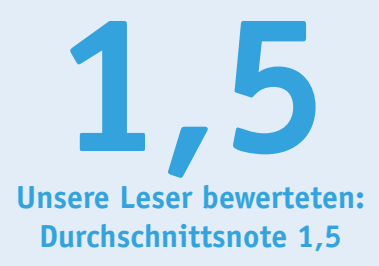

*In die Gesamtnote sind weitere Kriterien unseres Fragebogens einbezogen*

Sprache ist aber z. B. kostenlos). Allerdings maßen längst nicht alle Tester den Zusatz-Apps eine hohe Bedeutung bei, nur knapp der Hälfte der Tester war diese Funktion wichtig. Wichtiger hingegen fanden alle ein gut ablesbares Display, eine problemlos funktionierende PC-Synchronisation und eine sichere Synchronisierung zwischen Ton- und Schriftaufzeichnung.

### **Fazit:**

*Ein praktisches Werkzeug für den täglichen Gebrauch mit guter PC-Synchronisierung, großem Speicher und einfacher Handhabung. Hauptsächlich vermisst wurde eine integrierte OCR-Funktionalität.*

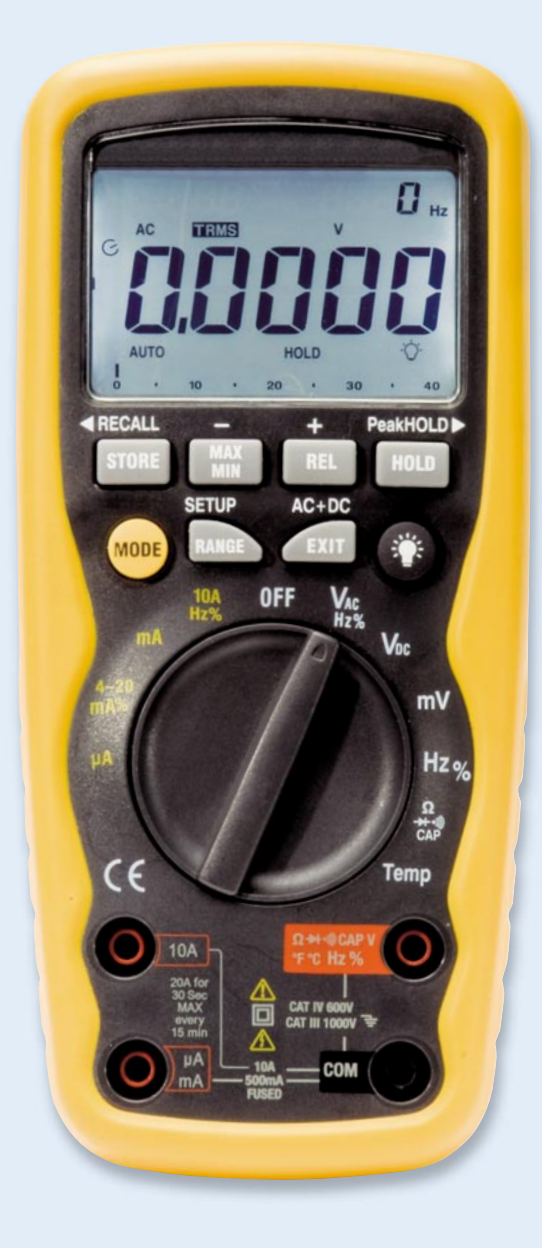

### **Bei diesem Lesertest waren wir besonders gespannt auf das Ergebnis – würde das Gerät bei Ihnen den hohen Ansprüchen genügen, die man in dieser Preisklasse stellen darf?**

In der Summe ja, wie die Gesamtbewertung durch die hier besonders kritischen und sehr sachkundigen Tester beweist.

Positiv fielen denen die robuste und wasserdichte Ausführung auf, der praktische Temperatur-/R-/C-Adapter, die Setup-Funktionalität, die Ergonomie, die helle Displaybeleuchtung bei gleichzeitig geringer Stromaufnahme, sinnvolle Messfunktionen und die insgesamt hohe Genauigkeit, insbesondere bei der Frequenzmessung oberhalb 40 Hz, eine Schwachstelle vieler Multimeter. Einige Tester haben sich die Mühe gemacht, detaillierte Referenzmessungen durchzuführen und die Funktionen sehr genau zu untersuchen – die hier gewonnenen Erkenntnisse leiten wir dem Hersteller zu.

Weniger gefielen: ein mechanisch empfindlicher Temperatursensor, eine unterdimensionierte Gerätestütze (Gerät neigt zum Umfallen), ein nicht weit genug gefasster Frequenzgang bei Wechselgrößenmessung, ein schwer zu öffnender Batteriedeckel, ein mit dicken Handschuhen schwer bedienbarer Drehschalter und ein für den Außendienst zu hoch empfundener

**Robustes TrueRMS-Multimeter, IP 67, mit hoher Anzeigeaufl ösung und sehr hoher Grundgenauigkeit.**

**Das Industrie-Multimeter für den rauen Feldeinsatz und breiten Einsatzbereich – wasser-, staub- und stoßgeschützt, einfach, auch mit Handschuhen, zu bedienen und mit großer, weiß hinterleuchteter Anzeige. Auch dank CAT IV für Messarbeiten an Betriebsmitteln der Einspeisungsebene geeignet: Sicherheitsklasse CAT IV (600 V) und III (1000 V).**

**Im Heft Dezember/Januar verlosten wir 5x**

### **Digital-Multimeter DM9299**

Weitere Infos finden Sie im Web-Shop:<br>Webcode #1161

**Wert: € 134,95**

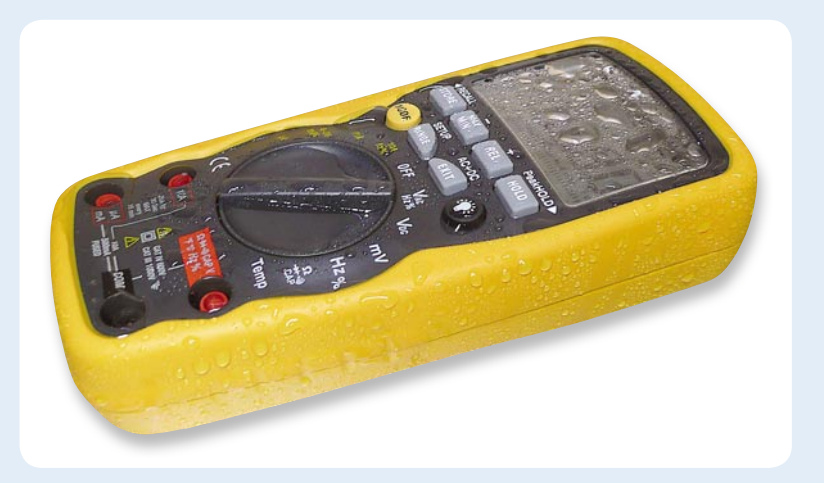

*Erster Eindruck:*

白宫宫宫

*Bedienungsanleitung:* 山山山山

*Handhabung:* 古古古古 **Unsere Leser bewerteten: Durchschnittsnote 1,8 1,8**

*In die Gesamtnote sind weitere Kriterien unseres Fragebogens einbezogen*

TK-Wert. Ein Tester meint, einen Sicherheitsmangel gefunden zu haben, dies werden wir überprüfen. Vermisst werden ein PC-Anschluss, um den integrierten Datenlogger besser zur Auswertung nutzen zu können, eine Batterietestfunktion, eine Möglichkeit für Dauermessungen, L-Messung, eine kontinuierliche Mittelwertbildung und eine praktischere Ausführung der Tasche mit getrennten Fächern für Manual und Zubehör.

### **Fazit:**

*Wie zu erwarten, unterzogen die Lesertester dieses hochpreisige und anspruchsvolle Gerät einer genauesten und harten Prüfung. In der Summe gab es trotz einiger Detailmängel eine sehr positive Bewertung, besonders*  die hohe Genauigkeit und die praxisbezogene Funktionalität gefielen. Die *Mängelliste und die Erweiterungswünsche gehen an den Hersteller für die Konzeption der nächsten Gerätegeneration.* 

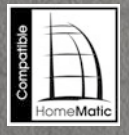

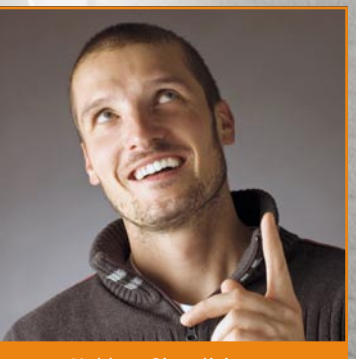

*Melden, Signalisieren, Warnen und Informieren – optisch und akustisch!*

### **HomeMatic®-MP3-Funk-Gong P3 Universal-Melder –**

**Der HomeMatic-MP3-Funk-Gong mit SD-Kartensteckplatz ist der große Bruder des bereits etablierten HomeMatic-Funk-Gongs. Denn nun ist auch eine individuelle Sound- und Lichtsignalausgabe möglich. Dabei erfolgt die Übertragung der MP3-Dateien ganz ohne spezielle Software, einfach mit einem normalen PC.**

### Viel mehr als nur ein Funk-Gong

"Einfache" Funk-Gong-Geräte verfügen über einen internen Speicher, aus dem entweder fest programmierte oder via USB von einem PC aus "eingespielte" MP3-Soundfiles bei Auslösen eines Senders abgespielt werden. Zusätzlich lässt sich ein rotes Blinksignal zuschalten, das bis zum manuellen Löschen der Meldung an das Ereignis erinnert. Durch den in der Speicherkapazität begrenzten internen Speicher sind bei diesen Geräten typischerweise nur wenige und kurze Soundfiles speicherbar.

Der neue HomeMatic-Funk-Gong geht einen anderen Weg. Hier wird, neben einem fest eingespeicherten Gongsignal, auf eine microSD-Speicherkarte als

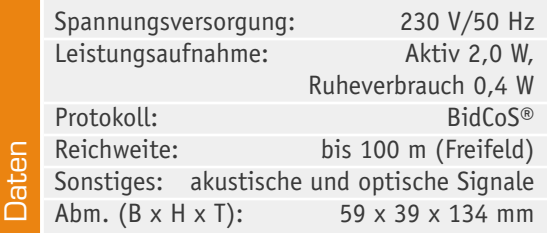

externen und schnell wechselbaren Speicher mit für diesen Einsatzzweck enorm hoher Kapazität zurückgegriffen.

Theoretisch ist die einsetzbare Speicherkapazität unbegrenzt, der Controller des Funk-Gongs muss ja nur die Liste der Files auf der Speicherkarte verwalten, den ausgewählten Datenstrom streamen und das File den programmierten, auslösenden Geräten zuordnen. Der MP3-Funk-Gong kann Speicherkarten bis zu einer Kapazität von 8 GB und bis zu 255 Files verwalten, das ist in der Praxis sicher mehr als genug. Als Audio-Formate kann der Funk-Gong die Formate MP3 und WAV verarbeiten.

Die Audio-Decodierung übernimmt ein MPEG-Audio-Decoder. Da die Speicherkapazität der Speicherkarte auch ausreicht, viele vollständige Musikstücke abzulegen, ergeben sich völlig neue Einsatzbereiche für solch einen Funk-Gong. Zum Beispiel ist der so als echter Musikwecker einsetzbar: Auf Befehl von der Zentrale wird zur Weckzeit der gewünschte Song abgespielt, auf Wunsch auch jeden Tag ein anderer.

Neu ist hier auch die Art der optischen Signalisierung, die ja bekanntermaßen eine sehr wertvolle Option ist für laute Umgebungen, Situationen, in denen eine akustische Benachrichtigung nicht gewünscht wird, oder für Menschen mit Hörschwäche. Erstmals ist die Signalisierung in drei Farben – Rot, Orange und Grün – möglich, so dass man hierüber sehr einfach auch eine Statusanzeige realisieren kann. Dazu kann die Art der Signalausgabe programmiert werden, das heißt Blinken kurz oder lang, Auswahl zwischen 1 bis 255 Blinkausgaben oder dauerhaftes Einschalten der gewünschten Farbe.

Über die Bedienoberfläche der HomeMatic-Zentrale erfolgt die bekannt einfache Zuweisung von auslösenden Geräten, Vorgängen und Sensoren zu den einzelnen Soundfiles bzw. optischen Signalen. Alternativ ist auch ein direktes Anlernen von HomeMatic-Komponenten möglich, hier sind die Ausgabemöglichkeiten auf eine Grundfunktionalität festgelegt.

Betrachtet man die Vielzahl der Möglichkeiten des neuen Funk-Gongs, so eröffnen sich zahlreiche Einsatzmöglichkeiten im Bereich Melden, Signalisieren, Warnen, Informieren. So ist der Status z. B. von Türen und Fenstern ebenso kontrollierbar wie ein Einsatz in einer Einbruchmeldeanlage möglich ist. Über die vielen nutzbaren Audiofiles sind Meldungen auch im Klartext ausgebbar, etwa bei der Anwendung als Briefkastenmelder, beim Melden einer Statusänderung oder als Besucherinformationssystem. Die jeweiligen Texte lassen sich heute ja sehr einfach am Computer erstellen und auf der Speicherkarte ablegen.

### Bedienung

Die verwendete microSDHC-Karte muss im FAT32-Dateisystem formatiert sein. Erkennt der Funk-Gong die Karte nicht, so gibt er über die optische Anzeige einen Fehlercode aus.

Die zu verwendenden Files sind zweckmäßigerweise auf dem PC zwingend mit einem Präfix (Ziffern 001 bis 255) zu versehen, damit die Verwaltung über die HomeMatic-Zentrale mit eindeutiger File-Zuweisung erfolgen kann. Ein Beispiel dafür: Lied1.mp3 ist in 001\_Lied1.mp3 umzubenennen und ist so für das Gerät nutzbar. Sehr hilfreich ist eine direkte Namenszuweisung zu bestimmten Funktionen, z. B. 012\_Türgong.mp3. Zu beachten ist auch, dass die Dateien auf der Speicherkarte im Root-Verzeichnis und nicht in einem Ordner abzulegen sind.

Die Bedienung bzw. Zuweisung von auslösenden Geräten erfolgt entweder am Gerät selbst oder, wesentlich komfortabler, durch die HomeMatic-Zentrale.

Beim direkten Anlernen steht eine Grundfunktionalität der Ausgabe zur Verfügung, so wird das optische Signal 3x wiedergegeben und eine ausgewählte Audio-Datei wird 1x komplett abgespielt. Das direkte Anlernen selbst beginnt über eine Kanalauswahl (optische oder akustische Meldung), danach werden je nach Kanalauswahl die Farb-Optionen für das Blinksignal bzw. die zuzuweisende Sounddatei, beginnend mit dem intern fest gespeicherten Gongsignal, angeboten und die gewünschte Option ausgewählt.

Weitere Möglichkeiten (z. B. Statusanzeige durch dauerhaft leuchtende Signalleuchte) können über eine Zentrale des HomeMatic-Systems eingestellt werden. Mit der HomeMatic-Zentrale lassen sich dabei die vielfältigen Verknüpfungen und Programme in der gewohnt einfachen Weise erstellen.

Die konkreten Programmier- und Anlernabläufe sind in der zu jedem Gerät mitgelieferten Bedienungsanleitung ausführlich erläutert.

### **Schaltung**

Das Gerät besteht aus drei Platinen. Auf der Basisplatine findet u. a. der Mikrocontroller und das MP3-Modul seinen Platz. Für die Spannungsversorgung wird eine Platine mit einem kompakten Schaltnetzteil eingesetzt. Für die Signalisierung kommt ebenfalls eine separate Platine zum Einsatz.

### **Basisplatine (Bild 1)**

Als Herzstück der Schaltung kommt der leistungsfähige Mikrocontroller STM32 IC 20 der Firma ST zum Einsatz. Der Keramikschwinger Q 20 versorgt über den Widerstand R 22 den Controller mit dem nötigen Taktsignal von 8 MHz. Die Kondensatoren C 22 bis C 28 kommen hier im Bereich der Störunterdrückung zum Einsatz. Mit den Widerständen R 23 bis R 25 werden die Starteinstellungen des Mikrocontrollers fest eingestellt.

Die rote Leuchtdiode D 20 mit dem Vorwiderstand R 21 wird ebenfalls vom Mikrocontroller gesteuert.

Die Kommunikation mit den weiteren HomeMatic-Geräten übernimmt das bewährte Transceiver-Modul TRX 20. Die Kondensatoren C 20 und C 21 dienen der Störabblockung und der Pufferung, der Widerstand R 20 als

Pull-up-Widerstand. Der microSD-Kartenleser CR 1, der eigentlich nur zur Kontaktierung dient und aus einem passiven Steckplatz besteht, verbindet die SPI-Busanschlüsse der Speicherkarte mit den entsprechenden Port-Pins des Mikrocontrollers. Die Kondensatoren C 44 und C 45 dienen hier auch der Störunterdrückung.

Widmen wir uns nun dem Audioteil der Basisplatine. Der NF-Leistungsverstärker IC 22 übernimmt die Signalverstärkung des vom Audio-Decoder kommenden Signals und dessen Ausgabe auf den 8-Ω-Lautsprecher des Funk-Gongs. Das von den Stereo-Ausgängen des MP3-Chips kommende Audio-Signal wird mit Hilfe der Widerstände R 35 und R 36 zu einem Mono-Signal zusammengeführt und gelangt auf einen Spannungsteiler aus R 37 und R 38. Von dort wird das Signal dann über C 41 auf den Eingang des NF-Endverstärkers weitergeführt. Die Verstärkung dieses Bausteins ist mit Hilfe der Lötbrücke J 20 in 2 Stufen schaltbar. Die Verstärkung wird auf 6 dB reduziert, wenn die Lötflächen von J 20 verbunden sind. Über den Shutdown-Eingang (Pin 1) kann der Verstärker vom Mikrocontroller (Pin PB 0) abgeschaltet werden. Die Kondensatoren C 42 und C 43 an den Lautsprecher-Ausgängen dienen zur Störunterdrückung.

Das zentrale Bauelement des Audioteils ist der MP3- Audio-Decoder IC 21. Dieser MPEG-Audio-Decoder wird vom Mikrocontroller IC 20 gesteuert und empfängt über den seriellen Bus den Eingangs-"Bitstream" vom Mikrocontroller. Chipintern erfolgt dann die Decodierung des digitalen "Audiostreams" sowie eine digitale Lautstärkeanpassung. Ein integrierter Multi-Bit-Sigma-Delta-DAC sorgt für die Wandlung der decodierten Audio-Informationen in analoge Audio-Signale für den rechten und linken Stereokanal.

Die analogen Audio-Signale gelangen nach der Wandlung auf einen chipinternen Stereoverstärker, der an Pin 39 und Pin 46 die analogen Audio-Signale des rechten und linken Stereokanals zur Verfügung stellt.

Der Taktoszillator des Decoders ist an Pin 17 und Pin 18 mit einem 25-MHz-Quarz (Q 2), den Kondensatoren C 29 und C 30 sowie dem Widerstand R 2 beschaltet. Die weitere externe Beschaltung besteht nur noch aus 4 Pull-down-Widerständen (R 28 bis R 31) an den in unserem Modul nicht genutzten "general purpose IO"-Anschlüssen (Pin 9, 10, 33 und 34), den Abblock-Kondensatoren C 31 bis C 36 an den einzelnen Versorgungspins des Bausteins und eines Filter-Kondensators für die Referenz an Pin 44 (C 9).

Die Spannungsversorgung der Basis- und LED-Platine erfolgt über den Schaltregler vom Typ LM2675M-ADJ. Dieser verfügt über einen hohen Wirkungsgrad und arbeitet mit der Ausgangsspannung von 12 V der vorgeschalteten Schaltreglerplatine. Der Ist-Wert der Ausgangsspannung wird über den Spannungsteiler (R 40 bis R 42) auf den Feedback-Eingang an Pin 4 (FB) zugeführt und mit der internen Referenzspannung von 1,21 V (Soll-Wert) verglichen.

### **Netzteilplatine (Bild 2)**

Das Schaltbild der Schaltnetzteilplatine ist aufgrund der komplexen internen Funktionalität des Schaltnetzteilbausteins IC 1 recht übersichtlich. Die an den Anschlussklemmen ST 1 und ST 2 zugeführte 230-V-

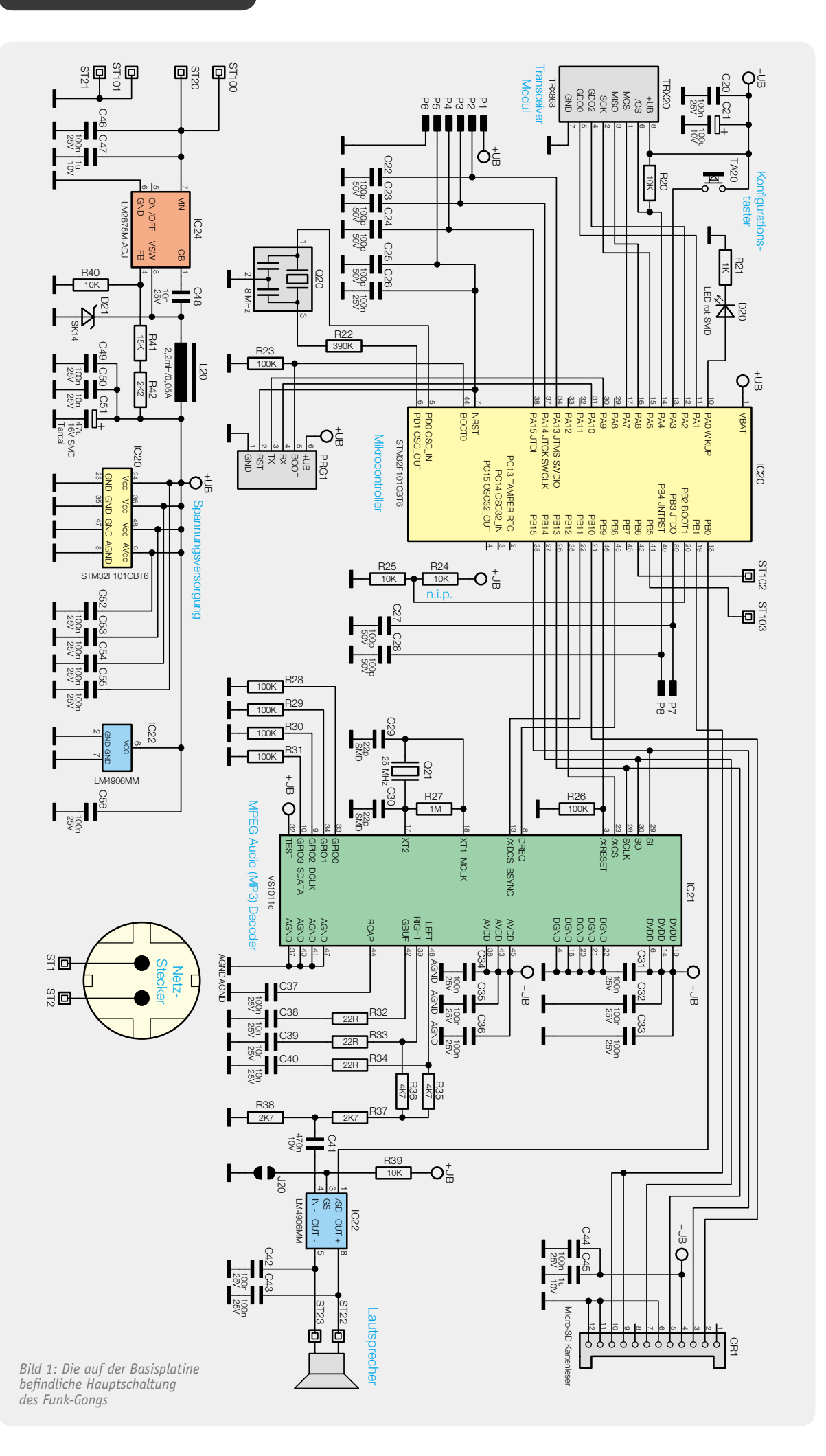

*Bild 2: Die Schaltung des 12-V-Schaltnetzteils*

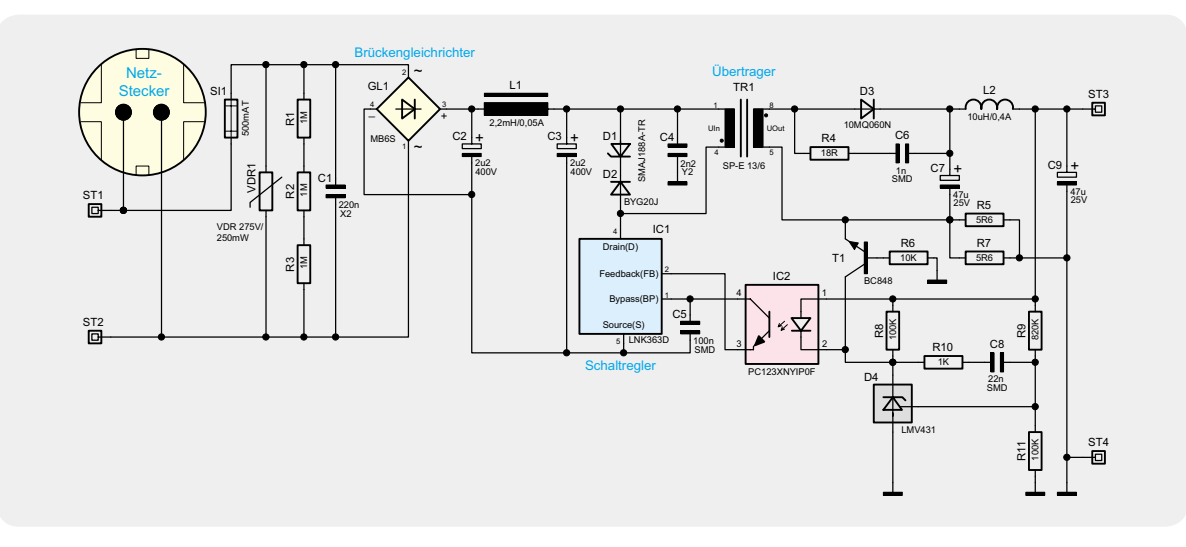

Wechselspannung wird über die Sicherung SI 1 abgesichert und auf den Brückengleichrichter GL 1 geführt. Der Varistor VDR 1 dient als Schutz vor Überspannung, der Kondensator C 1 der Entstörung. R 1 bis R 3 sorgen für eine sichere Entladung von C 1, wenn das Gerät vom Netz getrennt ist und die Steckerpins somit berührbar sind. Der Brückengleichrichter GL 1 erzeugt aus den 230 VAC eine Gleichspannung von ca. 320 V. Diese Gleichspannung gelangt über den Übertrager TR 1 auf den Drain-Anschluss des Schaltregler-ICs. Dabei erfolgt über die Spule L 1 und die Kondensatoren C 2 und C 3 eine Siebung und Glättung der gleichgerichteten Spannung.

IC 1 beinhaltet, wie bereits beschrieben, alle wesentlichen Stufen eines Schaltnetzteils. Neben dem integrierten Leistungs-MOSFET, der als Schalter arbeitet, sind hier alle Regelungs- und Sicherheitsfunktionen bereits implementiert. Im Anlaufmoment erhält das IC seine Versorgungsspannung über eine interne Stromquelle aus dem Drain-Anschluss. Anschließend läuft der interne Oszillator an, der bei 132 kHz schwingt. Auch die weiteren internen Stufen werden aktiv und der Power-MOSFET beginnt zu schalten.

Die Begrenzung des Drain-Stroms geschieht über eine interne Regelschaltung und den externen Feedback-Anschluss. Hierüber erfolgt in dieser Applikation auch die Regelung der Ausgangsspannung. Die Ausgangsgleichspannung erzeugt der Diodengleichrichter D 3 aus der Sekundärwicklung des Übertragers. Die Kondensatoren C 7, C 9 und die Spule L 2 dienen der Siebung und Glättung der Gleichspannung. Die Regelung der Ausgangsspannung erfolgt über eine Rückkopplung via Optokoppler IC 2 von der Sekundärseite auf den primärseitigen Schaltregler. Die Schaltung hat dabei zwei Regelzweige: die Spannungsregelung und die Begrenzung bei sekundärseitiger Überlastung.

Die Spannungsregelung erfolgt dabei über die Referenzdiode D 4. Diese regelt ihren Katodenanschluss so aus, dass an ihrem Steuereingang eine Spannung von ca. 2,5 V ansteht. Dieser Anschluss wird über den Spannungsteiler aus R 9 und R 11 gespeist. Die Schaltung ist nun so ausgelegt, dass die Referenzdiode die Ausgangsspannung "Uout" (zwischen ST 3 und ST 4) auf 12,25 V ausregelt. Die Regelung geschieht dabei über den Optokoppler IC 2: Die Referenzdiode verändert den Strom durch den Optokoppler so, dass sich 12,25 V am Ausgang bzw. 2,5 V an ihrem Steuereingang einstellt.

Durch den Strom durch die Optokoppler-Diode wird der Stromfluss im primärseitigen Optokoppler-Fototransistor verändert. So wird dann letztlich die Spannung am Feedback-Pin (FB) des Schaltreglers IC 2 so beeinflusst, dass der Schaltregler genau so viel Energie liefert, wie für eine Ausgangsspannung von 12,25 V erforderlich ist – die Ausgangsspannung ist somit ausgeregelt. Nur mit der Spannungsregelung würde die Schaltung auch unter Überlastbedingungen, d. h., bei einem Ausgangsstrom von mehr als 500 mA, versuchen, die Ausgangsspannung auf 12 V stabil zu halten und so das PWM-IC und den Transformator überlasten. Zum Schutz ist daher noch eine Strombegrenzung vorgesehen. Über dem Shunt-Widerstand R 5, R 7 stellt sich eine zum Ausgangsstrom proportionale Spannung ein. Diese Spannung bildet die Basis-Emitter-Spannung des Transistors T 1. Überschreitet die Spannung einen Wert von ca. 550 mV, entsprechend einem Ausgangsstrom von 550 mA, so steuert der Transistor durch und regelt über die Optokoppler-Diode, wie bei der Spannungsregelung, die Ausgangsleistung zurück. Dies hat dann zur Folge, dass die Ausgangsspannung bei zu hohem Ausgangsstrom zusammenbricht, eine Überlastung der Schaltung ist somit nicht möglich. An den Ausgangspins ST 3 und ST 4 steht dann die 12-V-Gleichspannung an, die eine maximale Strombelastbarkeit von 500 mA besitzt.

### **LED-Platine (Bild 3)**

Neben der akustischen Signalisierung gibt es zusätzlich auch eine optische Anzeige, die aus jeweils 4 in Reihe geschalteten Leuchtdioden D 100 bis D 103 bzw. D 108 bis D 111 besteht. Deren Aktivierung erfolgt über die Transistoren T 100 bzw. T 101 durch den Mikrocontroller IC 1. Die Widerstände R 100 und R 103 begrenzen den LED-Strom in den Strängen.

Im nächsten Teil zeigen wir den Nachbau des Funk-ELV Gongs und den Einbau in das Gehäuse.

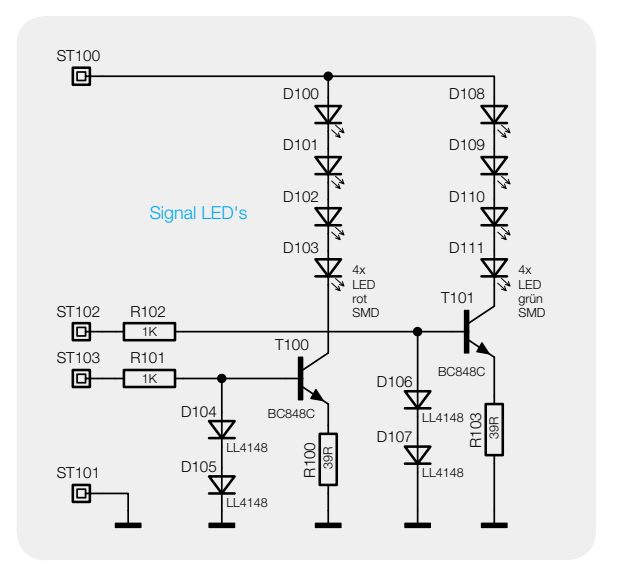

Bild 3: Auf der LED-Platine befinden sich die Bauteile des *LED-Anzeigeteils.*

## **Satellitenempfang**

### DVB over IP over Stromnetz

Breaking News:<br>Digitales Sat-TV in jedem Rau

 $v \pi$ 

**Das herkömmliche digitale Fernsehen über Satelliten aus dem geostationären Orbit in Standardoder Hochaufl ösung (Digital Video Broadcast Satellite: DVB-S oder -S2) nimmt heute seinen Weg durch die Hausverteilung in der überwiegenden Zahl der Fälle über Koaxial-Kabel vom Ausgang des Empfangsumsetzers im Brennpunkt der Satellitenantenne (Low Noise Block Converter: LNB) über den Multischalter bis zum Sat-Receiver-Eingang. Die von einem Satellitentransponder übertragenen Programme sind dabei aus den einzelnen Signalströmen der Programme (Program Stream: PS) zu einem Multiplex verschachtelt, der als Transport-Stream (TS) mit den Modulationsverfahren QPSKoder 8-PSK einem hochfrequenten Träger aufgeprägt wird. Der gewünschte Programmstrom wird vom Receiver aus dem Transportstrom durch Demultiplexen wiedergewonnen und dem Wiedergabegerät (TV-Gerät, Flachbildschirm) als analoges AV-Signal über die Scart-Schnittstelle oder als**  digitales AV-Signal via HDMI (High Definition Multimedia Interface) zugeleitet. Die technischen **Grundlagen für das Verfahren sind in der MPEG-2-Norm ISO/IEC 13818-1 festgelegt. Aber es geht auch anders – Stichwort IPTV oder genauer DVB over IP (IP: Internet Protocol).**

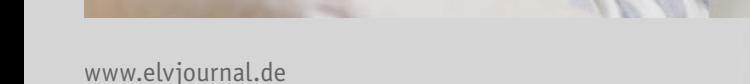

## **auf Umwegen**

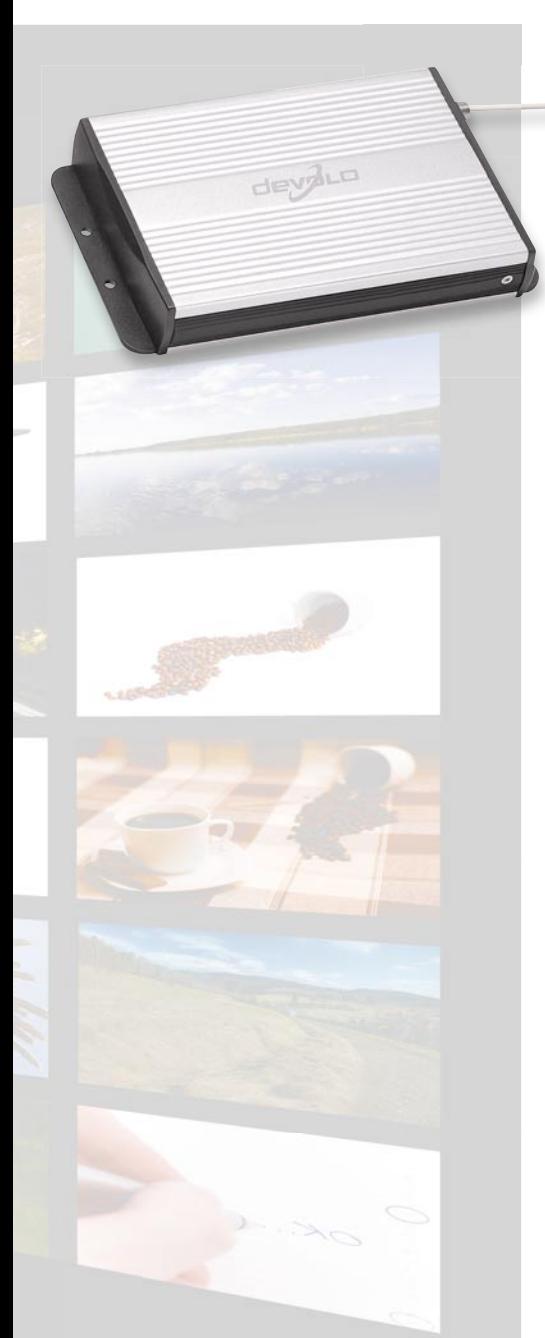

**IPTV oder DVB over IP.** Zu Beginn der Versuch einer Begriffsabgrenzung. In den Medien ist eine Vielfalt von Wortschöpfungen rund um das Thema TV in Verbindung mit IP zu finden. Da kann man z. B. von Internet-TV oder PCTV lesen (TV aus dem Internet über den PC als Endgerät) oder IP over DVB (Zuführung von IP-Daten über DVB-Transportmedien, z. B. SkyDSL) oder IPTV (TV über IP-Transportnetze mit gesicherter Quality of Service [Dienstegüte] mit einer IP-Box als Endgerät). Ähnlich

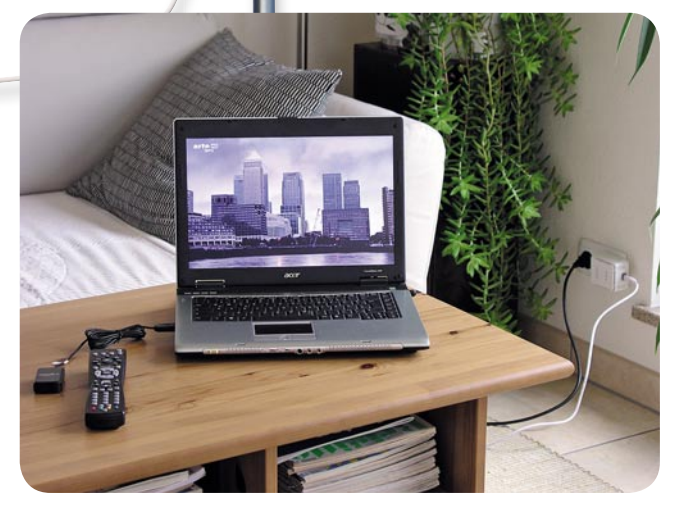

*Bild 1: Mit Sat-IPTV über PowerLAN stehen Fernsehen und Radio über Satelliten an jeder Steckdose des Haushalts zur Verfügung.*

wie bei IPTV handelt es sich bei DVB over IP (auch MPEG-TV oder DVB-IP genannt) um die Zuführung von DVB-Inhalten über IP-Netze. Das IP-Netz tritt jetzt als vierter Übertragungsweg (neben DVB-C/C2, DVB-S/S2 und DVB-T/T2) in Erscheinung. Bei den in diesem Artikel beschriebenen Konzepten beschränkt man sich auf das häusliche oder wohnungsweite IP-Netz in Form des LANs (Local Area Network).

**Formen des LANs.** Das klassische leitungsgebundene LAN beruht auf sternförmig von einem Switch zu den Teilnehmerdosen verlegten Kabeln mit vier einzeln geschirmten, verdrillten Adernpaaren, die wiederum verseilt und als Ganzes geschirmt sind (S/STP: Screened Shielded Twisted Pair). Wo diese Struktur nicht vorhanden ist, kann man sie drahtlos (WLAN: Wireless LAN) oder über das Stromnetz (Power Line) nachbilden. Die letztgenannte Variante nutzt das heimische 230-V-Wechselstromnetz als Träger der IP-Signale und stellt damit an jeder Steckdose automatisch einen Zugang zum LAN bereit. Das Verfahren ist auch unter Power Line Communication (PLC: Kommunikation über das Stromnetz) oder PowerLAN (LAN: Local Area Network über das Stromnetz) bekannt.

Diesen Ansatz nutzt die Aachener devolo AG [1]. Als Spezialist für die Heimvernetzung via Stromnetz hat devolo den Traum realisiert, digitalen Rundfunk vom Satelliten (TV in Standardund Hochauflösung, Radio) an jeder Strom-Steckdose im Haus verfügbar zu haben. Als Wiedergabegeräte kommen Laptop (Bild 1), PC oder die devolo-IP-Box "dLAN® TV Sat 1300-HD" (dLAN: direct LAN) zum direkten Anschluss an die HDMI-Buchse eines hochauflösenden Flachbildschirms in Frage.

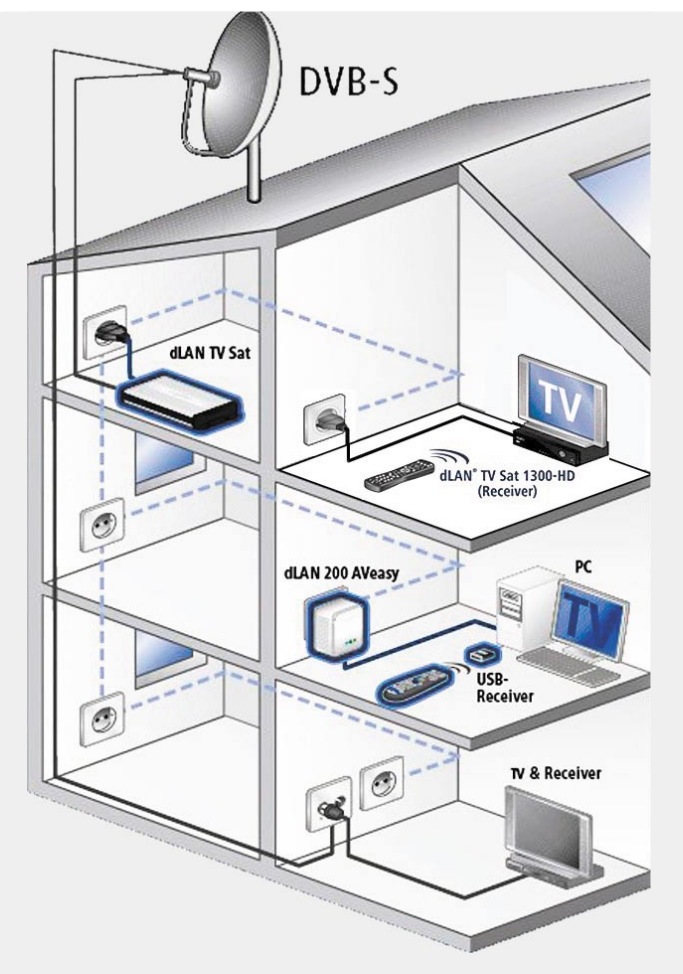

*Bild 2: Der Netzwerk-Tuner kann über jede Steckdose angesprochen werden und sendet dann das gewählte Programm an die anfordernde IP-Adresse, oben rechts zu einer IP-Set-Top-Box, alternativ in der Mitte rechts zu einem PC.*

PLC verwendet eine Vielzahl hochfrequenter Träger, auf die ein digitaler Datenstrom störfest und breitbandig aufmoduliert wird. Das leisten zwei Power-Line-Adapter zum Ein- und Auskoppeln der Datenströme an den Endpunkten des benutzten Stromnetzabschnitts. Bei einer hochwertigen Stromnetzinstallation ohne der Netzspannung überlagerte Störsignale lassen sich nach Aussagen des Marktführers devolo AG bis zu 200 Mbit/s über max. 300 m Leitungslänge transportieren. Aber in der Praxis ist man von diesen Traumwerten oft deutlich entfernt. Störbelastete Netze mit eingeschränkten Übertragungsraten sind – dank Leuchtstoffröhren, Staubsaugern, Schaltnetzteilen usw., die es in großer Zahl in jedem Durchschnittshaushalt gibt – leider nicht selten.

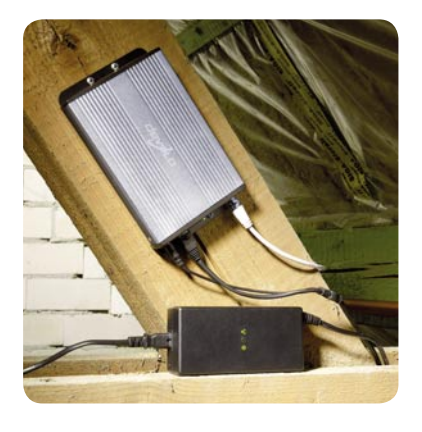

*Bild 3: Typischerweise fi ndet der Network Attached Tuner (ins IP-Netz eingebundener Sat-Tuner) seinen Platz in der Nähe des Multischalters. Quelle: devolo*

**Das Prinzip.** Kernstück der Technologie ist ein Network Attached Tuner (NAT: mit dem Netzwerk verbundener Tuner) für digitale Programme in SD (Standard Definition: Standardauflösung) oder HD (High Definition: Hochauflösung). Darunter kann man sich einen am LNB oder Multischalter angeschlossenen digitalen Satellitenreceiver mit IP-Schnittstelle vorstellen. Weiter ist eine IP-Verbindung zu einem IP-basierten Wiedergabegerät erforderlich. Letzteres ist in der Regel ein mit entsprechender Zugriffssoftware versehener Laptop

(oder ein Desktop-PC) bzw. die erwähnte IP-Box. Sie schicken dem NAT eine Programmanforderung, dieser stellt sich auf das gewünschte digitale Programm ein und gibt es als IP-Datenstrom gemäß dem User-Datagram-Protocol (UDP) an das anfragende Wiedergabegerät zurück.

**Die Realisierung.** Zum Test in einem Einfamilienhaus standen ein dLAN® TV Sat PC Starter Kit und ein dLAN® TV Sat 1300-HD (Geräteset mit IP-Box) zur Verfügung. Das erste umfasst Sat-Tuner (dLAN TV Sat) und Netzteil (dLAN Power Supply 200 mit integriertem dLAN-Adapter), Infrarot-Fernbedienung und USB-Empfänger sowie einen dLAN-Steckdosenadapter (dLAN 200 AVeasy). Das zweite beinhaltet anstelle des Steckdosenadapters eine IP-Box, die den Betrieb an jedem Flachbildschirm auch ohne Laptop/PC ermöglicht.

Die Komponenten werden wie in Bild 2 gezeigt ins talliert. Hier ist ein Twin-LNB über Koaxial-Kabel an einen dLAN-TV-Sat-Tuner angeschlossen, der über seine Stromversorgung die Verbindung zum PowerLAN herstellt (Bild 2 oben links). Der zweite Anschluss des LNBs wird direkt zu einem Sat-Receiver geführt (Bild 2 unten rechts). Im Power-LAN kommunizieren entweder ein PC über einen dLAN-Steckdosenadapter oder eine IP-Set-Top-Box (Bild 2 oben rechts) mit dem dLAN-TV-Sat-Tuner.

Die an einer kurzen Kabelpeitsche am Netzteil des Sat-Tuners angebrachten Hohl- und RJ45-Stecker für Stromversorgung und Verbindung mit dem LAN steckt man in dessen entsprechende Buchsen. Die F-Stecker des mitgelieferten Koxial-Kabels werden auf den Antenneneingang des Sat-Tuners und in der Regel auf einen freien Ausgang des Multischalters im Sternpunkt der häuslichen Sat-ZF-Verteilung geschraubt (Bild 3).

**Betrieb mit Laptop am dLAN.** Mit dem Einstecken des Sat-Tuner-Netzgerätesteckers in eine 230-V-Steckdose in Antennennähe und des Steckdosenadapters in eine 230-V-Steckdose am Ort des PCs (in unserem Fall ein Laptop) ist das dLAN (direct LAN: devolo-Bezeichnung für PowerLAN) bereits fertig. Nun muss man lediglich den Ethernet-Port des PCs über das ebenfalls mitgelieferte Ethernet-Kabel mit dem Ethernet-Port des Steckdosenadapters verbinden, die Anwendungssoftware "CyberLink TV Enhance" auf dem PC installieren, und im Idealfall sollte man sofort die digitalen Sat-TV-Bilder am PC-Bildschirm genießen können. Die Zusatzsoftware "devolo-Informer" gibt einen informativen Einblick in die Leistungsfähigkeit der IP-Verbindung (Bild 4).

Nach dem Starten der Anwendersoftware konnte man auch in hervorragender Qualität unverschlüsselte  $SD-Programme$  (SD: Standard Definition = Standardauflösung) sehen. Bei den HDTV-Programmen ruckelte das Bild und zeigte teilweise erhebliche Klötzchenartefakte (Bild 5).

Die nähere Untersuchung mit dem Task-Manager entlarvte den Engpass nicht in der Übertragungskapazität der Netzwerkverbindung, sondern in der CPU-Auslastung. Beim Test-Laptop mit Intel-Celeron-M-430-CPU@1,7GHz mit 2 GByte RAM (von dem der Grafikprozessor sich einen Teil reserviert) lag sie beständig am 100%-Limit. Selbst ein Intel-Pentium-4 @3,2GHz-Prozessor war bis über 90 % ausgelastet und konnte keine ruckelfreien hochaufgelösten Bilder liefern (Bild 6). Offensichtlich sind die Hardwareanforderungen an den wiedergebenden PC/Laptop ganz erheblich, was aber nirgendwo im Handbuch auch nur erwähnt ist.

Überhaupt hinterließ das Handbuch einen zwiespältigen Eindruck. Echte Hintergrundinformationen, wie sie der interessierte Laie zum tieferen Verständnis und der Fachkundige zur Fehlerbeseitigung benötigen, waren nicht zu finden, dafür eine Menge Zweifelhaftes. Einige Beispiele: Für die Inbetriebnahme des dLAN-Adapters wird auf das nicht beigefügte Handbuch verwiesen, ASTRA auf der Satellitenposition 23,5° Ost deckt angeblich nur den äußersten Westen Deutschlands ab und im 8 Zeilen langen Kapitel Bandbreitenoptimierung wird gleich zweimal geraten, zum Betrieb "der Geräte" keine Steckdosenleiste zu ver-

#### · devolo Informer a in Gerät Ansicht Hilfe di AN 200 AVeasy Firmware-Version: 3.3.4 MAC-Adresse: 00:0B:3B:41:B9:5F dLAN Power supply 200-18 (über HomePlug) Firmware-Version: 3.3.4 MAC-Adresse: 00:08:38:52:9E:0A Upstream-Rate: 119 Mbit/s Downstream-Rate: 98 Mbit/s HomePlug-AV-Gerät (über HomePlug) **On di AN TV Sat** i Firmware-Version: 2.36 (18.06.2008) MAC-Adresse: 00:08:38:4E:57:85 ٩ Automatische IP-Adresse: 192.168.2.105 Video-Übertragung zu diesem Computer Ħ

*Bild 4: Der devolo Informer gibt wertvolle Informationen über den Status aller Komponenten des dLAN TV Sat Starter Kits oder des dLAN TV Sat 1300-HD Starter Kits. Die dritte Komponente von oben (HomePlug-AV-Gerät [über HomePlug]) ist ein PowerLAN-Adapter eines anderen Herstellers, über den das dLAN-TV-Sat-Netz an einen DSL-Router angebunden wird und damit Zugang zum Internet erhält.*

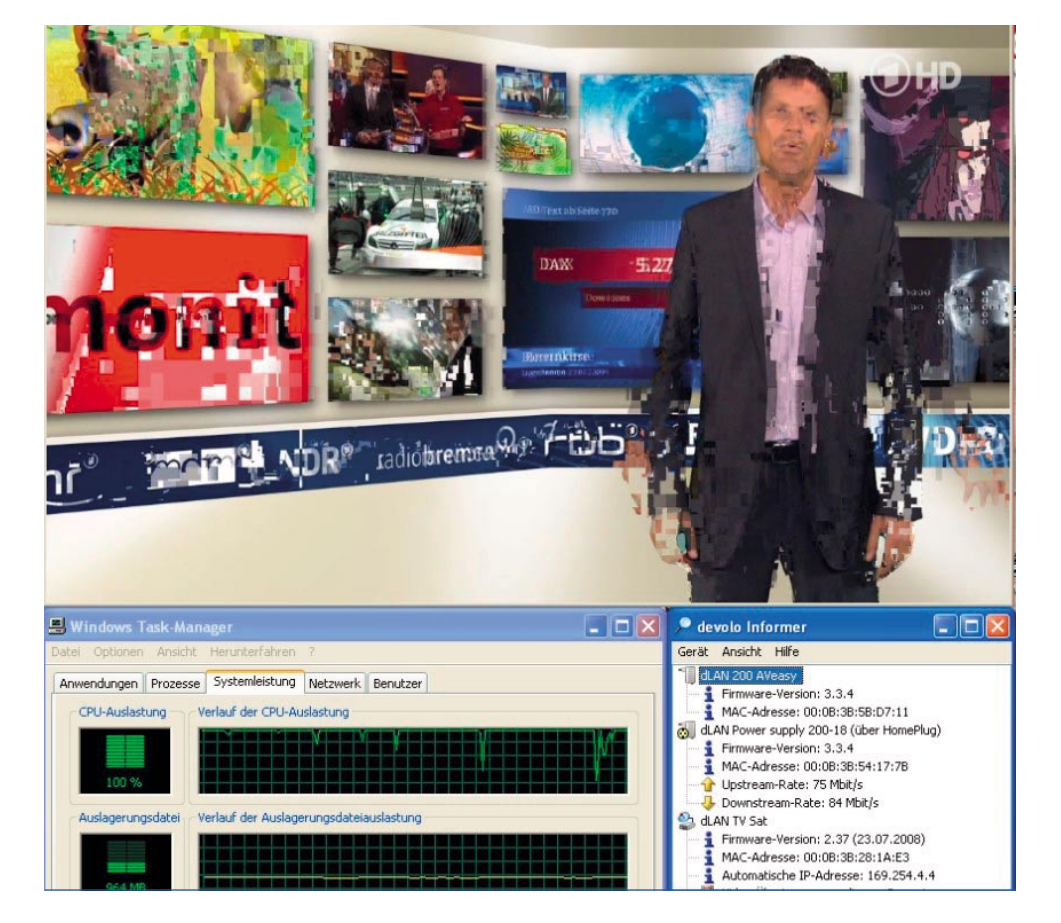

*Bild 5: Hier liegt das Problem nicht in einer unzureichenden Übertragungsrate, sondern in der Leistungsfähigkeit des Laptop-Prozessors.*

wenden. Zum Glück ist die Inbetriebnahme in der Regel ohne jedes Fachwissen zu bewältigen, denn wenn die Installation nicht gleich klappt, ist das Handbuch wenig hilfreich.

Nach dem Start der Anwendungssoftware "CyberLink TV Enhance" öffnet sich ein gut strukturierter Bildschirm, über den sich bequem per Maus alle Receiverfunktionen bedienen lassen (Bild 7). Genauso gut ist dies über die Infrarot-Fernbedienung möglich, wenn das zugehörige "Infrarot-Auge" in eine freie USB-Buchse des PCs eingesteckt ist. Wenn die Verbindung zum TV-Sat-Tuner steht, leuchtet an dessen Front neben einer grünen "ON"-LED die rote Connect-LED und

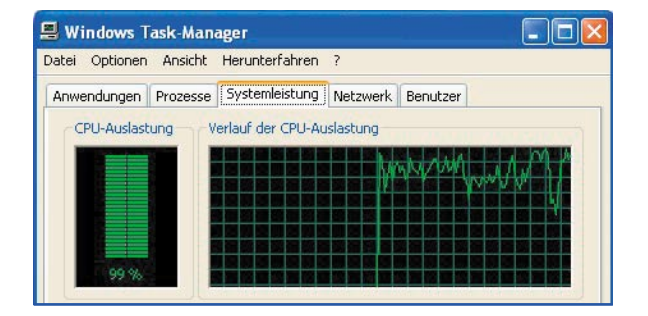

*Bild 6: Selbst leistungsfähige Prozessoren stoßen bei schnell veränderlichen, hochaufgelösten Bildinhalten an ihre Grenzen, wenn sie zur softwaremäßigen Decodierung des Videostreams herangezogen werden.*

 $\sigma$   $\times$ 

der devolo Informer konstatiert "Video-Übertragung zu diesem Computer". Ein weiterer Laptop/PC kann nun nicht mehr auf den Tuner zugreifen. Zwei kleine in die Netzwerkbuchse integrierte LEDs signalisieren "Link aktiv" (gelb) und "Data Transfer" (grün).

Die Bedienung gestaltet sich angenehm, weil alle Menüpunkte logisch aufgebaut sind. Beim mehrere Minuten dauernden Suchlauf auf ASTRA 19,2° Ost wird man über ein Kontrollfenster und einen mitlaufenden Zähler über neu gefundene Programme informiert. Das Organisieren der gefundenen TV-Programme, die programmierbare Aufnahmefunktion, die Wiedergabe, Videotext, EPG usw. funktionieren problemlos. Auch die Segnungen von Timeshift, dem zeitversetzten Fernsehen, stehen zur Verfügung, rauben aber weite-

医胸阔菌 日前田 风风同间 面面面面面 *Bild 7: Die in beiden Starter-Kits mitgelieferte Bediensoftware Cyber-*

*Link TV Enhance ist übersichtlich und logisch aufgebaut.*

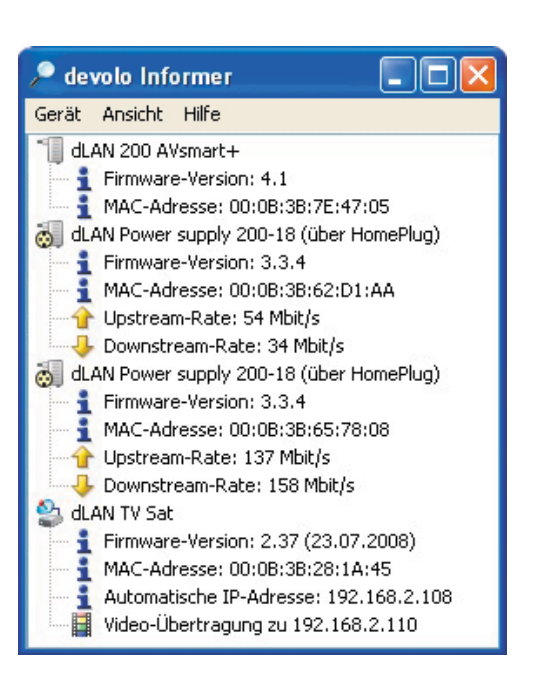

*Bild 9: Hier gibt der Informer alle Informationen über die am dLAN beteiligten Geräte aus, unten die Daten der 1300-HD-Box.*

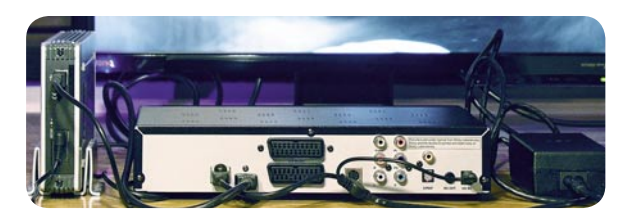

*Bild 10: An Schnittstellen ist kein Mangel bei der 1300-HD-Box.*

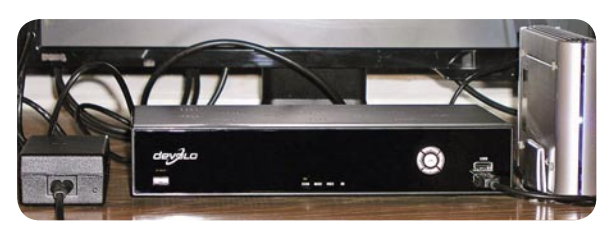

*Bild 11: Die Front des 1300-HD macht ohne Display einen eher spartanischen Eindruck.*

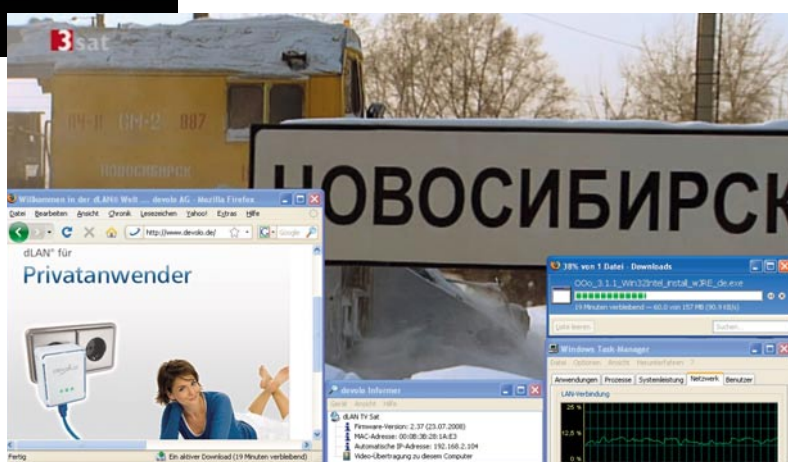

*Bild 8: Fernsehen und ein gleichzeitiger Download aus dem Internet reizen eine gute dLAN-Verbindung noch lange nicht aus.*

re Prozessorressourcen. Die Bandbreitenanforderungen addieren sich bei gleichzeitigem Fernsehen in SD-Qualität und Download einer Datei aus dem Internet beim Autor auf weniger als 20 Mbit/s (Bild 8). Es können also ohne weiteres mehrere TV-Sat-Tuner im Netz betrieben werden.

**Betrieb mit IP-Set-Top-Box.** Mit dem dLAN® TV Sat 1300-HD Starter Kit ist auf der Teilnehmerseite kein Laptop/PC erforderlich. Hier wird eine DVB-S/S2-taugliche IP-Set-Top-Box mit Netzteil und integriertem Power-LAN-Modem für die Decodierung des Programm-Streams eingesetzt, die über eine angeschlossene USB-Festplatte Timeshift-Betrieb und das Aufzeichnen von Radio- und Fernsehsendungen erlaubt.

Der Lieferumfang des Kits ist großzügig. Scart-, Antennenanschlussund sogar ein HDMI-Kabel finden sich in der Verpackung. Fernbedienung mit Batterien, Sat-Tuner mit Netzteil und integriertem PowerLAN-Modem, gedrucktes Handbuch und eine CD mit Handbuchdatei und Anwendungsund Konfigurationssoftware runden das Paket ab. Ein in der Lieferumfangliste nicht aufgeführtes und in der Bedienungsanleitung unerwähntes "Infrarot-Auge" mit USB-Stecker sorgte für Nachdenklichkeit. Sollte es etwa der Receiverbedienung dienen, wenn dieser, hinter dem TV-Gerät aufgestellt, keine "Sichtverbindung" zur IR-Fernbedienung hat? Weit gefehlt, es ist als Dreingabe für den alternativen Betrieb eines Laptops/PCs anstelle der IP-Box gedacht.

Unter günstigen Voraussetzungen ist die Installation ein Klacks. Mit der klar bebilderten Kurzanleitung ist sie auch von einem nicht des Lesens oder der deutschen Sprache Kundigen in wenigen Schritten vollzogen. Nach dem ersten Einschalten der IP-Box wird eine Erstinbetriebnahmeprozedur durchlaufen, die den Anwender per Installationsassistenten zum Ziel führt. Dank vorgewählter Nutzung eines im LAN vorhandenen DHCP-Servers erfolgt die Zuteilung aller IP-Adressen automatisch. Sollte kein DHCP-Server im PowerLAN vorhanden sein, finden sich NAT und IP-Box mittels voreingestelltem IP-Pairing. Stets sollten die Netzteile mit IP-Modems möglichst an separaten Steckdosen und nicht an Steckdosenleisten gemeinsam mit anderen Verbrauchern angeschlossen sein. Über die ordnungsgemäße Funktion informiert der devolo-Informer, den man auf einem Netzwerk-PC aufruft (Bild 9).

**So weit, so gut.** Wenn die grundsätzliche Funktion hergestellt ist, hat man Gelegenheit, sich mit den Feinheiten des IP-Tuners zu beschäftigen. Zunächst fällt die reichliche Schnittstellenbestückung der Geräterückseite auf (Bild 10). Zwei Scart-Buchsen zum Anschluss von TV- und VCR-Geräten, LAN-, HDMI-, Composite-, S-Video-, Komponenten- sowie optische S/PDIF-Schnittstelle garantieren umfassende Konnektivität. Von den beiden USB-Buchsen in der Frontplatte (Bild 11) für den Festplattenanschluss zur Herstellung der Timeshift- und PVR-Funktion gehört eine auf die Geräterückseite, um störende Kabel beim Anschluss einer Festplatte zu vermeiden. Man vermisst ein Display zur Anzeige des Sendernamens, insbesondere im Radiobetrieb.

Für den Timeshift- und PVR-Betrieb kann nur eine FAT32-formatierte Festplatte mit eigener Stromversorgung und mehr als 32 GByte Kapazität verwendet werden. Deshalb funktionieren auch energiegenügsame 2,5"-Festplatten mit Stromversorgung über die USB-Buchse oder Speichersticks nicht (Bild 12). Mit einer über Steckernetzteil gespeisten 500-GByte-Festplatte von Iomega war Erfolg zu verzeichnen. Hier lief die Neuformatierung problemlos durch (Bild 13).

Zudem wird auf der Festplatte die aufgezeichnete Sendung in 200 MByte kleine Datei-Häppchen im Containerformat \*.ts aufgeteilt, was beim HD-Spielfilm "Endstation Schafott" mit ca. 9,4 GByte Gesamtvolumen zu 47 Einzeldateien 0000.ts bis 0046.ts führt. Damit macht das Trimmen und Herausschneiden von Werbung keine rechte Freude und die DVD-Sammlung im Schrank bzw. der Spielfilmefundus auf dem häuslichen DLNA-Server werden auf diesem Weg keinen Zuwachs erhalten. Allerdings ist die mit jeder Aufzeichnung verbundene XML-Datei sehr informativ (Bild 14). Hier findet man Informationen über Sender, Sendezeit, Titel, Inhalt und einiges mehr.

Als äußerst gelungen ist die Gestaltung des EPG zu bezeichnen. Er kann entweder über Sendungen im weiteren chronologischen Verlauf auf einem bestimmten Programm oder gerade laufende Sendungen auf allen Transpondern informieren (Bild 15).

Die IP-Set-Top-Box verfügt leider über keinen Steckplatz für ein Conditional Access Module (CAM), so dass ihr die Welt der verschlüsselten Programme von Sky bis HD+ verschlossen bleibt. Durch Erwerb eines zweiten NATs mit Netzteil ist auch Zwei-Tuner-Betrieb über eine IP-STB möglich. Man kann also wahlfrei ein Programm anschauen und zeitgleich ein zweites aufnehmen.

**Wertung.** Die Idee des Network Attached Tuner, der in ein IP-Netz auf der Basis von Power-Line-Technologie eingebunden ist, besticht. Sie ist eine Konsequenz aus

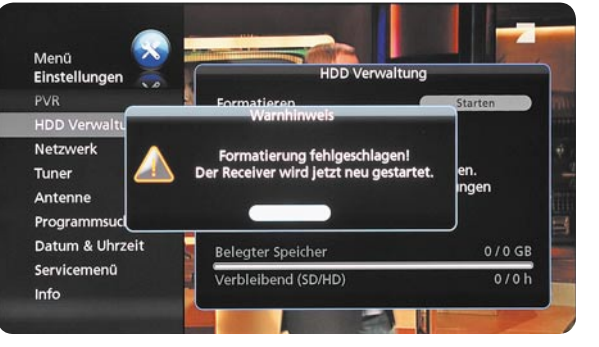

*Bild 12: Wenn der 1300-HD das Speichermedium am USB-Port nicht akzeptiert, wird es auch nicht formatiert.*

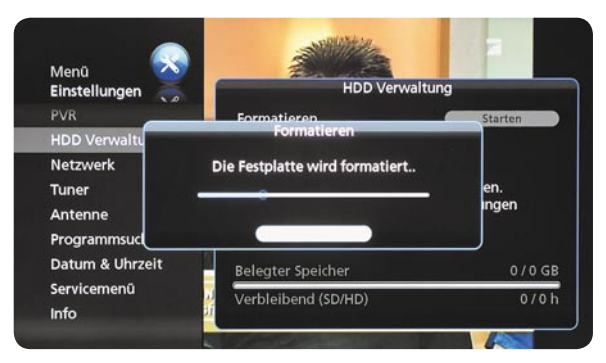

*Bild 13: Hier passt alles, und der 1300-HD formatiert die Festplatte im FAT32-Dateiformat.*

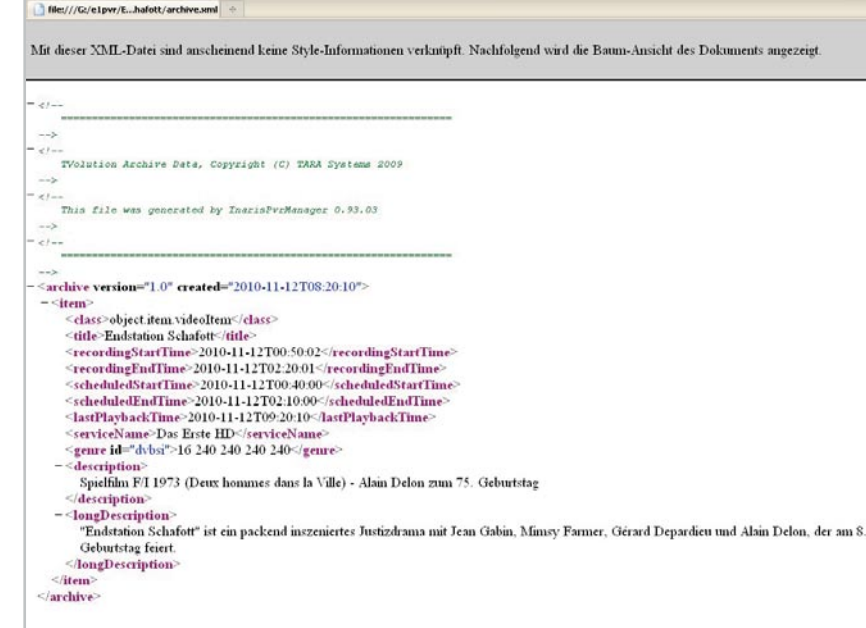

Bild 14: Detaillierte Infos über eine Aufnahme finden sich in der Datei archive.xml.

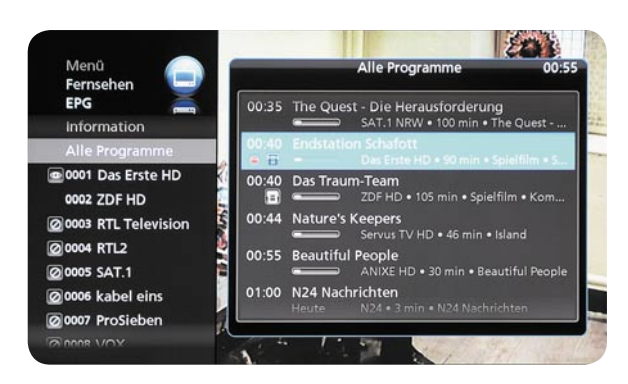

*Bild 15: Eine schöne Lösung für den elektronischen Programmführer*

**12 JA @ C @ D @ E @ F BH @ I BJ @ K @ D <mark>@ P</mark> 3R 3W @ Z @1 @ 2** 

| - -                                |        |                                                      |                                |          |            |
|------------------------------------|--------|------------------------------------------------------|--------------------------------|----------|------------|
| P:Wideo\Spielfilme\James Bond      |        |                                                      |                                |          | <b>N</b> E |
| Name                               | Größe  | Typ                                                  | <b>Geändert</b>                |          | Áth        |
| ð.,                                |        | Dateiordner                                          | 04.12.2009 18:54               |          |            |
| Zusatzmaterial                     |        | Dateiordner                                          | 16.03.2009 18:52               |          |            |
| PCM db                             | 40.960 | Datenhankdatei                                       | 04.12.2009 18:54               |          | ΔH         |
| <sup>1</sup> Thumbs.db             | 21.504 | Datenhankdatei                                       | 04.12.2009 18.54               |          | AHS        |
| Stirb an einem anderen Tag.mpg     |        | 3.693.451.264 VLC media file [.mpg]                  | 18.04.2009 08:51               |          | A          |
| Feuerball.mpg                      |        | 3.152.007.168 VLC media file [.mpg]                  | 28.03.2009 12:48               |          | А          |
| Der Mann mit dem goldenen Colt.mpg |        | 4.203.030.528 VLC media file [.mpg]                  | 16.03.2009 09:12               |          | Δ          |
| Octopussy.mpg                      |        | 3.567.955.968 VLC media file f.mpg)                  | 06.02.2009 11:44               |          | А<br>Δ     |
| Der Morgen stirbt nie.mpg          |        | 3.711.670.272 VLC media file [.mpg]                  | 22.12.2008 23:28               |          |            |
| Im Geheimdienst Ihrer Majestät.mpg |        | 6.937.468.928 VLC media file [.mpg]                  | 08.12.2008 09:39               |          | Δ          |
| Der Hauch des Todes.mpg            |        | 6.071.046.144 VLC media file [.mpg]                  | 30.11.2008 08:38               |          | Δ          |
| Leben und leben lassen mpg         |        | 4.091.432.960 VLC media file [.mpg]                  | 12.11.2008 10:26               |          | А          |
| Goldeneve.mpg                      |        | 3.665.451.008 VLC media file [.mpg]                  | 27.10.2008 22:43               |          | Δ          |
| Liebesgrüße aus Moskau mpg         |        | 3.076.548.608 VLC media file [.mpg]                  | 27.10.2008 09:06               |          | Δ          |
| Sag niemals nie.mpg                |        | 3.621.849.088 VLC media file [.mpg] 22.10.2008 07:45 |                                |          | Δ          |
| In tädlicher Mission.mpg           |        | 2.780.964.864 VLC media file [.mpg]                  | 03.02.2008 10:58               |          | Δ          |
| Im Angesicht des Todes.mpg         |        | 2.539.249.664 VLC media file [.mpg]                  | 03.02.2008 10:22               |          | A          |
| Der Spion der mich liebte mpg      |        | 3.796.140.036 VLC media file [.mpg]                  | 14.01.2007 10:02               |          | А          |
|                                    |        |                                                      |                                |          |            |
| 00:27:30                           |        |                                                      |                                | 01:48:55 |            |
|                                    |        |                                                      |                                |          |            |
| Der Morgen stirbt nie.mpg          |        |                                                      |                                |          |            |
| Zurückspulen<br>π                  |        | $\blacksquare$                                       | 侗                              | 囜        | 8X         |
| Der Morgen stirbt nie.mpg          |        |                                                      | 3 711 670 272 22 12 2008 23:28 |          |            |

*Bild 16: Über CyberLink TV Enhance ist auch das Abspielen von auf einer Netzwerkfestplatte (NAS) gespeicherten MPEG-Filmen problemlos möglich.*

der in vollem Gang befindlichen Medienkonvergenz, bei der sich Unterhaltungs- und Computertechnologie gegenseitig durchdringen – Stichwörter dafür sind Infotainment, Hybrid-TV, HbbTV, DLNA etc.

Mit der Umsetzung durch devolo ist im Prinzip ohne Neuaufbau eines LANs das digitale Satellitenfernsehen an jeder Stromsteckdose des Haushalts möglich. Voraussetzung ist eine "saubere" Netzspannung und eine fachgerechte Installation. Natürlich wäre eine Übertragung dieses Prinzips auf DVB-C und DVB-T ebenso möglich. Bindet man den NAT in ein schnelles WLAN (Wireless Local Area Network) ein, ist sogar der drahtlose TV-Genuss über Net- oder Notebook möglich.

Bei Verwendung eines leistungsfähigen Laptops/PCs als Wiedergabemedium ist die Möglichkeit besonders attraktiv, Sendungen auf einem Speichermedium im Netz (NAS: Network Attached Storage) abzulegen. Dort kann man sie z. B. mit einem Schnittprogramm von Werbeeinblendungen befreien und allen Netzteilnehmern mit Zugriffsrechten zum Betrachten zur Verfügung stellen. So steht dem Aufbau einer digitalen Video- und Audiothek für die ganze Familie nichts im Weg (Bild 16). Natürlich ist man zum Betrachten der gespeicherten Filme nicht auf das mitgelieferte Programm CyberLink TV Enhance (nur eine Lizenz!) angewiesen. Es gibt eine Vielzahl kostenloser Alternativen wie z. B. den VLC-Media-Player, der auch HD-Aufzeichnungen wiedergeben kann. Beim Test haben wir Datenraten von etwa 30 MByte/min  $= 4$  Mbit/s bei SDTV und 100 MByte/min  $= 13.3$  Mbit/s bei HDTV beobachtet. Auf einer 1,5-Terabyte-Festplatte lassen sich daher respektable 830 Stunden SDTV (ca. 420 Spielfilme) oder 250 Stunden HDTV (ca. 130 Spielfilme) aufzeichnen. Die Variante mit IP-Set-Top-Box bietet diesen Komfort leider nicht.

Der Stromverbrauch des dLAN-TV-Sat-Tuners (NAT) ist mit 6 W im Betrieb und der Hälfte davon im Standby erfreulich niedrig. Der Steckdosenadapter ist mit ebenfalls 3 W auch kein Energieverschwender. Ähnlich sind die Verbrauchswerte des 1300-HD Starter Kits. Zu heutigen Preisen kommen so Stromkosten von etwa 5 Cent/Tag zusammen. Für den gebotenen Komfort des allgegenwärtigen digitalen TV-Genusses mit dem Zusatznutzen einer leistungsfähigen Vernetzung für PC, Drucker, Speicher, Internetzugang usw. ein sehr angemessener Preis. Wegen des fehlenden Common Interfaces (CI-Slot) bleibt der Empfang auf unverschlüsselte Programme beschränkt.

Alles in allem sind der devolo dLAN TV Sat PC Starter Kit und der dLAN TV Sat 1300-HD Starter Kit attraktive, flexible Alternativen zum "koaxialen" Sat-TV. Sie machen das nachträgliche Verlegen von Kabeln hinter der Fußbodenleiste, um TV im Gäste-, Schlaf- oder Kinderzimmer zu ermöglichen, überflüssig. In gewissem Umfang sind zukünftige funktionale Erweiterungen des Systems durch eine Aktualisierung der Firmware möglich. Für die Weiterentwicklung des Konzepts hat devolo viele neue Ideen. Man darf gespannt sein.

**Was bringt die Zukunft?** Enthielte der Network Attached Tuner die Funktion eines Webservers, wäre seine Bedienung aus dem lokalen Netz mit jedem Internet-Browser wie Firefox oder MS Internet Explorer als Network-Client möglich. Aber auch aus dem World Wide Web ließe sich auf ihn zugreifen. Dazu müsste man lediglich mit wenig Aufwand einen kostenlosen DynDNS-Account einrichten und den heimischen DSL-Router auf DynDNS-Dienste umstellen. Wenn man den mit Spannung erwarteten abendlichen Film wegen unerwarteter Umstände nicht vor dem TV-Gerät genießen kann, programmiert man seine Aufnahme einfach aus der Ferne über einen beliebigen Internetzugang. Dies kann auch ein internetfähiges Handy sein, so dass man sogar die Aufnahme einer sonst versäumten Sendung aus dem Stau heraus veranlassen könnte.

Moderne tunerlose Flachbildschirme mit Netzwerkanschluss würden ebenfalls mit einem solchen Network Attached Tuner zusammenarbeiten – DLNA-Konformität vorausgesetzt. Wird der angeforderte Videostream via Powerline oder WLAN angeliefert, ist sogar die völlig freie Aufstellung ohne Rücksichtnahme auf die Lage der Wandsteckdosen für das Antennen- oder Ethernet-Signal möglich. Natürlich ist dann auch die Wiedergabe von IP-Streams aus dem Internet kein Problem.

Hausverteilsysteme nach der Norm DIN EN 50173 Teil 4 für die informationstechnische anwendungsneutrale Wohnungsverkabelung sind die perfekte Voraussetzung für solche Szenarien. Die traditionsreichen Hersteller für Empfangs- und Verteiltechnik wären gut beraten, sich mit der Entwicklung praxisgerechter Systemkomponenten für diese Zukunftstechnologie zu beschäftigen. Tun sie es nicht, kommen die Lösungen<br>aus der IT-Industrie aus der IT-Industrie.

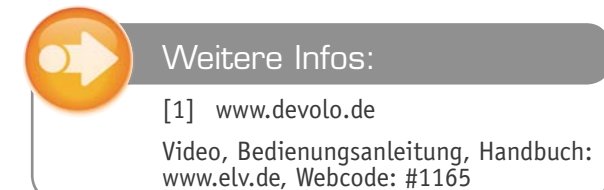

**ONLINE 360°**

### **Flexibel – LED-Uhr mit Zeit- und Datumsanzeige Teil 2**

BOJB

**Im zweiten Teil dieses Artikels wird detailliert der Nachbau sowie der Zusammenbau von Front- und Rückplatte beschrieben. Durch die vorbestückten SMD-Bauteile und eine Schritt-für-Schritt-Anleitung mit zahlreichen Fotos gestaltet sich der Nachbau recht einfach.**

### Nachbau

 $H_3$ 

םו ם 2 רם

75

13

Der Nachbau gestaltet sich recht einfach, obwohl die Schaltung eine recht hohe Anzahl von Bauteilen aufweist. Alle SMD-Bauteile sind schon vorbestückt, dies vereinfacht den Nachbau enorm.

Die noch zu bestückenden Bauteile werden von der Platinenoberseite (Bestückungsseite) bestückt und anschließend auf der Platinenunterseite verlötet. Anhand der Stückliste und des Bestückungsplans beginnen wir die Bestückungsarbeiten mit dem Einsetzen der Sockel für die 7-Segment-Displays. Durch Einsatz dieser hochwertigen IC-Buchsenleisten wird die Einbauhöhe angepasst (siehe Bild 4).

Die Buchsenleisten müssen zunächst noch auf die richtige Polzahl gekürzt werden. Aus den dem Bausatz beiliegenden 20-poligen Buchsenleisten sind jeweils zwei Stücke mit je 9 Pins herauszutrennen.

Diese werden dann in die entsprechenden Bohrungen auf der Platine eingesetzt und verlötet. Die Displays werden erst am Schluss der Bestückungsarbeiten in die Buchsenleisten eingesetzt.

Als Nächstes werden die Elkos C 1, C 2, C 10, C 12, C 14 und der Goldcap C 23 bestückt, wobei hier unbedingt auf die richtige Polung zu achten ist. Der Elko ist in der Regel am Minuspol gekennzeichnet, wobei auf

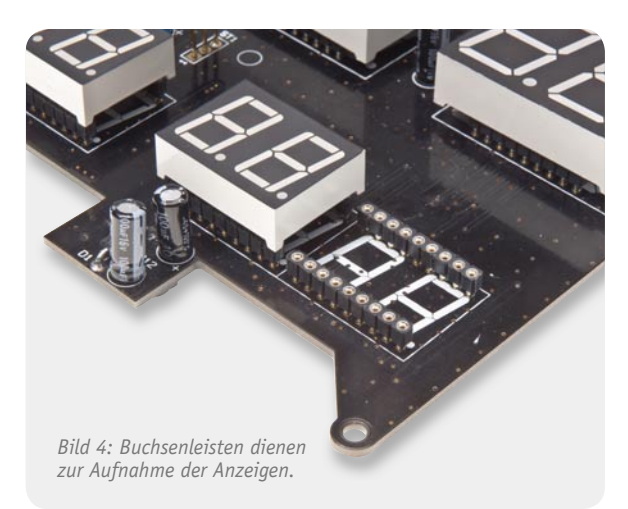

der Platine der Pluspol (+) markiert ist. Sind die Elkos noch nicht vorkonfektioniert, haben also noch Anschlussdrähte in voller Länge, lässt sich der Pluspol auch durch den etwas längeren Anschlussdraht erkennen.

Die Transil-Schutzdiode D 1 ist bipolar, d. h., hier braucht nicht auf Polung geachtet zu werden.

Nun folgt das Einsetzen der Bedienelemente TA 1 bis TA 3 sowie der beiden Trimmer R 59 und R 60 (siehe Bild 5).

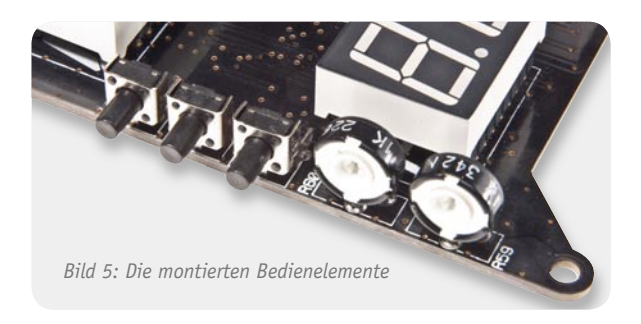

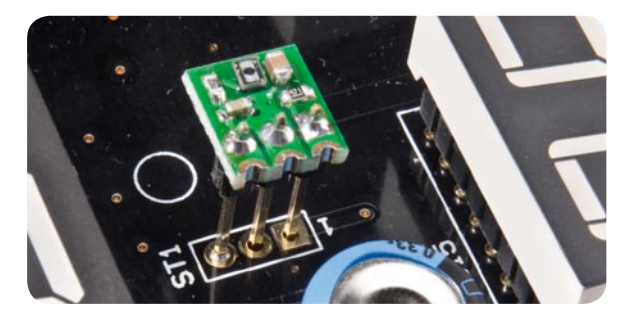

*Bild 6: Der Lichtsensor wird mit den Stiftleisten so montiert, dass er eine Aufbauhöhe von 13 mm aufweist.* 

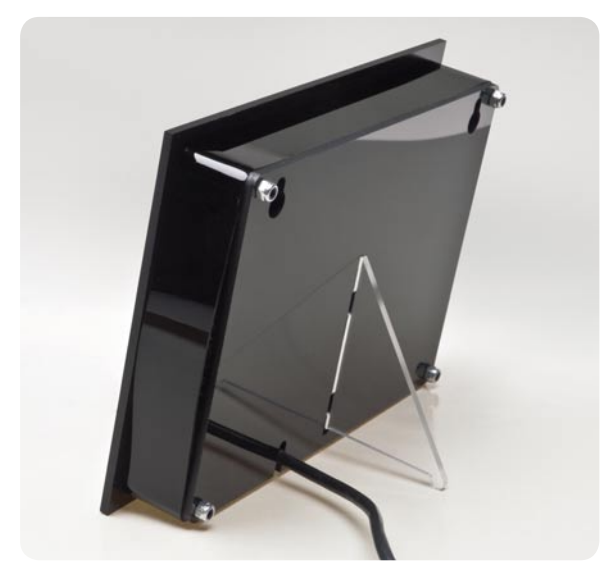

*Bild 7: Die fertig montierte Uhr mit Staubschutz und Aufstellbügel* 

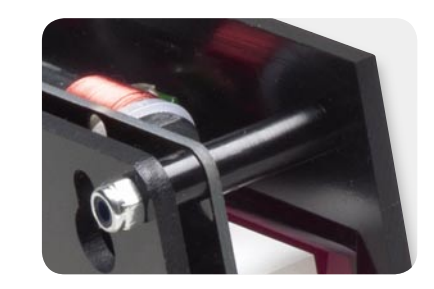

*Bild 8: So werden die Abstandshalter montiert.*

Der Lichtsensor befindet sich auf einer gesonderten Platine, die mit den beiliegenden Stiftleisten versehen wird, so dass sich eine Gesamteinbauhöhe von 13 mm ergibt (Bild 6).

Das optionale DCF-Modul besteht aus einer Ferritantenne und der Empfangsplatine. Die Empfangsplatine wird mittels der 3-poligen Stiftleiste von der Platinenoberseite her bestückt. Die Ferritantenne wird, wie im Platinenfoto dargestellt, mit zwei Kabelbindern auf der Platine befestigt.

Zum Abschluss der Bestückungsarbeiten werden die 7-Segment-Displays in die dafür vorgesehenen Buchsenleisten eingesetzt, dabei ist anhand der Dezimalpunkte auf richtige Einbaulage zu achten.

Zuvor sind die Anschlussdrähte bei den größeren 20-mm-Anzeigen um ca. 4 mm zu kürzen. Denn nur so wird die Gesamthöhe von 14 mm für Display und Sockel nicht überschritten. Die Anschlussdrähte der kleineren 15-mm-Anzeigen für die Datumsanzeige brauchen nicht gekürzt zu werden.

Die Schaltung kann jetzt durch Anschluss des USB-Netzteils einer Funktionsprüfung unterzogen werden. Nach dem Anlegen der Betriebsspannung wird für ca. 2 Sekunden ein Displaytest durchgeführt und anschließend die Firmwareversion ausgegeben. Da der RTC-Baustein noch keine Zeit gespeichert hat, erscheint in der Anzeige 00:00:00, wobei die Sekundenanzeige hochzählt. Weitere Einstellmöglichkeiten sowie die Aktivierung des DCF-Moduls sind im Abschnitt "Bedienung" erklärt.

### Gehäuseeinbau

Nachdem der Funktionstest positiv verlaufen ist, erfolgt der Zusammenbau von Front- und Rückplatte. In Bild 7 ist die fertig aufgebaute Uhr in der Seitenansicht zu sehen.

Als Abstandshalter zwischen Frontplatte und Platine dienen 15 mm lange Kunststoffröllchen. Zwischen der Platine und der Rückplatte kommen Abstandshalter mit einer Länge von 5 mm zum Einsatz. Abschließend wird eine Mutter M3 montiert. Bild 8 zeigt die Montage. Auf der Rückseite der Rückplatte befindet sich eine Aussparung, die zur Aufnahme des Aufstellbügels (siehe Bild 7) dient. Sowohl bei der Front- als auch bei der Rückplatte ist auf die richtige Ausrichtung zu achten.

Wer sein Display farbig gestalten möchte, kann dies durch die optional erhältlichen Farbfolien machen. Das Farbfilterset besteht aus 6 verschiedenen Farbfolien, die in Bild 9 dargestellt sind. Die Größe dieser Folien ist ausreichend, um beide Displayzeilen damit abzudecken. Es können auch unterschiedliche Farben für Zeit- und Datumsanzeige verwendet werden. Diese Folien werden normalerweise in der Fotografie oder für Beleuchtungsscheinwerfer eingesetzt. Die in unserer Schaltung verwendeten Folien sind von dem Hersteller Rosco und tragen die Bezeichnung "e-Colour+". Natürlich gibt es noch weitere Hersteller für solche Folien, auch im Fotozubehörhandel, z. B. [2], sind diese Farbfolien erhältlich.

Die Folien müssen vor der Montage (Verkleben) noch passend zugeschnitten werden. Die Folie lässt sich mit einer Schere wie normales Papier schneiden. Wichtig beim Zuschnitt ist, dass das Sichtfenster auf der Rückseite der Frontplatte komplett abgedeckt wird. Das Fixieren der Folie geschieht mit durchsichtigem Klebefilm (siehe Bild 10). Es dürfen auf keinen Fall lösungsmittelhaltige Kleber verwendet werden, da diese die aufgedruckte Farbschicht zerstören bzw. auflösen würden. Die mit Klebefilm fixierten Folien lassen sich auch problemlos wieder lösen, wenn man z. B. einmal einen "Tapetenwechsel" haben will.

Ist die Uhr so weit zusammengebaut, steht dem praktischen Einsatz nichts mehr im Wege. Die Uhr kann mit dem beiliegenden Aufstellbügel als Tischgerät oder über die rückseitigen Bohrungen auch als Wanduhr betrieben bzw. montiert werden.

Mit dem optionalen Staubschutz (Bild 11) wird die Uhr komplett gegen Staub geschützt – der Blick in die selbstgebaute Elektronik ist dann allerdings versperrt. Die Staubschutz besteht aus einem Kunststoffbügel, der einfach von außen um das Gehäuse gelegt und durch den unteren Schnappverschluss gehalten wird. Seitliche Bohrungen erlauben aber weiterhin den Zugriff auf die Bedienelemente.**ELV** 

### 180 Ω/SMD/0805 R68 220 Ω/SMD/0805 R67 470 Ω/SMD/0805 R63 470 Ω/SMD/0603 R101 1 kΩ/SMD/0805 R7–R18, R33–R48, R57, R58, R64 10 kΩ/SMD/0805 R61, R62, R65, R66, R69–R71 47 kΩ/SMD/0805 R19–R24, R49–R56 47 kΩ/SMD/0603 R102 100 kΩ/SMD/0805 R1–R6, R25–R32 PT10, 1 kΩ R59, R60 **Kondensatoren:** 10 nF/SMD/0805 C4–C6 100 nF/SMD/0805 C3, C11, C13, C17–C21

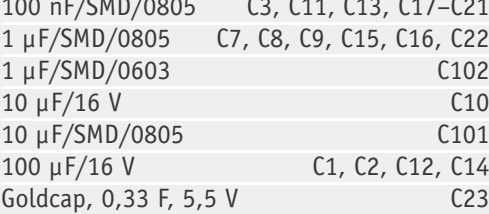

### **Halbleiter:**

**Widerstände:** 

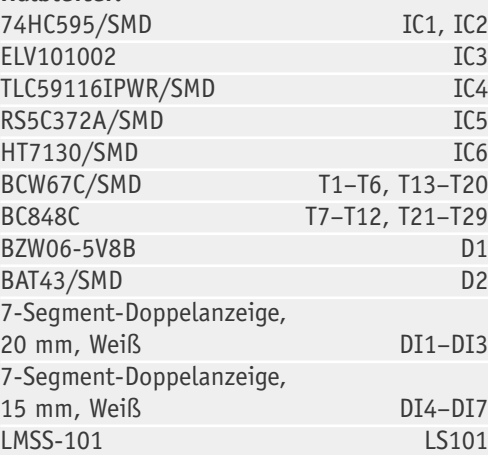

### **Sonstiges:**

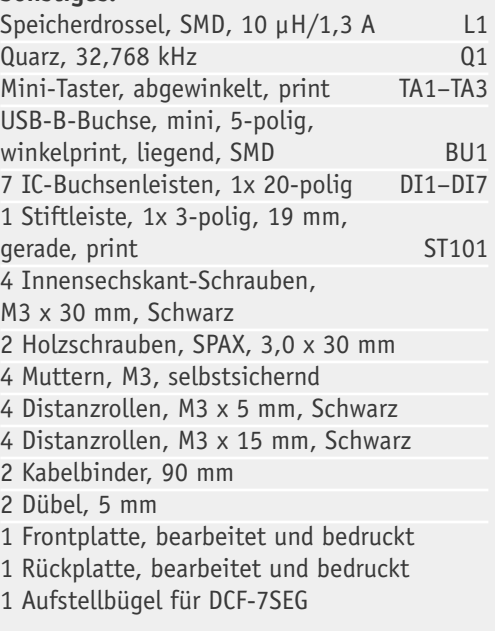

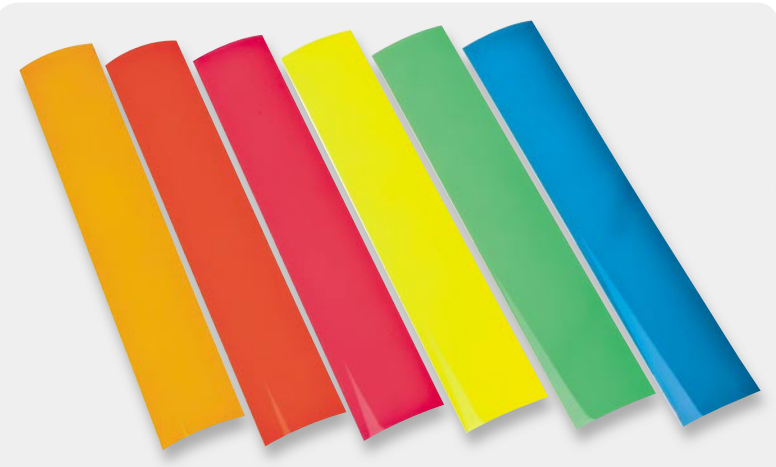

*Bild 9: Verschiedene Farbfolien in den Farben: Orange, Deep Golden Amber, Bright Rose (Pink), Yellow, Leafgreen, Lagoonblue*

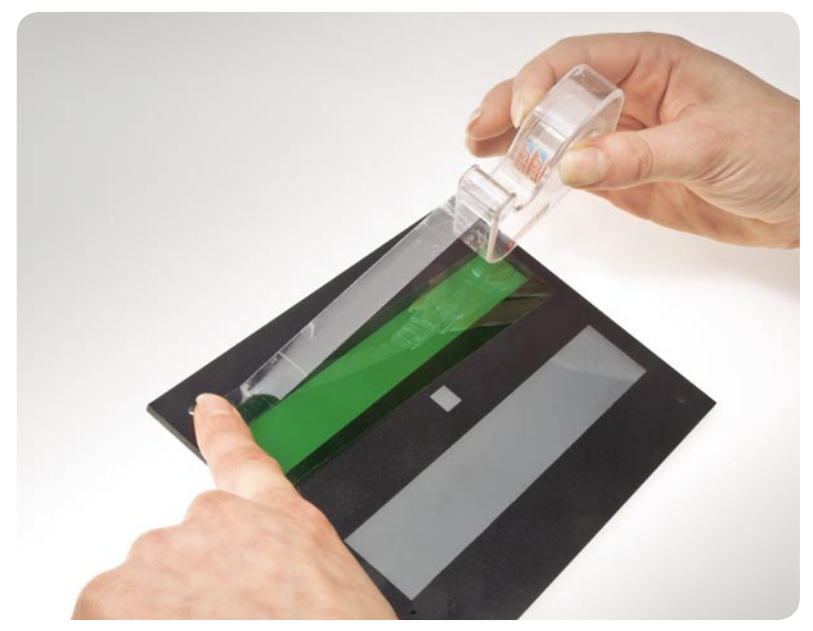

Bild 10: Die Farbfolien werden mit Klebefilm auf der Rückseite der Frontplatte fixiert.

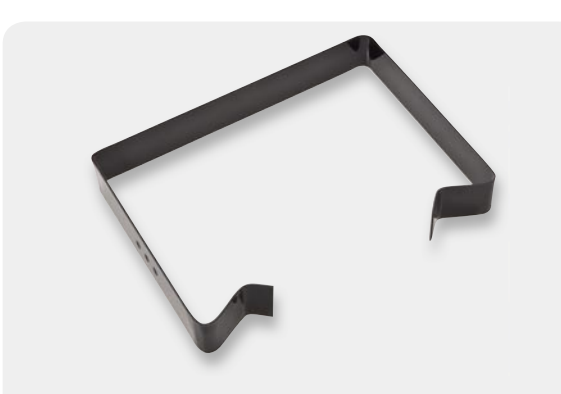

*Bild 11: Der Staubschutz wird so aufgesetzt, dass er einen geschlossenen Rahmen um die Platine bildet.*

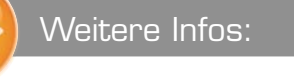

[1] Datenblatt TLC59116, Texas Instruments: Webcode: #1164 [2] Shop für Farbfolien: www.modulor.de

**Stückliste** Stückliste

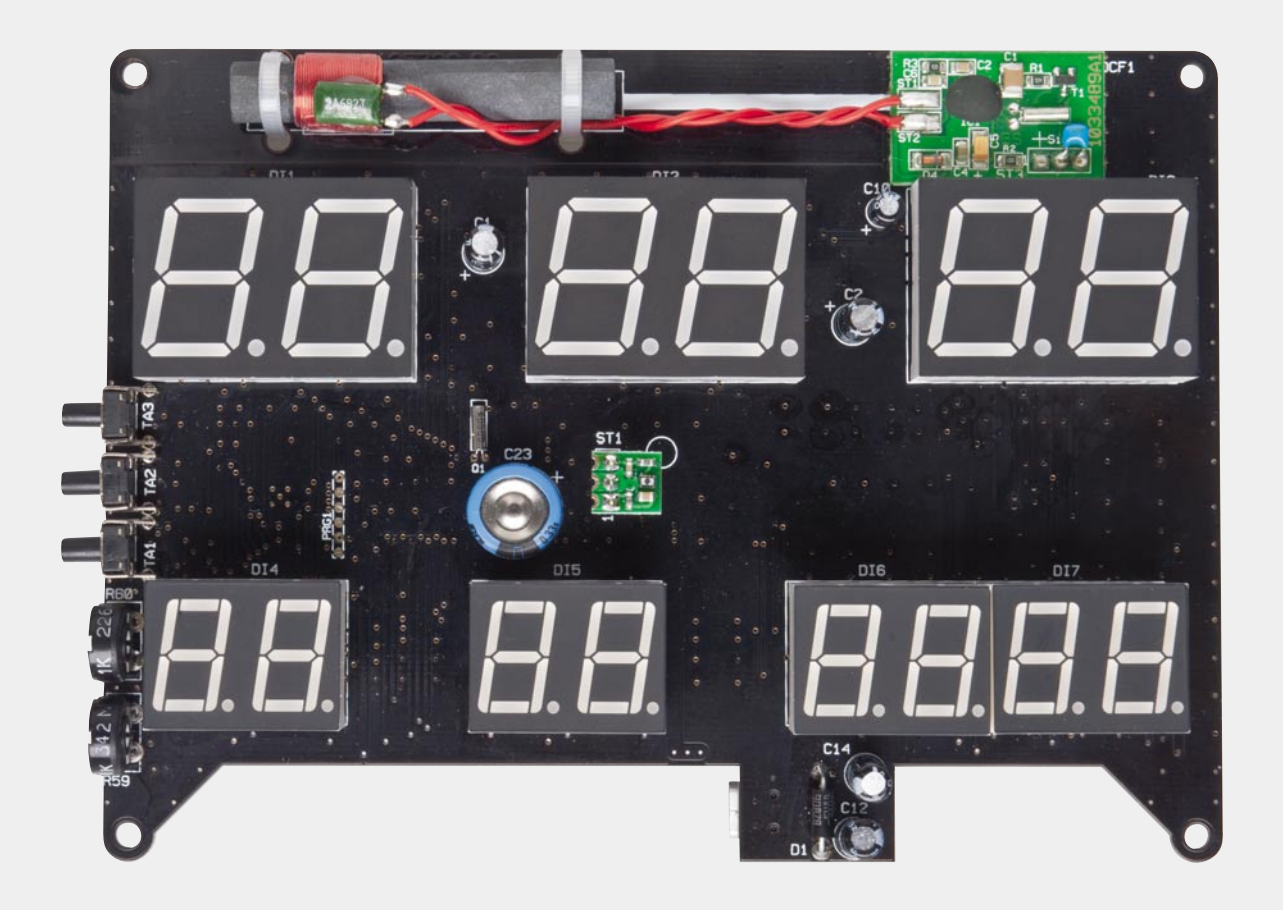

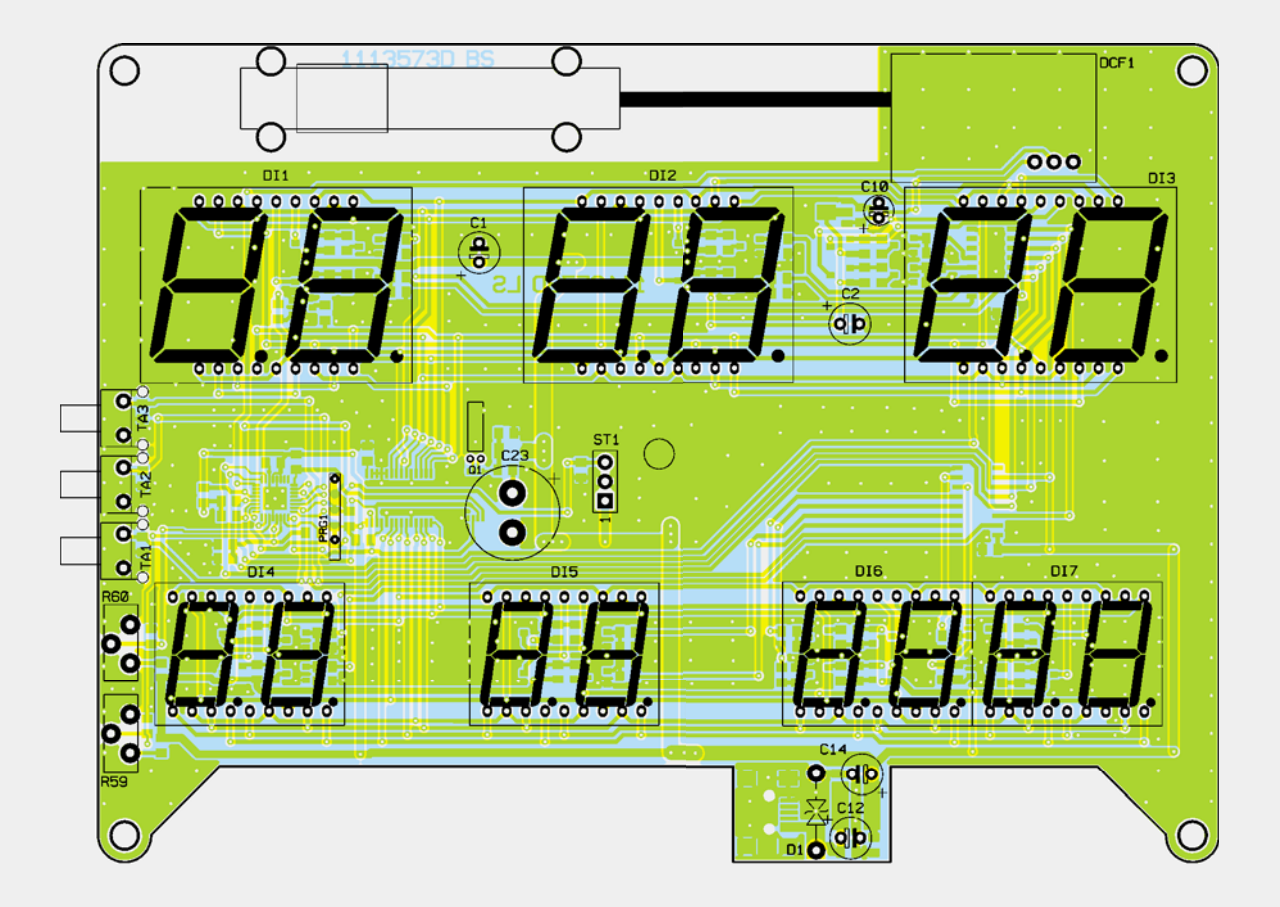

*Ansicht der bestückten Platine der LED-Uhr mit zugehörigem Bestückungsplan von der Oberseite*

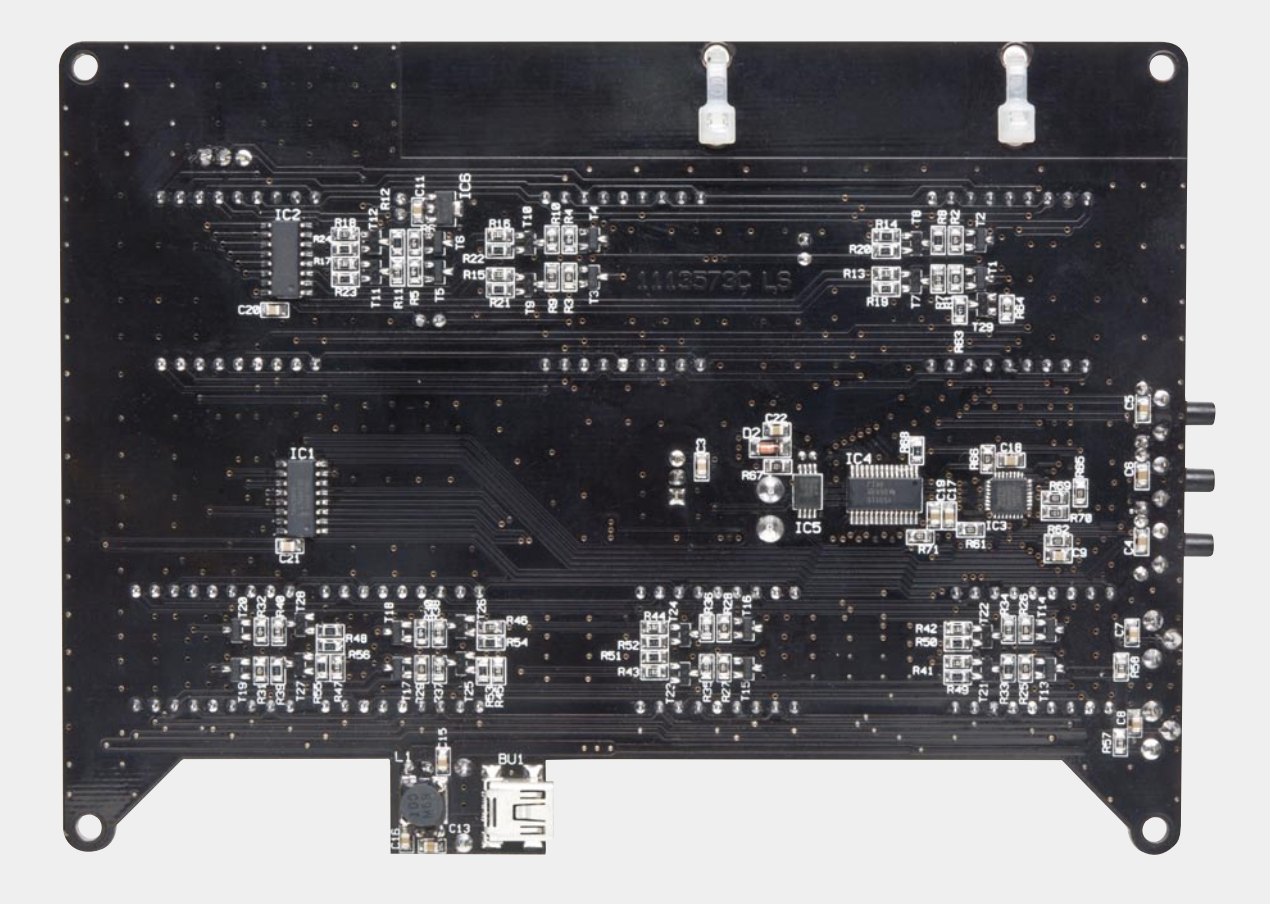

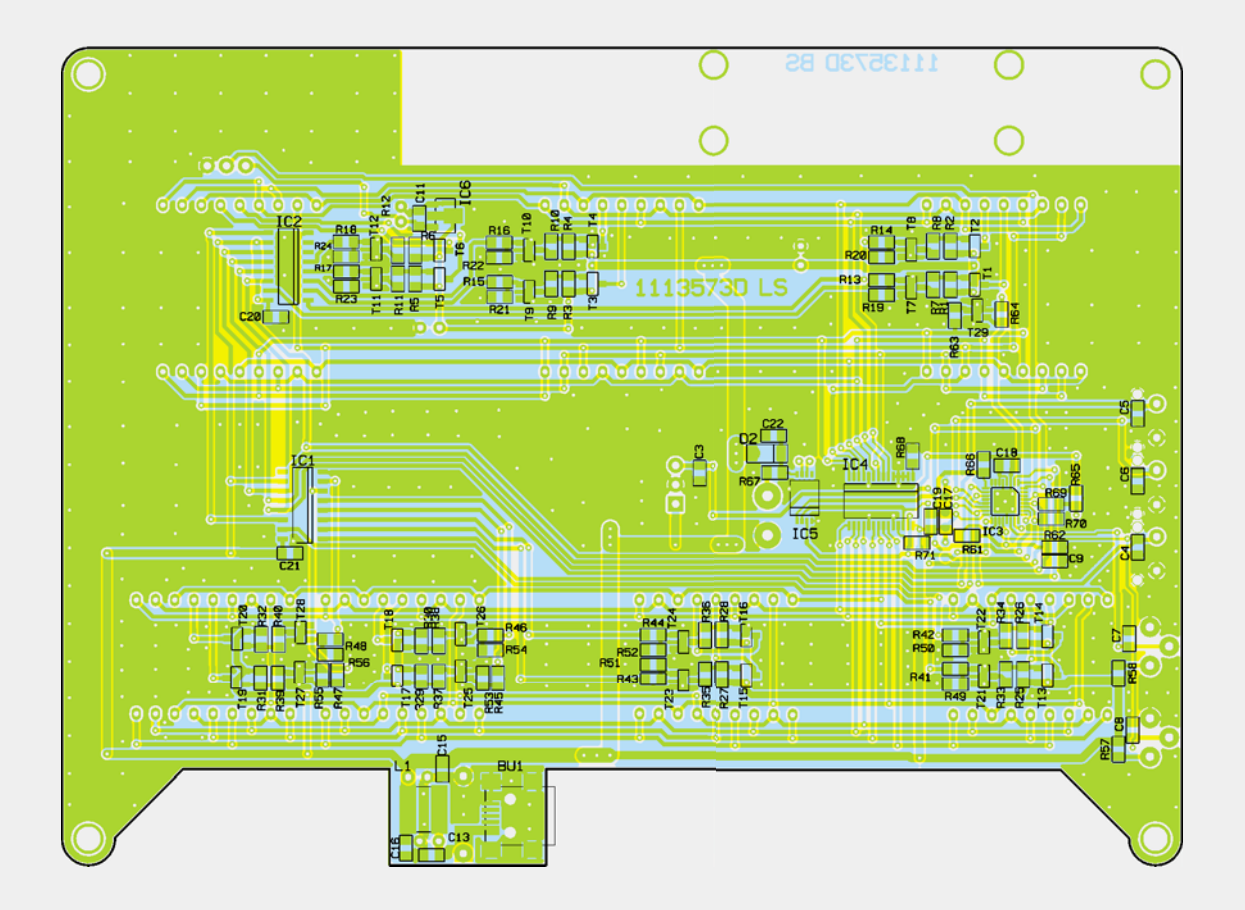

*Ansicht der bestückten Platine der LED-Uhr mit zugehörigem Bestückungsplan von der Unterseite*

### **Binär-Uhr mit LED-Anzeigen im ESA-Gehäuse**

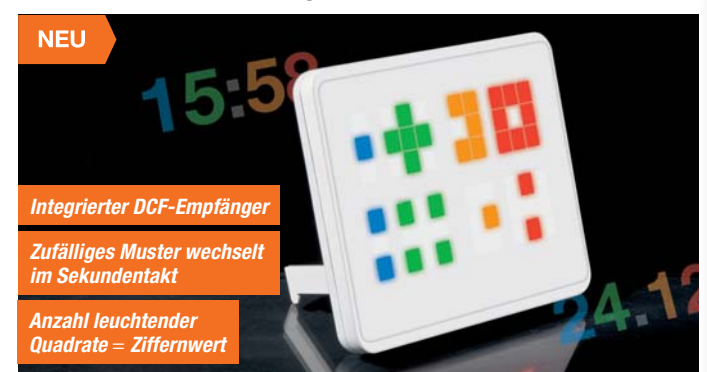

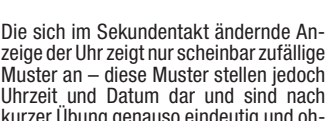

**Eine Funkuhr im ausgefallenen Design!**

kurzer Übung genauso eindeutig und ohne Rechnen zu erfassen wie eine übliche Uhrzeitanzeige. Obere Anzeigenzeile (Zeit): Blau/Grün =

Stunden, Orange/Rot = Minuten. Untere Zeile (Datum): Blau/Grün = Tag, Orange/  $Rot = Monat$ . Im Bildbeispiel also 15:58 Uhr am 24.12.

Die interessante Anzeige ergibt mit dem elegant-flachen, weiß-glänzenden Gehäuse zusätzlich ein interessantes Elektronik-Design-Objekt, das garantiert Aufmerksamkeit erregt.

Die Steuerung erfolgt mit einem RTC-Baustein mit 10 Jahre Gangreserve, der periodisch von einem Funkuhr-Empfänger synchronisiert wird. So erfolgt auch nach einem Stromausfall sofort wieder eine Uhrzeitanzeige.

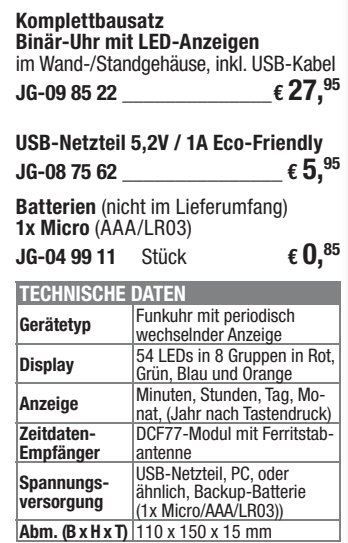

### **Universal-Melder MP3-HomeMatic-Funk-Gong**

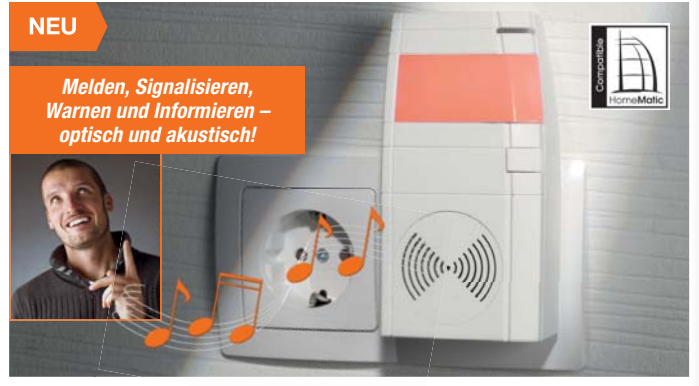

**Der MP3-Funk-Gong ermöglicht die individuelle akustische und optische Signalisierung über auf einer SD-Speicherkarte abgelegte MP3-Files und eine mehrfarbige LED-Anzeige mit Blinkund Statussignalen.**

Der MP3-Funk-Gong kann Speicherkarten bis zu einer Kapazität von 8 GB und bis zu 255 Files (WAV/MP3) verwalten. Für die Erstellung der Audiofiles ist keine besondere Software erforderlich, lediglich eine Sortierung in einem vorgeschriebenen Schema. Als Soundfiles können sowohl bestimmte Signale als auch gesprochene Texte, Hinweise und Anweisungen sowie Musikstücke eingesetzt werden. So kann der Funk-Gong z. B. auch als Musikwecker oder für die automatische Besucherinformation eingesetzt werden.

Die optische Signalisierung – ideal für laute Umgebungen, Menschen mit Hörschwäche oder bei nicht gewünschter akustischer Meldung – kann in den Farben Rot, Orange und Grün sowie Blinken kurz/lang, mit bis zu 255 Blinkausgaben

oder als dauerhaftes Lichtsignal in der gewünschten Farbe erfolgen.

Die Zuweisung von auslösenden Vorgängen, Geräten und Sensoren erfolgt entweder über die HomeMatic-Zentrale oder durch direktes Anlernen von Geräten. Beim direkten Anlernen steht eine Grundfunktionalität der Ausgabe zur Verfügung, so wird das optische Signal 3x wiedergegeben und eine ausgewählte Audio-Datei wird 1x komplett abgespielt. Bei Betrieb mit Zentrale stehen alle genannten Möglichkeiten zur Verfügung.

#### **Komplettbausatz Funk-Gong mit Signalleuchte und Speicher**  $JG-098388$   $\epsilon$  59.<sup>95</sup>

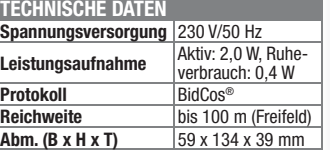

### **Das kleine Bunte – RGB-LED-Matrix-Modul 8x8**

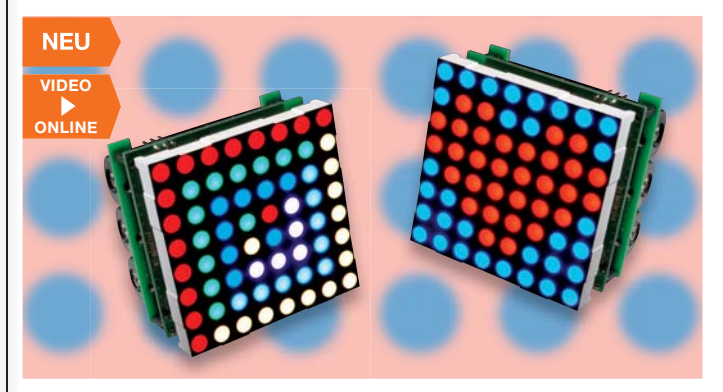

**Das kompakte Modul verfügt über ein brillant-farbiges LED-Display mit 8x8 RGB-LEDs, außerdem verfügt es über einen internen Speicher, in dem bis zu 1000 Animationen, die aus insgesamt bis zu 10.000 Einzelbildern bestehen dürfen, gespeichert werden können.**

So können auf der auch bei heller Umgebung gut sichtbaren Anzeige Meldungen angezeigt, Bilder und kleine Animationen dargestellt oder entspannende, wechselnde Lichtmuster generiert werden. Insgesamt können Sequenzen mit 25 Bildern pro Sekunde mit einer Länge von bis zu 6,5 Minuten gespeichert und abgespielt werden. Durch die einstellbare Einzelbilddauer sind auch längere, lansamere Sequenzen möglich.

Programmierung und Spannungsversorgung erfolgen über eine USB-Schnittstelle. Alternativ kann das Modul mit Batterien ortsunabhängig betrieben werden. Eine intuitiv bedienbare PC-Software macht die

### **FS20-Bodenfeuchtesensor**

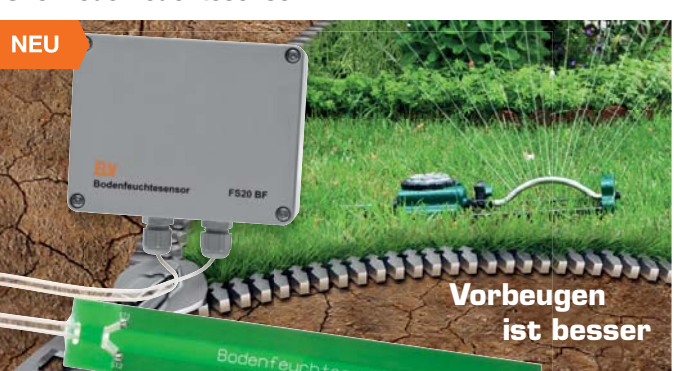

**Der FS20-Bodenfeuchtesensor dient zur automatischen Steuerung einer Garten-Bewässerungspumpe oder eines Magnetventils in Abhängigkeit von der Bodenfeuchte.**

Der Sensor ermittelt die aktuelle Bodenfeuchte und arbeitet als Sender im FS20- System, um z. B. einen FS20-Funkschalter im Stecker-Steckdosen-Gehäuse zu steuern. So kann eine effektive automatische Bewässerung stattfinden, da diese nur erfolgt, wenn tatsächlich Bedarf besteht. Aufgrund des kapazitiven Messverfahrens

ist der Sensor äußerst robust, verschleißund wartungsfrei.

Der FS20-Bodenfeuchtesensor besteht aus dem hermetisch gekapselten Sensorelement und der Elektronik, die in einem spritzwassergeschützten Gehäuse (Schutzklasse IP 65) untergebracht ist. Die 50 cm langen Sensorleitungen werden über wasserdichte Kabelverschraubungen in das Elektronikgehäuse geführt. Der Sensor misst die Bodenfeuchte im 30-Minuten-Raster und sendet immer Programmierung von Bildern, Animationen und Laufschriften einfach. Auch eine Bildimportfunktion ist hier vorhanden. Dabei ist die Schaltung inklusive Bedien-

tasten so klein, dass sie sich hinter dem Display verstecken kann. Somit sind auch mehrere dieser Module zu größeren Anzeigen anreihbar.

#### **Komplettbausatz RGB-LED-8x8-Matrix-Modul**  $JG-098739$   $\epsilon$  **64**,<sup>50</sup>

**TECHNISCHE DATEN**

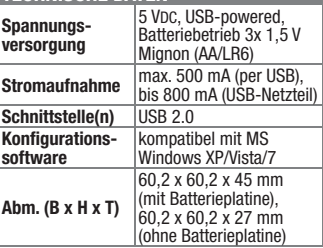

dann einen Einschaltbefehl, wenn die Bodenfeuchte unter einer auf 2 Sendekanälen getrennt konfigurierbaren Schwelle liegt. Eine Schalthysterese sorgt für zuverlässige Schaltbedingungen.

### **Komplettbausatz FS20-Bodenfeuchtesensor**

**JG-09 84 00 \_\_\_\_\_\_\_\_\_\_\_\_\_\_€ 39,95**

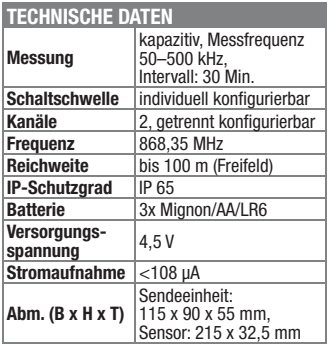

### **Musik weltweit – Internetradio IR100**

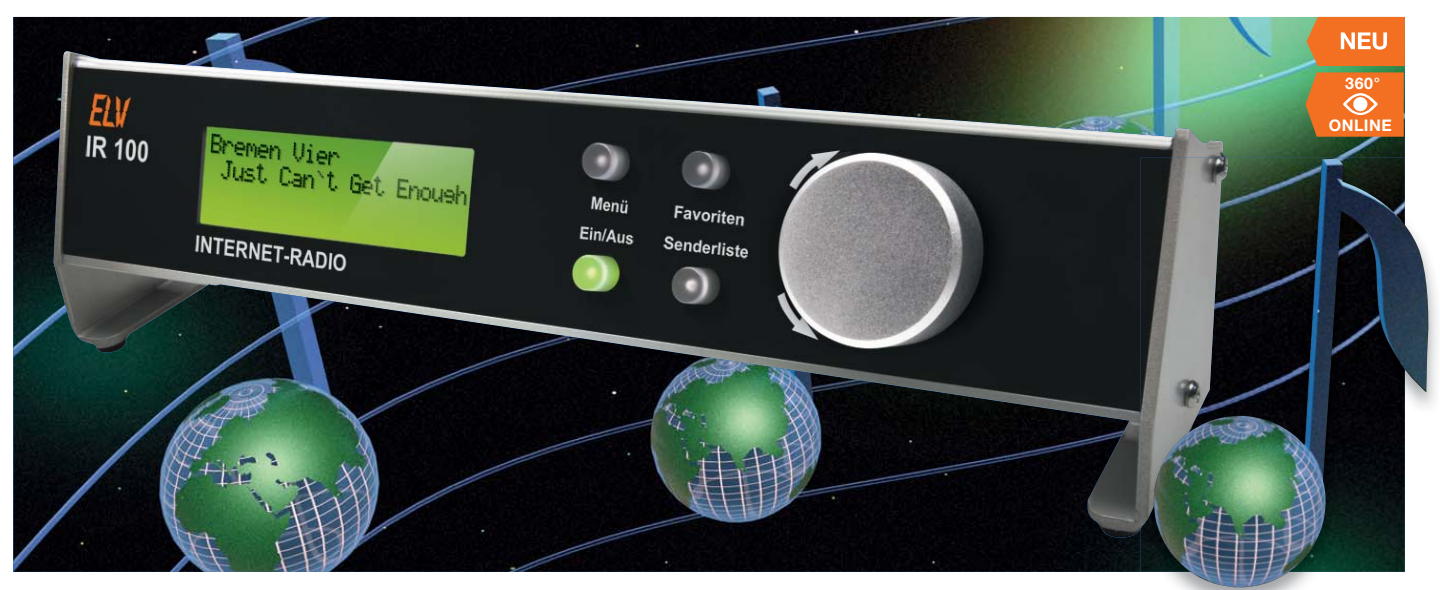

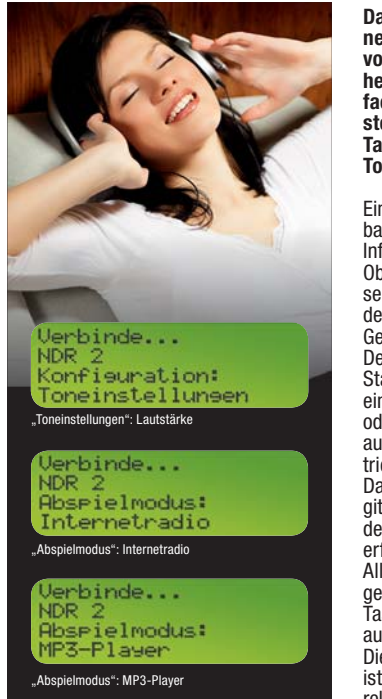

**Das IR100 ist ein komplettes Internetradio mit Stereo-Endstufe, das vollkommen autark arbeitet und daher völlig PC-unabhängig ist. Bei einfacher und intuitiver Bedienung besteht der direkte Zugriff auf mehrere Tausend Rundfunksender weltweit in Top-Qualität.**

Ein hinterleuchtetes, im Kontrast einstellbares Grafik-Display zeigt alle wichtigen Informationen an, und über eine Web-Oberfläche (eines beliebigen Web-Browsers) erfolgt die einfache Konfiguration des Gerätes sowie die Verwaltung von im Gerät gespeicherten Senderlisten.

Der Anschluss an ein Netzwerk erfolgt via Standard-Ethernet-Anschluss (LAN). Über einen WLAN-AP (nicht im Lieferumfang) oder Power-LAN kann das Internetradio auch fernab eines Kabelnetzwerks betrieben werden.

Da das Gerät bereits einen Stereo-Digitalverstärker enthält, ist zum Betrieb des Gerätes nur noch ein 5-V-Netzteil erforderlich.

Alle wesentlichen Einstellungen erfolgen über einen Drehgeber, über wenige Tasten sind Senderlisten und Favoriten aufrufbar.

Die Konfiguration über die Web-Oberfläche ist besonders einfach gehalten, durch direktes Übertragen der Senderlinks wird die

Nutzung unhandlicher, inaktueller und überfrachteter Verzeichnisdienste überflüssig, die Senderlisten für bis zu 4000 Sender lassen sich absolut individuell zusammenstellen. Ebenso individuell kann man auch Sendernamen vergeben.

Über eine Importfunktion sind auch komplette Senderlisten vom ELV-Downloadserver beziehbar, so kann man das Radio sofort in Betrieb nehmen, ohne zunächst eigene Senderlisten zusamenstellen zu müssen.

Eine Exportfunktion ermöglicht das Speichern von Senderlisten, z. B. auf einem Filehoster oder zur Nutzung in einem sozialen Netzwerk. So können weitere Geräte oder auch Rechner direkt die Sender aus der eigenen Senderliste übernehmen.

Daneben sind auch Musikdateien aus dem Netzwerk aufruf- und abspielbar. Diese werden in Form einer Playlist in die Senderliste integriert und sind bei Aufruf der Playlist in der Listen-Reihenfolge oder in zufälliger Folge abspielbar. Für eine schnellere Anwahl der Lieblingssender bzw. Lieblings-MP3-Titel kann eine Favoritenliste gebildet werden. So behält man stets den Überblick.

Alternativ zum Anschluss von Lautsprechern ist über einen separaten Audioausgang der Anschluss eines Kopfhörers oder externen Verstärkers (Aktivbox, Hi-Fi-Anlage) möglich.

**Komplettbausatz Internetradio im Alu-Profilgehäuse JG-09 28 02 \_\_\_\_\_\_\_\_\_\_\_\_\_\_€ 69,95**

**Gleich mitbestellen:**

**Universal-Netzteil 18 W Eco-Friendly JG-08 75 65 \_\_\_\_\_\_\_\_\_\_\_\_\_\_€ 10,95**

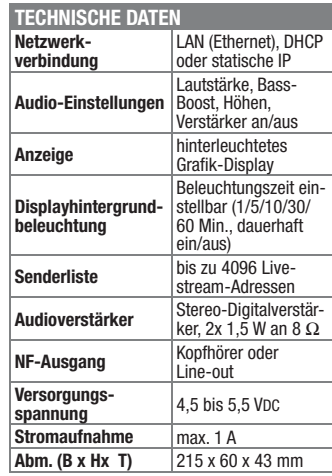

### **USB-powered-Strom einfach messen – USB-Messadapter**

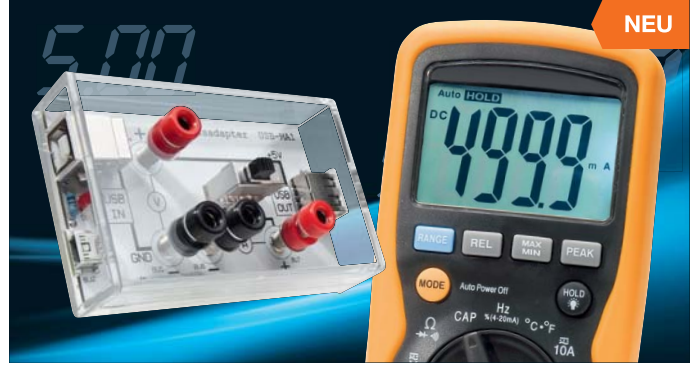

**Die 5-V-Spannungsversorgung über USB-Spannungsquellen wird immer beliebter, auch bei Elektronik-Eigenbauten. Um die Spannungsquellen nicht zu überlasten, ist die Messung der Stromentnahme wichtig. Mit diesem Adapter kann auf einfache Weise die Stromaufnahme von USB-Geräten ermittelt werden.**

Zur Messung wird lediglich ein handelsübliches Multimeter benötigt. Neben der Stromaufnahme kann auch die vom Host (PC/Hub/Netzteil) gelieferte Spannung gemessen werden.

Damit ist eine einfache Kontrolle der Stromentnahme aus einer USB-Spannungsquelle möglich, und Überlastungsfälle, z. B. durch Eigenbau-Elektronik in der Entwicklungsphase, können erkannt und so Schäden am Host vermieden werden. Der Messadapter wird einfach in eine

USB-Verbindung eingeschleift, die Datenleitungen werden direkt weitergeleitet. In die Masseleitung kann ein Strommessge-

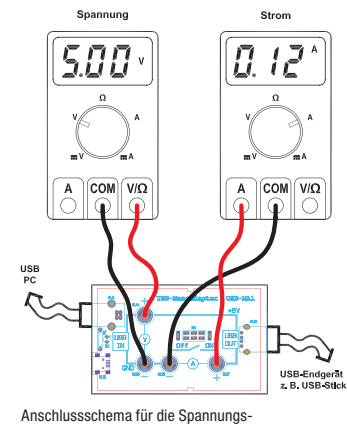

und Strommessung

rät geschaltet werden. Eine LED-Anzeige zeigt das Vorhandensein der USB-Spannung ständig an. Zusätzlich zum USB-B-Anschluss verfügt das Gerät am Eingang einen Mini-USB-B-Anschluss.

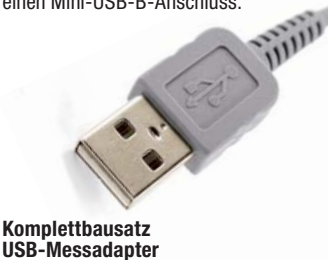

mit Gehäuse

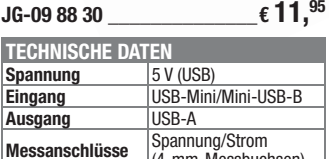

**Abm. (B x H x T)** 92 x 58 x 24 mm

(4-mm-Messbuchsen)

### **Das ELVjournal 3/2011 erscheint am 25.05.2011**

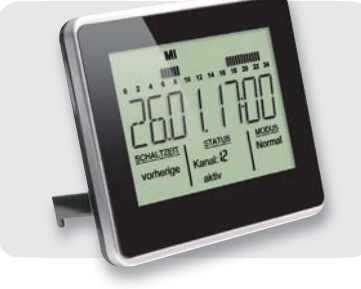

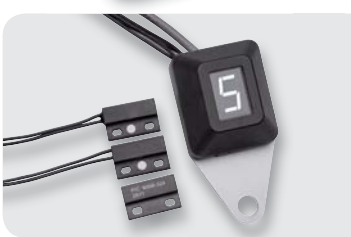

### **FS20 ZSU**

Mit der FS20-Zeitschaltuhr können FS20-Empfänger zeitgesteuert angesprochen werden. Dafür stehen bis zu 16 Kanäle zur Verfügung, denen man jeweils mehrere Schaltzeitpunkte zuordnen kann. Jeder Kanal kann auch im Zufalls- oder Intervallmodus betrieben werden, wodurch sich beispielsweise eine Anwesenheitssimulation realisieren lässt oder eine Zirkulationspumpe zyklisch ansteuerbar ist. Wer die Schaltprogramme ganz komfortabel programmieren möchte, kann dies am PC und per FS20 IRP2 erledigen.

### **Motorrad-Ganganzeige MAG 100**

Viele Motorräder haben keine Anzeige des aktuell eingelegten Gangs, obwohl das während der Fahrt oft nicht sofort erkennbar ist. Die meisten Motorradfahrer kennen somit das Problem, dass man beim Schalten ständig mitzählt. Wir stellen eine kleine Displayeinheit mit verschiedenen Hinterleuchtungsfarben in einem speziellen Design-Gehäuse vor. Das Gerät ist zur einfachen Nachrüstung vorgesehen und die Anzahl der Gänge ist zwischen 2 und 9 konfigurierbar.

### **Hausautomation**

### **FS20-Makrosteuerung FS20 MST2**

Mit Hilfe der Makrosteuerung können mehrere FS20-Befehle zu einem Makro zusammengefasst und zu einem definierten Ereignis gesendet werden. Dies kann die Betätigung eines Tasters (6 Taster-Eingänge), der Empfang eines definierten FS20-Befehls oder eine bestimmte Uhrzeit sein.

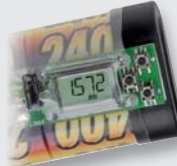

### **Stromversorgung**

### **Akku-Monitor**

Das Gleichstromzählermodul wird fest mit einem Akku verbunden und summiert permanent die entnommene Ladung auf. Auf einem kleinen Display kann der aktuelle Wert in mAh abgelesen und damit die Einsatzdauer bis zur nächsten notwendigen Aufladung abgeschätzt werden.

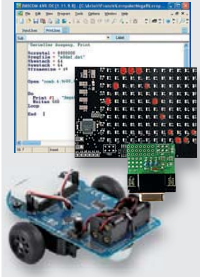

### **Freizeit**

### **Einfacher Einstieg in Robotertechnik und AVR-Programmierung mit Franzis-Lernpaketen**

Anhand der Lernpakete "Mikrocontroller-Programmierung in Bascom und C" sowie "Roboter selbst gebaut" gelingt der Einstieg mittels vieler praktischer Beispiele und weitgehend vorgefertigter Hardware ganz einfach.

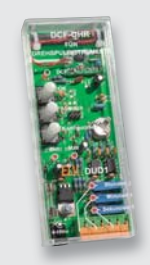

### **Haustechnik**

### **DCF-Uhr mit Drehspulinstrumenten DUD1**

Eine etwas ungewöhnliche Uhr stellt die DUD1 dar. Sie zeigt die Uhrzeit durch die Verwendung von drei Drehspulinstrumenten (Stunden, Minuten, Sekunden) an. Die Zeitsteuerung erfolgt durch eine batteriegestützte Echtzeituhr, die automatisch per DCF77-Empfang synchronisiert wird.

### **Messtechnik**

### **I 2C-Displaymodul**

Uber das l<sup>2</sup>C-Protokoll lässt sich bei dieser Schaltung ein 4-stelliges LC-Display ansteuern. Jedes Segment der Anzeige ist separat aktivierbar. Das Display kann z. B. zur Anzeige von Uhrzeit, Spannung usw. eingesetzt werden. Die Platine ist u. a. direkt als Arduino-Shield einsetzbar.

### **Hausautomation**

### **HomeMatic®-Funk-Schaltaktormodul**

Für einen Schaltaktor im HomeMatic-System ist immer Netzspannung erforderlich? Nicht beim neuen Funk-Schaltaktormodul, denn dieses arbeitet bei Bedarf batteriegespeist an iedem beliebigen Ort.

### **HomeMatic®-MP3-Funk-Gong, Teil 2**

Der Funk-Gong ermöglicht eine individuelle Soundund Lichtsignalausgabe, wobei die MP3-Soundfiles von einer SD-Karte kommen. Teil 2: Der Nachbau des Gerätes

### **Freizeit**

**Mit Spannung unterwegs – Fahrrad-Lademodul**  Das Miniatur-Ladegerät für das Fahrrad - lädt unterwegsüber den Fahrrad-Dynamo mobile (USB-IGeräte.

### **So funktioniert's**

### **Tagfahrlicht einfach nachrüsten**

Für Neufahrzeuge ist es ab Werk Pflicht-wirzeigen, wie einfach moderne Tagfahrleuchten nachrüstbar sind.

### **Mediencenter mit Boxee – Mini-PC im Wohnzimmer, Teil 2**

Boxee ist eine freie Mediacenter-Software, die das Verwalten von Mediendaten besonders einfach macht. Die Verbindung zur Netzwelt halten hier Apps, RSS-Feeds und Direktzugänge zu sozialen Netzwerken.

### **Leserwettbewerb**

### **Codeschloss mit HomeMatic®**

Wie macht man aus einem handelsüblichen Tasten-Codeschloss ein per Funk angebundenes Codeschloss mit besonders sicherer Funkverbindung und Anbindung an das HomeMatic-System? Wir zeigen die nach einer Leseridee entstandene Eigenbau-Lösung dafür.

### **Messtechnik**

### **Umgebungslichtsensor**

Der hochintegrierte Lichtsensor dient als LDR-Ersatz und ist speziell für die Messung von Umgebungslicht ausgelegt. Die integrierte Elektronik sorgt dafür, dass die Ausgangsspannung linear zur Umgebungshelligkeit ist.

### Noch aktueller, noch interaktiver – das ELVjournal online

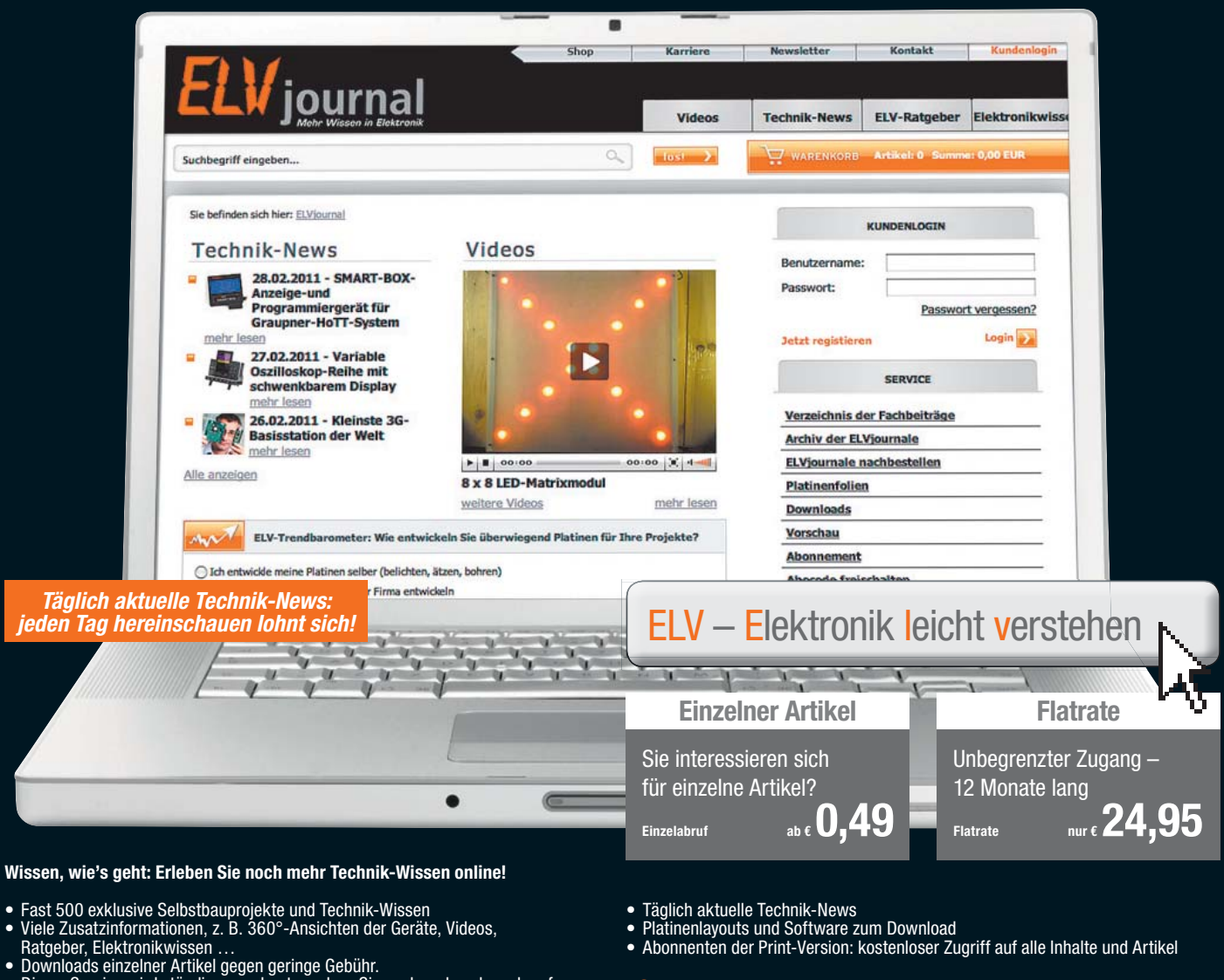

- Dieser Service wird ständig ausgebaut, so dass Sie nach und nach auch auf Artikel aus zurückliegenden Ausgaben zugreifen können
- **www.elvjournal.elv.de** …at …ch

### Deutschlands auflagenstärkstes Fachmagazin – füllen Sie jetzt die Bestellkarte aus, verpassen Sie keine Ausgabe!

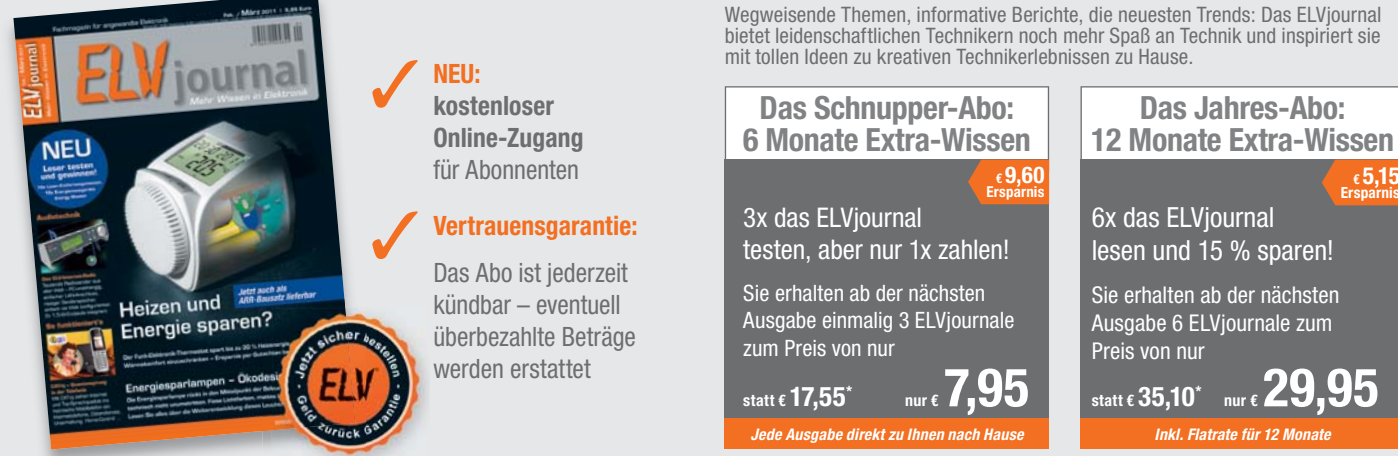

\* Preise für Deutschland. Osterreich: Schnupper-Abo € 12,95, Jahres-Abo € 36,70. Schweiz: Schnupper-Abo € 12,95, Jahres-Abo € 37,50. Bestellen können Sie mit der Bestellkarte auf der linken Seite.<br>Abopreis außerhalb Deuts

## Digitaler Funktionsgenerator für Sinus-, Dreieck- und Rechtecksignale

Signal-Erzeugung durch DDS-Verfahren

### Wobbel-Funktion

Einfache Bedienung über Taster und Drehregler

### **10-MHz-DDS-Funktionsgenerator DDS 8010**

**Der DDS 8010 setzt die erfolgreiche DDS-Generator-Reihe von ELV fort. Er gibt Sinus-, Dreieck- und Rechtecksignale über eine leistungsfähige Endstufe mit bis zu 10 Vss aus. Die Frequenz lässt sich von 0,1 Hz bis 10 MHz in 0,1-Hz-Schritten einstellen. Neben der Möglichkeit, einen DC-Offset einzustellen, ist auch die Wahl des Tastverhältnisses (Rechtecksignal) von 10 % bis 90 % möglich. Weiterhin bietet der DDS 8010 eine Wobbel-Funktion und ist damit für vielfältige Aufgaben einsetzbar.**

Gegenüber analogen Signalgeneratoren weist das DDS-Verfahren eine Reihe von Vorteilen auf wie hohe Frequenzgenauigkeit, Temperatur- und Zeitstabilität bei geringem konstruktiven Aufwand oder durchgehend durchstimmbarer Frequenzbereich. Der DDS 8010 verfügt nicht nur über den normalen (schaltbaren) Signal-Ausgang, sondern auch über einen TTL-Sync-Ausgang für das Arbeiten an Digitalschaltungen. Er ist durch eine einfache Menüführung und nur wenige Bedienelemente besonders einfach zu bedienen und mit handelsüblichen Messmitteln einfach kalibrierbar. Die klar strukturierte Schaltungstechnik sowie die Einsatzeigenschaften machen den DDS 8010 auch besonders für den Ausbildungsbetrieb nutzbar.

#### **Technische Daten:**

- Signalformen (Ausgang): Sinus, Rechteck, Dreieck
- så Frequenzbereich (Ausgang): 0,1 Hz bis 10 MHz (Sinus/Rechteck), 0,1 Hz bis 1 MHz (Dreieck)
- 
- så Frequenzgenauigkeit: 25 ppm, kalibrierbar
- DC-Offset:  $\pm 10$  V (kalibriert)<br>• Ausgangswiderstand: 50 O Ausgangswiderstand: 50 Ω
- Amplitude: 0,1 Vss bis 10 Vss (kalibriert); 0,001 Vss bis 0,1 Vss (unkalibriert)
- Klirrfaktor bei 1 kHz/400 Hz: <0,1 % @ 1 Vrms, <0,15 % @ 0,5 Vrms
- Anstiegszeit: Ausgang: <30 ns; Sync: <5 ns
- Sync-Ausgang: 50  $\Omega$ , CMOS-Pegel (5 V)
- $\bullet$  Wobbel-Bereich: 0,1 Hz bis 10 MHz<br> $\bullet$  Wobbel-Frequenz: 0.1 Hz bis 10 Hz
- Wobbel-Frequenz: 0,1 Hz bis 10 Hz
- Leistungsaufnahme (Betrieb): ca. 21 VA
- Stromversorgung: 230 V/50 Hz

Abm. (B x H x T): 315 x 109 x 204 mm

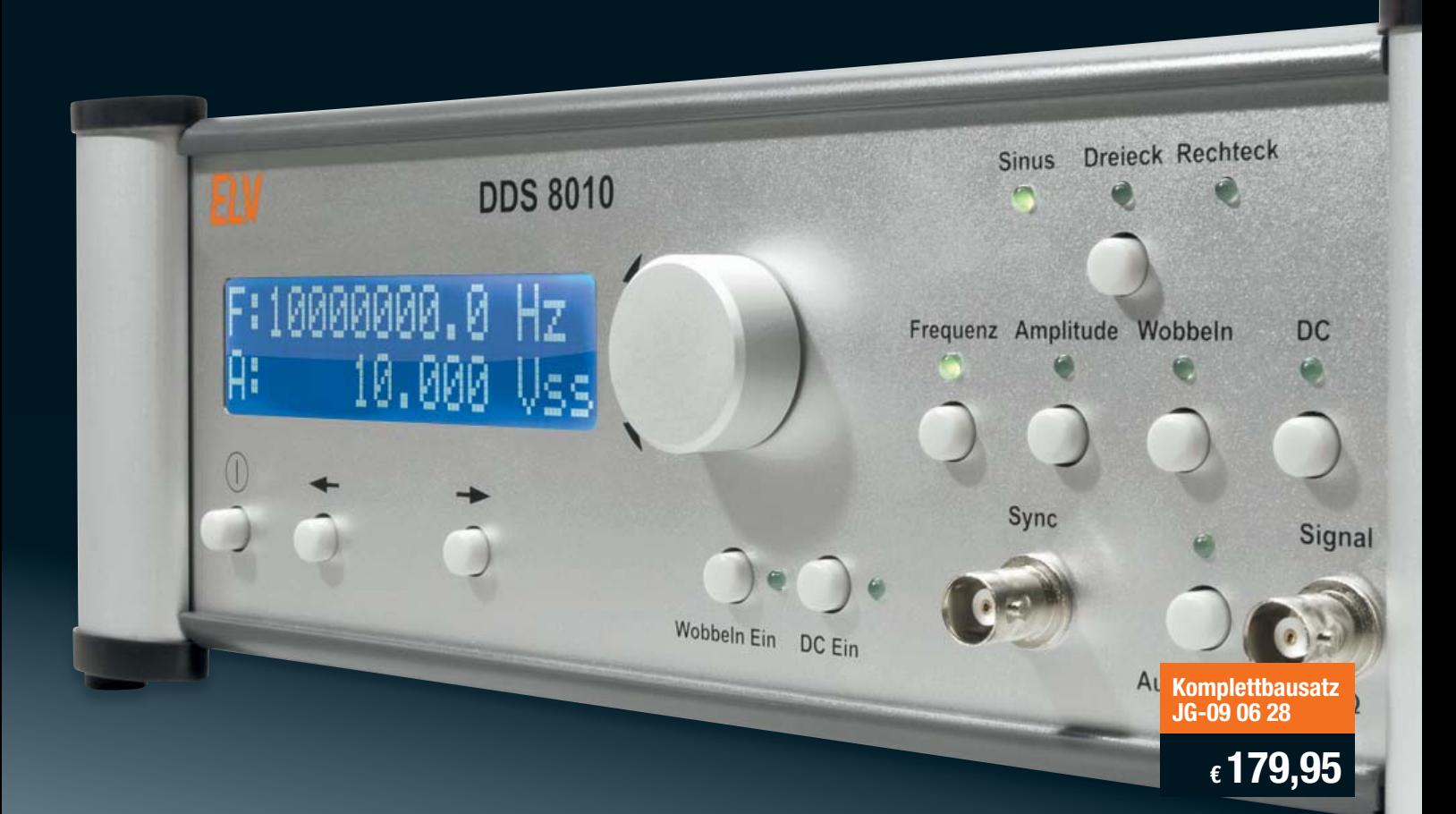